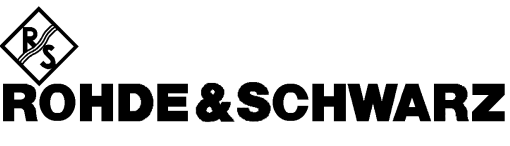

Test and Measurement Division

**Software Manual**

# **GSM/EDGE Mobile and Base Station Test for Spectrum Analyzers R&S FSP und R&S FSU**

**Application Firmware R&S FS-K5**

**1141.1496.02**

Printed in the Federal Republic of Germany

Dear Customer,

throughout this manual, FS-K5 is generally used as an abbreviation for the software option R&S FS-K5. The Spectrum Analyzers R&S FSP and R&S FSU are abbreviated as FSP and FSU, respectively.

# **Tabbed Divider Overview**

#### **Data Sheet**

**Safety Instructions Certificate of quality Support Center List of R&S Representatives**

**Tabbed Divider**

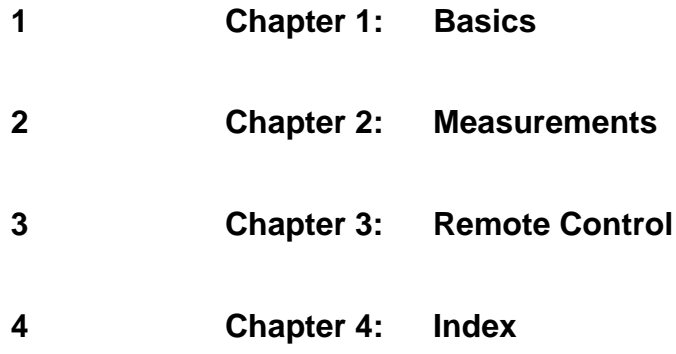

# **Table of Contents – Chapter 1 "General Information"**

#### **1 General Information on Application Firmware FS-K5, GSM/EDGE Mobile and Base Station Tests**

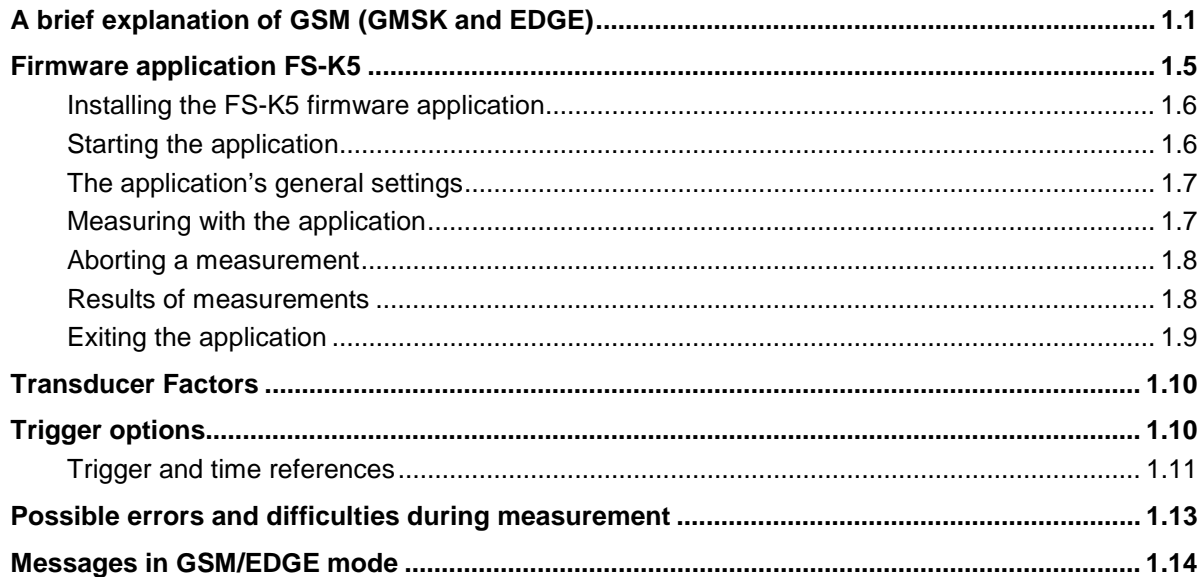

#### **Figures**

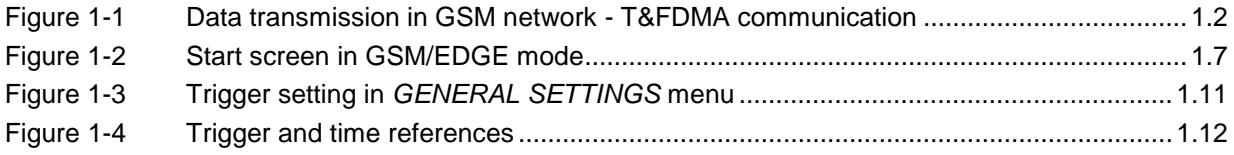

#### **Tables**

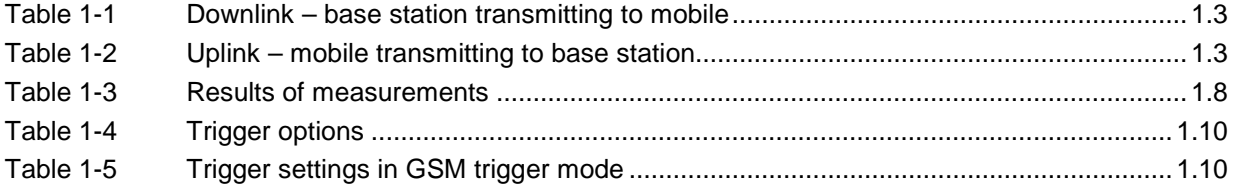

# <span id="page-6-0"></span>**1 General Information on Application Firmware FS-K5, GSM/EDGE Mobile and Base Station Tests**

## **A brief explanation of GSM (GMSK and EDGE)**

The GSM (Global System for Mobile Communication) standard describes the GSM mobile radio network that is in widespread use today. To enhance this network the 8PSK modulation has been defined in addition to the existing GMSK modulation. With 8PSK the mobile or base station operates in the EDGE (Enhanced Data rates for GSM Evolution) mode.

This means that GSM includes two different modes: GMSK and EDGE. The term EDGE is used only wherever there are significant differences between the two modes. In all other cases, the term GSM will be used.

There are two different standards, distinguished primarily by their frequency bands: ETSI (for GSM900, GSM1800) and J-STD-007 (PCS 1900 , primarily in the USA).

The physical layer – the layer of the GSM network on which modulation, transmission of RF signals, reception of RF signals, and demodulation take place – is defined in the standards

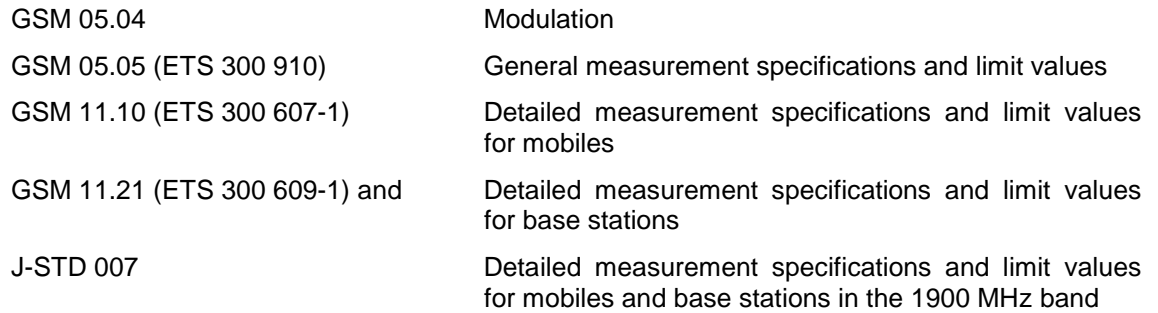

As technological development progresses, J-STD 007 is now being integrated into the other GSM standards.

A T&FDMA method is used to transfer data in the GSM network. This means that the digital information is transmitted discretely in the time domain as well as in the frequency domain.

The time domain is divided logically into frames of different length, the smallest unit being known as a timeslot. A multiframe consists of 26 frames, and a frame has 8 timeslots (see GSM 05.01 for details).

A mobile, therefore, does not communicate continuously with the base station; instead, it communicates discretely in individual timeslots. In the simplest case, 8 mobiles share the 8 timeslots of a frame (TDMA - Time Division Multiple Access).

The frequency domain absolute frequency channel number is divided into frequency bands, and each band, in turn, is subdivided into channels.

Each frequency channel is identified by its center frequency and a number, known as the ARFCN, which is a non-band-specific identifier (ARFCN - absolute radio frequency channel number). A bandwidth of 200 kHz is defined for each frequency channel.

Communication between a mobile and the base station can be either frequency-continuous or frequency-discrete – distributed across various frequency channels (FDMA – Frequency Division Multiple Access). In the standards, the abbreviation "SFH" (slow frequency hopping) is used to designate this mode of communication.

<span id="page-7-0"></span>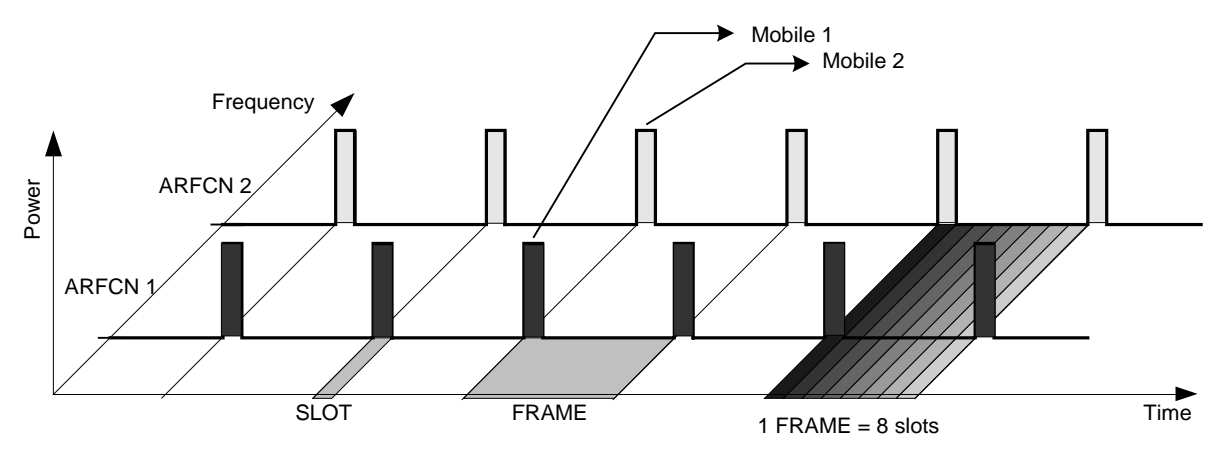

#### **Mobiles transmitting simultaneously on different frequencies: FDMA**

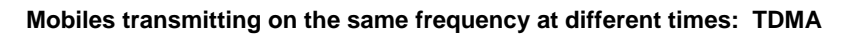

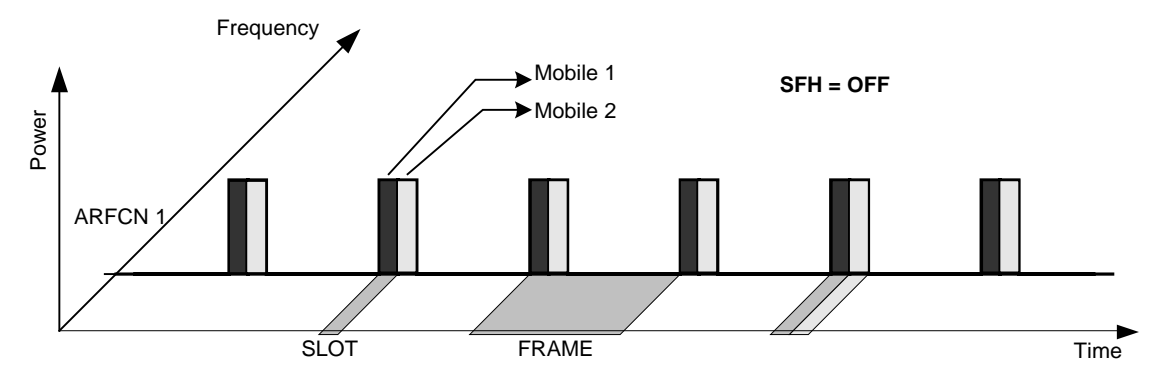

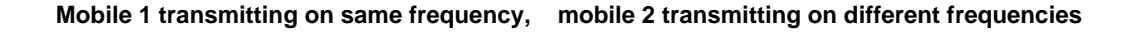

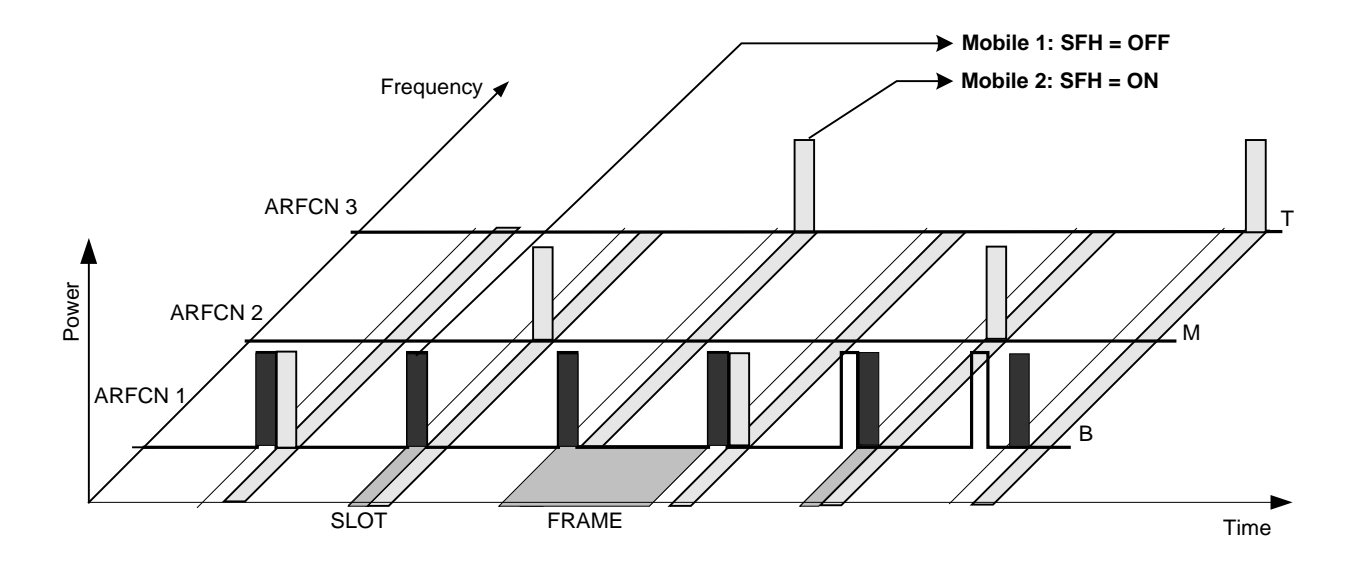

Figure 1-1 Data transmission in GSM network - T&FDMA communication

<span id="page-8-0"></span>Base station and mobile communicate in different frequency ranges. The mobile sends in the "uplink", and the base station in the "downlink".

The frequencies specified in the standards plus their channel numbers are listed in the tables below.

#### 935.2MHz 959.8MHz  $1$ 925.2MHz 934.8 935 935.2 959.8MHz<br>975 1023 0 1 124 975 1023 0 1 124 921.2MHz 934.8 935 935.2 959.8MHz<br>955 1023 0 1 124 955 1023 0 1 124 1805.2MHz 1879.8MHz 512 885 1930.2MHz 1989.8MHz 512 810 P-GSM 900 E-GSM 900 R-GSM 900 DCS 1800 PCS 1900 ARFCN FREQ ARFCN FREQ ARFCN FREQ ARFCN FREQ ARFCN FREQ GSM 450 ARFCN FREQ GSM 480 ARFCN FREQ GSM 850 ARFCN FREQ 460.6MHz 467.4MHz 259 293 489MHz 495.8MHz 306 340 867.2MHz 893.8MHz 128 251

#### Table 1-1 Downlink – base station transmitting to mobile

#### Table 1-2 Uplink – mobile transmitting to base station

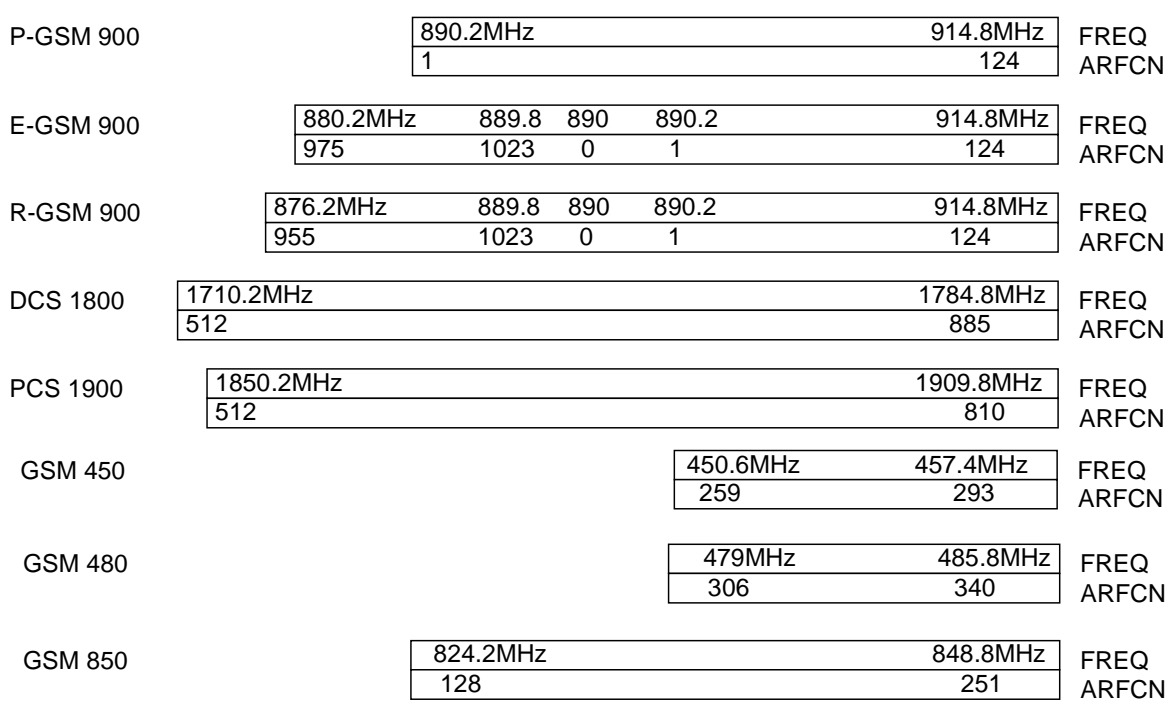

At this time, two different modes of modulation are used in the GSM mobile radio network. The original GMSK method has now been joined by an 8PSK method (EDGE).

The GMSK symbol rate is  $1/T = 1625/6$  ksymb/s (in other words, approx. 270.833 ksymb/s). This corresponds to 1625/6 kbit/s (in other words approx. 270.833 kbit/s). In this method, a bit change represents a symbol. The details are laid down in ETSI standard GSM 05.04.

The 8PSK (EDGE) symbol rate is  $1/T = 1625/6$  ksymb/s (in other words, approx. 270.833 ksymb/s). This corresponds to 3 x 1625/6 kbit/s (in other words approx. 812.5 kbit/s). in this method, three bits represent a symbol. The details are laid down in ETSI standard GSM 05.04.

In both cases, however, the channel bandwidth is restricted to 200 kHz. As these figures show, the EDGE bit rate is approx. three times higher than that of the GMSK method.

The customers' demand for higher telecommunication speeds increases the demand for bandwidth. Therefore the GSM standard has to evolve constantly. An example of this development is the recently introduced EDGE specification and the GPRS and HSCSD modes.

Until now, each mobile could use only one timeslot per frame, but the new HSCSD and GPRS methods will allow permanent assignment of more than one timeslot per mobile, plus dynamic utilization of multiple timeslots.

The concept behind GPRS (General Packet Radio Service) is dynamic assignment of up to 8 timeslots to each mobile for data transmission, depending on demand (and availability in the network).

HSCSD (High Speed Circuit Switched Data) allows permanent assignment of up to 4 timeslots to a mobile.

The two modulation modes GMSK and EDGE can be used.

Of significance for the FS-K5 application firmware in this respect is that the mobile can send power on a frequency in more than one timeslot.

**Note:** In this manual, the functions described are illustrated by means of an FSP.

### <span id="page-10-0"></span>**Firmware application FS-K5**

The characteristics of the GSM system as outlined above have to be measured in development and production and checked against limit values. The characteristics belonging to the physical layer that have to be checked include:

The characteristics of GMSK modulation: Phase/frequency error

The characteristics of 8PSK modulation: Modulation accuracy

Carrier power versus time **Power, time characteristic of power**, and timing offset of power within a timeslot/several timeslots are checked.

The spectral characteristics The spectral distribution of the energy is measured in the frequency channel, in the transmit band and outside the transmit band.

> A distinction is made between two causes for the form of spectral distribution:

- 1) The spectrum caused by GMSK or 8PSK (EDGE) modulation (measurement is performed only in that part of the timeslot in which power is virtually constant, in other words the switching ramps are ignored).
- 2) The spectrum caused by switching of the power in a timeslot.

In accordance with these requirements, the standards define the six measurements supported in this firmware application.

The GSM/EDGE, FS-K5 application provides a convenient means of performing the measurements listed below for GSM900 (P-GSM, E-GSM and R-GSM), DCS1800 or PCS1900 mobiles or base stations (by analogy with the standards GSM 11.10, GSM 11.10-DCS, GSM11.10-1 and J-STD-007 Air Interface):

#### **Characteristics of GMSK modulation:**

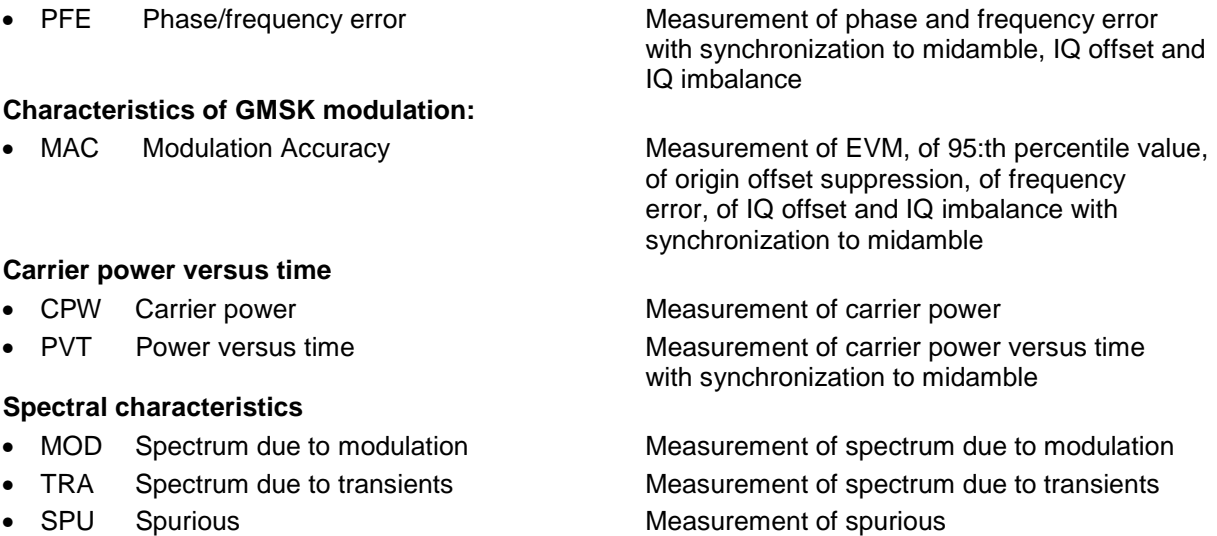

Measurements are available for one slot per frame or for the adjustable multislot mode. Limit values can be defined for each individual measurement. Some basic limit values are predefined and can be changed or supplemented by other limit values.

The limit lines of GSM and EDGE signals are denoted by the extensions G or E, respectively . Single-slot and multislot limit lines (PVT) are distinguished by means of a digit appended to the letter G or E.

<span id="page-11-0"></span>In the PVT, MOD and TRA (only BTS) measurement modes, the limit values depend on the measured power of the device. An arbitrary midamble can be defined for GMSK and EDGE (8-PSK). These measurements are preceded by reference measurements to furnish the correct level setting as required by the standard.

The PFE and PVT measurement modes require a time reference to the midamble (TSC 0 to 7). The IF signal is digitized, demodulated and processed (IQ mode) for these measurements.

The sections below contain basic information on the main procedures, settings and messages of the device. The descriptions of the measurements in Chapter 2 contain more detailed information specific to the various modes of measurement. The background information in the sections entitled "Additional information" in Chapter 2 is supplementary in nature and not necessary for normal operation. This information merely explains in more detail the internal settings and procedures. Chapter 3 describes the application's remote-control commands. The relevant commands also accompany each description of a softkey.

#### **Installing the FS-K5 firmware application**

When shipped ex works, the FS-K5 firmware application is preinstalled and enabled and can be used right away.

When shipped separately, the FS-K5 firmware application is accompanied by the latest version of the instructions for installation and enabling. Notes e.g. on compatibility between firmware and other applications are provided in the release notes for each firmware version.

#### **Starting the application**

Press the GSM/EDGE hotkey to start the GSM/EDGE, FS-K5 application. The GSM/EDGE mode is now active, the GSM/EDGE hotkey has a green background.

Set triggering by switching to the GSM trigger mode (See "[Trigger options](#page-15-0)"); the level versus time over approx. 9 slots is displayed. No measurement is active.

In order to simplify the procedure for working alternately with the analyzer and GSM/EDGE modes, the principal parameters are maintained each time you change from one mode to the other:

- Center frequency (CENTER)
- Frequency offset (FREQUENCY OFFSET)
- Reference level (REF LEVEL)
- Reference level offset (REF LEVEL OFFSET)
- Attenuation value (RF ATTEN)<sup>1</sup>
- Mode of attenuation (RF ATTEN AUTO/MANUAL)
- Attenuation value of electronic attenuator (EL ATTEN)
- Electronic attenuator on/off (EL ATTEN OFF)<sup>1</sup>
- Setting of electronic attenuator (EL ATTEN AUTO/MANUAL)
- Input impedance (RF INPUT 50 Ω/75 Ω)
- Sweep counter (SWEEP COUNT = NO. OF BURSTS)
- Trigger (TRIGGER; see "[Trigger options](#page-15-0)")

<sup>1</sup>) only with RF ATTEN AUTO: If the GSM/EDGE application is activated, the attenuation is automatically reduced so that the mixer level is at the maximum ( -10dBm for FSP, -5dBm for FSU). When the GSM/EDGE application is exited, this modification is cancelled (mixer level maximum -30 dBm for FSP, -25dBm for FSU).

<span id="page-12-0"></span>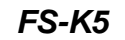

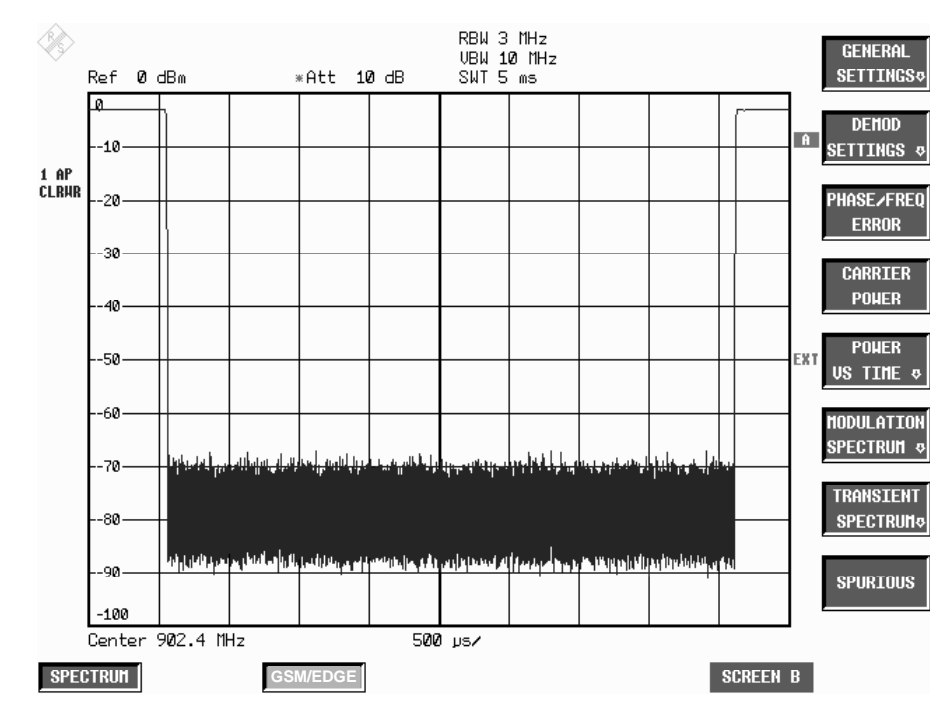

Figure 1-2 Start screen in GSM/EDGE mode

If the display does not update when you activate the GSM/EDGE mode (screen frozen), check the frequency, reduce external or internal attenuation or increase the level, or switch to an external trigger.

#### **The application's general settings**

The GENERAL SETTINGS menu contains the functions for setting the basic parameters needed in order to perform measurements.

All the parameters you cannot change in this menu can be controlled by means of the keys on the basic unit.

You cannot always change all the parameters for specific measurements. Availability is detailed in the descriptions of the individual measurements.

#### **Measuring with the application**

Once you exit the GENERAL SETTINGS menu (**PREV** or **GSM/EDGE**), you can start all measurements by pressing the appropriate softkey in the GSM/EDGE menu.

The PVT, MOD and TRA measurements offer a choice of modes: you can start and parameterize these modes in the submenu of the measurement you select.

The measurements of the FS-K5 may be divided into 2 classes: Measurements with and without preceding reference measurements.

The purpose of the reference measurement  $-$  depending on the measurement selected  $-$  is to ascertain the current signal level as a reference for the subsequent (main) measurement.

This applies to all relative measurements (PVT and MOD) that require a reference value. A warning and the reference level to be set for a correctly adjusted measurement is issued at the end of the main measurement if the measured signal level is below a minimum value or above a maximum value. Reference measurement is not automatic: it must be started manually (START REF MEAS).

#### <span id="page-13-0"></span>**Aborting a measurement**

In manual mode you can always abort a measurement in progress. You can do so either by pressing the softkey with which you start the measurement, or in a special dialog box where you are prompted for confirmation of your intention. To start another measurement you always have to abort the measurement in progress.

Aborts take place without further warning.

In remote-control mode the ABORt command can be sent to stop a measurement in progress (see the manual on IEC/IEEE bus control).

#### **Results of measurements**

| <b>Measurement</b>            | <b>Result</b>                                                                                                    | <b>Limit Line</b>         | <b>Table</b>                                                  | Curve                                                                |
|-------------------------------|----------------------------------------------------------------------------------------------------|---------------------------|---------------------------------------------------------------|----------------------------------------------------------------------|
| PFE                           | Phase error 'peak' and 'RMS';<br>frequency error in 'Hz'.<br>IQ offset and IQ imbalance in '%'.                                          | None                      | None                                                          | X<br>Phase error                                                     |
| <b>MAC</b>                    | EVM 'Peak' and 'RMS';<br>Origin Offset Suppression<br>95:th percentile<br>frequency error in 'Hz'.<br>IQ offset and IQ imbalance in '%'. | None                      | None                                                          | X<br>EVM per symbol                                                  |
| <b>CPW</b>                    | PASSED / MARGIN / FAILED                                                                                                    | Upper & lower limit lines | None                                                          | X<br>Carrier power                                                   |
| <b>PVT</b>                    | PASSED / MARGIN / FAILED<br><b>Carrier Power</b><br>Time Trig to Sync Start                                                              | Upper & lower limit lines | None                                                          | X<br>Carrier power                                                   |
| <b>MOD</b><br>Frequency sweep | PASSED / MARGIN / FAILED                                                                                                    | Upper limit line          |                                                               | X<br>Frequency sweep                                                 |
| <b>MOD</b><br>List            | PASSED / MARGIN / FAILED                                                                                                    | Upper limit line          | One level value<br>and one limit value<br>per frequency value | Compressed<br>frequency sweep<br>while measurement<br>is in progress |
| <b>TRA</b><br>Frequency sweep | PASSED / MARGIN / FAILED                                                                                                    | Upper limit line          |                                                               | X                                                                    |
| <b>TRA</b><br>List            | PASSED / MARGIN / FAILED                                                                                                    | Upper limit line          | One level value<br>and one limit value<br>per frequency value | Compressed<br>frequency sweep<br>while measurement<br>is in progress |
| SPU                           | PASSED / MARGIN / FAILED                                                                                                    | Upper limit line          |                                                               | X<br>Frequency sweep                                                 |

Table 1-3 Results of measurements

Each measured value is assigned to one of the following quality classes:

• PASSED Best quality level Measured values inside the tolerance window MARGIN : : Values inside the limit, but above the tolerance margin (= MARGIN, user-definable) • FAILED poorest quality level Values outside limit

Overall assessment of the measurement is shown along with the assessments of the individual measured values. The worst evaluation is dominant.

#### <span id="page-14-0"></span>**Exiting the application**

You exit the FS-K5 application by pressing a hotkey to call another operating mode, for example by pressing the SPECTRUM hotkey to call the ANALYZER mode. The GSM/EDGE mode is no longer active, the **GSM/EDGE** hotkey has a grey background, the newly selected mode is active and its hotkey has a green background.

In order to simplify the procedure for working alternately with the Analyzer and GSM/EDGE modes, the principal parameters of the GSM/EDGE measurement active at the time of the changeover are maintained in the new mode:

- Center frequency (CENTER)
- Frequency offset (FREQUENCY OFFSET)
- Reference level (REF LEVEL)
- Reference level offset (REF LEVEL OFFSET)
- Attenuation value (RF ATTEN)<sup>1</sup>
- Mode of attenuation (RF ATTEN AUTO/MANUAL)
- Attenuation value of electronic attenuator (EL ATTEN)
- Electronic attenuator on/off (EL ATTEN OFF)<sup>1</sup>
- Setting of electronic attenuator (EL ATTEN AUTO/MANUAL)
- Input impedance (RF INPUT 50 Ω/75 Ω)
- Sweep counter (SWEEP COUNT = NO. OF BURSTS)
- Trigger (TRIGGER; see "[Trigger options](#page-15-0)")
- Trigger polarity (POLARITY POS/NEG)
- Trigger offset of trigger active in GSM/EDGE (TRIGGER OFFSET)
- Resolution bandwidth ² (RBW)
- Video bandwidth ² (VBW)
- Sweep time <sup>2</sup> (SWEEP TIME)

<sup>1</sup>) Only with RF ATTEN AUTO: If the GSM/EDGE application is activated, the attenuation is automatically reduced so that the mixer level is at the maximum (max. –10 dBm for FSP, -5dBm for FSU). When the GSM/EDGE application is exited, this modification is cancelled (mixer level max. –30 dBm for FSP, -25dBm for FSU).

²) For CPW, MOD, TRA and SPU measurements only

These values cannot be transferred exactly in the case of the PFE and PVT measurements. The values set for PFE and PVT are as follows:

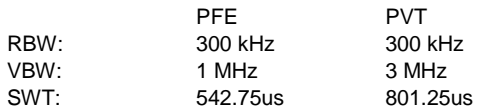

# <span id="page-15-0"></span>**Transducer factors**

The FS-K5 provides measurements with transducer factors as described for the basic unit. The frequency response of external components (power splitters, cables, attenuator pads) can be corrected or taken into consideration.

Transducer factors can be activated for CPW, MOD, TRA and SPU general and list measurements. They are set, stored and modified in the SETUP menu using the TRANSDUCER softkey.

### **Trigger options**

For FSP, the measurements in the GSM/EDGE mode can be triggered with the IF power trigger, the external trigger, or with free run (automatic only, cannot be selected manually). If option FSP-B6 is installed, the RF power trigger is available in addition

For FSU, the measurements in the GSM/EDGE mode can be triggered with the IF power trigger, the external trigger, or with free run (automatic only, cannot be selected manually).

The RF power trigger is not available, but its function is provided almost completely by the FSU's IF power trigger.

When the GSM/EDGE mode is called, the trigger changes from the currently active selection to a GSM trigger mode. This automatically selects a suitable trigger.

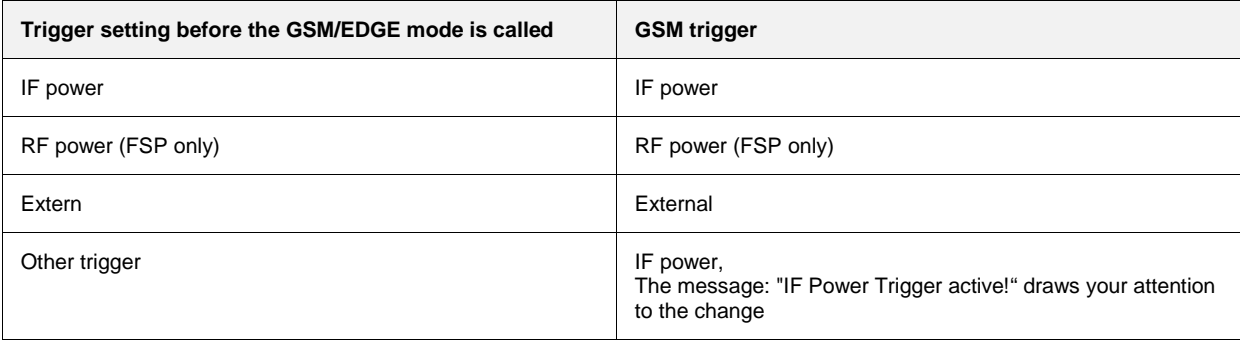

Table 1-4 Trigger options

The IF/RF power and/or external trigger settings are not always possible or useful in all measurements, so in some cases the FREE RUN trigger is selected automatically. The table below shows the triggers used for the various measurements and the GSM trigger mode selected.

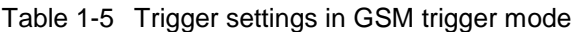

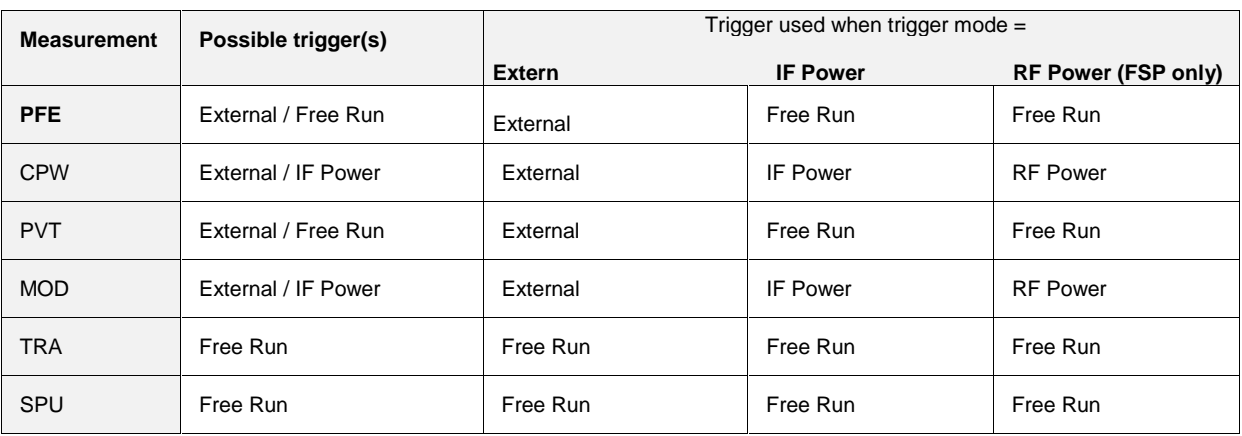

The level of the IF and RF Power trigger can be set manually.

#### <span id="page-16-0"></span>**Trigger and time references**

The trigger offset for the external trigger and for the IF/RF POWER trigger can be set automatically or manually. These values are stored in the GSM/EDGE. Each time you change triggers, the relevant trigger offset value is also set.

The timeslot of the TDMA burst to be measured in the PFE, PVT, MOD and CPW measuring modes is defined in the ETSI specifications.

In the PFE and PVT measuring modes, correct timing of the timeslot is ensured by synchronization to the midamble.

In the MOD and CPW measuring modes, the timing of the timeslot has to be set precisely. The setting can be performed automatically or manually.

The manual setting is performed in the GENERAL SETTINGS menu by adjusting the trigger offset of the selected trigger until the TDMA burst is positioned inside the mask.

The automatic setting is performed in the GENERAL SETTINGS menu by means of softkey (AUTO LEVEL & TIME).

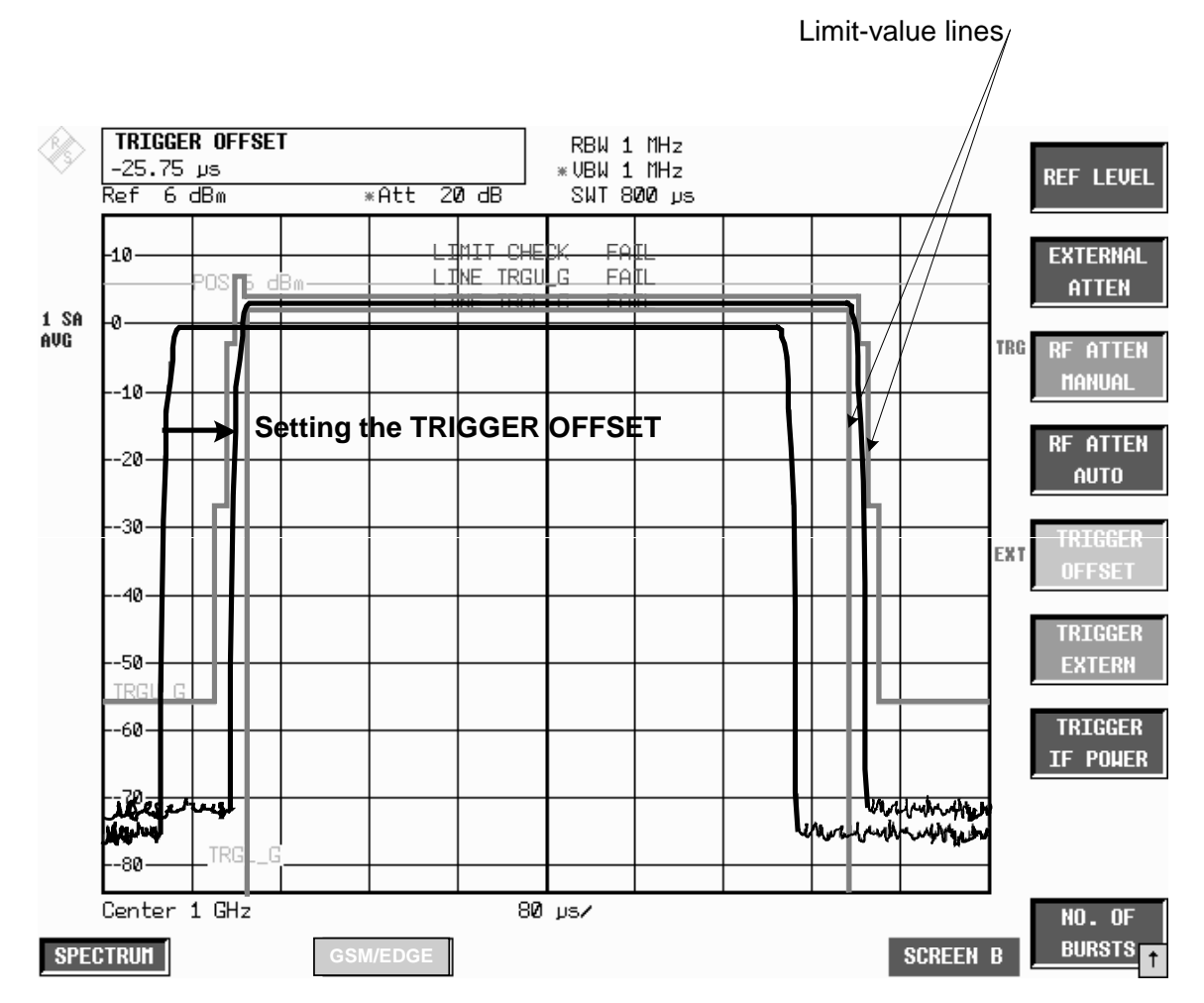

Figure 1-3 Trigger setting in GENERAL SETTINGS menu

Two values are computed: trigger offset and GSM/EDGE trigger offset.

**Trigger offset** Time between trigger and start of display.

**GSM trigger offset** Time between trigger and start of slot.

#### <span id="page-17-0"></span>**Trigger options FS-K5**

The value of the GSM trigger offset, in other words the time between the trigger and the start of the slot, is needed for remote control. This time is displayed when you exit the GENERAL SETTINGS menu or modify the Trigger.

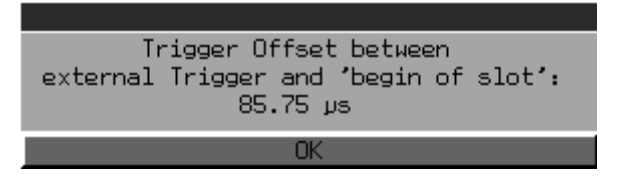

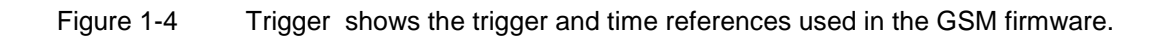

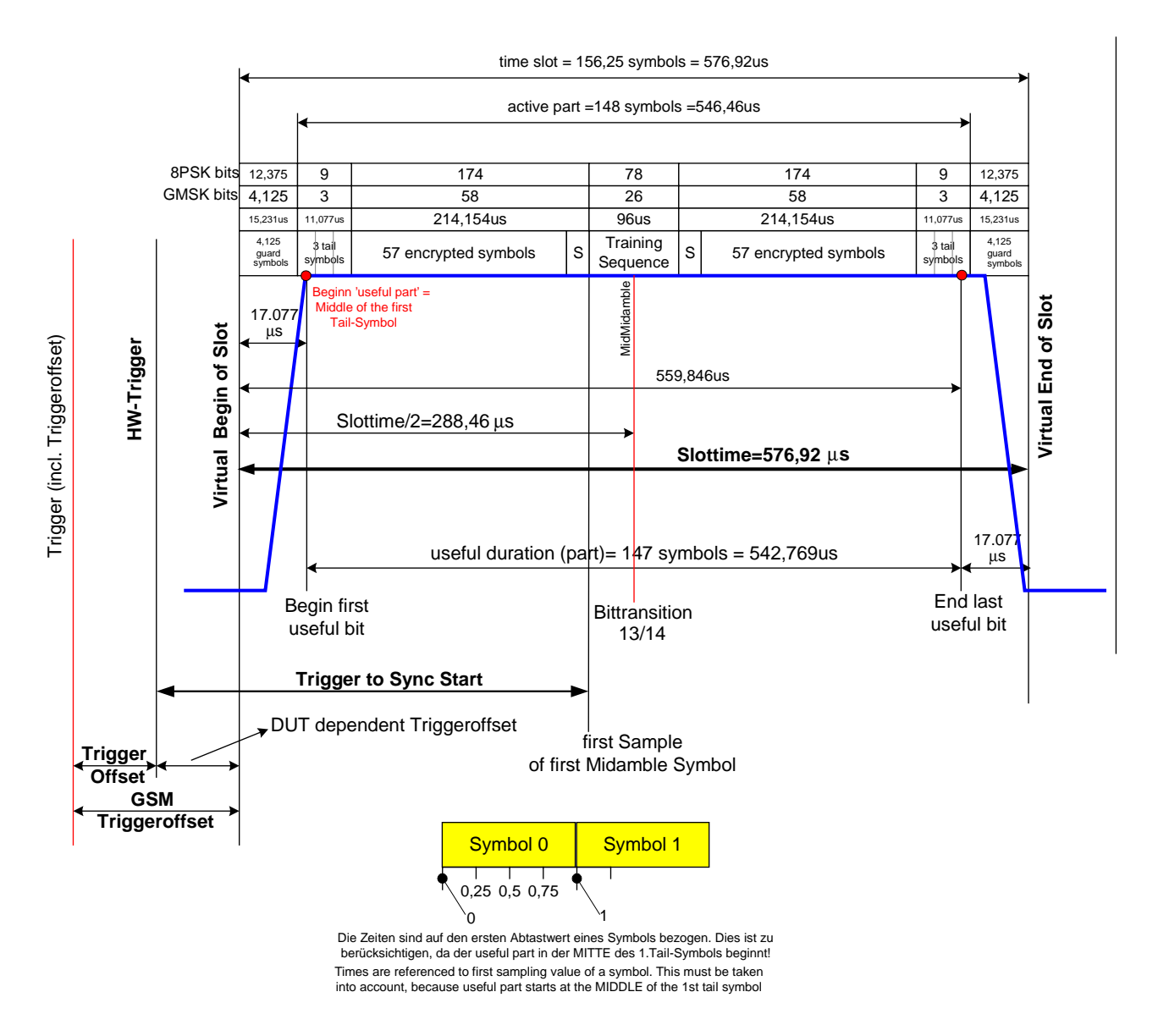

Figure 1-4 Trigger and time references

# <span id="page-18-0"></span>**Possible errors and difficulties during measurement**

The three main sources of error in GSM/EDGE measurement are described below:

#### • **No carrier signal**

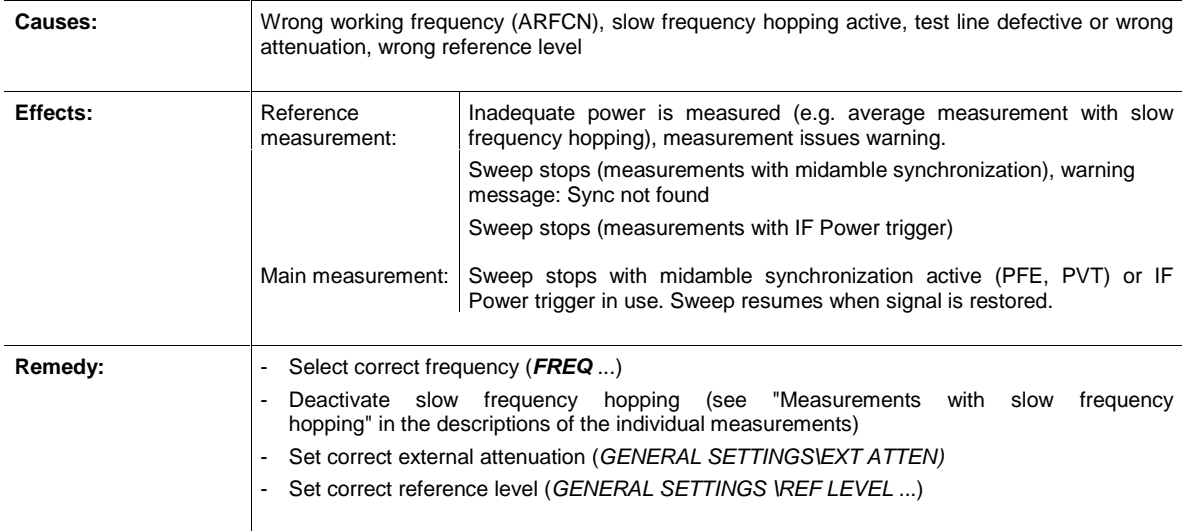

#### • **No trigger**

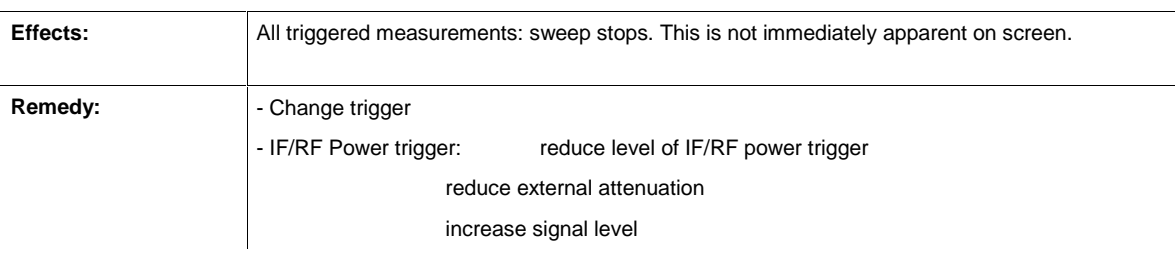

#### • **Trig. to Sync Start is not available during PVT measurement**

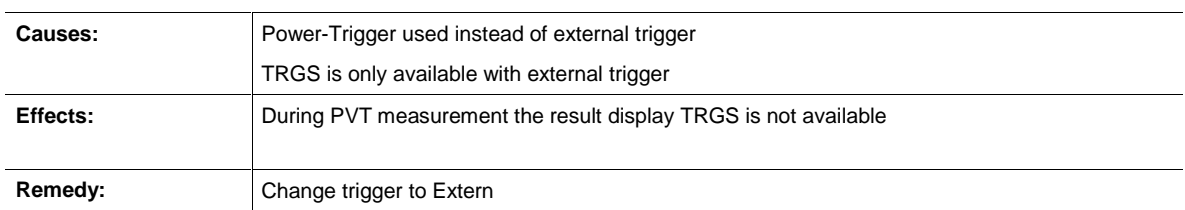

#### • **Burst not found/Sync not found**

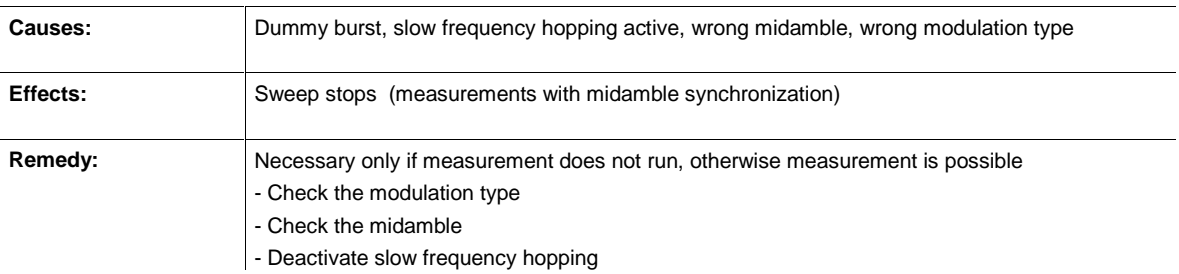

### <span id="page-19-0"></span>**Messages in GSM/EDGE mode**

All the messages explained below remain on screen only for as long as is absolutely necessary. They are cleared automatically three seconds after the reason why they were issued no longer applies. You can close any box with an 'OK button' by pressing ENTER.

You can continue to use softkeys, keys and hotkeys while a message box is displayed on screen. If a message box includes an 'ABORT' key, you can abort the action in progress by pressing ENTER.

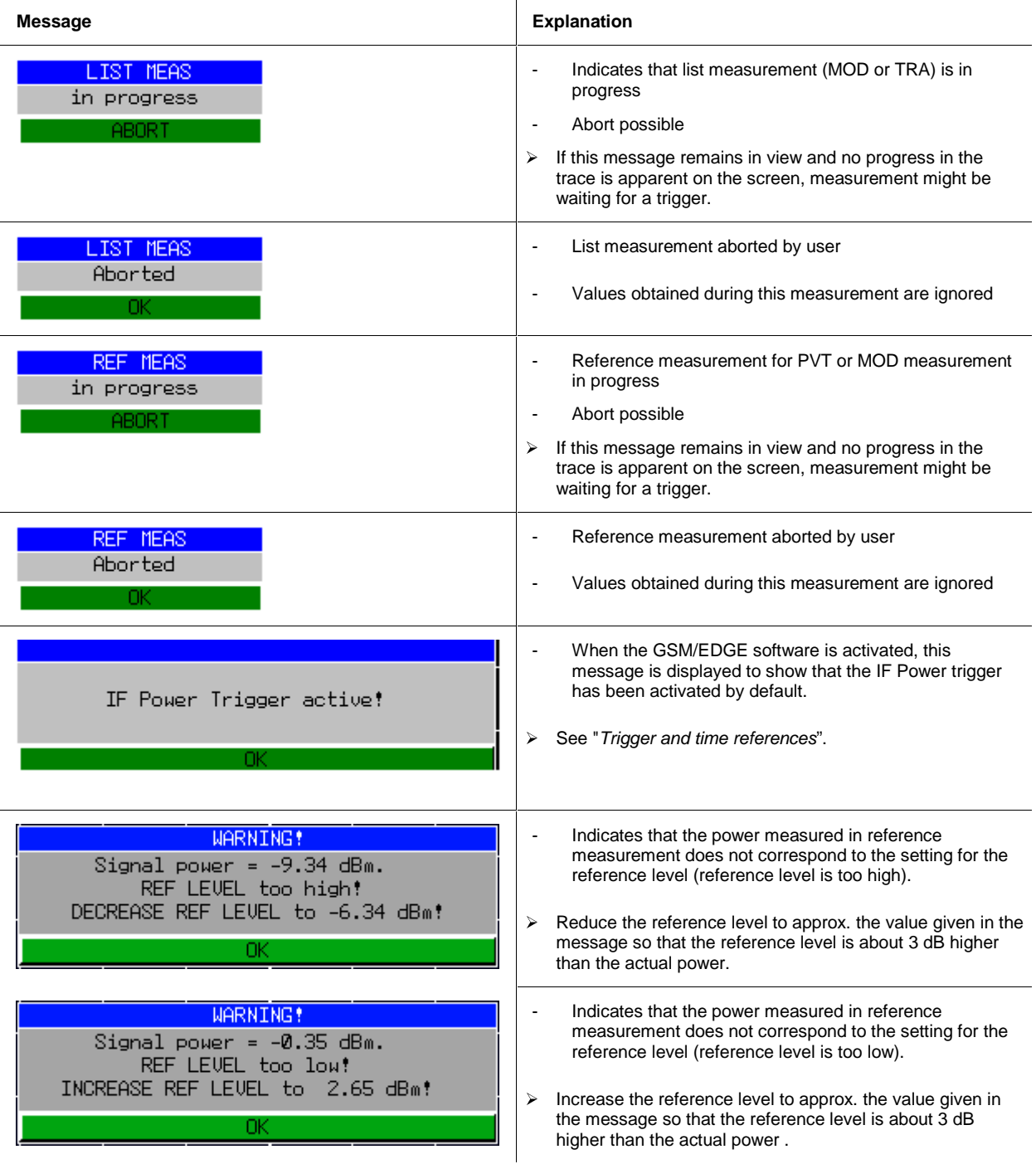

# **FS-K5 Messages in GSM/EDGE mode**

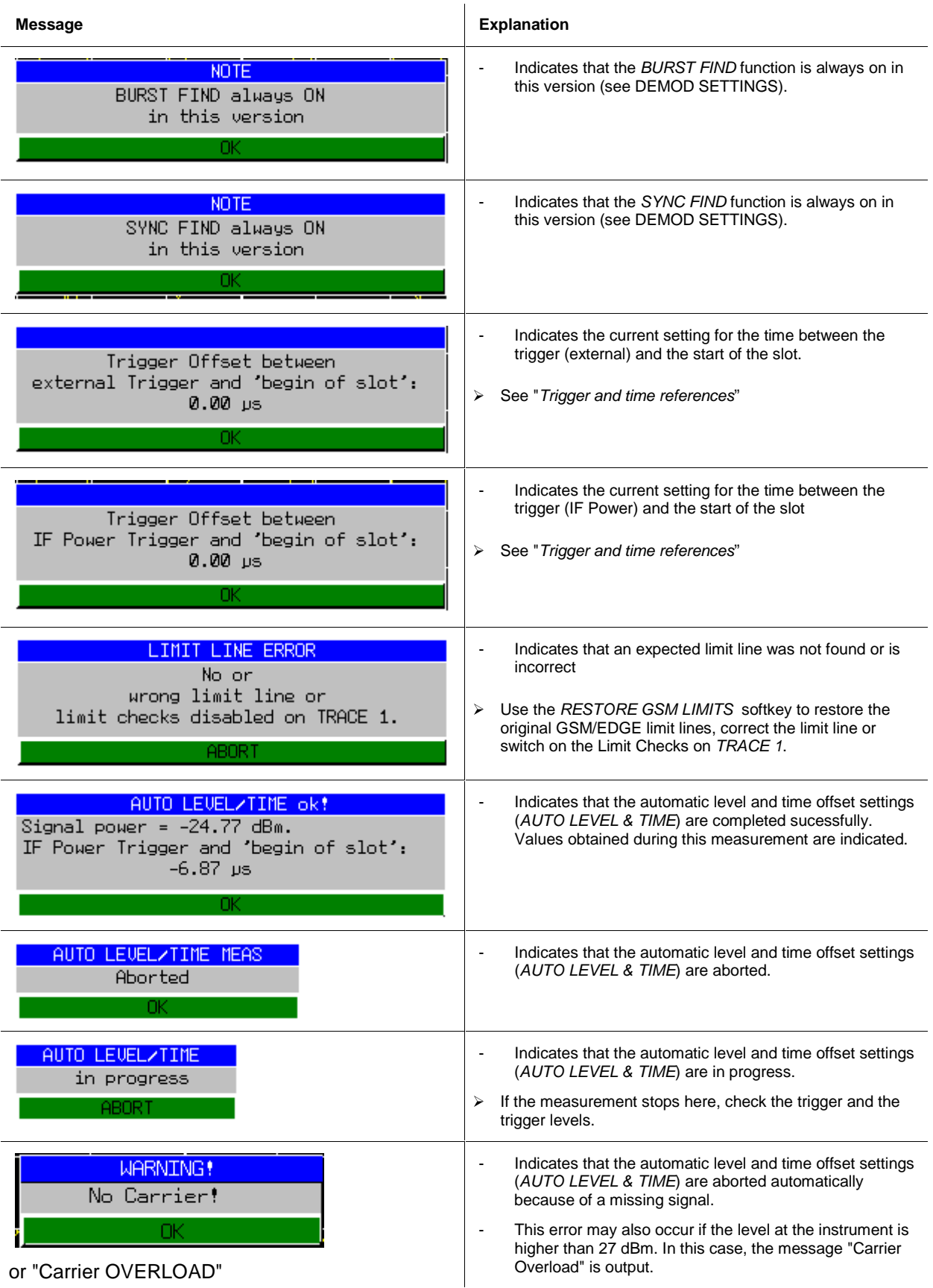

# **Table of Contents - Measurements**

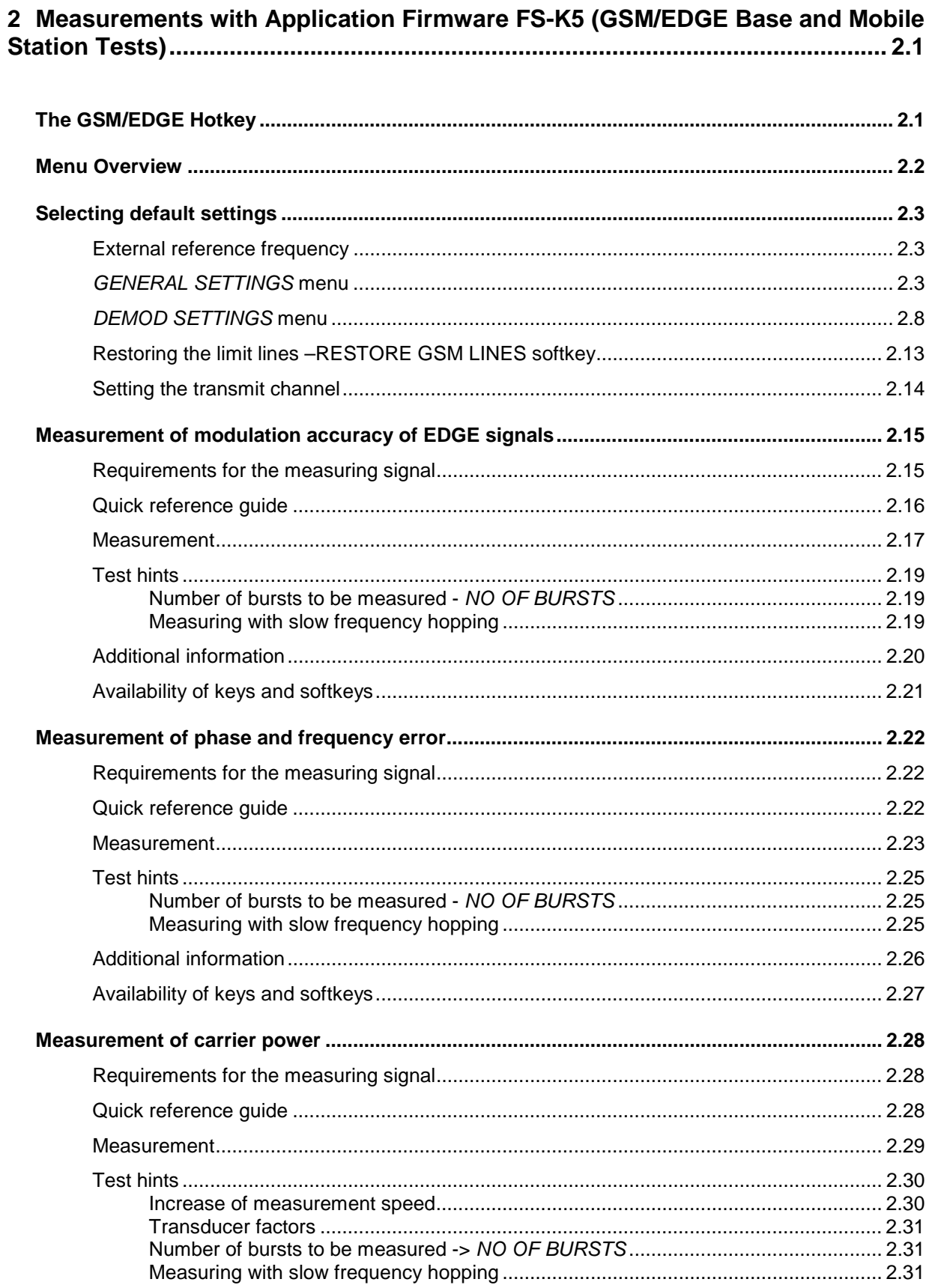

### **Table of Contents - Measurements**

#### $FS-K5$

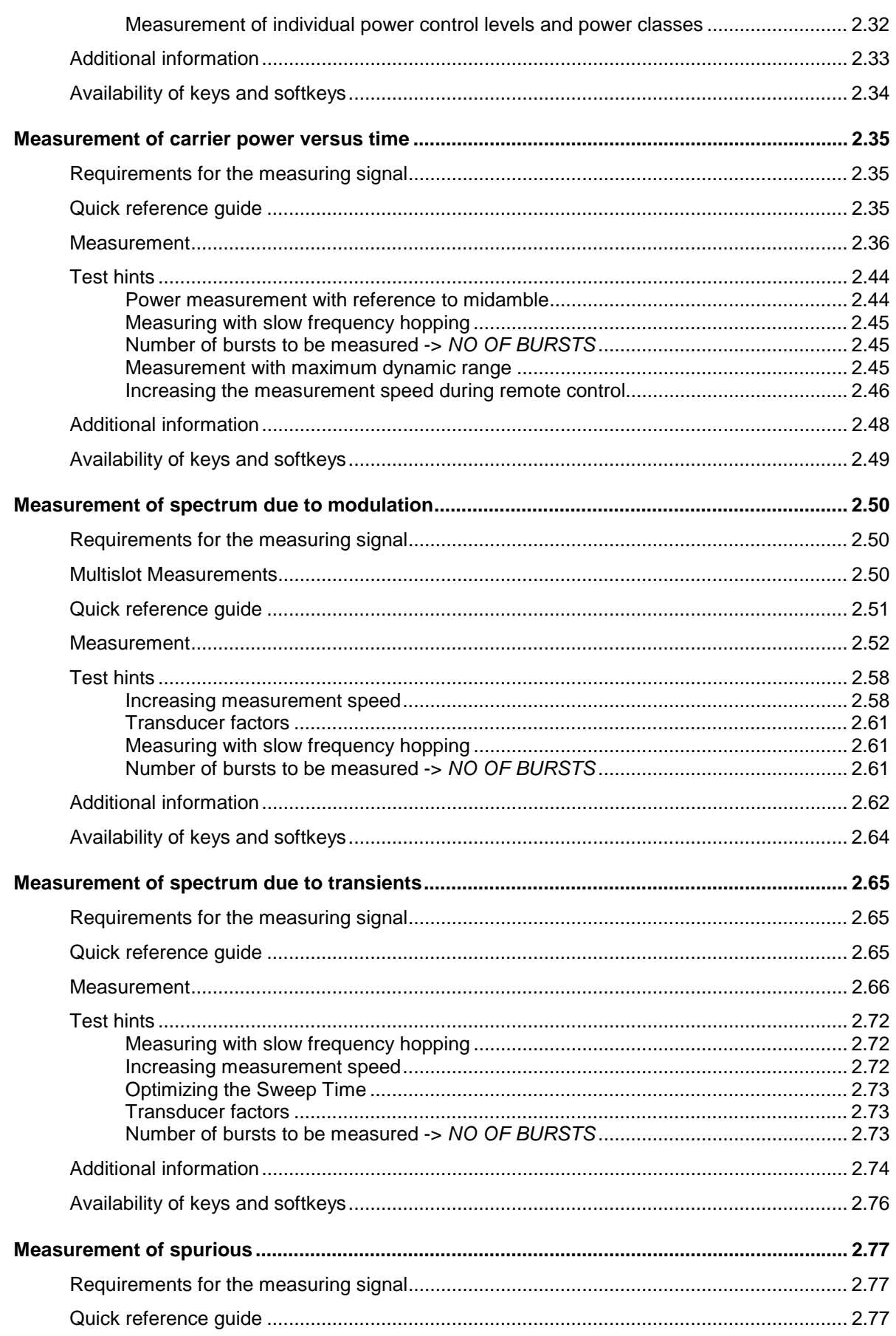

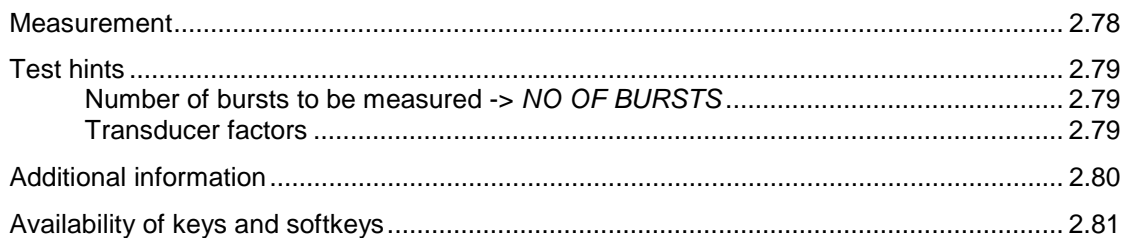

### **Figures**

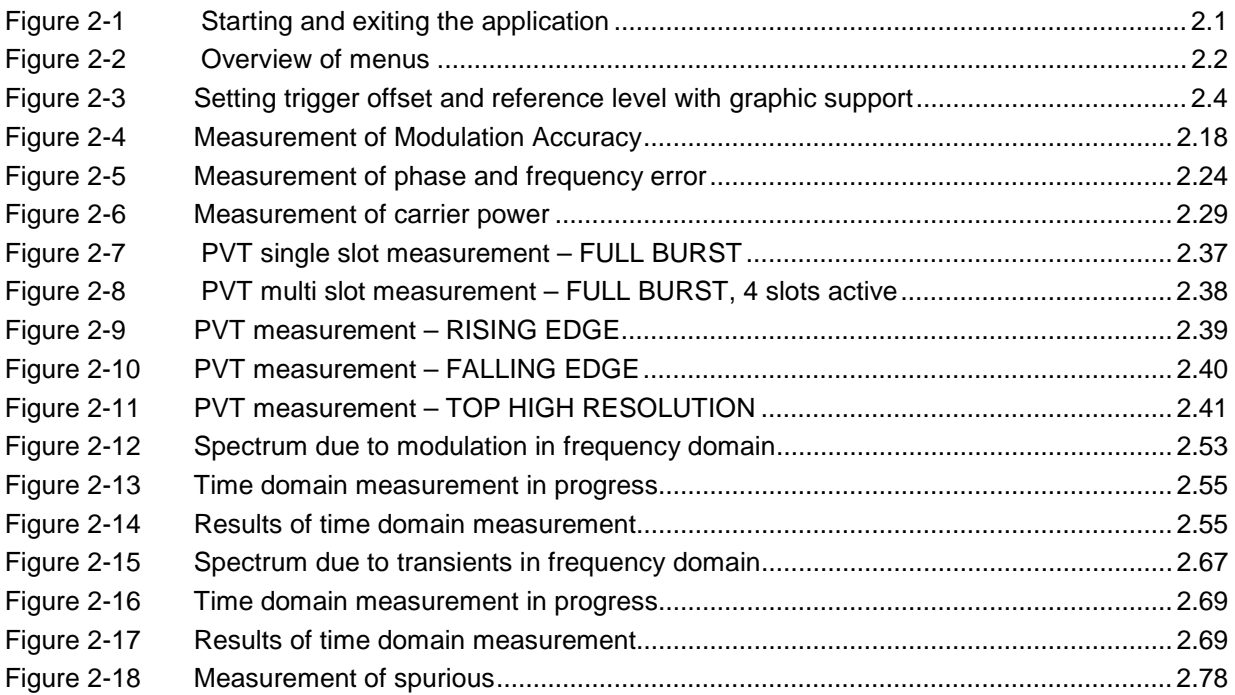

#### **Tables**

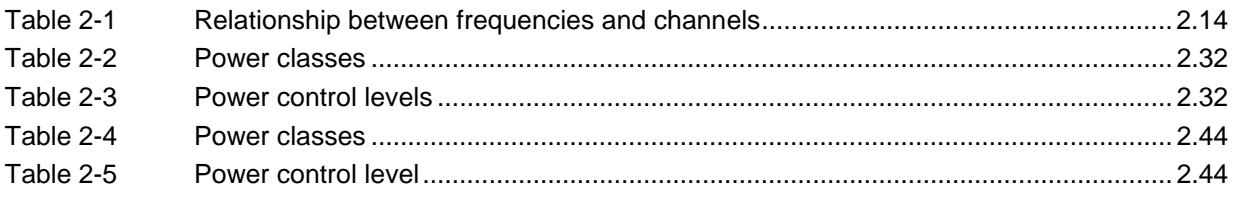

# <span id="page-26-0"></span>**2 Measurements with Application Firmware FS-K5 (GSM/EDGE Base and Mobile Station Tests)**

The following measurements are possible with the FS-K5 application firmware in single slot or multi slot mode:

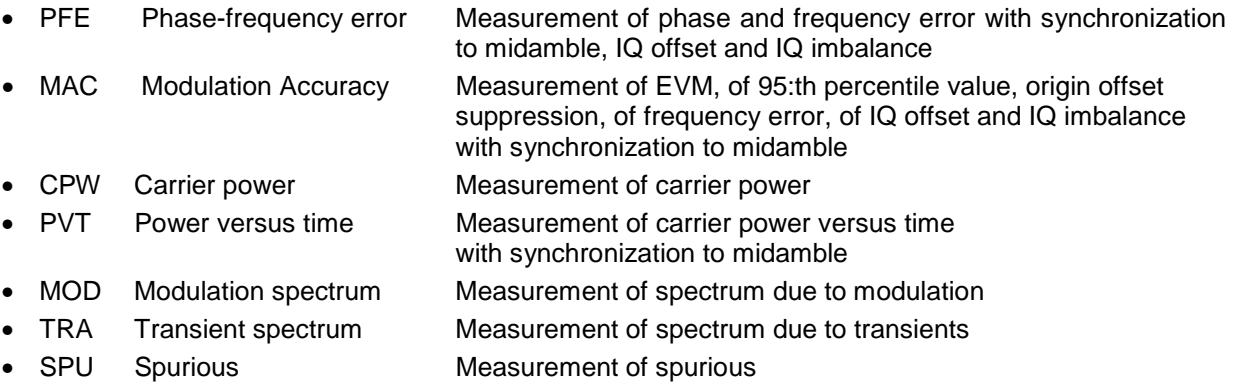

Midamble: A standard midamble or an user defined midamble can be selected.

# **The GSM/EDGE Hotkey**

Pressing the GSM/EDGE hotkey calls the application. A menu compliant with the applicable standards is displayed, with a measurement assigned to each softkey. The GENERAL SETTINGS and DEMOD SETTINGS contain the functions for setting default values.

There are **two** situations in which the **GSM/EDGE**hotkey can be pressed:

- 1) The GSM/EDGE mode is **not** active, the **GSM/EDGE**hotkey has a grey background:
	- Pressing the **GSM/EDGE** hotkey starts the GSM/EDGE application and opens the main menu of the FS-K5.

At the same time the display changes to Zero Span and the trigger changes to the GSM trigger.

2) The GSM/EDGE mode is active, the **GSM/EDGE** hotkey has a green background:

Most of the keys of the device are operational, so you can exit the GSM/EDGE menu by pressing a key. The GSM/EDGE mode remains active. Press the GSM/EDGE hotkey to return to the GSM/EDGE main menu.

Pressing the **GSM/EDGE** hotkey opens the FS-K5 main menu. The measurements continue. All user-modified parameter settings are retained.

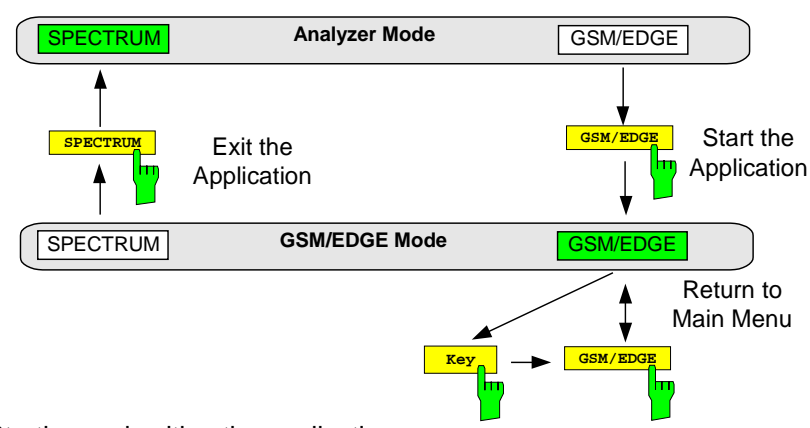

Figure 2-1 Starting and exiting the application

### <span id="page-27-0"></span>**Menu Overview**

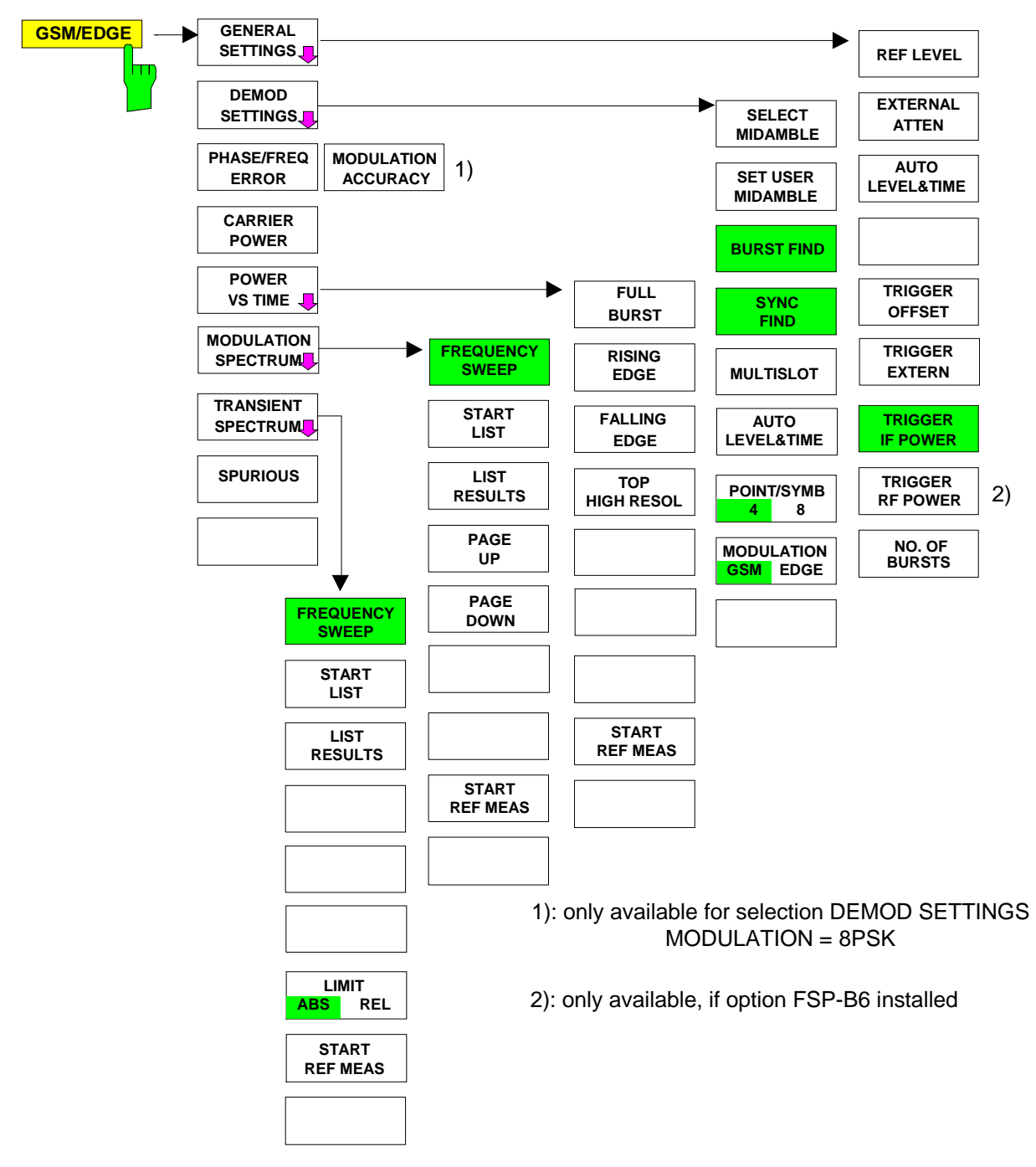

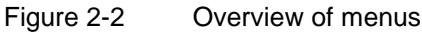

# <span id="page-28-0"></span>**Selecting default settings**

### **External reference frequency**

Depending on whether or not the mobile station can be set to a service mode or whether another device (CMD, CMU) "calls" the mobile, it may be necessary to synchronize the reference frequencies of the devices in use.

This is particularly important before measuring the phase/frequency error or the carrier power. The procedure for switching to an external reference frequency is the same as in the basic unit.

#### SETUP menu:

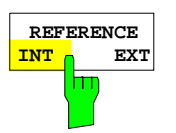

Press the REFERENCE INT / EXT softkey to toggle between the internal and the external reference sources.

**Notes:** If you toggle to external reference and the reference signal is not present, the word "EXREF" is displayed to indicate that synchronization has not been achieved.

> When switching to the internal reference, it is important to ensure that the external reference signal has been disconnected, in order to avoid undesirable interaction with the internal reference signal.

IEC/IEEE bus command: ROSC:SOUR INT

# **GENERAL SETTINGS menu**

#### GSM/EDGE menu

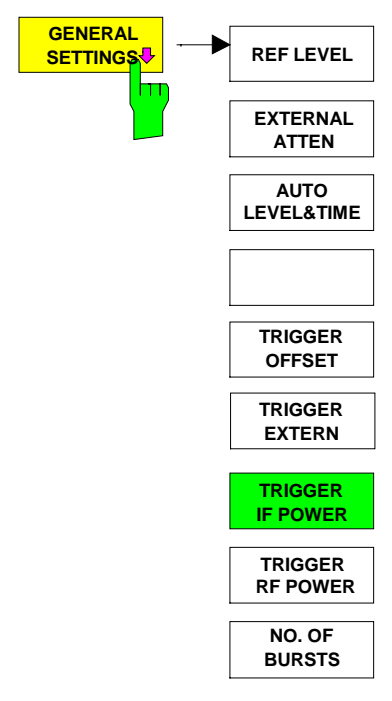

Pressing the GENERAL SETTINGS softkey opens a submenu for setting the major parameters of the GSM/EDGE base and mobile station tests application.

When you open this menu the burst mask is displayed, offering graphic support for setting the reference level and the trigger offset. The burst mask corresponds to the PVT limit lines. In order for measurement to be correct, the GSM/EDGE signal burst must be positioned between these lines automatically or manually (see [Figure 2-3](#page-29-0) and the descriptions of the REF LEVEL TRIGGER OFFSET and AUTO LEVEL & TIME softkeys).

This submenu offers the only opportunity of setting the reference level (REF LEVEL) and the trigger settings for the application with graphic support.

The AUTO LEVEL & TIME softkey enables the automatic setting of the reference level and trigger offset for the active GSM trigger.

The TRIGGER RF POWER softkey is available with option FSP-B6 (TV and RF trigger) only.

<span id="page-29-0"></span>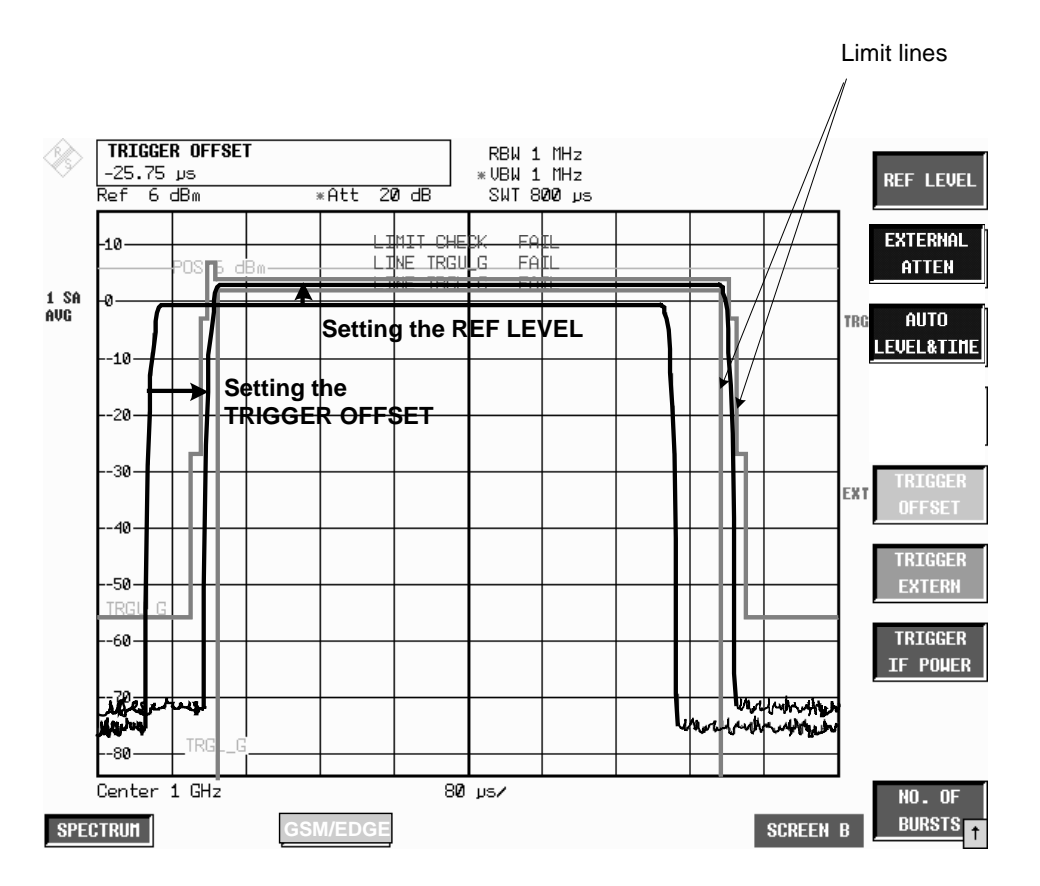

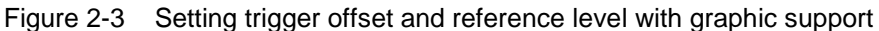

**REF LEVEL** The REF LEVEL softkey activates the input of the reference level.

You can adjust the reference level graphically by turning the spinwheel so that the useful part of the burst is between the two horizontal limit lines.

Graphic adjustment takes into account the fact that the reference level must be approx. 3 dB higher than the power of the mobile station. This is the reason why the burst mask is 3 dB below the reference level. This protects the analyzer against overload.

In all other respects the effect of the softkey is the same as that of the REF LEVEL in the AMPT menu of the spectrum analyzer in the Analyzer mode.

IEC/IEEE bus command DISP:TRAC2:Y:RLEV -130dBm to 30dBm

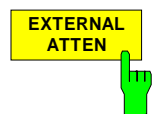

The EXTERNAL ATTEN softkey activates the input of external attenuation.

The attenuation is taken into account when the level reading is corrected. All measured levels and the gradations on the Y axis of the measured-value diagram are shifted by the selected correction value.

**Note:** It is recommended to automatically adjust the reference level and the trigger offset using softkey AUTO LEVEL & TIME.

The effect of the softkey is the same as that of entering a level offset with the REF LEVEL OFFSET softkey in the AMPT menu of the spectrum analyzer in the Analyzer mode.

IEC/IEEE bus command DISP:TRAC2:Y:RLEV:OFFS <num\_value>

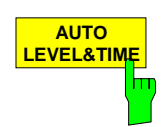

The AUTO LEVEL & TIME softkey automatically sets the trigger offset and the reference level.

If necessary, the IF or RF trigger level and the setting of the mechanical and (if available) electronic attenuator are optimized in addition.

The following parameters must be correctly set **before** this auto function is started:

- center frequency
- GSM trigger mode
- modulation mode
- multislot settings
- midamble

During the AUTO LEVEL & TIME measurement, the signal level is measured and the reference level is set to 3 dB above the measured signal level. After a successful measurement, the signal power and the trigger level are indicated.

If the measurement is not successfully completed (termination by the user or as a result of a "Carrier Overload" error (more than +27 dBm) or "No Carrier" error), the trigger offset and reference level settings are not changed.

During the AUTO LEVEL & TIME measurement, the attenuation is set to AUTO and the trigger slope to POSITIVE (for IF-Power trigger only). After the measurement, the user defined settings are restored.

In the course of the AUTO LEVEL & TIME measurement, the premeasurement for PVT is performed. It is not necessary to repeat this premeasurement after a successful AUTO LEVEL & TIME measurement. The premeasurement for MOD, however, has to be performed separately because it uses a different measurement bandwidth.

If automatic setting is not successful, the settings must be made manually with the REF LEVEL and TRIGGER OFFSET softkeys.

IEC/IEEE bus command READ:AUTO:LEVTime?

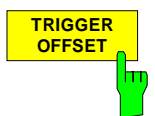

The TRIGGER OFFSET softkey activates the manual input of the trigger offset (time between trigger and start of display).

The trigger offset can be adjusted graphically by turning the spinwheel so that the burst is within the vertical limit lines (see [Figure 2-3\)](#page-29-0).

**Note:** It is recommended to automatically adjust the trigger offset and the reference level using softkey AUTO LEVEL & TIME.

A trigger-offset value is saved for the external GSM trigger and another for the GSM trigger IF Power. This means:

When GSM-Trigger Extern is active, you can press the TRIGGER OFFSET softkey to set the offset of the external trigger.

When GSM-Trigger IF Power is active, you can press the TRIGGER OFFSET softkey to set the offset of the IF Power trigger.

When you change the trigger, the offset belonging to the trigger is activated at the same time.

When you exit the trigger-offset function, a status window appears showing the GSM trigger offset (time between trigger and start of slot) needed for remote control. The time references are described in Chapter 1, "Trigger options".

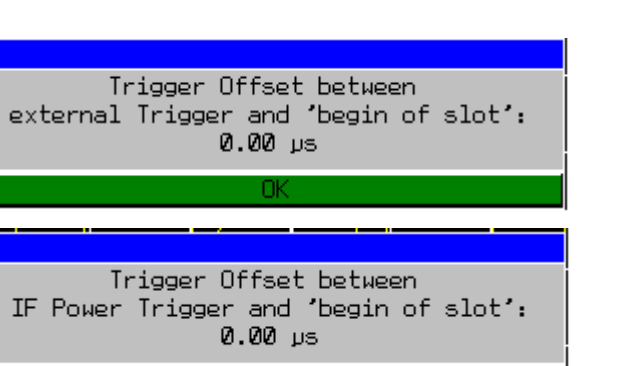

**Note:** The values determined here for the GSM trigger offset must be specified in remote-control mode for correct synchronization with the TRIGger[:SEQuence]:SYNChronize:ADJust:EXTernal, TRIGger[:SEQuence]:SYNChronize:ADJust:IFPower or TRIGger[:SEQuence]:SYNChronize:ADJust RFPower commands.

IEC/IEEE bus command-- (the GSM trigger offset must be specified in remote-control mode)

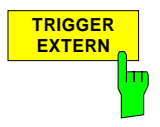

The TRIGGER EXTERN softkey switches on the external GSM trigger.

Triggering is either by an external trigger (PFE, CPW, PVT, MOD) or by a freerunning trigger (TRA, SPU), see Chapter 1, "Trigger options".

When the external trigger is used triggering is by a TTL signal at the EXT TRIGGER/GATE input at the rear of the device.

**Note:** In remote-control mode the GSM trigger offset has to be entered at the same time as the GSM trigger is selected.

IEC/IEEE bus command TRIG:SYNC:ADJ:EXT -460µs to 100s

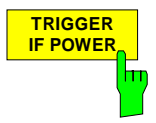

The TRIGGER IF POWER softkey switches on the IF Power GSM trigger and activates the input for the IF trigger level.

Triggering is either by the IF Power trigger (CPW, MOD) or by a free-running trigger (PFE, PVT, TRA, SPU), see Chapter 1, "Trigger options".

When the IF Power trigger is used, triggering is by signals in a bandwidth of approx. 10 MHz (FSP) or 40 MHz (FSU) around the center frequency, where they exceed an adjustable level value.

To this end, the spectrum analyzer employs a level detector on the third intermediate frequency. This threshold can be adjusted and is preset to approx. -20 dBm of the level at the input connector (for detailed description see manual of basic instrument).

The bandwidth on the intermediate frequency is nearly 10 MHz (FSP) or nearly 40 MHz (FSP). Triggering occurs when the trigger threshold is exceeded within 10/40 MHz of the defined frequency (= start frequency in frequency sweep).

**Note:** In remote-control mode the GSM trigger offset has to be entered at the same time as the GSM trigger is selected.

IEC/IEEE bus command TRIG:SYNC:ADJ:IFP -460µs to 100s

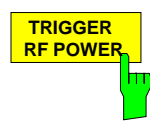

**TRIGGER** The TRIGGER RF POWER softkey switches on the RF Power GSM trigger and activates the input for the RF trigger level.

This softkey is only available for FSP with option FSP-B6 installed.

Triggering is either by the RF Power trigger (CPW, MOD) or by a free-running trigger (PFE, PVT, TRA, SPU), see Chapter 1, "Trigger options".

When the RF Power trigger is used, triggering is by signals in a bandwidth of approx. 40 MHz around the center frequency, where they exceed an adjustable level value.

To this end, the spectrum analyzer employs a level detector on the second intermediate frequency. This threshold can be adjusted and is preset to approx. –40 dBm of the level at the input connector (for detailed description see manual of basic instrument).

The bandwidth on the intermediate frequency is 80 MHz. Triggering occurs when the trigger threshold is exceeded within 80 MHz of the defined frequency (= start frequency in frequency sweep).

**Note:** In remote-control mode the GSM trigger offset has to be entered at the same time as the GSM trigger is selected.

IEC/IEEE bus command TRIG:SYNC:ADJ:RFP -460µs to 100s

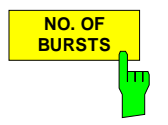

Press the NO. OF BURSTS softkey to activate input of the number of bursts to be taken into account in calculation.

The effect of the softkey is the same as that of the SWEEP COUNT softkey in the SWEEP menu of the spectrum analyzer in the Analyzer mode.

IEC/IEEE bus command SENS:SWEep:COUNt 0 to 32767

### <span id="page-33-0"></span>**DEMOD SETTINGS menu**

GSM/EDGE menu:

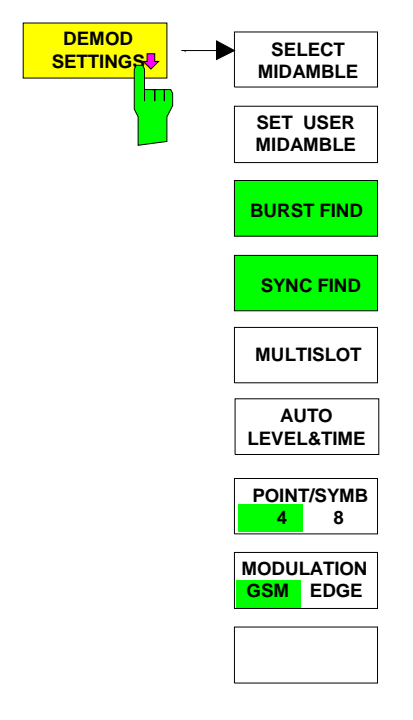

Pressing the DEMOD SETTINGS softkey opens a submenu for setting the major parameters of the demodulator in the GSM/EDGE application.

These parameters cannot be set in the Analyzer mode of the spectrum analyzer.

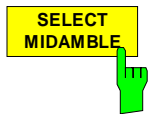

Press the SELECT MIDAMBLE softkey to open a picklist for selecting the midamble.

Use this softkey to specify the midamble to be used for GSM/EDGE measurements with demodulation (PFE and PVT).

The user has a choice of 8 GSM or EDGE standard training sequences or an user defined training sequence (TSC\_USER).

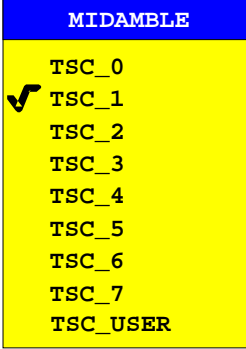

TSC bit pattern for GMSK

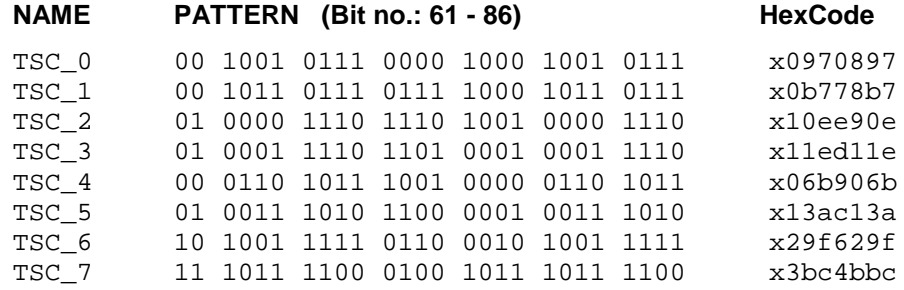

TSC bit pattern for EDGE

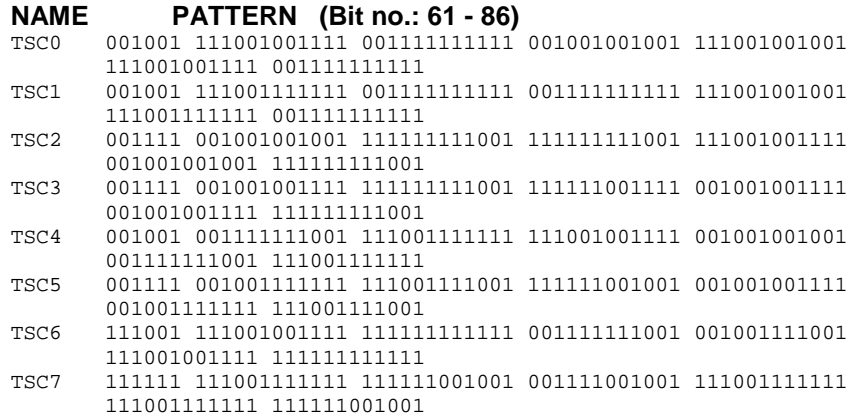

The bit pattern for EDGE results from the symbol pattern for EDGE using the following transformation: PATTERN

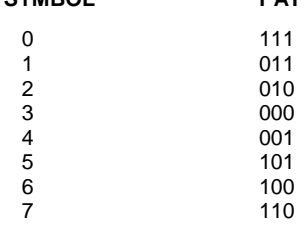

IEC/IEEE bus command CONFigure:CHANnel:TSC 0...7 | USER

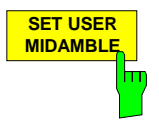

The SET USER MIDAMBLE softkey activates the input of an user specific midamble.

The midamble is entered bit by bit (GMSK: 1bit/symbol, 8PSK: 3 bits/symbol). The only admissible values are 1 and 0. Values other than 0 or 1 are set to 1.

Input fields that are not completely filled are filled with 0, inputs that are too long are cut off. If this is the case, a message appears that has to be confirmed by means of ENTER.

The midamble for EDGE (8PSK) is entered in two successive fields. The first 40 bits are entered in the first field, the remaining 38 bits in the second field . If the input of data into the second field is aborted by means of ESC/CANCEL, the data in the first field are nevertheless accepted by the instrument.

The user midamble is stored separately for each modulation type. It is set to 0 only when the instrument is switched off or when PRESET is activated.

IEC/IEEE bus command CONFigure:CHANnel:TSC:USER <string>

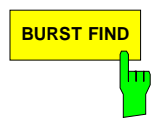

**BURST FIND** Press the BURST FIND softkey to see whether the BURST FIND mode is active.

> When this mode is active, the GSM/EDGE measurement software presumes that a burst has been found. A burst is considered found when the burst level is greater than half of the maximum burst level in a frame.

The burst length must moreover be between 140 and 170 symbols.

The BURST FIND mode is always active. A message box brings this to the user's attention.

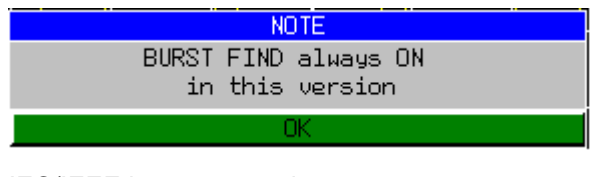

IEC/IEEE bus command

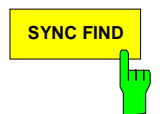

**SYNC FIND** Press the SYNC FIND softkey to see whether the SYNC FIND mode is active.

When this mode is active, the GSM/EDGE measurement software presumes that the midamble found corresponds to the preset TSC.

The SYNC FIND mode is always active. A message box brings this to the user's attention.

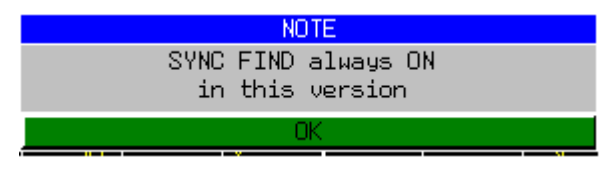

IEC/IEEE bus command

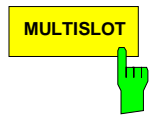

**MULTISLOT** The MULTISLOT softkey opens a table for selecting the multi slot configuration.

In column ACTIVE SLOTS, the number of active slots is set.

In column SYNC TO SLOT, the slot is specified

- a, to be used to synchronize on it (for GSM measurements with demodulation (PFE and PVT))
- b, or to be measured (for GSM measurements without demodulation (CPW, MOD) .
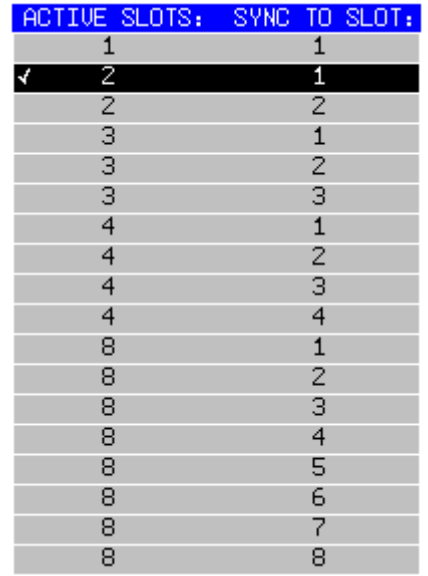

The midamble set under SELECT MIDAMBLE must be the same as the midamble of the slot selected in the SYNC TO SLOT column.

Also the limit lines will be adapted if the number of active slots is changed.

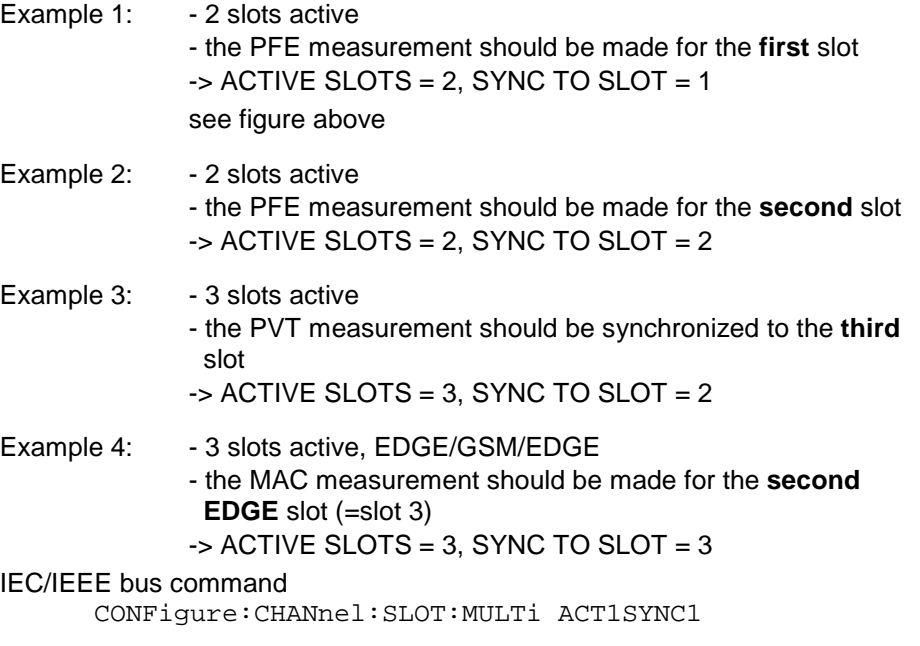

The measurements can be optimized by varying the parameters listed above. See the description of the individual measurements (MOD and TRA).

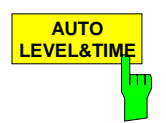

The AUTO LEVEL & TIME softkey automatically sets the trigger offset and the reference level.

If necessary, the IF or RF trigger level and the setting of the mechanical and (if available) electronic attenuator are optimized in addition.

If the measurement is not completed successfully (termination by user or as a result of an error), no setting is changed.

The following parameters must be correctly set **before** this auto function is started: - center frequency

- GSM trigger mode
- modulation mode
- multislot settings
- midamble

If automatic setting is not successful, make the settings manually with the REF LEVEL and TRIGGER OFFSET softkeys.

IEC/IEEE bus command READ:AUTO:LEVTime?

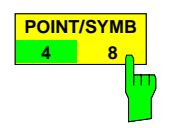

The POINT/SYMB softkey switches the resolution for PFE/PVT/MAC measurements between 4 and 8 points per analyzed symbol.

This settings does not influence the CPW/MOD/TRA/SPU measurements.

For POINT/SYMB =  $8$ , twice the amount of data is processed. As a result, the resolution for the PFE/MAC/PVT measurements increases. The measurement speed, however, decreases because of longer computing times. The data can be retrieved by using the TRACE ASCII EXPORT function of the basic unit or by using the remote control command TRAC:DATA? TRACE1.

IEC/IEEE-bus command: CONFigure:PRATe 4 | 8

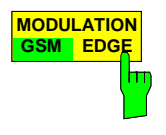

The MODULATION GSM / EDGE softkey selects the modulation type. The limit lines are adapted to the selected modulation type upon switchover.

IEC/IEEE bus command CONFigure:MTYPe GMSK | EDGE

# **Restoring the limit lines –RESTORE GSM LINES softkey**

#### LINES menu

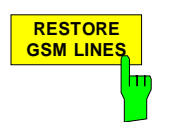

Press the RESTORE GSM LINES softkey to reset all the limit lines of the GSM/EDGE application to their default values.

This softkey appears in the LINES menu of the spectrum analyzer as soon as the GSM/EDGE application is enabled.

Users have the option of adjusting the limit lines to suit their purposes. These custom settings are retained in a preset. They are not overwritten until the user explicitly presses the RESTORE GSM LINES softkey.

User-defined limit lines can be protected against being overwritten when the RESTORE GSM LINES softkey is pressed by assigning them names other than those of the GSM/EDGE limit lines.

IEC/IEEE bus command CONFigure:RESTore

**Note:** In remote-control mode the names of the limit lines are predefined and cannot be changed. Users must assign the limit lines these names before using them:

#### Example:

```
CALCulate1:LIMit1:NAME 'PVTU_G'
where PVT = measurement (PVT / CPW / MOD /TRA)U = Upper limit line (Upper / Lower)
       _G = modulation type (GMSK / EDGE)
```
# **Setting the transmit channel**

The operating frequency is defined - as usual in spectrum analyzer  $-$  by pressing the  $FREQ$  key.

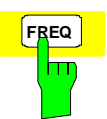

**FREQ** Press the FREQ key to open the box for manual input of the center frequency.

IEC/IEEE bus command FREQ:CENT 100MHz

The relationships between channel number and frequency as specified in the standards are shown below.

| <b>P-GSM 900</b> | $Fl(n) = 890 + 0.2* n$           | $1 \leq n \leq 124$  | $Fu(n) = Fl(n) + 45$ |
|------------------|----------------------------------|----------------------|----------------------|
| E-GSM 900        | $Fl(n) = 890 + 0.2* n$           | $0 \le n \le 124$    | $Fu(n) = Fl(n) + 45$ |
|                  | $Fl(n) = 890 + 0.2^{(n-1024)}$   | $975 \le n \le 1023$ |                      |
| <b>R-GSM 900</b> | $Fl(n) = 890 + 0.2* n$           | $0 \le n \le 124$    | $Fu(n) = Fl(n) + 45$ |
|                  | $Fl(n) = 890 + 0.2^{(n-1024)}$   | $955 \le n \le 1023$ |                      |
| <b>DCS 1800</b>  | $Fl(n) = 1710.2 + 0.2^{(n-512)}$ | $512 \le n \le 885$  | $Fu(n) = Fl(n) + 95$ |
| PCS 1 900        | $FI(n) = 1850.2 + .2^{(n-512)}$  | $512 \le n \le 810$  | $Fu(n) = Fl(n) + 80$ |
| GSM 450          | $FI(n) = 450.6 + .0.2^{(n-259)}$ | $259 \le n \le 293$  | $Fu(n) = Fl(n) + 10$ |
| <b>GSM 480</b>   | $FI(n) = 479 + .0.2^{(n-306)}$   | $308 \le n \le 340$  | $Fu(n) = Fl(n) + 10$ |
| GSM 850          | $FI(n) = 824.2 + .0.2^{(n-128)}$ | $128 \le n \le 251$  | $Fu(n) = Fl(n) + 45$ |

Table 2-1 Relationship between frequencies and channels

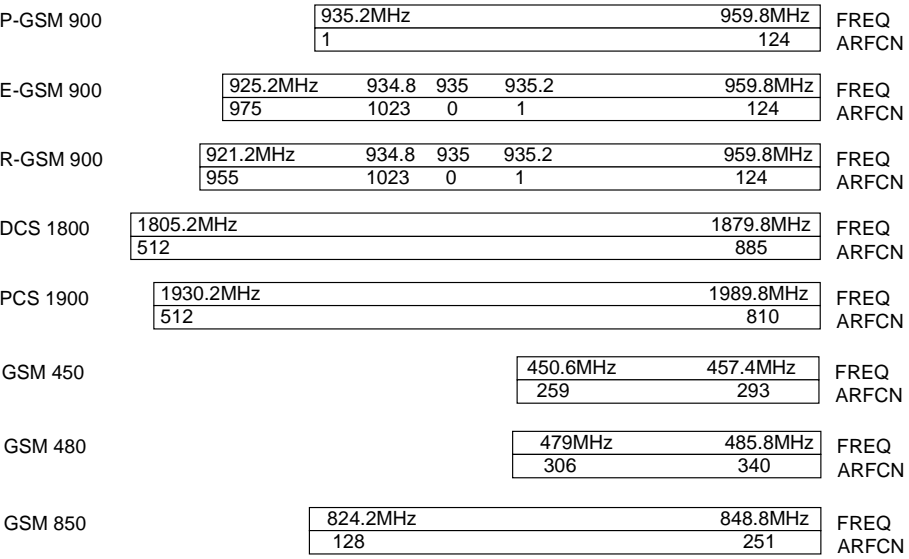

# **Measurement of modulation accuracy of EDGE signals**

The modulation accuracy of 8PSK modulated signals is characterized by the following quantities:

- Error vector magnitude (EVM) The error vector magnitude is the magnitude of the error vector that links the measured I and Q values at the complex level to the ideal I and Q values at the decision points. During the measurement the EVM of each of the 142 stipulated symbols of a normal burst is determined, displayed and compared to the limit values according to GSM 05.05 and GSM 11.21. The RMS value and the peak EVM are evaluated.
- Origin offset suppression The origin offset suppression (or the IQ offset) is indicated as a measure of carrier suppression. According to the standard this value is given in dB. This measurement is to verify that a defined minimum suppression is reached, so the lowest suppression value measured is stored as "HLD" (Min Hold) value. In addition, the IQ offset is given in %.
- 95<sup>th</sup> percentile The 95:th percentile is a statistical value describing EVM. It expresses the value not attained in 95%, or exceeded in 5%, of all cases.
- Frequency error The frequency error is the difference between the measured frequencies from the expected frequencies. The frequency error is computed from the phase of the symbols in accordance with the standards; this frequency error is also displayed.

In addition, the IQ imbalance is given in %.

For multislot measurements (more than one slot active), use the MULTISLOT softkey to set SYNC TO SLOT to the slot to which synchronization is to be made. This slot then serves as a time reference for the other active slots (for example, if two active slots are to be synchronized to the second slot, set SYNC TO SLOT  $= 2$ ).

# **Requirements for the measuring signal**

- At least one slot must be active and isolated, because this is the only way of reliably detecting a burst (irrespective of edge steepness) (this applies only if multislot is off, i.e. active slots = sync to  $slot = 1$
- Sync sequence must be present in the timeslot to which synchronization is to be made

# **Quick reference guide**

Without explaining them, the quick reference guide presents the settings required for measurement in a practical sequence. The precondition for the procedure as described here is that the presets are activated (PRESET key) before the procedure starts.

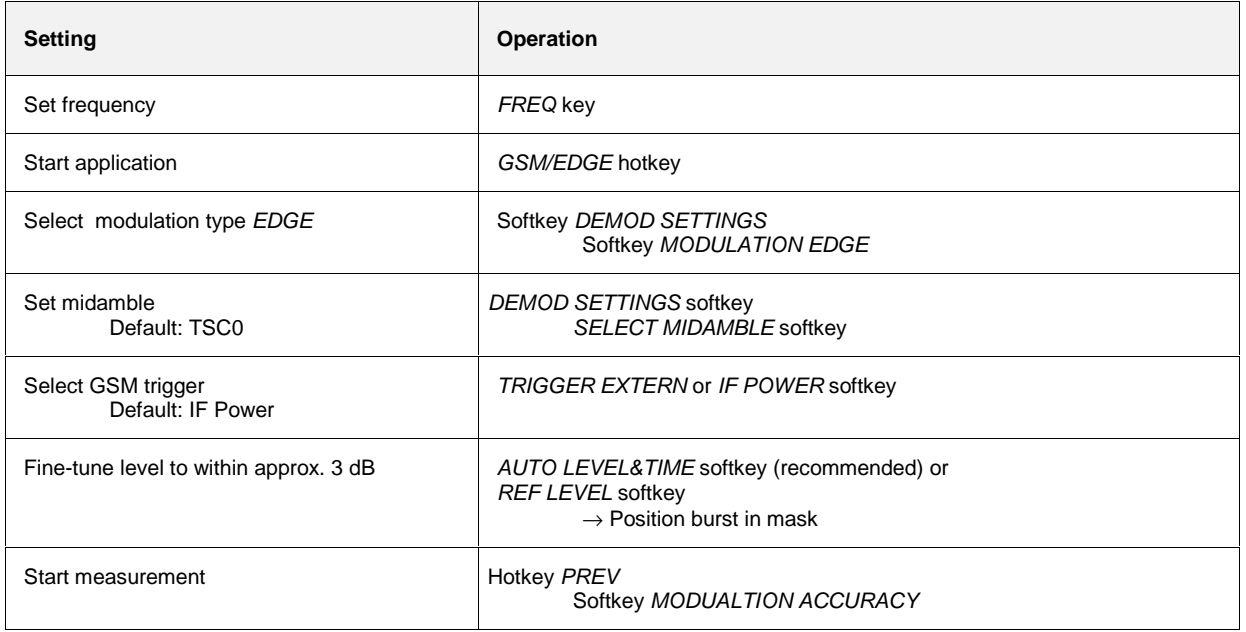

## **Measurement**

#### GSM/EDGE menu

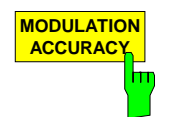

The MODULATION ACCURACY softkey starts the measurement of the modulation accuracy in accordance with the standard (see [Figure 2-4\)](#page-43-0).

The overview of the numeric modulation errors is shown on the screen. The error is calculated over the 147 useful bits without tail bits (ie over 142 symbols).

The EMV value of each symbol is calculated and displayed as trace. The following values are then calculated and displayed:

- **PEAK HLD:** Peak value of the EVM, calculated over 142 bits \* NO OF BURST.
- **PEAK AVG:** Average of the peak value of EVM per burst calculated over the number of bursts defined by NO OF BURSTS.
- **RMS HLD**: Maximum value of the RMS value of the EVM, calculated over 142 bits \* NO OF BURSTS.
- **RMS AVG**: Average of the RMS value of EVM per burst calculated over the number of bursts defined by NO OF BURSTS.
- **FREQ HLD:** Peak value of the magnitude of the frequency error, calculated over 142 bits \* NO OF BURSTS.
- **FREQ AVG:** Average of the frequency error calculated over the number of bursts defined by NO OF BURSTS.
- **OOS HLD:** Peak value of the Origin Offset Suppression, calculated over 142 bits \* NO OF BURSTS.
- **OOS AVG:** Average of the maximum Origin Offset Suppression value per burst calculated over the number of bursts defined by NO OF BURSTS.
- **PERC HLD:** Peak value of the 95:th percentile value, calculated over 142 bits \* NO OF BURSTS.
- PERC AVG: Average of the PERC value per burst calculated over the number of bursts defined by NO OF BURSTS.
- **IQOF HLD:** Peak value of IQ offset, calculated over 142 bits \* NO OF BURSTS
- **IQOF AVG**: Average of the maximum IQ offset per burst calculated over the number of bursts defined by NO OF BURSTS
- **IQIM HLD**: Peak value of IQ imbalance, calculated over 142 bits \* NO OF BURSTS
- **IQIM AVG**: Average of the maximum IQ imbalance per burst, calculated over the number of bursts defined by NO OF BURSTS

These readings can be switched on and off in **MEAS** / TIME DOM POWER. The EVM value versus time within the 142 bits of the normal burst is shown in the measuring window. Three traces are displayed simultaneously:

Trace No. 1: Clear Write; Trace No. 2: Max Hold; Trace No. 3: Min Hold

The midamble selected in DEMOD SETTINGS / SELECT MIDAMBLE is used for synchronization.

IEC/IEEE bus commands INSTrument[:SELect] MGSM CONFigure:MTYPe EDGE CONFigure:BURSt:MACCuracy[:IMMediate] SWEep:COUNt 20 INITiate:IMMediate; \*WAI

<span id="page-43-0"></span>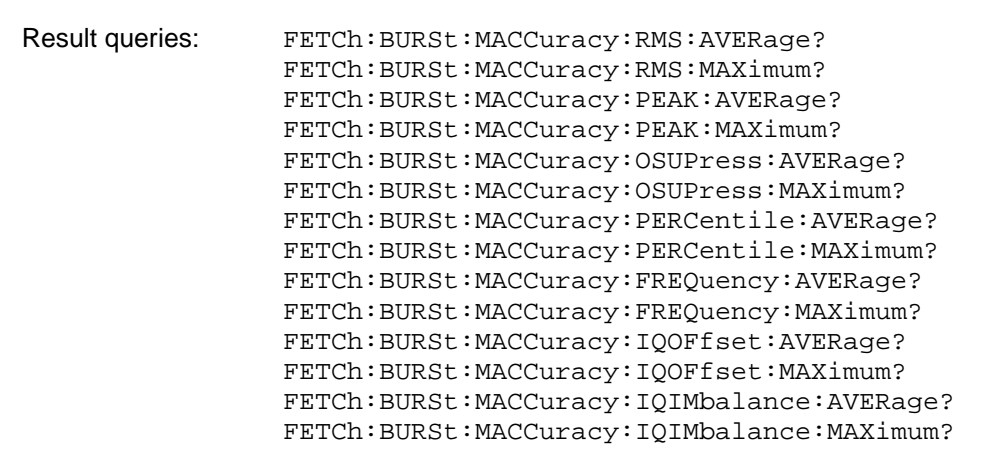

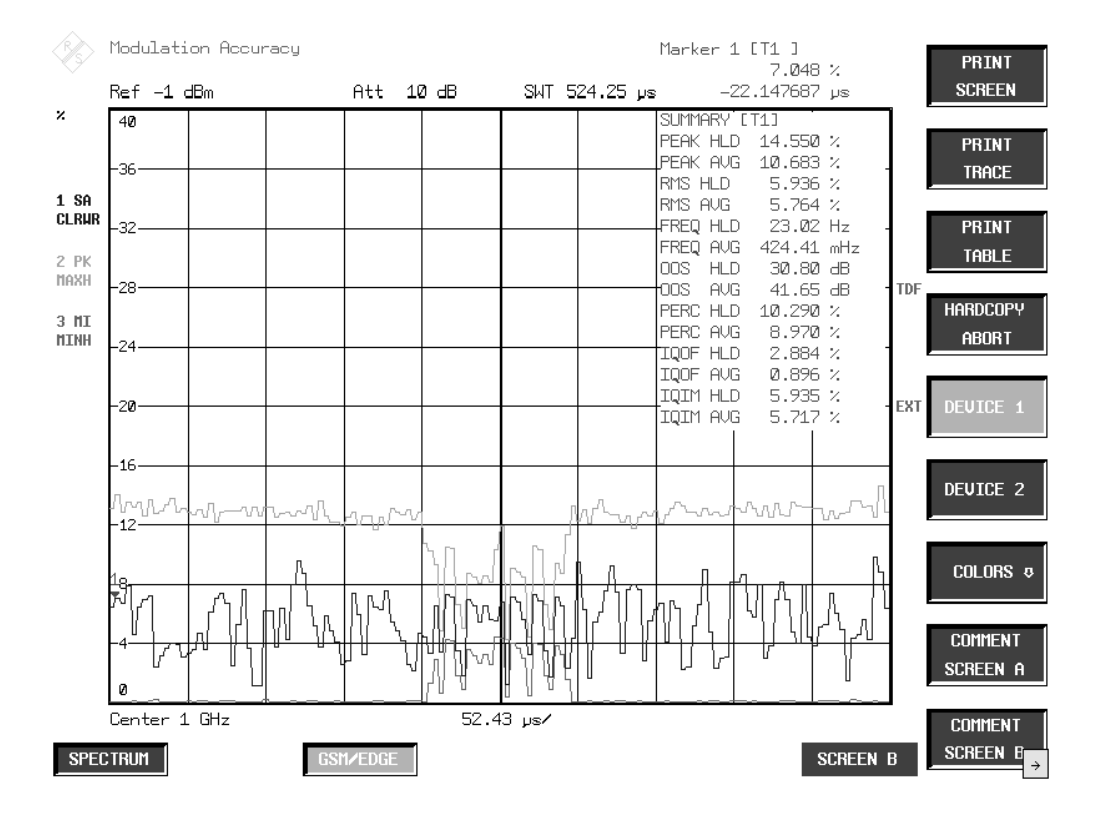

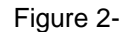

Figure 2-4 Measurement of Modulation Accuracy

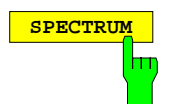

**SPECTRUM** Press the SPECTRUM hotkey to launch the Analyzer mode. The following settings are changed automatically; all other settings are taken from the GSM/EDGE mode:

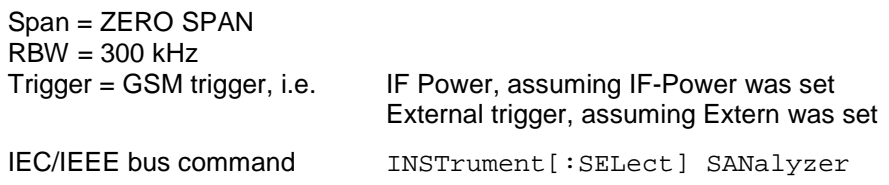

# **Test hints**

## **Number of bursts to be measured - NO OF BURSTS**

The default setting when you launch the application is NO OF BURSTS (= SWEEP COUNT) = 0. This setting produces a floating average over every 10 bursts (see SPECTRUM ANALYZER manual). You can change NO OF BURSTS if you want to measure across a different number of bursts (e.g. 200). The settings for NO OF BURSTS / SWEEP COUNT apply to all measurements (they are not measurement-specific, in other words).

You also have the option of using SINGLE or CONTINUOUS SWEEP MODE in the same way as in the Analyzer mode.

#### **Measuring with slow frequency hopping**

This mode can be used to measure a mobile with slow frequency hopping, because errors are computed only in the bursts in which the midamble was correctly recognized. When the carrier hops, therefore, the only bursts measured are those whose frequency corresponds to the preset center frequency.

# **Additional information**

MAC measurement requires a time reference to the midamble (TSC 0 to 7 or user midamble). The IF signal is digitized, demodulated and processed (IQ mode) for this measurement. The given names are examples for EDGE and SINGLE SLOT.

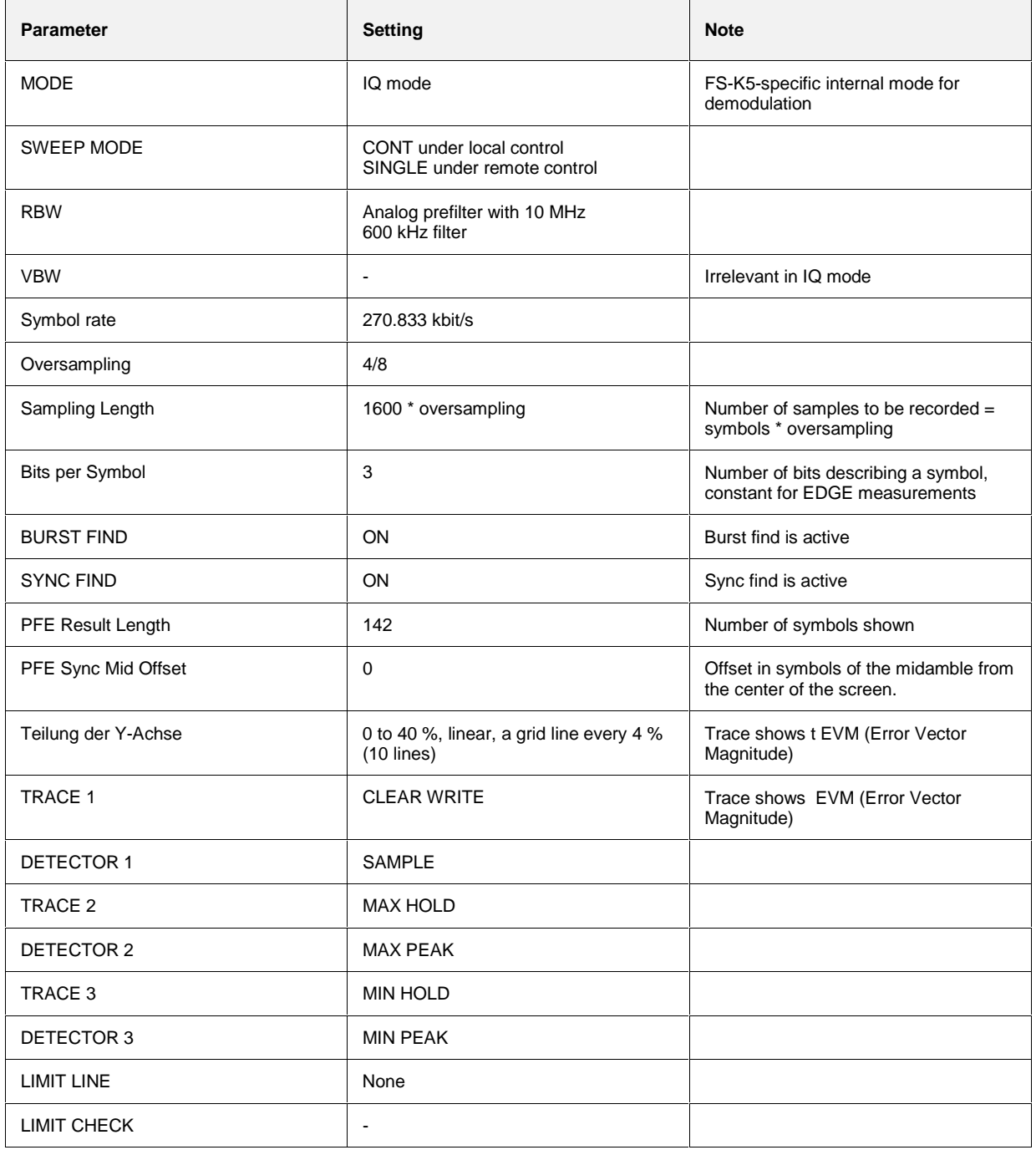

# **Availability of keys and softkeys**

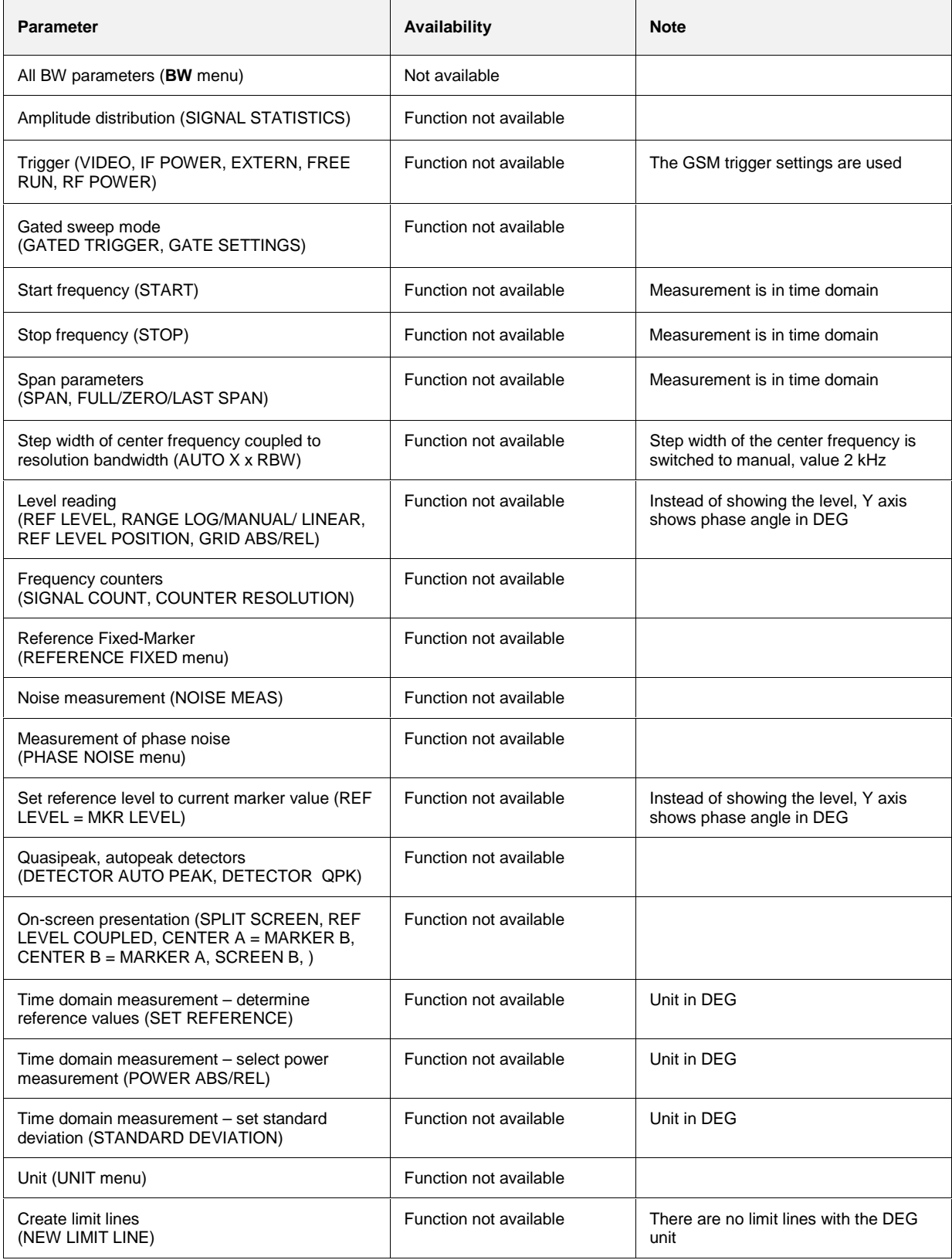

## **Measurement of phase and frequency error**

This measurement is used to determine the accuracy of the phase of each of the 147 useful bits and show the RMS phase error across the useful bits and the maximum phase error in accordance with GSM 05.05 and GSM 11.10 for modulation type GMSK.

The frequency error is computed from the phase of the symbols in accordance with the standards; this frequency error is also displayed.

In addition the IQ imbalance and IQ offset are given in %.

For multislot measurements (more than one slot active), use the MULTISLOT softkey to set SYNC TO SLOT to the slot to which synchronization is to be made. This slot then serves as a time reference for the other active slots (for example, if two active slots are to be synchronized to the second slot, set SYNC TO SLOT  $= 2$ ).

# **Requirements for the measuring signal**

- At least one slot must be active and isolated, because this is the only way of reliably detecting a burst (irrespective of edge steepness)(this applies only if multislot is off, i.e. active slots = sync to  $slot = 1$
- Sync sequence must be present in the timeslot to be measured

# **Quick reference guide**

Without explaining them, the quick reference quide presents the settings required for measurement in a practical sequence. The precondition for the procedure as described here is that the presets are activated (PRESET key) before the procedure starts.

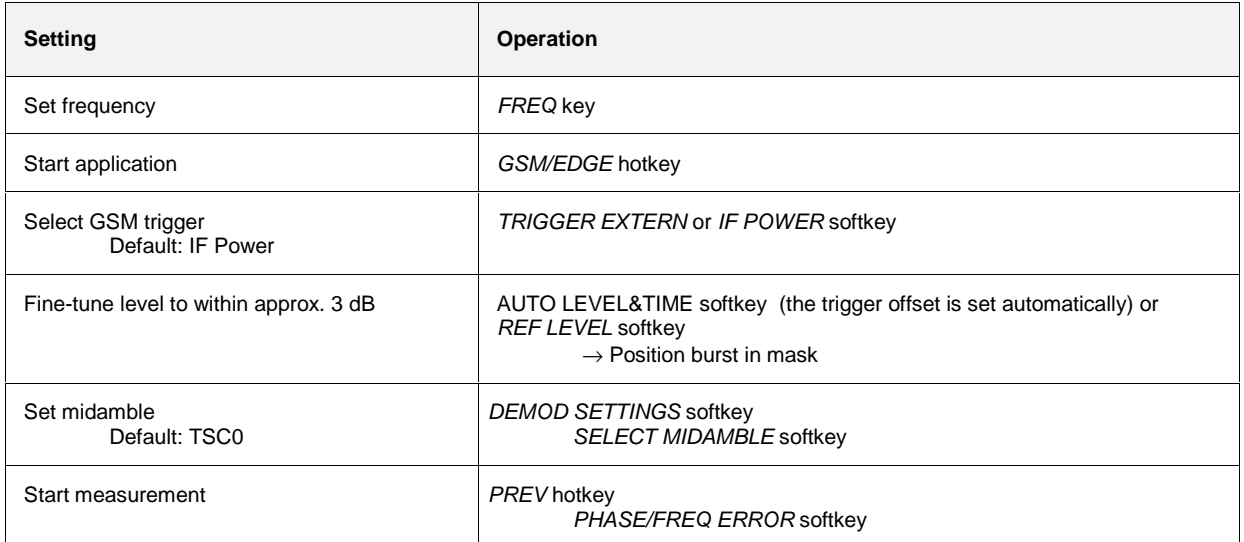

#### **FS-K5 Measurement of phase and frequency error**

## **Measurement**

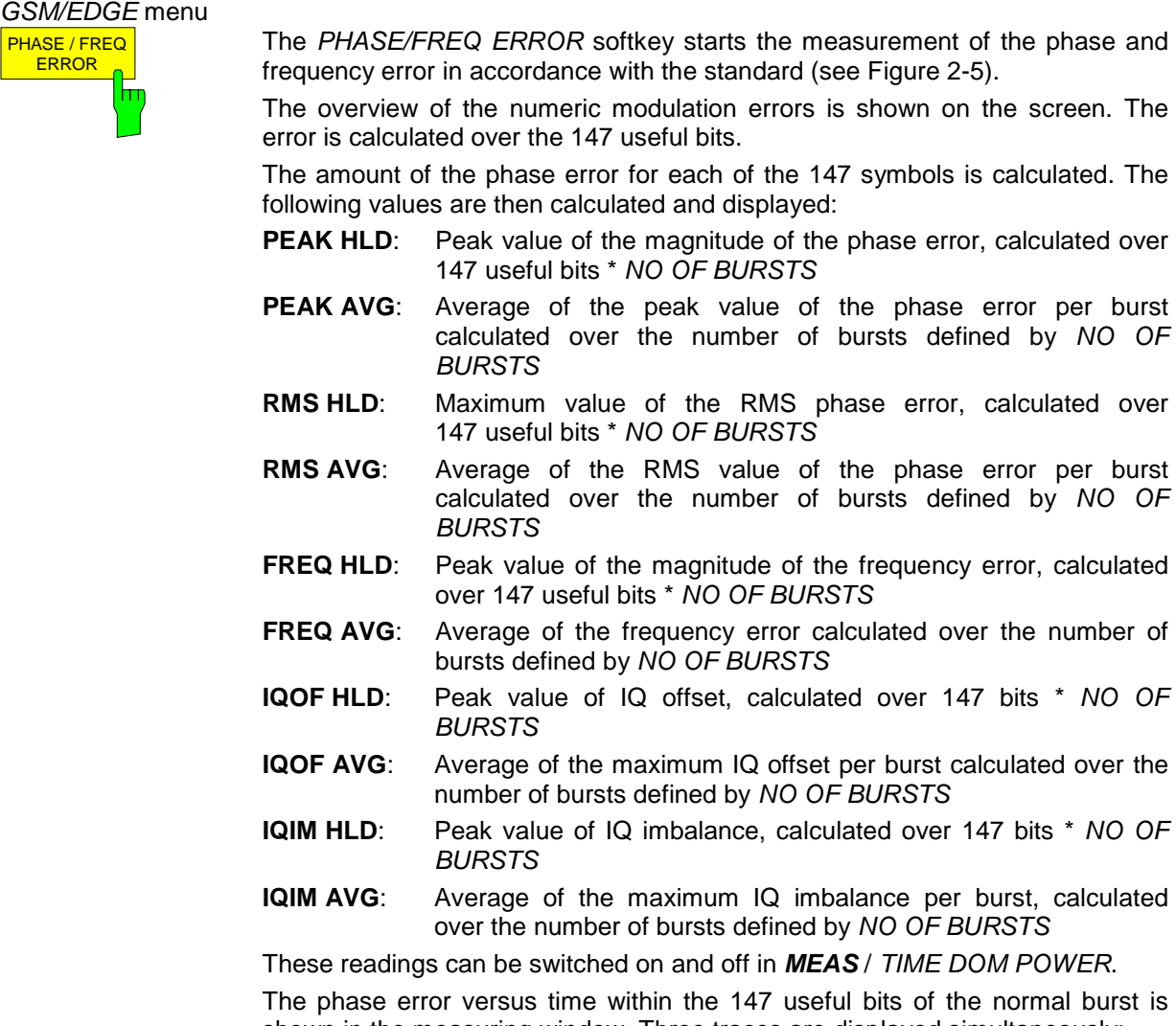

The phase is shown in the measuring window. Three traces are displayed simultaneously:

Trace No. 1: Clear Write

Trace No. 2: Max Hold

Trace No. 3: Min Hold

The midamble selected in DEMOD SETTINGS / SELECT MIDAMBLE is used for synchronization.

IEC/IEEE bus commands

INSTrument[:SELect] MGSM CONFigure:MTYPe GMSK CONFigure:BURSt:PFERror[:IMMediate] SWEep:COUNt 20 INITiate:IMMediate; \*WAI

NO OF

NO OF

<span id="page-49-0"></span>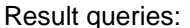

FETCh:BURSt:PERRor:RMS:AVERage? FETCh:BURSt:PERRor:RMS:MAXimum? FETCh:BURSt:PERRor:PEAK:AVERage? FETCh:BURSt:PERRor:PEAK:MAXimum? FETCh:BURSt:FERRor:AVERage? FETCh:BURSt:FERRor:MAXimum? FETCh:BURSt:IQOFfset:AVERage? FETCh:BURSt:IQOFfset:MAXimum? FETCh:BURSt:IQIMbalance:AVERage? FETCh:BURSt:IQIMbalance:MAXimum?

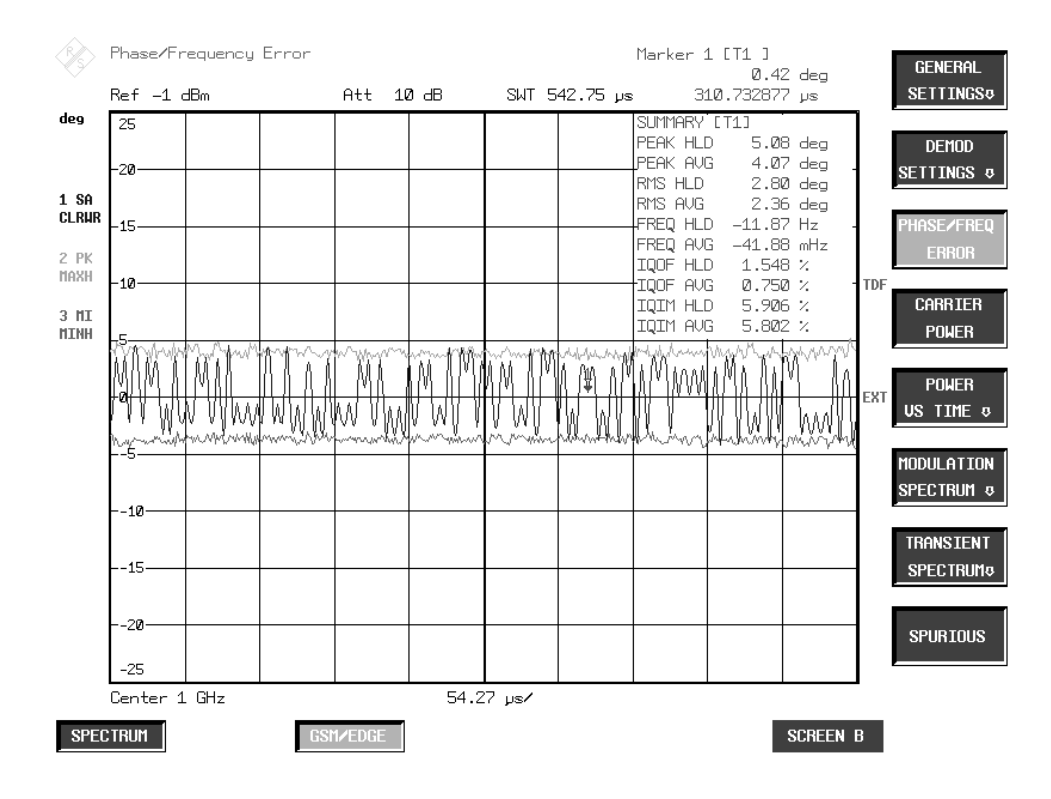

Figure 2-5 Measurement of phase and frequency error

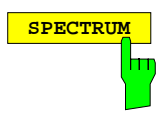

**SPECTRUM Press the SPECTRUM** hotkey to launch the Analyzer mode. The following settings are changed automatically; all other settings are taken from the GSM/EDGE mode:

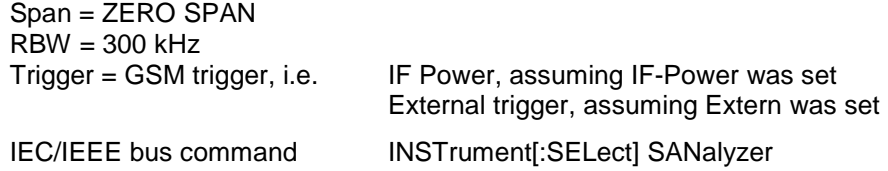

# **Test hints**

#### **Number of bursts to be measured - NO OF BURSTS**

The default setting when you launch the application is NO OF BURSTS (= SWEEP COUNT) = 0. This setting produces a floating average over every 10 bursts (see SPECTRUM ANALYZER manual). You can change NO OF BURSTS if you want to measure across a different number of bursts (e.g. 200). The settings for NO OF BURSTS / SWEEP COUNT apply to all measurements (they are not measurement-specific, in other words).

You also have the option of using SINGLE or CONTINUOUS SWEEP MODE in the same way as in the Analyzer mode.

#### **Measuring with slow frequency hopping**

This mode can be used to measure a mobile with slow frequency hopping, because errors are computed only in the bursts in which the midamble was correctly recognized. When the carrier hops, therefore, the only bursts measured are those whose frequency corresponds to the preset center frequency.

# **Additional information**

PFE measurement requires a time reference to the midamble (TSC 0 to 7 or user midamble). The IF signal is digitized, demodulated and processed (IQ mode) for this measurement. The given names are examples for EDGE and SINGLE SLOT.

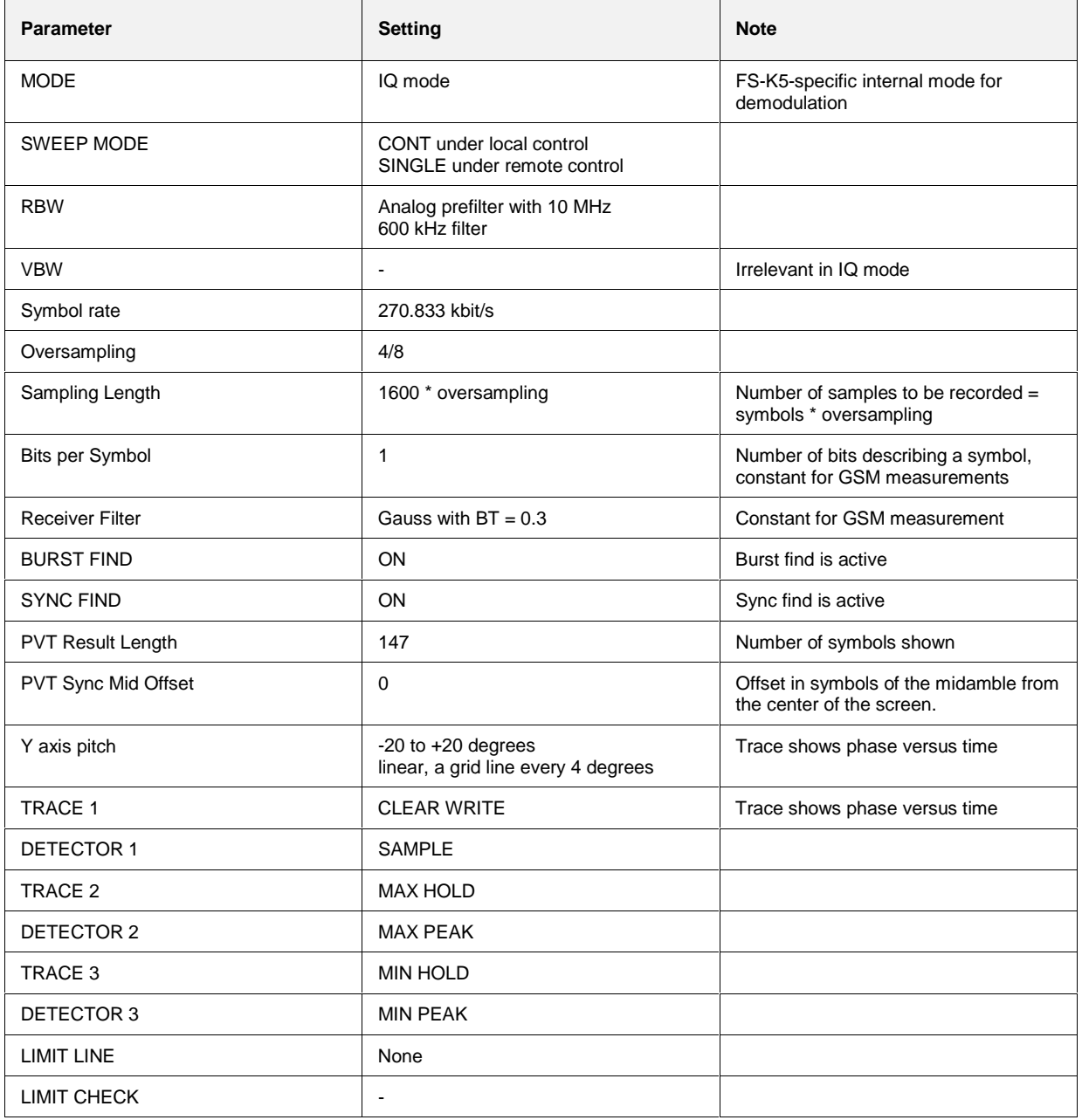

# **Availability of keys and softkeys**

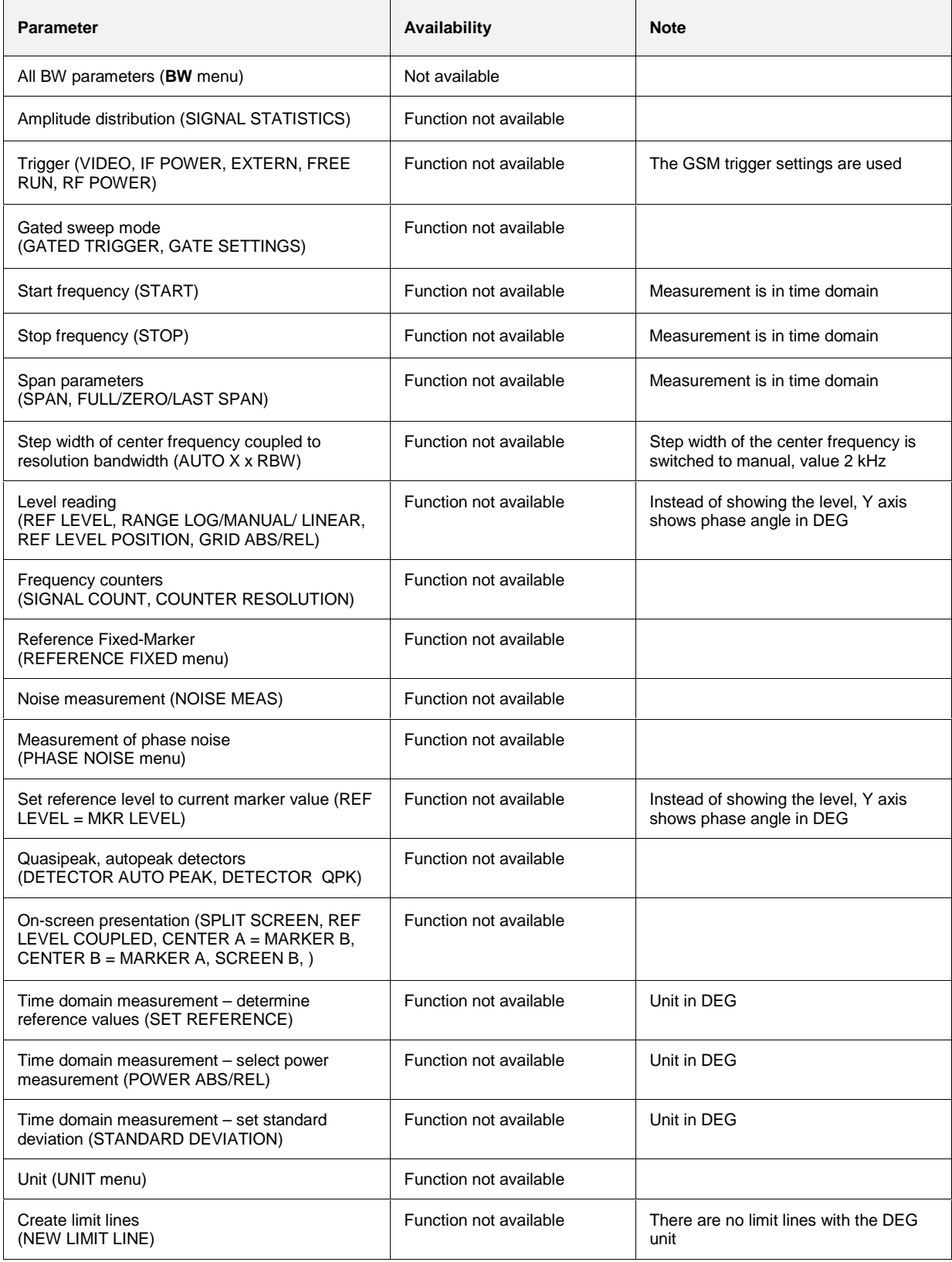

# **Measurement of carrier power**

The purpose of measuring carrier power is to determine the output power of the mobile during the useful bits.

This measurement is intended for users whose signal does not have a midamble for time synchronization.

This measurement is performed in the time domain (Zero Span) at the set frequency.

Unlike power display in the PVT measurement mode, the signal is not demodulated for this measurement. This means that measurement in this mode is possible without a midamble.

There are two preconditions for correct measurement, namely correct timing of the trigger offset and correct reference level setting (AUTO LEVEL&TIME softkey).

For multislot measurements (more than one slot active), use the MULTISLOT softkey to set SYNC TO SLOT to the slot to which synchronization is to be made. This slot then serves as a time reference for the other active slots (for example, if two active slots are to be synchronized to the second slot, set SYNC TO SLOT  $= 2$ ).

# **Requirements for the measuring signal**

The signal's peak power cannot be more than 1 dB above the reference level.

# **Quick reference guide**

Without explaining them, the quick reference guide presents the settings required for measurement in a practical sequence. The precondition for the procedure as described here is that the presets are activated (PRESET key) before the procedure starts.

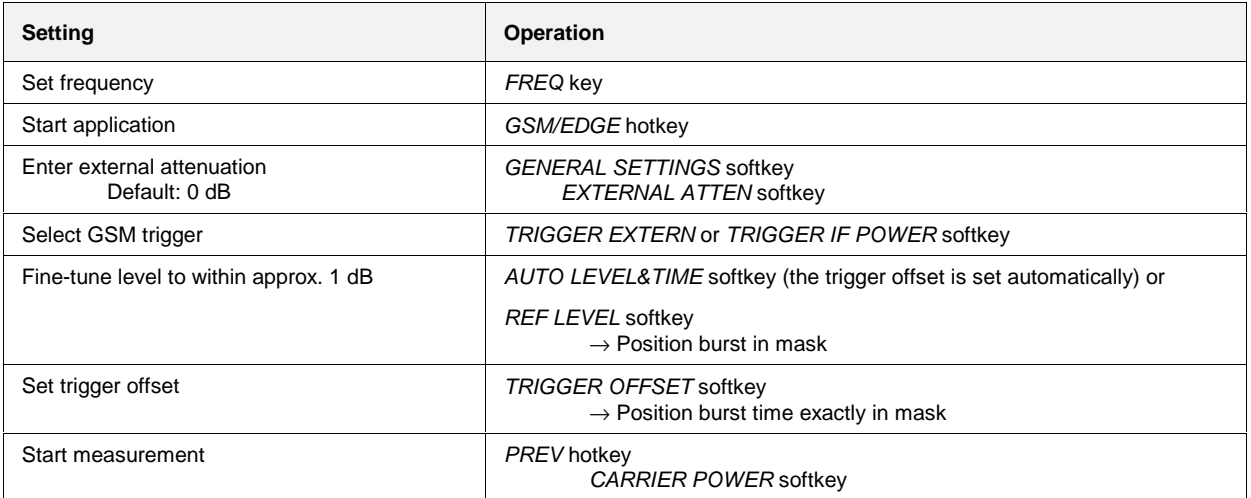

## **Measurement**

GSM/EDGE menu **CARRIER POWER** 

Ш

Press the CARRIER POWER softkey to start measurement of carrier power over the 147 useful bits, in accordance with the standard.

The limit lines are displayed.

When power is exactly 3 dB below the reference level, the trace is centered between the upper and lower limit lines.

IEC/IEEE bus commands INSTrument[:SELect] MGSM CONFigure:MTYPe GMSK CONFigure:BURSt:POWer[:IMMediate] SWEep:COUNt 20 INITiate:IMMediate; \*WAI

Result queries:

CALCulate:MARKer:FUNCtion:SUMMary:MEAN:RESult? CALCulate1:LIMit1:NAME 'CPWU\_G' CALCulate1:LIMit2:NAME 'CPWL\_G' CALCulate1:LIMit1:FAIL? CALCulate1:LIMit2:FAIL?

**Note:** In remote-control mode, the user must assign the following names to the limit lines before they are used:

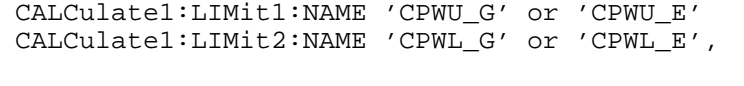

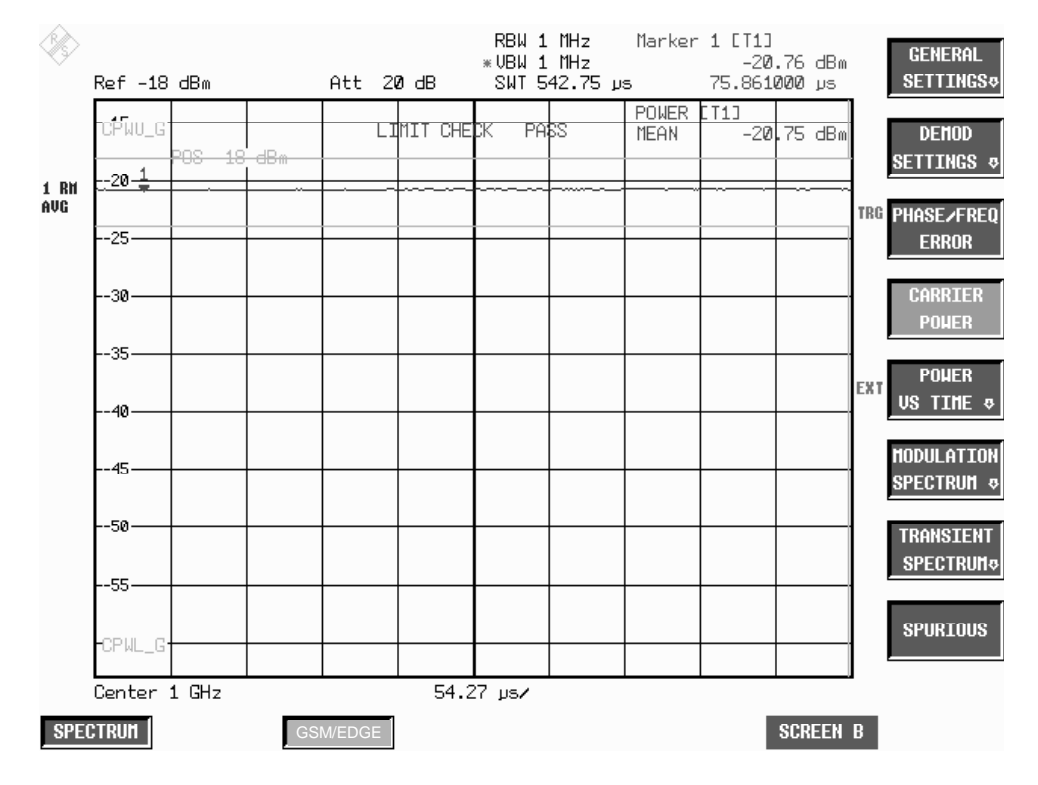

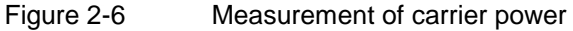

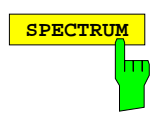

**SPECTRUM** Press the SPECTRUM hotkey to launch the Analyzer mode. All settings are taken from the GSM/EDGE mode. IF-Power is set for GSM Trigger IF Power, and the external trigger is set for GSM Trigger Extern.

```
IEC/IEEE bus command INSTrument[:SELect] SANalyzer
```
## **Increase of measurement speed**

In remote control, the measurement speed is considerably increased by using the SENSe:MPOWer subsystem. This subsystem provides a fast measurement of the power control levels of a series of consecutive bursts with monotonically decreasing power.

The commands of this subsystem are used to determine the mean burst power or peak burst power for a given number of signal bursts, and for outputting the results in a list. Since all the settings required for a measurement are combined in a single command, the measurement speed is considerably higher than when using individual commands.

For measuring the signal bursts, the GATED SWEEP function is used in the time domain. The gate is controlled either by an external trigger signal or by the video signal. An individual trigger event is required for each burst to be measured. If an external trigger signal is used, the threshold is fixed to TTL level, while with a video signal the threshold can be set as desired.

The following graphics shows the relation between trigger time, trigger offset (for delayed gate opening) and measurement time.

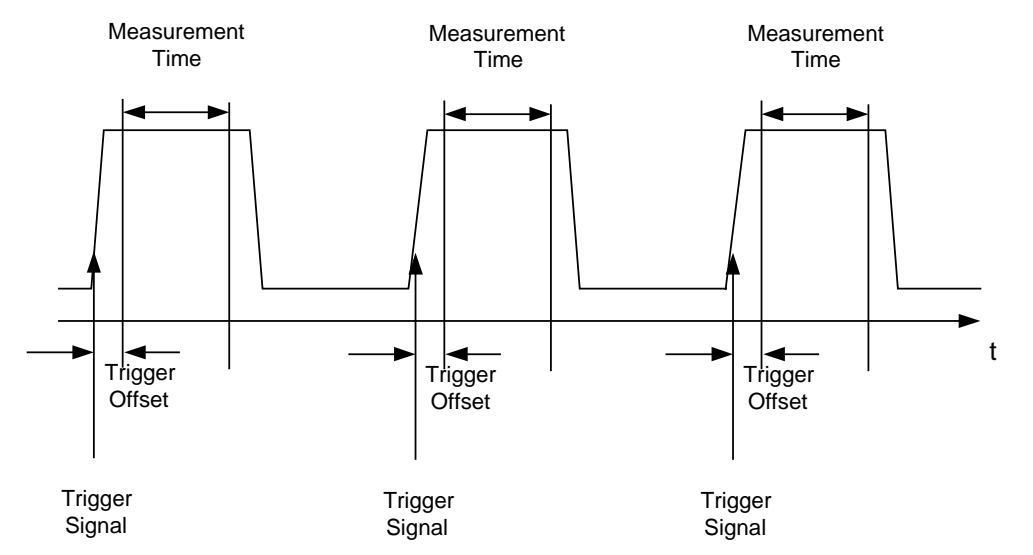

Depending on the settings made, the measurements are performed with the RMS detector for RMS power or the PEAK detector for peak power. For all these measurements, TRACE 1 of the selected system is used.

The setting parameters for this measurement are:

analyzer frequency

resolution bandwidth

measurement time used for a single burst

trigger source

trigger level

trigger offset

type of power measurement (PEAK, MEAN)

number of bursts to be measured

See operating manual of basic unit for details on the SENSe:LIST subsystem.

### **Transducer factors**

The FS-K5 provides measurements with transducer factors as described for the basic unit. The frequency response of external components (power splitters, cables, attenuator pads) can be corrected or taken into consideration.

Transducer factors can be activated for CPW, MOD, TRA and SPU general and list measurements. They are set, stored and modified in the SETUP menu using the TRANSDUCER softkey.

#### **Number of bursts to be measured -> NO OF BURSTS**

The default setting when you launch the application is NO OF BURSTS (= SWEEP COUNT) = 0. This setting produces a floating average over every 10 bursts (see SPECTRUM ANALYZER manual). You can change NO OF BURSTS if you want to measure across a different number of bursts (e.g. 200). The settings for NO OF BURSTS / SWEEP COUNT apply to all measurements (they are not measurement-specific, in other words).

You also have the option of using SINGLE or CONTINUOUS SWEEP MODE in the same way as in the Analyzer mode.

#### **Measuring with slow frequency hopping**

Measurement with slow frequency hopping is possible under the following conditions only: GSM-Trigger Extern: Trigger only when the burst is transmitted on the defined frequency. GSM-Trigger IF Power: The IF trigger level is permanently set and cannot be changed. This means that measurement with slow frequency hopping is very limited and is strictly dependent on the level to be measured.

## **Measurement of individual power control levels and power classes**

The relationships between power, control level and power class specified in the standards are listed in the tables below.

Table 2-2 Power classes

| Power<br><b>Class</b> | Power<br><b>P-GSM</b><br>900<br>Phase I | $E/P/R-$<br><b>GSM900</b><br><b>Phase II</b> | <b>DCS1800</b><br>Phase I | <b>DCS1800</b><br>Phase II | <b>PCS1900</b> |
|-----------------------|-----------------------------------------|----------------------------------------------|---------------------------|----------------------------|----------------|
|                       | 43 dBm                                  |                                              | 30 dBm                    | 30 dBm                     | 30 dBm         |
| $\overline{2}$        | 39 dBm                                  | 39 dBm                                       | 24 dBm                    | 24 dBm                     | 24 dBm         |
| 3                     | 37 dBm                                  | 37 dBm                                       |                           | 36 dBm                     | 33 dBm         |
| 4                     | 33 dBm                                  | 33 dBm                                       |                           | --                         |                |
| 5                     | 29 dBm                                  | 29 dBm                                       |                           |                            |                |

Table 2-3 Power control levels

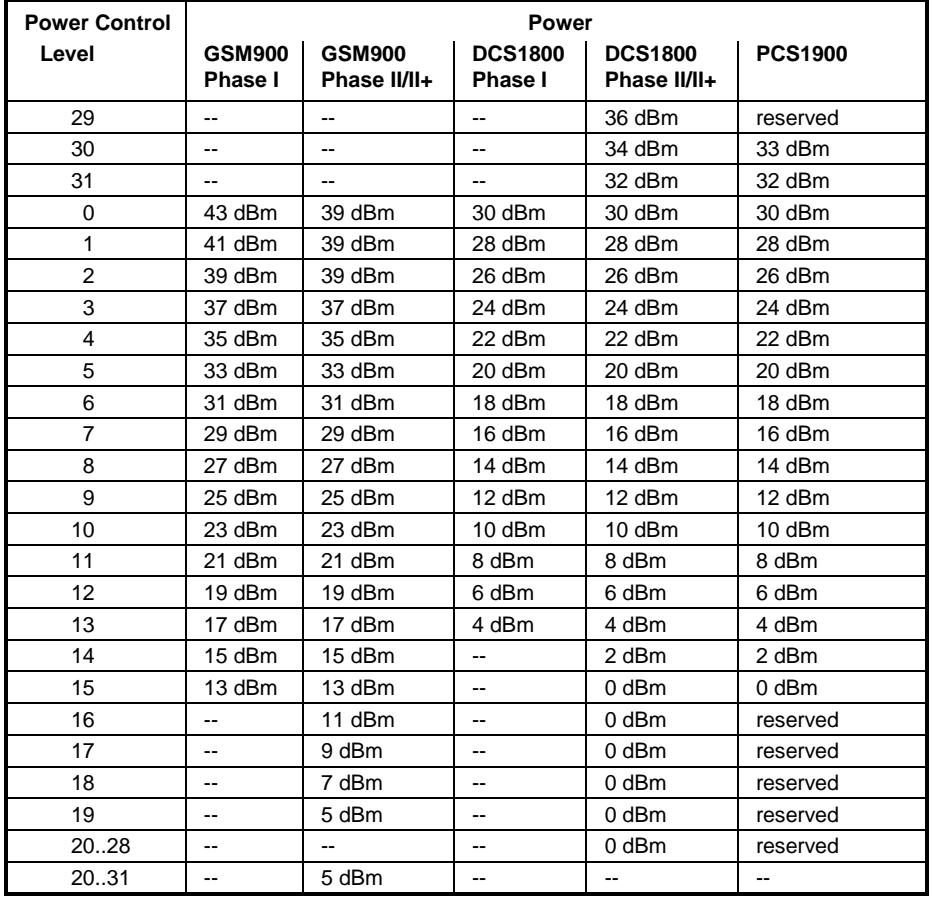

# **Additional information**

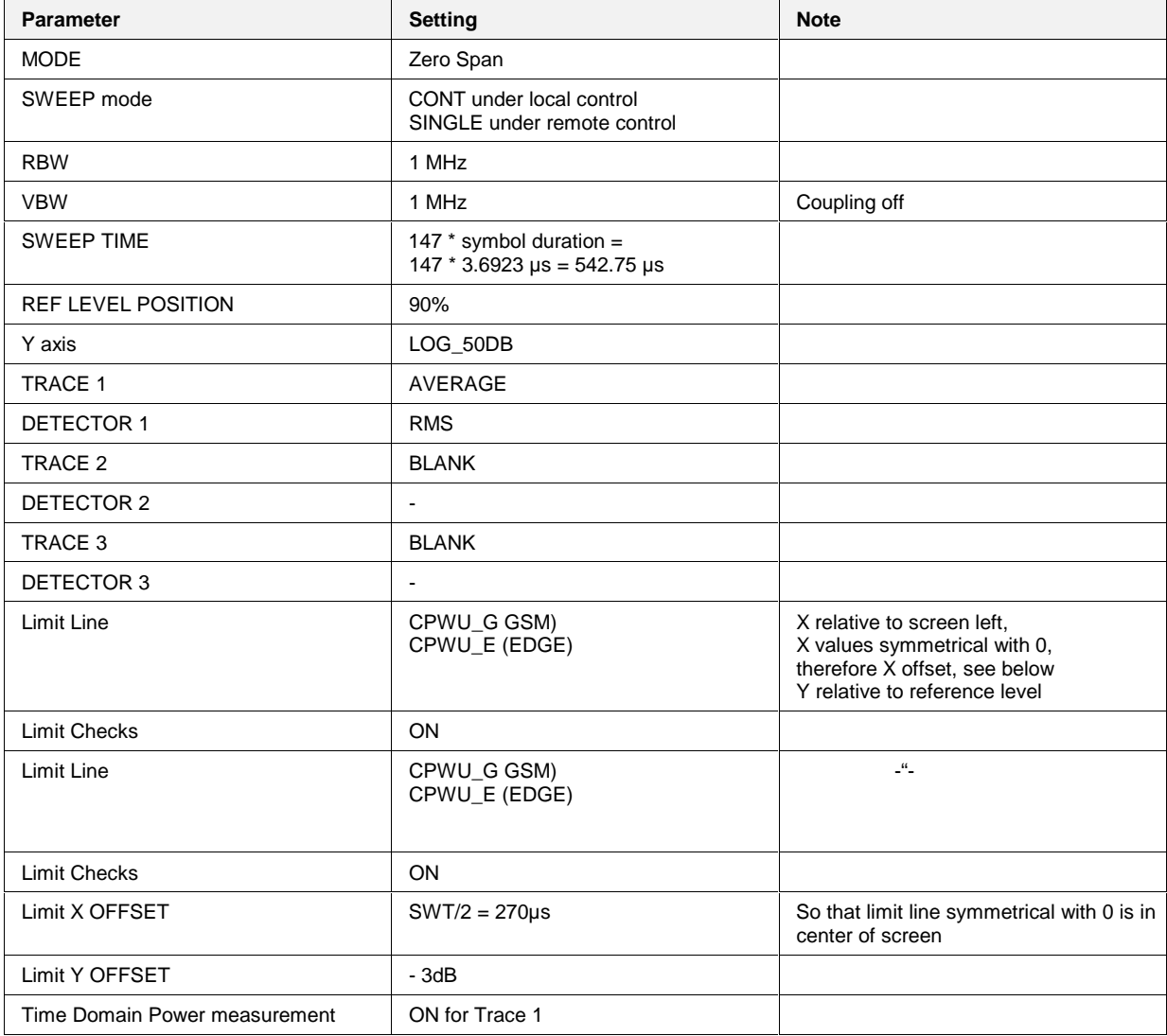

# **Availability of keys and softkeys**

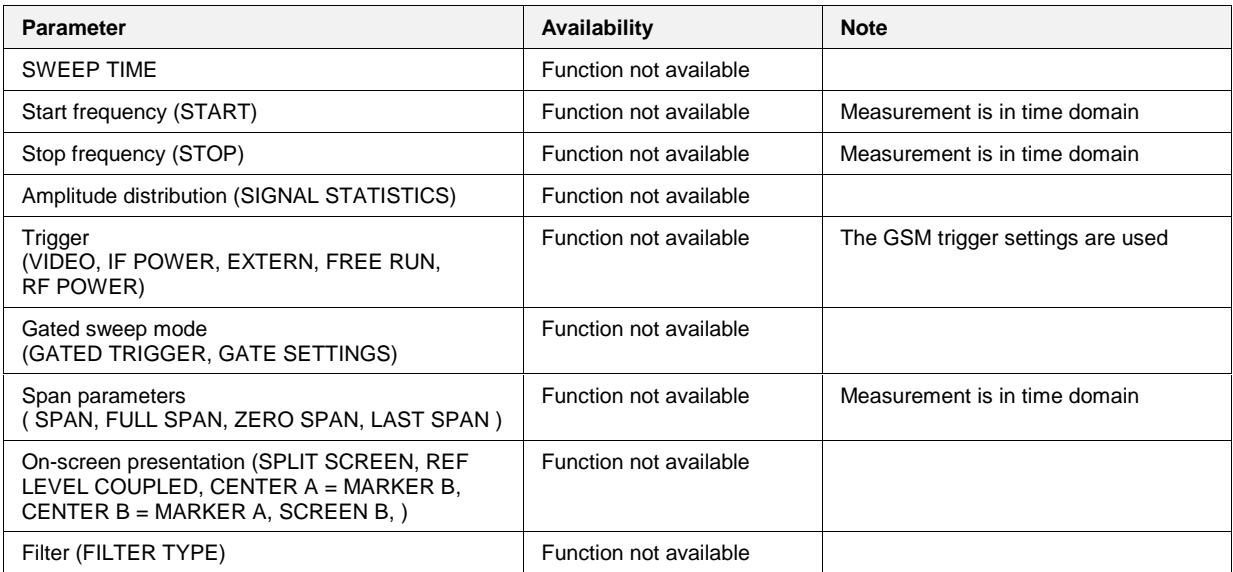

# **Measurement of carrier power versus time**

Measuring carrier power versus time provides a means of checking the time characteristic of a burst's power and the time reference between the burst edges and the midamble.

The power of the burst, moreover, is measured with synchronization to the midamble (as stipulated in the standard) and displayed.

To this end freely definable limit lines are shown, and the time characteristic of carrier power is measured against them in the ZERO SPAN mode.

Reference measurement is available as a means of obtaining a correct level setting for the limit values.

Synchronization with the midamble of the burst is active in this measurement mode (unlike the Carrier Power mode) (13/14 bit transition of the midamble). This ensures a correct time reference for the burst at all times.

For multislot measurements (more than one slot active), use the MULTISLOT softkey to set SYNC TO SLOT to the slot to which synchronization is to be made. This slot then serves as a time reference for the other active slots (for example, if two active slots are to be synchronized to the second slot, set SYNC TO SLOT  $= 2$ ).

When external trigger is used the time between external trigger and first sample of the first bit of midamble will be calculated and displayed.

# **Requirements for the measuring signal**

- At least one slot must be active and isolated, because this is the only way of reliably detecting a burst (irrespective of edge steepness)
- Sync sequence must be present in the timeslot to which synchronization is to be made

# **Quick reference guide**

Without explaining them, the quick reference guide presents the settings required for measurement in a practical sequence. The precondition for the procedure as described here is that the presets are activated (PRESET key) before the procedure starts.

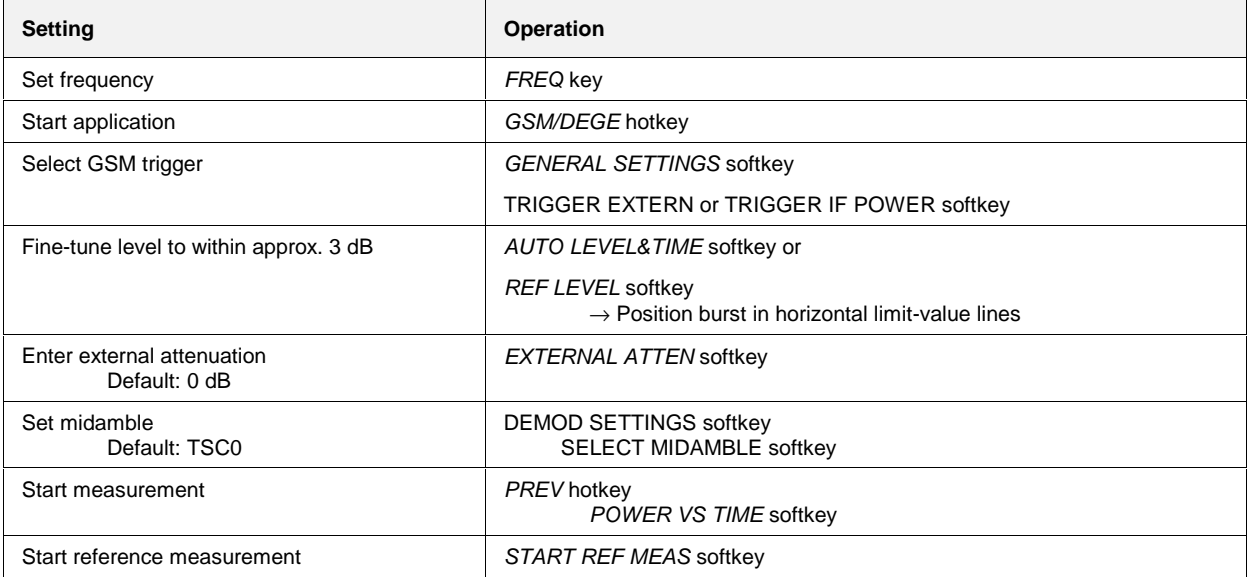

## **Measurement**

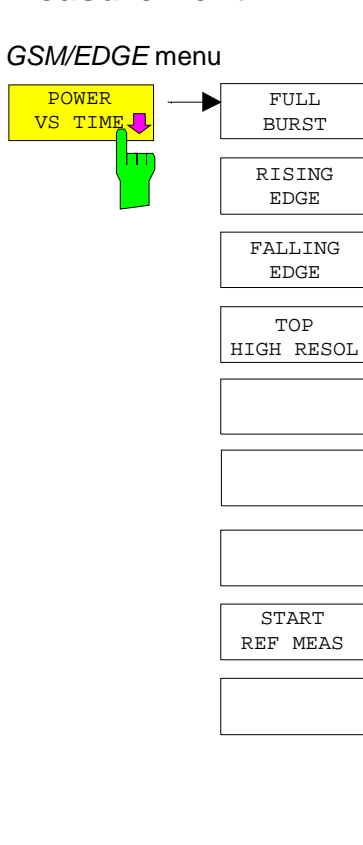

Press the POWER VS TIME softkey to start measurement of carrier power versus time and open a submenu for configuring the display. The power of the burst is also measured as centered relative to the midamble and displayed.

When theexternal trigger is used the time between external trigger and first sample of the first bit of midamble will be calculated and displayed (not for rising / falling edge), see figure 1-4 in chapter 1, section "Trigger and time references".

In this time measurement two values are displayed:

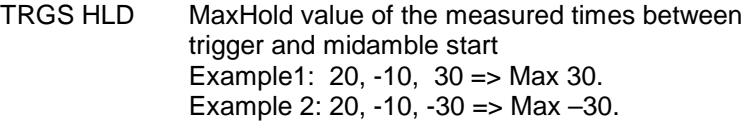

TRGS AVG Average value of the measured times between trigger and midamble start

The current value (without averaging / max hold) is displayed if Sweep Count (= No.Of Bursts) is set to 1.

Three curves are displayed:

Max Peak, Min Peak and Average (number of bursts > 1, if number of bursts = 1 only one curve is shown).

The limit values are checked against the Average Trace (default)

The settings for checking the max trace against the upper limit line and the min trace against the lower limit line are performed in the LINES menu.

4 display modes are possible:

- Display of entire burst (FULL BURST)
- Display of useful part of burst at high resolution (TOP HIGH RESOL)
- Display of rising edge of burst (RISING EDGE)
- Display of falling edge of burst (FALLING EDGE)

IEC/IEEE bus commands

```
INSTrument[:SELect] MGSM
CONFigure:MTYPe GMSK
CONFigure:BURSt:PTEMplate[:IMMediate]
CONFigure:BURSt:PTEMplate:SELect FULL
SWEep:COUNt 20
READ:BURSt:PTEMplate:REFerence[:IMMediate]?
INITiate:IMMediate; *WAI
```
#### Result queries:

FETCh:BURSt:PTEMplate:TRGS:AVERage? FETCh:BURSt:PTEMplate:TRGS:MAXimum? CALCulate1:LIMit1:NAME 'PVTU\_G' CALCulate1:LIMit2:NAME 'PVTL\_G' CALCulate1:LIMit1:FAIL? CALCulate1:LIMit2:FAIL?

#### **Note:**

In remote-control mode, the user must assign the following names to the limit lines before they are used.

 You have a free choice of display mode for the measured-value diagram.

```
CALCulate1:LIMit1:NAME 'PVTU_G' or 'PVTU_E'and
CALCulate1:LIMit2:NAME 'PVTL_G' or 'PVTL_E',
respectively
```
In the case of multislot measurements, a digit is appended to the letter to indicate the number of active slots.

Example: EDGE (single slot): PVTU E

EDGE (multi slot, 4 active): PVTU\_E4

The name of each activated limit line is displayed next to the line. The upper and the lower limit line for the 8 active slots are each composed of two limit lines (A and B). An A or B is added to the limit line name in this case.

**FULL BURST** BURST softkey selects a display mode in which the entire burst (single slot mode) or the set number of active slots (multi slot mode) can be viewed on the monitor.

> The limit check is performed with a resolution of 4 or 8 samples per symbol, not with the display resolution, which may be considerably lower. All the settings of relevance to this display mode are reset to their default values (see [Test hints\).](#page-69-0) No reference measurement is performed and the limit values are not adjusted.

The corresponding limit lines are shown on the monitor.

IEC/IEEE bus command CONFigure:BURSt:PTEMplate:SELect FULL

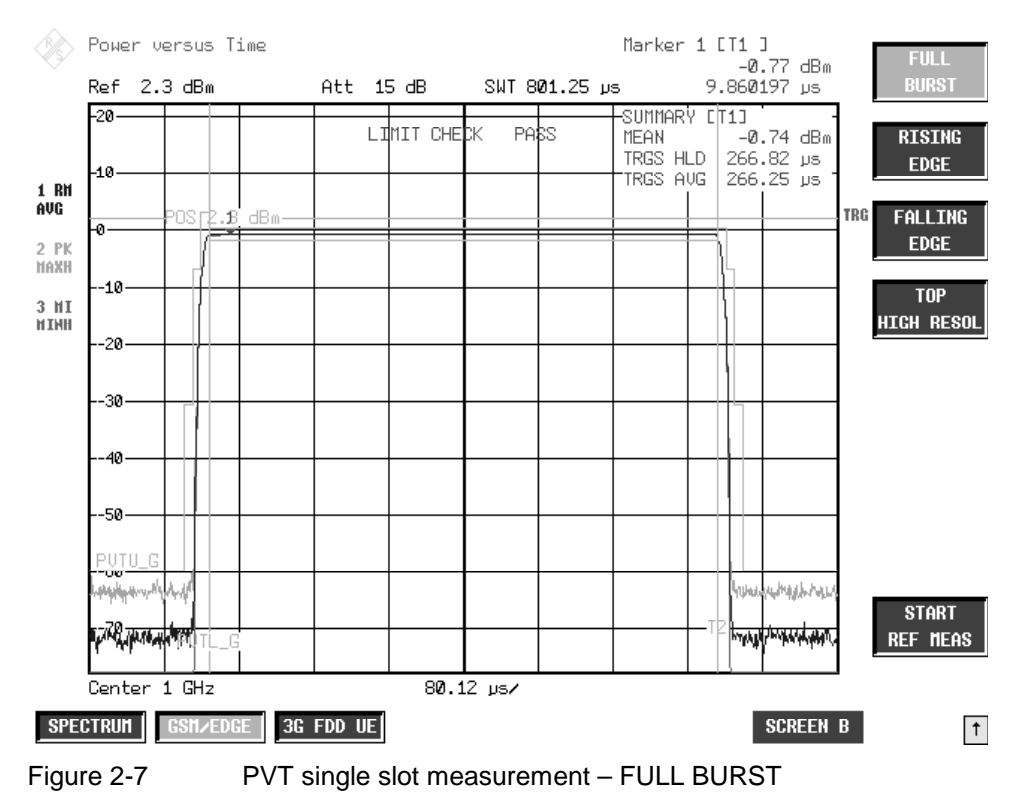

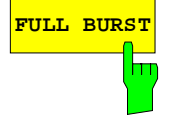

## **Measurement of carrier power versus time FS-K5**

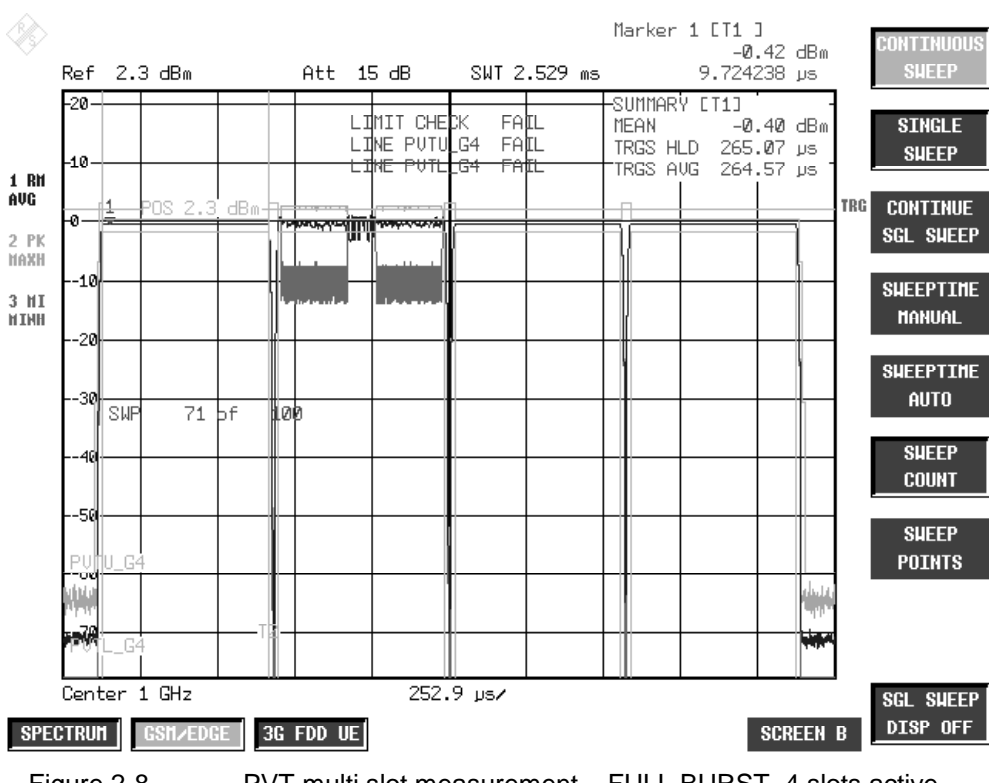

Figure 2-8 PVT multi slot measurement – FULL BURST, 4 slots active

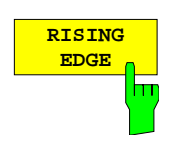

Press the RISING EDGE softkey to select a display mode in which the rising edge of the burst can be viewed on the monitor.

For multi slot signals, the rising edge of the first active burst is indicated.

All the settings of relevance to this display mode are reset to their default values (see Test hints). No reference measurement is performed and the limit values are not adjusted.

The corresponding limit lines are shown on the monitor. The 30 symbols are checked against the lmit lines with a resolution of 4 or 8 points per symbol.

IEC/IEEE bus command CONFigure:BURSt:PTEMplate:SELect RISing

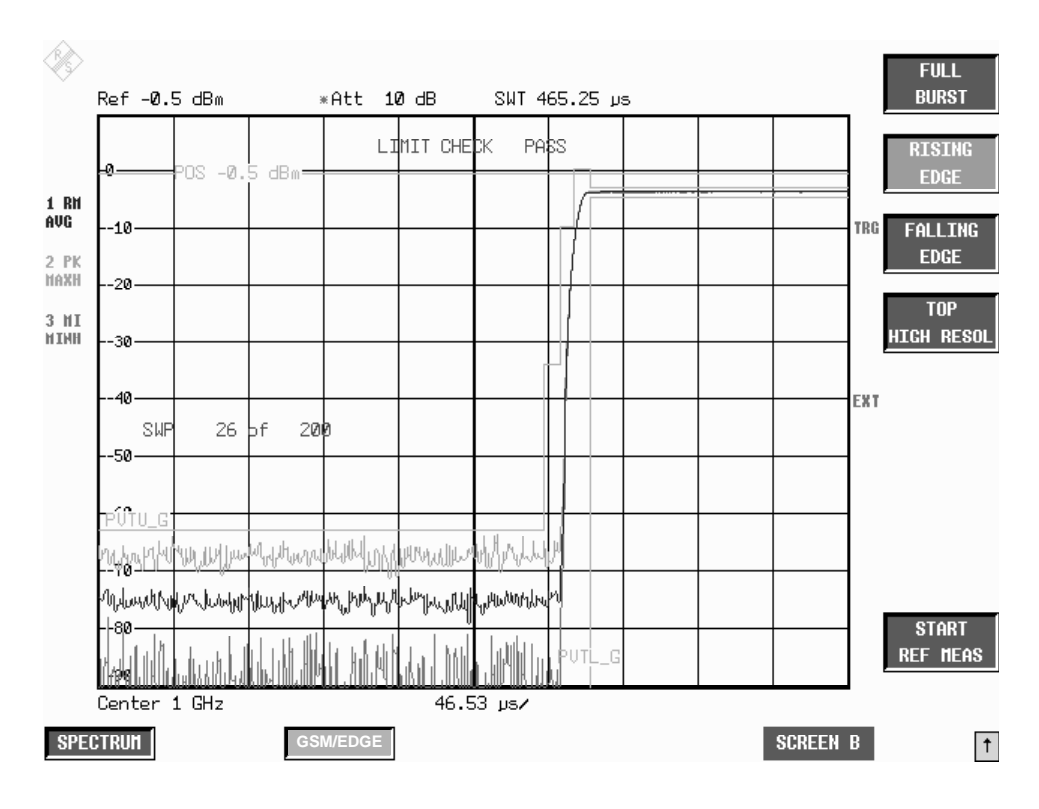

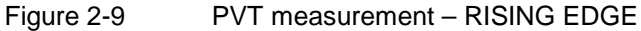

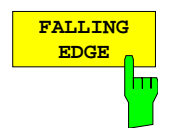

Press the FALLING EDGE softkey to select a display mode in which the falling edge of the burst can be viewed on the monitor.

For multi slot signals, the falling edge of the last active burst is indicated.

All the settings of relevance to this display mode are reset to their default values (see Test hints). No reference measurement is performed and the limit values are not adjusted.

The corresponding limit lines are shown on the monitor.The 30 symbols are checked against the lmit lines with a resolution of 4 or 8 points per symbol.

IEC/IEEE bus command CONFigure:BURSt:PTEMplate:SELect FALLing

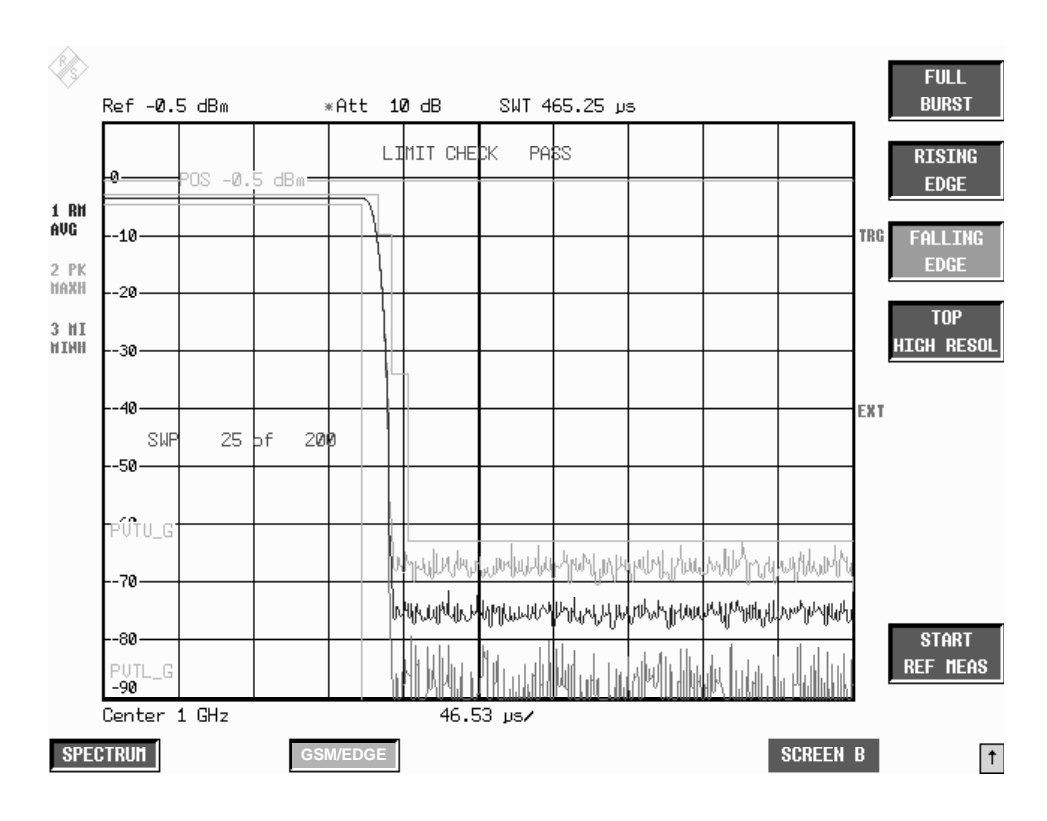

Figure 2-10 PVT measurement – FALLING EDGE

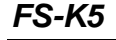

**TOP HIGH RES** Ш

Press the TOP HIGH RESOL softkey to select a display mode in which the useful part of the entire burst/bursts can be viewed on the monitor with a level resolution of 1 dB/Div.

The limit check is performed wit a resolution of 4 samples per symbol, not with the display resolution, which may be considerably lower.

All the settings of relevance to this display mode are reset to their default values (see Test hints). No reference measurement is performed and the limit values are not adjusted.

The corresponding limit lines are shown on the display.

IEC/IEEE bus command CONFigure:BURSt:PTEMplate:SELect TOP

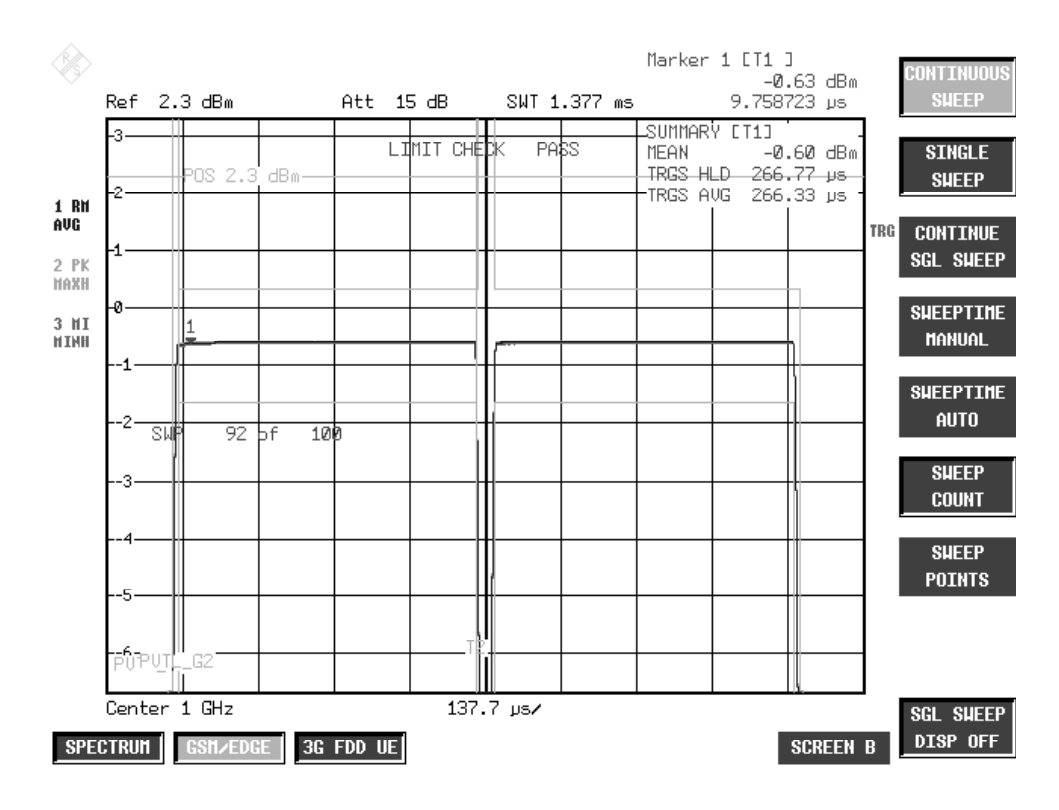

Figure 2-11 PVT measurement – TOP HIGH RESOLUTION

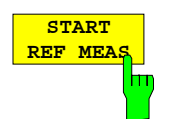

Press the START REF MEAS softkey to start reference measurement and determine the reference power for the relative measured values as well as obtain the correct level setting for the limit lines of the measurement.

Depending on the level obtained in this way, a brief message appears, drawing your attention to the optimum reference level. This permits optimum modulation of the device.

IEC/IEEE bus commands

```
INSTrument[:SELect] MGSM
CONFigure:BURSt:PTEMplate[:IMMediate]
CONFigure:BURSt:PTEMplate:SELect FULL
READ:BURSt:PTEMplate:REFerence[:IMMediate]?
```
#### **Details of reference measurement:**

The purpose of reference measurement is to obtain the reference for the applicable limit values. Averaging is always over at least 20 bursts, irrespective of the number of bursts (NO. OF BURSTS  $=$  SWEEP COUNT) selected for measurement as such.

If reference measurement is cancelled, the existing level of the limit lines remains unaffected.

If reference measurement is successful, the measured level is displayed and the limit lines centered relative to it (i.e. the Y offset parameter of the limit lines is recalculated).

Once determined in this way, the reference level is retained either until a preset is performed (default reference level  $= -20$  dBm), or until a new reference measurement is started.

This means that after performing reference measurement once, the user can perform other GSM measurements for the same signal.

The reference level, once measured, is stored in memory when the GSM application is closed, which means that it remains available for the next session.

#### **Warnings issued during reference measurement**

The expected power of the DUT is 3 dB below the reference level. If GSM measurements were performed right at the reference level, there would be a danger of overloading the analyzer above the reference level.

If the reference level is too low, i.e.

Signal level of DUT – (reference level + reference-level offset) > - 5 dB the following message is issued:

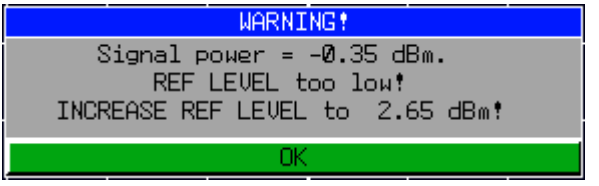

The carrier overload bit in IEC/IEEE bus status management is set.

 If the reference level is too high, i.e. Signal level of DUT – (reference level + reference-level offset) > -11 dB the following message is issued:

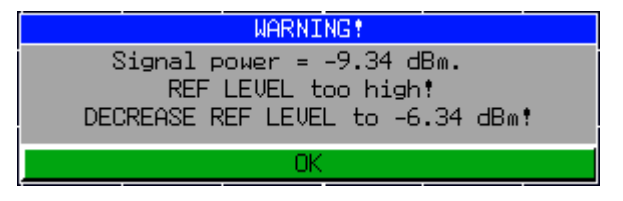

The no carrier bit in IEC/IEEE bus status management is set.

If the reference level is in range, i.e.

-11 dB < signal level of DUT – (reference level + reference-level offset) < - 5 dB the following message is issued:

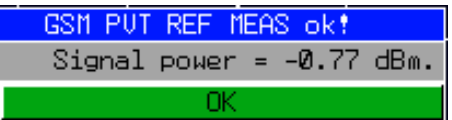

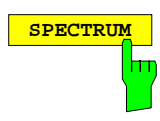

**SPECTRUM** Press the SPECTRUM hotkey to launch the Analyzer mode. The following settings are changed automatically as described below; all other settings are taken from the GSM/EDGE mode:

> Span = ZERO SPAN  $R$ BW = 300 kHz Trigger = GSM trigger

IEC/IEEE bus command INSTrument[:SELect] SANalyzer

# <span id="page-69-0"></span>**Test hints**

## **Power measurement with reference to midamble**

The PVT mode can be used for high-precision measurement of burst power referenced to the 13/14 bit transition of the midamble.

The relationships between power, control level and power class specified in the standards are listed in the tables below.

Table 2-4 Power classes

| <b>Power</b> | Power                       |                                              |                           |                            |                |  |
|--------------|-----------------------------|----------------------------------------------|---------------------------|----------------------------|----------------|--|
| <b>Class</b> | <b>P-GSM 900</b><br>Phase I | $E/P/R-$<br><b>GSM900</b><br><b>Phase II</b> | <b>DCS1800</b><br>Phase I | <b>DCS1800</b><br>Phase II | <b>PCS1900</b> |  |
|              | 43 dBm                      |                                              | 30 dBm                    | 30 dBm                     | 30 dBm         |  |
| 2            | 39 dBm                      | 39 dBm                                       | 24 dBm                    | 24 dBm                     | 24 dBm         |  |
| 3            | 37 dBm                      | 37 dBm                                       |                           | 36 dBm                     | 33 dBm         |  |
| 4            | 33 dBm                      | 33 dBm                                       |                           |                            |                |  |
| 5            | 29 dBm                      | 29 dBm                                       |                           |                            |                |  |

Table 2-5 Power control level

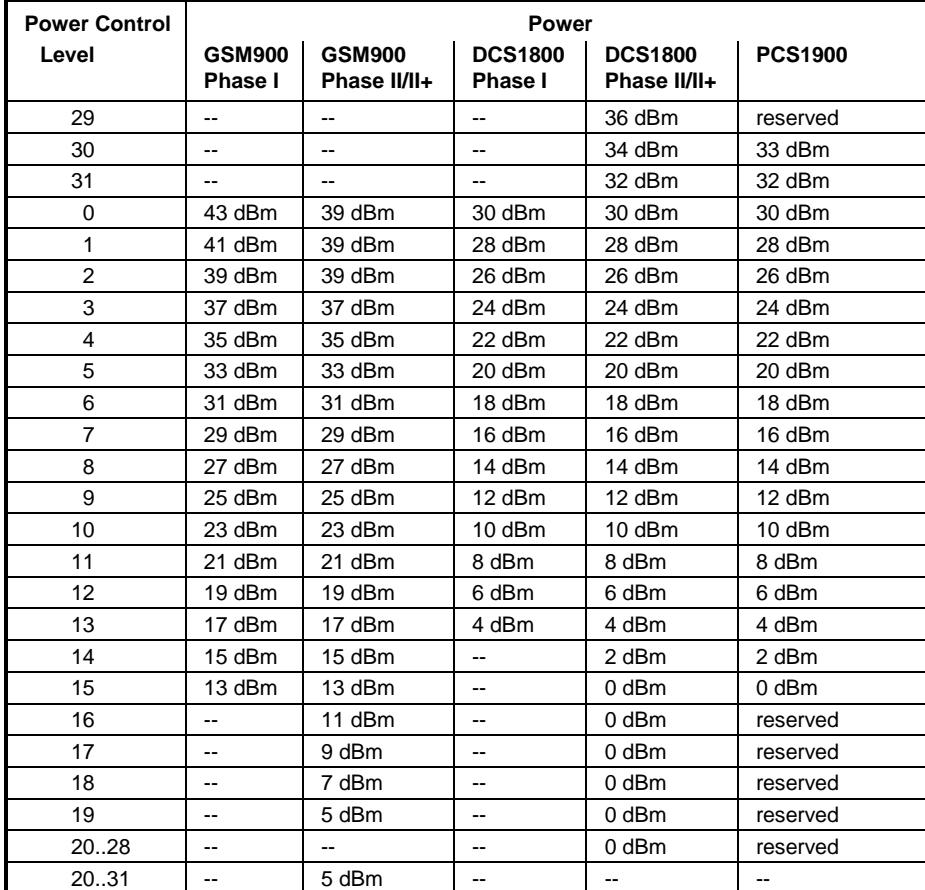

### **Measuring with slow frequency hopping**

Analysis of the burst's time characteristic and the power readings include only the bursts that

a) can be demodulated correctly and

b) have the midamble set under DEMOD SETTINGS.

If these conditions are not fulfilled the "SYNC NOT FOUND" message is issued and evaluation of the measured values stops. Measurement automatically resumes on arrival of a burst with the defined midamble.

Demodulation is possible only when the DUT's carrier is on the defined frequency.

This precaution is adopted to avoid falsification of the measured values by bursts outside ARFCN and bursts with the wrong midamble.

#### **Number of bursts to be measured -> NO OF BURSTS**

The default value when you launch the application is NO OF BURSTS (= SWEEP COUNT) = 0.

This setting produces a floating average over every 10 bursts (see spectrum analyzer manual). You can change NO OF BURSTS if you want to measure across a different number of bursts (e.g. 200).

The settings for NO OF BURSTS / SWEEP COUNT apply to all measurements (they are not measurement-specific, in other words).

You also have the option of using SINGLE or CONTINUOUS SWEEP MODE in the same way as in the Analyzer mode.

#### **Measurement with maximum dynamic range**

Once you have used FULL BURST or TOP HIGH RESOLUTION to ascertain that the limit lines cannot be exceeded, you can employ the method described below to extend the analyzer's usable dynamic range by a few dB:

- $\triangleright$  Move the reference level to max. 2 dB below the actual power of the signal (see power reading on the screen in Full Burst mode),
- $\triangleright$  Set RF ATTEN as low as possible
- > Reselect measurement (FULL BURST, RISING EDGE, FALLING EDGE) This slightly overloads the device, without falsifying the measurement. The mask is now automatically centered relative to the actual level.
- **Note:** If the power of the mobile is less than –20 dBm it is essential to remove external attenuation in order to achieve the maximum possible dynamic range.

The increase in S/N ratio in dB is roughly equal to the reduction in reference level and the removed attenuation (RF ATTEN = 10 dB).

#### **Increasing the measurement speed during remote control**

The following example shows a fast PVT measurement without using a pre-measurement. The signal level is estimated during the measurement. With this level the Limit Line reference level is adjusted after all measurements but before limit check.

//----------------------------------------------------------------------------------------------------  $-$ 

//PVT\_without\_refmeas\_cnt0.cmd // no PVT reference measurement because Limit Line Y Offset calculated alone // the reference level is correctly set due to the power control level // Complete time with display off: 1.5 s // Select PVT MEAS -> switch to single sweep automatically

//Assumes following settings before script: //INST:SEL MGSM //CONFIGURE:BURST:PTEMPLATE //SENSE1:SWEEP:COUNT 0

// Mid channel PL0 FREQ:CENTER 1.0GHZ DISP:WIND:TRAC:Y:SCAL:RLEVEL 3 DBM :INPUT1:ATTENUATION 15

//!no ref meas! :READ:BURST:PTEMPLATE:REFERENCE? INIT;\*WAI

//read out value of mean power :CALCULATE1:MARKER1:FUNCTION:SUMMARY:MEAN:RESULT? //the limit values are relative to the reference level //calculate the y-limit offset so that the lines correspond //with the current measured mean power: YOffVal=MeanResult-RefLevel //Use the calculated new YOffVal //:CALCULATE1:LIMIT:UPPER:OFFSET YOffVal :CALCULATE1:LIMIT:UPPER:OFFSET -0.5 //Example :CALCULATE1:LIMIT1:FAIL? :CALCULATE1:LIMIT2:FAIL?

// Mid channel PL8 // no FREQ:CENTER because same channel DISP:WIND:TRAC:Y:SCAL:RLEVEL 4 DBM :INPUT1:ATTENUATION 20 INIT;\*WAI //read out value of mean power :CALCULATE1:MARKER1:FUNCTION:SUMMARY:MEAN:RESULT? //the limit values are relative to the reference level //calculate the y-limit offset so that the lines correspond //with the current measured mean power: YOffVal=MeanResult-RefLevel //Use the calculated new YOffVal //:CALCULATE1:LIMIT:UPPER:OFFSET YOffVal :CALCULATE1:LIMIT:UPPER:OFFSET -0.3 //Example :CALCULATE1:LIMIT1:FAIL? :CALCULATE1:LIMIT2:FAIL?

// Low channel PL15 FREQ:CENTER 0.999999GHZ DISP:WIND:TRAC:Y:SCAL:RLEVEL 5 DBM :INPUT1:ATTENUATION 25
INIT;\*WAI; //read out value of mean power :CALCULATE1:MARKER1:FUNCTION:SUMMARY:MEAN:RESULT? //the limit values are relative to the reference level //calculate the y-limit offset so that the lines correspond //with the current measured mean power: YOffVal=MeanResult-RefLevel //Use the calculated new YOffVal //:CALCULATE1:LIMIT:UPPER:OFFSET YOffVal<br>:CALCULATE1:LIMIT:UPPER:OFFSET -0.6 //Example :CALCULATE1:LIMIT:UPPER:OFFSET -0.6 :CALCULATE1:LIMIT1:FAIL? :CALCULATE1:LIMIT2:FAIL?

# **Additional information**

PVT measurement requires a time reference to the midamble (TSC 0 to 7). The IF signal is digitized, demodulated and processed (IQ mode) for this measurement.

The times and names displayed for the limit lines refer to GSM and single-slot measurements.

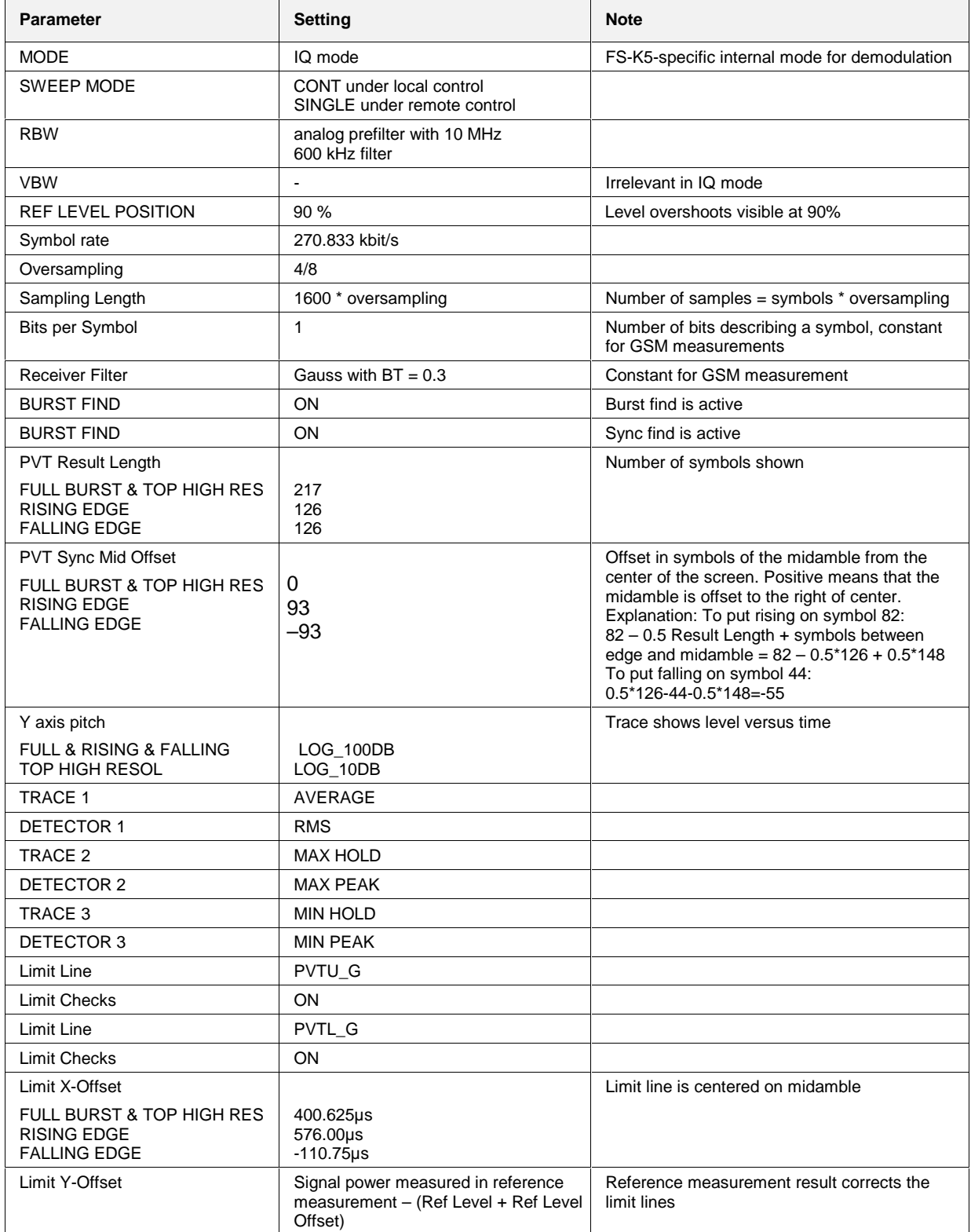

# **Availability of keys and softkeys**

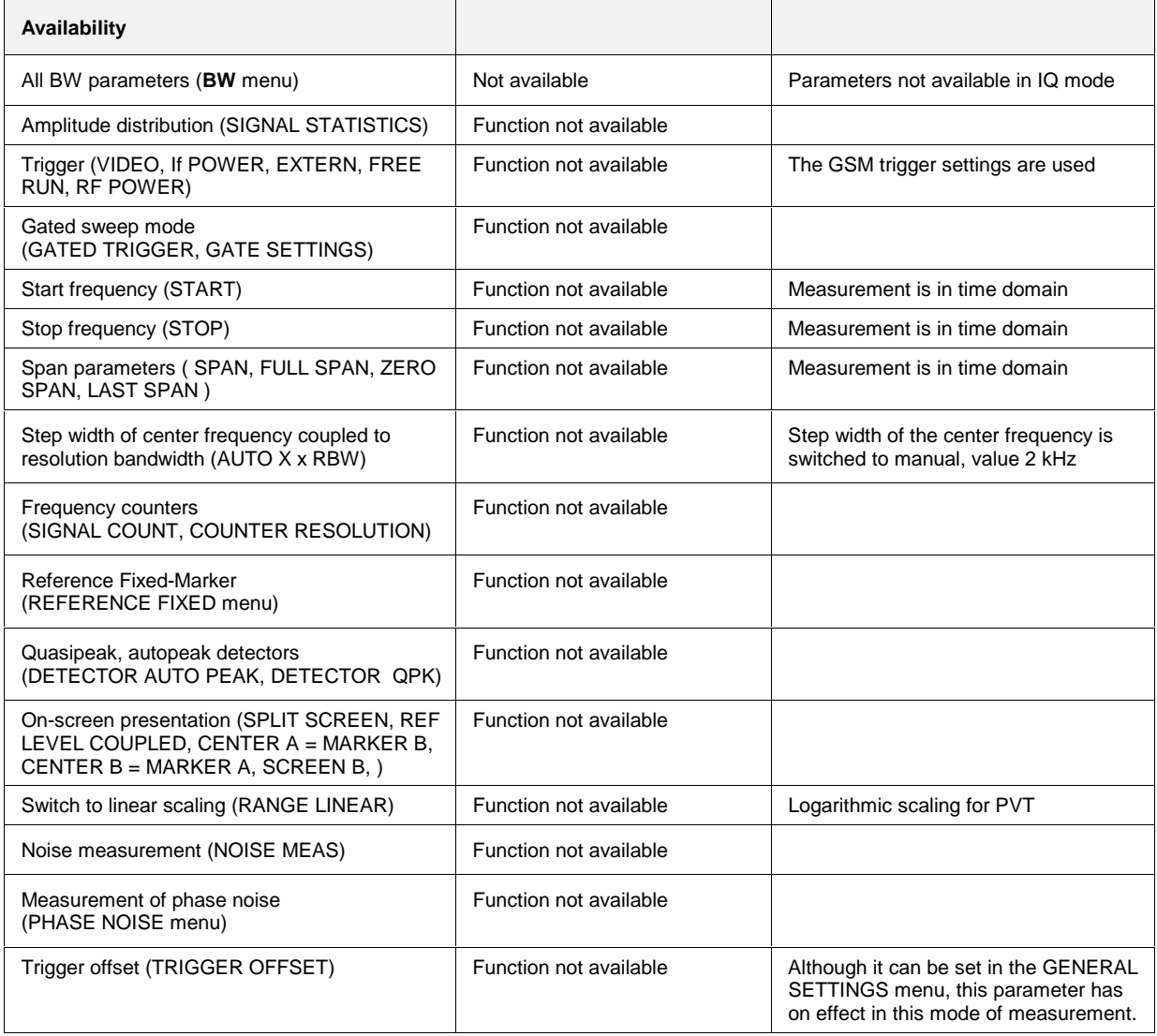

In order not to influence the transmission quality of the adjacent channels, it is important to ensure that the power of the GSM transmit signal in the adjacent channels does not exceed the limits set down in the GSM standards. On account of the TDMA structure of the GSM signal, a distinction has to be drawn between the spectrum due to modulation and the spectrum due to switching of the TDMA bursts. Measurement of the spectrum due to modulation determines power outside the transmission channel due to the GMSK modulation procedure used and the noise.

In accordance with the GSM standard, the spectrum due to modulation is measured in the range between 50% and 90% of the active TDMA bursts. This ensures that the influence of the burst edges is excluded.

Defined limit values apply; these values depend on the transmit power of the transmitter and the offset from the nominal channel frequency. These limit values (with the exception of the absolute lower limits) are relative to the power measured at 30 kHz RBW. This power has to be ascertained by reference measurement. Depending on the result of this reference measurement, the spectrum analyzer selects the correct reference value for the user-selected limit values for the spectrum due to modulation.

The FS-K5 offers two different ways of measuring the spectrum due to modulation:

- General measurement across the frequency range (the FREQUENCY SWEEP softkey) with display of the spectrum, and
- Measurement of the spectrum due to modulation in the time domain with discrete frequencies  $(\pm 100,$  $\pm$ 200,  $\pm$ 250 kHz,  $\pm$  n x 200 kHz (2  $\leq$  n  $\leq$  38) from the carrier frequency) and output of the measured values in a list (the START LIST softkey).

The time reference for measurement is provided by the set trigger offset. Starting at this time, the spectrum between 50% and 90% of the active burst is measured (gating). It is, therefore, important to ensure that trigger timing is set correctly in the GENERAL SETTINGS menu, as otherwise the spectrum due to modulation cannot be measured correctly.

A correct reference level is important for optimum dynamic range of the spectrum analyzer.

# **Requirements for the measuring signal**

At least one GSM timeslot must be switched on for the signal to be measured.

# **Multislot Measurements**

If several slots are active (multislot measurement), two methods are available:

- 1. Measurement of one slot selectable from the active slots.
- 2. Measurement of several active slots and output of combined result.

The second method yields a considerable increase in the MOD measurement speed.

#### **Method 1**

Purpose:

This method is used for measuring the modulation spectrum of a specific slot if there are several active slots.

Precondition:

An external frame trigger must be available.

Settings:

 $\triangleright$  Enter the number of active slots (ACTIVE SLOTS softkey) and the slot to be measured (SYNC TO SLOT softkey) in the MULTISLOT submenu.

SYNC TO SLOT informs the GSM measurement software of the number of the slot to be measured. The GSM measurement software sets the correct trigger offset (and thus the correct gate times) for the selected slot (based on the slot timing defined by the ETSI standard).

 $\triangleright$  If the slots are separated by variable offsets, it is advisable to run the AUTO LEVEL&TIME function before starting the MOD measurement. Prior to starting this function, the midamble of the slot to be measured must be correctly set under DEMOD SETTINGS / SELECT MIDAMBLE. Thus, the trigger offset setting of the slot to be measured is referred to its midamble.

#### **Method 2**

Purpose:

This method is used to measure the modulation spectrum of each slot and average the results over the number of slots (= NO. OF BURSTS) if there are several active slots. The measurement speed increases with the number of active slots.

Example:

Measurement 1 NO. OF BURSTS = 200 Frame pattern: 10000000 (1: slot active, 0: slot inactive) Duration of measurement (theoretical): ≥ **20 sec** (number of bursts (200) x freq meas points (22) x frame period (4.6 ms))

Measurement 2:

 $NO. OF BURSTS = 200$  Frame pattern: 10101010 (1: slot active, 0: slot inactive) Duration of measurement (theoretical): ≥ **5 sec** (number of bursts (200) x freq meas points (22) x frame period (4.6 ms) **/ 4**)

Precondition:

The RF power trigger (FSP) or the IF power trigger (FSU) or an external slot trigger (responding to active slots only) must be set.

Settings:

Set the number of active slots to 1 by means of the MULTISLOT softkey.

# **Quick reference guide**

Without explaining them, the quick reference guide presents the settings required for measurement in a practical sequence. The precondition for the procedure as described here is that the presets are activated (PRESET key) before the procedure starts.

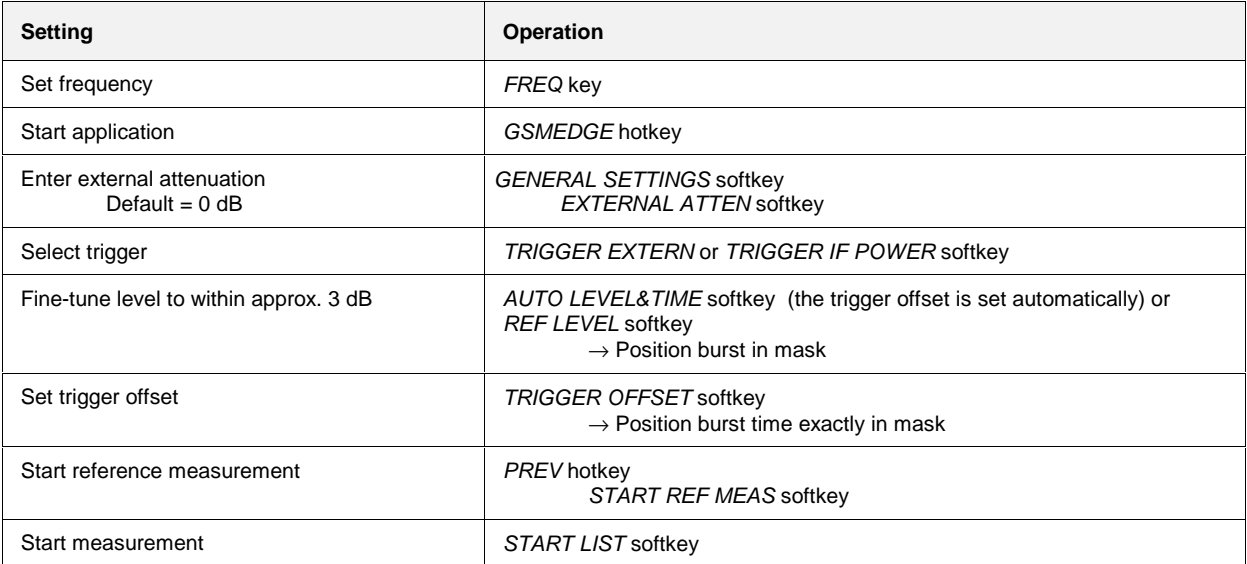

### **Measurement**

#### GSM/EDGE menu

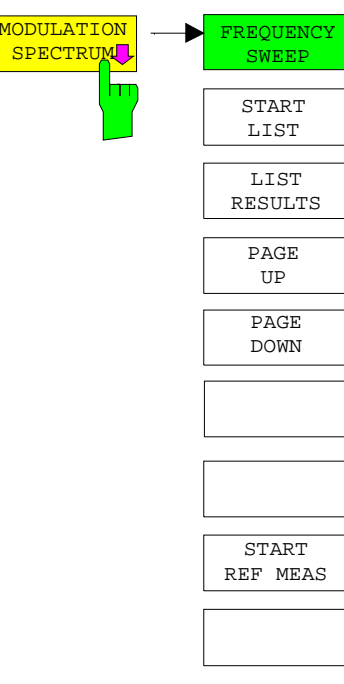

The MODULATION SPECTRUM softkey calls the submenu for measuring the spectrum due to modulation. In the default setting, the spectrum analyzer measures the spectrum due to modulation in the frequency domain (FREQUENCY SWEEP).

Alternatively and in accordance with the standard, START LIST can be used to measure in the time domain.

In this mode the spectrum analyzer measures the spectrum due to modulation in the time domain at the frequency offsets required by the GSM standard (in the spectral range from max. ARFCN +/- 7.6 MHz) and presents the results in list form.

You can use LIST RESULTS at any time to view the last measurement in the time domain. If the list is too long to fit onto one screen page, you can use PAGE UP and PAGE DOWN to scroll through the list.

When the MODULATION SPECTRUM menu is opened for the first time, the parameters are set in accordance with the GSM standards (see Additional information for other settings):

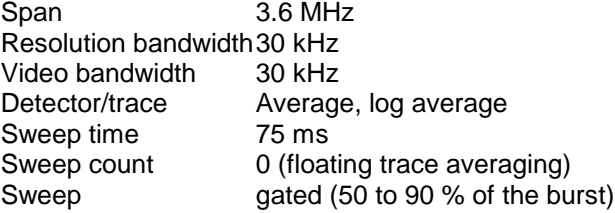

The settings correspond to those made when the FREQUENCY SWEEP softkey is pressed. The parameter settings can be changed. They are not reset until you exit MOD measurement (by starting another measurement or exiting the GSM/EDGE) or press the FREQUENCY SWEEP softkey.

When you start list measurement (START LIST) or reference measurement (START REF MEAS), the parameter settings used are those currently valid.

The applicable limit values are referred to the signal's absolute level measured in a user-definable bandwidth (preset is 30 kHz). This reference level is determined by reference measurement performed with START REF MEAS.

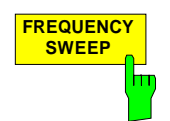

The FREQUENCY SWEEP softkey starts continuous measurement of the spectrum due to modulation in the "Continuous Sweep" mode.

All the parameters used in MOD measurement are reset to their default values (see above, the MODULATION SPECTRUM softkey).

The spectrum analyzer displays the spectrum and a limit line with limits corresponding to the level (determined beforehand in reference measurement) of the DUT.

IEC/IEEE bus commands

INSTrument[:SELect] MGSM CONFigure:MTYPe GMSK CONFigure:SPECtrum:MODulation[:IMMediate] SWEep:COUNt 20 READ:SPECtrum:MODulation:REFerence[:IMMediate]? INITiate:IMMediate; \*WAI

Result queries:

CALCulate1:LIMit1:NAME 'MODU\_G' CALCulate1:LIMit1:FAIL?

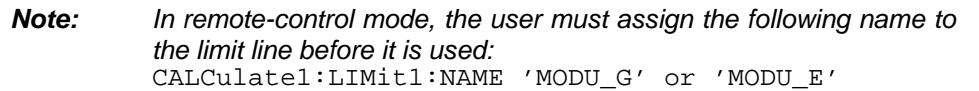

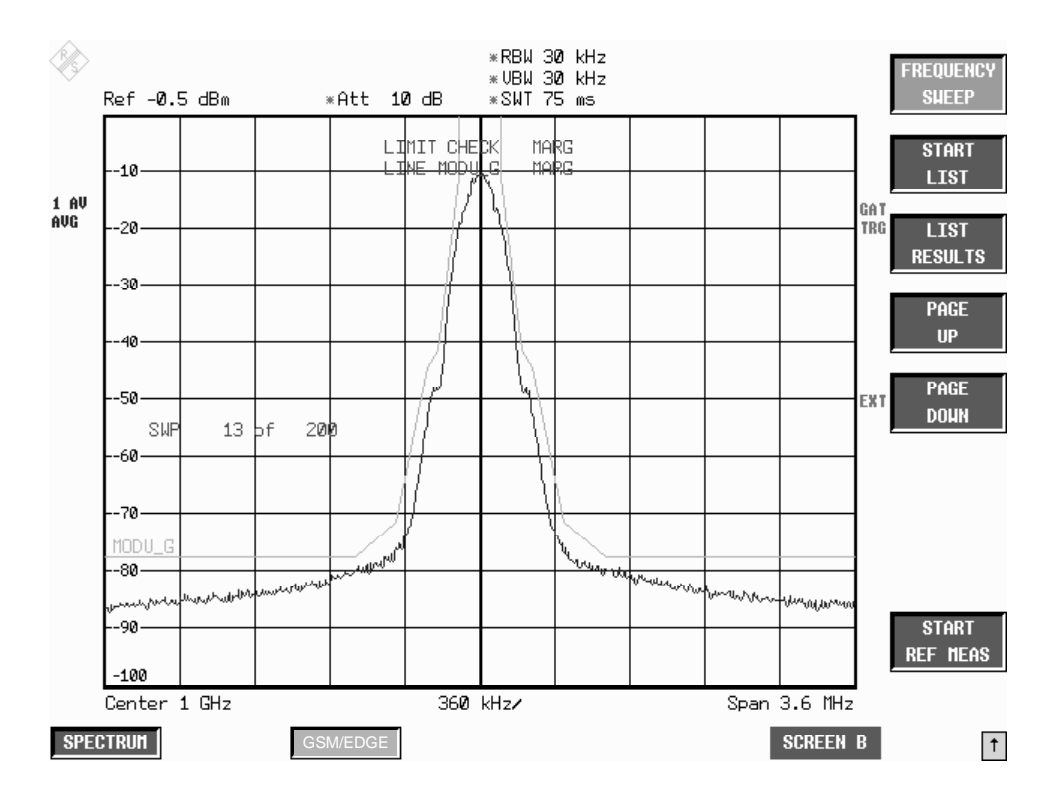

Figure 2-12 Spectrum due to modulation in frequency domain

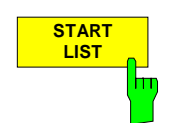

Press the START LIST softkey to start measurement of the spectrum due to modulation in the time domain in the section of the TDMA burst defined in the standards (50% to 90% of the useful part).

The analyzer measures at the following offsets from the channel frequency:  $+$  100 kHz,  $+$  200 kHz,  $+$  250 kHz,  $+$  400 kHz,  $+$ n\* 200 kHz

(n whole number and  $n \leq 38$ ; limit frequency included, the channel frequency itself is excluded).

The number n of discrete frequencies is defined by the span , which is userselectable in the range from 200 kHz to 15.2 MHz. This value is always determined from the SPAN value used also for the FREQUENCY SWEEP measurement:

The following conventions apply:

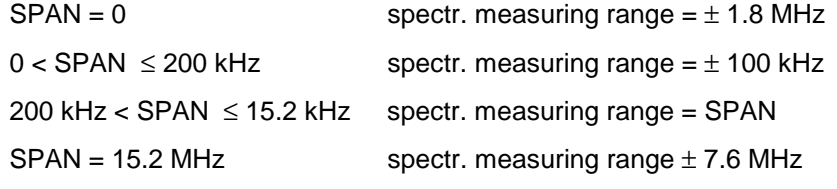

You can choose the resolution bandwidth, but note that this bandwidth is reset to 30 kHz when you press the FREQUENCY SWEEP softkey.

In the time domain, the measurement is performed with the AVERAGE detector. Averaging is done during the active part of the GSM or EDGE burst (50 to 90 %) over the selected number of bursts. The measurement time depends on the number of averages required (SWEEP COUNT = number of TDMA burts to be averaged.

While measurement is in progress, the measured values at the various frequency offsets are displayed briefly in the measurement diagram. The curve reflects progress of the measurement.

The power measured beforehand with a freely selectable resolution bandwidth is used as the reference power for the relative measured values and for the position of the limit lines. Reference measurement therefore has to be performed beforehand with the appropriate parameter settings in order for measurement to be correct.

When the measuring sequence is completed, the results are displayed in list form.

The values marked with an x violate the margin.

The values marked with an asterisk (\*) violate the limit value.

IEC/IEEE bus commands

INSTrument[:SELect] MGSM CONFigure:SPECtrum:MODulation[:IMMediate] SWEep:COUNt 20 READ:SPECtrum:MODulation:REFerence[:IMMediate]? READ:SPECtrum:MODulation[:ALL]?

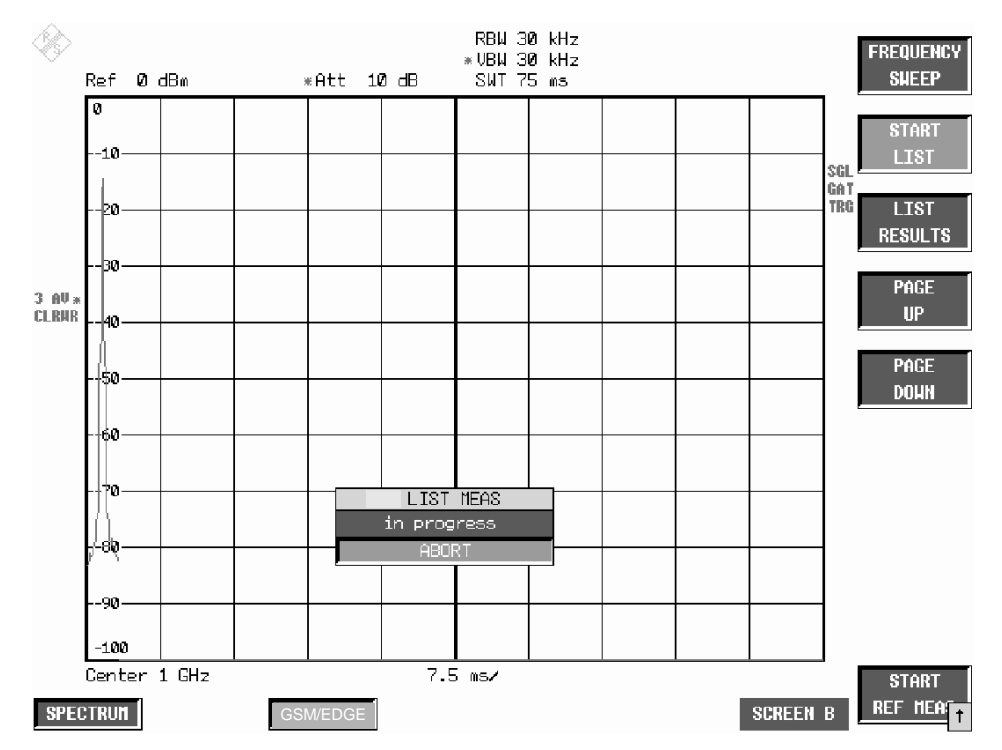

Figure 2-13 Time domain measurement in progress

|                                                       |                                          |                         |                    |                |             | *RBW 30 kHz<br>* UBW 30 kHz |         |               |               |             |                 |              | <b>FREQUENCY</b> |
|-------------------------------------------------------|------------------------------------------|-------------------------|--------------------|----------------|-------------|-----------------------------|---------|---------------|---------------|-------------|-----------------|--------------|------------------|
|                                                       | Ref                                      | 0 dBm                   |                    |                | *Att 10 dB  | *SWT 75 ms                  |         |               |               |             |                 |              | <b>SHEEP</b>     |
|                                                       | MODULATION SPECTRUM LIST                 |                         |                    |                |             |                             |         |               |               |             |                 |              |                  |
|                                                       |                                          |                         |                    |                |             |                             |         |               |               |             |                 |              | <b>START</b>     |
|                                                       |                                          | Frequency:              | 1.00000 GHz<br>0.0 | dB             |             |                             | Status: |               |               | >FAILED<    |                 |              | <b>LIST</b>      |
| $1$ AV                                                |                                          | Ext Atten:<br>Ref Pur : | $-30.00$           |                | dBm at RBW: | 30 kHz                      | RBW:    | No of Bursts: |               | 30 kHz UBW: | 10<br>30 kHz    | GAT          |                  |
| AUG                                                   |                                          |                         |                    |                |             |                             |         |               |               |             |                 | TRG          | <b>LIST</b>      |
|                                                       |                                          | Offset Freg             | +Offset            |                | +Limit      | -Offset                     |         | -Limit        |               |             | Status          |              | <b>RESULTS</b>   |
|                                                       |                                          | LkHz                    | L <sub>dB</sub>    |                | LdB         | [dB]                        |         | [dB]          |               |             |                 |              |                  |
|                                                       |                                          | 100                     | 17.4               |                | 20.5        | 16.2                        |         | 20.5          |               |             | PASSED          |              | PAGE             |
|                                                       |                                          | 200                     |                    | $-12.1 \times$ |             | $-12.2 \times$              | $-10.0$ |               | <b>MARGIN</b> |             |                 |              |                  |
|                                                       |                                          | 250                     |                    | $-15.1 \times$ | $-13.0$     | $-15.4 \times$              |         | $-13.0$       |               |             | MARGIN          |              | <b>UP</b>        |
|                                                       |                                          | 400                     |                    | $-40.7 \times$ | $-40.0$     | $-41.6 \times$              |         | $-40.0$       |               |             | MARGIN          |              |                  |
|                                                       |                                          | 600                     |                    | $-43.0*$       | $-46.0$     | $-43.5*$                    |         | $-46.0$       |               |             | >FAILED<        |              | PAGE             |
|                                                       |                                          | 800                     |                    | $-46.8 \times$ | $-46.0$     | $-45.8*$                    |         | $-46.0$       |               |             | >FAILED<        |              | <b>DOWN</b>      |
|                                                       |                                          | 1000                    |                    | $-46.7 \times$ | $-46.0$     | $-48.2 \times$              |         | $-46.0$       |               |             | MARGIN          |              |                  |
|                                                       |                                          | 1200                    |                    | $-47.8 \times$ | $-46.0$     | $-48.8 \times$              |         | $-46.0$       |               |             | MARGIN          |              |                  |
|                                                       |                                          | 1400                    |                    | $-48.5 \times$ | $-46.0$     | $-49.2$                     |         | $-46.0$       |               |             | MARGIN          |              |                  |
|                                                       |                                          | 1600                    |                    | $-48.6 \times$ | $-46.0$     | $-51.1$                     |         | $-46.0$       |               |             | MARGIN          |              |                  |
|                                                       |                                          | 1800                    | $-49.5$            |                | $-46.0$     | $-51.5$                     |         | $-46.0$       |               |             | PASSED          |              |                  |
|                                                       |                                          |                         |                    |                |             |                             |         |               |               |             |                 |              |                  |
|                                                       |                                          |                         |                    |                |             |                             |         |               |               |             |                 |              |                  |
|                                                       |                                          |                         |                    |                |             |                             |         |               |               |             |                 |              |                  |
|                                                       |                                          |                         |                    |                |             |                             |         |               |               |             |                 |              |                  |
|                                                       |                                          |                         |                    |                |             |                             |         |               |               |             |                 |              |                  |
|                                                       |                                          |                         |                    |                |             |                             |         |               |               |             |                 |              |                  |
|                                                       | Span 3.6 MHz<br>Center 1 GHz<br>360 kHz/ |                         |                    |                |             |                             |         |               |               |             |                 | <b>START</b> |                  |
| <b>SPECTRUM</b><br><b>GSM/EDGE</b><br><b>SCREEN B</b> |                                          |                         |                    |                |             |                             |         |               |               |             | <b>REF MEAT</b> |              |                  |

Figure 2-14 Results of time domain measurement

#### **Measurement of spectrum due to modulation measurement of spectrum due to modulation**

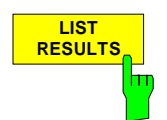

Press the LIST RESULTS softkey to view the most recent results in the time domain measurement.

IEC/IEEE bus commands FETCh:SPECtrum:MODulation:REFerence? FETCh:SPECtrum:MODulation[:ALL]? ARFCn

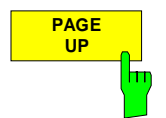

Press the PAGE UP softkey to browse through the results table if it is too long to fit onto one page (depending on span).

**PAGE DOWN** т

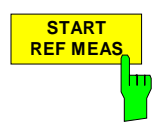

Press the PAGE DOWN softkey to browse through the results table if it is too long to fit onto one page (depending on span).

Press the START REF MEAS softkey to start reference measurement. It determines the reference for the relative measured values and for the limit lines. Depending on the level obtained in this way, a brief message appears, drawing your attention to the optimum reference level. This permits optimum loading of the spectrum analyzer.

#### **Details of reference measurement:**

The purpose of reference measurement is to define the reference for the limit values. Averaging is always over at least 20 bursts, irrespective of the number of bursts (NO. OF BURSTS= SWEEP COUNT) selected for measurement as such.

The purpose of reference measurement is to determine the reference level for measurement of the spectrum due to modulation. If measurement is successful, the reference power is saved. The resolution bandwidth used for measurement is also saved (the preset bandwidth is 30 kHz). If the result is not tolerable (see below), a warning is issued, but the measured value is used nevertheless. If the operation is cancelled by the user, the reference power is not changed.

If reference measurement is successful, the measured level is displayed and the limit line positioned relative to it (the Y offset parameter of the limit line is recalculated).

Once determined in this way, the reference level is retained either until a preset is performed (default reference level  $= -20$  dBm), or until a new reference measurement is started.

IEC/IEEE bus commands

INSTrument[:SELect] MGSM CONFigure:SPECtrum:MODulation[:IMMediate] SWEep:COUNt 20 READ:SPECtrum:MODulation:REFerence[:IMMediate]? If the reference level is too low, i.e.

Signal level of DUT – (REF LEVEL + REF LEVEL OFFSET) > lower level limit - 3 dB

the following message is issued:

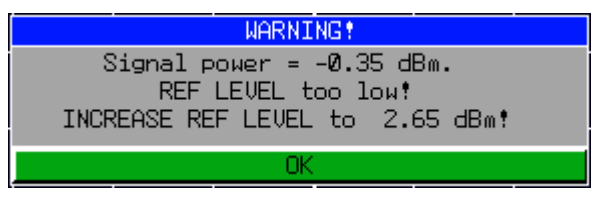

The Carrier Overload Bit in IEC/IEEE bus status management is set.

If the reference level is too high, i.e. Signal level of DUT – (REF LEVEL + REF LEVEL OFFSET) > upper level limit - 3 dB the following message is issued:

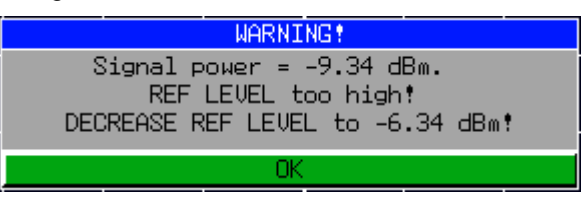

The No Carrier Bit in IEC/IEEE bus status management is set.

The "lower level limit" and "upper level limit" values depend on the selected bandwidth:

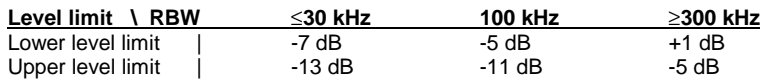

Values between 30 kHz and 100 kHz and between 100 kHz and 300 kHz are mapped to near-match values from the table.

When the reference level is within the valid range, the following message is issued:

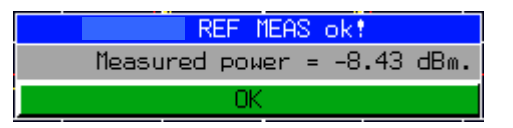

The expected power of the DUT is 3 dB below the reference level. If the settings are not compliant with the above, there is a risk either of the analyzer being overloaded or of the maximum dynamic range not being utilized.

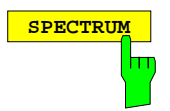

**SPECTRUM Press the SPECTRUM** hotkey to launch the Analyzer mode. The following settings are changed automatically as described below; all other settings are taken from the GSM/EDGE mode:

> Trigger offset = OFF Trigger = GSM trigger Gating = OFF

IEC/IEEE bus command INSTrument[:SELect] SANalyzer

# **Test hints**

### **Increasing measurement speed**

The measurement speed is considerably increased by using one of the two methods described above (method1 & 2).

This applies for manual as well as for remote control and for both measurement types (frequency sweep and list mode).

The best performance is obtained when the display output is switched off during remote control.

The commands of this subsystem are used for measuring the power at a list of frequency points with different device settings. The measurement is always performed in the time domain (span = 0 Hz).

A new trigger event is required for each test point (exception: Trigger FREE RUN).

The results are output as a list in the order of the entered frequency points. The number of results per test point depends on the number of concurrently active measurements (peak/RMS/average).

Selection of concurrently active measurements and setting of parameters that are constant for the whole measurement is via a configuration command (SENSe:LIST:POWer:SET). This also includes the setting for trigger and gate parameters.

The following setting parameters can be selected independently for each frequency point:

- Analyzer frequency
- Reference level
- RF attenuation
- RF attenuation
- RF attenuation of attenuator (only with option B25)
- **Resolution filter**
- Resolution bandwidth
- Video bandwidth
- Measurement time
- Detector

For details see manual of instrument, chapter "Remote Control – Command Description", section "SENSe:LIST Subsystem".

Example:

```
// Script for MODULATION SPECTRUM MEASUREMENT
// with user set frequencies.
// Assumes the following Signal:
// 1 GHz, GSM Signal with 0 dBm Power, External Trigger available<br>\frac{1}{10} Slot 0 1 2 3 4 5 6 7
// Slot 0 1 2 3 4 5 6 7
// Power off on off off off off off off
\frac{7}{7} Power off or<br>\frac{7}{7} TSC - 1
//Reset Device
*RST
//Switch to Single Sweep
INIT:CONT OFF
//Set Center Frequency
FREQ: CENTER 1.0GHZ
```
//Set Level 3 dB above expected Signal Power //Precise value is measured with the auto level and //time function below DISP:WIND:TRAC:Y:SCAL:RLEVEL 3 DBM //Switch to GSM Mode TNST MGSM //Set GSM Trigger mode to external and specifiy //time from ext Trigger to begin of virtual slot //0 is used for unknown value which is measured //with the auto level and time function below TRIG:SEQ:SYNC:ADJ:EXT 0S //Set the Trainings Sequence CONF:CHAN:TSC 1 //Do Auto level and Time measurement. //(Attention: Correct TSC, Modulation type GSM/EDGE and Multislot // settings necessary for successful termination of Auto Level and Time ) //If the values for Reference LEVEL and Time for ext Trigger //to begin of slot are already known, this measurement //can be skipped. READ:AUTO:LEVTIME? //returns: Status, Signal Power, Time between Trigger and begin of virtual slot, Trig. Level, reserved //Example: PASSED, -0.37, 6.0300000e-004, 1.4, 0 //Select Spectrum due to modulation measurement which adjusts the trigger // hold off //for modulation spectrum purpose CONF:SPEC:MOD //Read out the Time between ext. Trigger and begin Modulation Measurement // Time begin Mod = Time between Trigger and begin of virtual slot + 340us + // SyncToSlot\* 576,92us // The SyncToSlot is 0 if only one slot is measured. See Multislot Settings. TRIG:HOLD? //Example: 0.000943S //Do the reference Measurement READ:SPEC:MOD:REF? //Example -7.78042,0.219582,30000 //The first value -7.78 dBm is the modulation reference level //Read out the Reference Level in dBm DISP:WIND:TRAC:Y:SCAL:RLEVEL? //Example: 2.6 //Read out the RF manual attenuation in dB INP:ATT? //Example: 15 //Switch on the sense list power command //the <trigger offset> is the value Time between ext. Trigger and begin Mo- // dulation Measurement //the <gate length> is 170 us according to GSM Spec //Parameters: <PEAK meas>,<RMS meas>,<AVG meas>,<trigger mode>,<trigger slo- // pe>,<trigger offset>,<gate length> LIST:POW:SET OFF, OFF, ON, EXT, POS, 943US, 170 US //Do the list power measurement: //<analyzer freq>,<ref level>,<rf att>,<el att>,<filter type>, //<rbw>,<vbw>,<meas time>,<trigger level>,... //Explanation: <analyzer freq> is the carrier frequency -/+ offset values<br>// <ref level> is the read out reference Level, if analyze //  $\langle$  <ref level> is the read out reference Level, if analyzer<br>
//  $\langle$  freq 800kHz or more away from // freq 800kHz or more away from carrier the value can be reduced by 10 dB to

// increase dynamic //  $\angle$  <rf att> is the read out rf manual att value<br>
//  $\angle$  <el att> 0 (if device supports el att, read // <el att> 0 (if device supports el att, read out the // value also before List meas)<br>// ( // cfilter type> NORMAL // <filter type> NORMAL<br>// <rbw> 30kHz/<br>// from //  $\times$  xbw> 30kHz, if analyzer freq 1800kHz or more away // from carrier 100 kHz // <vbw> 30kHz, if analyzer freq 1800kHz or more away // from carrier 100 kHz<br>// ( ) <meas time> ( ) number of sweeps \* <g //  $\langle$  <meas time> number of sweeps \* <gate length>, with 20 // sweeps -> 3.4 MS // <trigger level> 0 (dummy parameter) // List for the following freq: -6000, -1800, -1200, -600, -400, -250, -200,  $\frac{1}{14}$  +200, +250, +400, +600, +1200, +1800, +6000 // in kHz from Carrier 1 GHz:<br>LIST:POW? 0.994GHZ, -7.4DBM  $-7.4$ DBM, 15DB, 0DB, NORM, 100KHZ, 100KHZ, 3.4MS, 0, 0.9982GHZ, -7.4DBM, 15DB, 0DB, NORM, 100KHZ, 100KHZ, 3.4MS, 0, 0.9988GHZ, -7.4DBM, 15DB, 0DB, NORM, 30KHZ, 30KHZ, 3.4MS, 0, 0.9994GHZ, 2.6DBM, 15DB, 0DB, NORM, 30KHZ, 30KHZ, 3.4MS, 0, 0.9996 GHZ, 2.6DBM, 15DB, 0DB, NORM, 30KHZ, 30KHZ, 3.4MS,0, 0.99975 GHZ, 2.6DBM, 15DB, 0DB, NORM, 30KHZ, 30KHZ, 3.4MS,0, 0.9998 GHZ, 2.6DBM, 15DB, 0DB, NORM, 30KHZ, 30KHZ, 3.4MS,0, 1.0002 GHZ, 2.6DBM, 15DB, 0DB, NORM, 30KHZ, 30KHZ, 3.4MS,0, 1.00025GHZ, 2.6DBM, 15DB, 0DB, NORM, 30KHZ, 30KHZ, 3.4MS,0, 1.0004GHZ, 2.6DBM, 15DB, 0DB, NORM, 30KHZ, 30KHZ, 3.4MS,0, 1.0006GHZ, 2.6DBM, 15DB, 0DB, NORM, 30KHZ, 30KHZ, 3.4MS,0, 1.0012GHZ, -7.4DBM, 15DB, 0DB, NORM, 30KHZ, 30KHZ, 3.4MS,0, 1.0018GHZ, -7.4DBM, 15DB, 0DB, NORM, 100KHZ, 100KHZ, 3.4MS,0, 1.006 GHZ, 2.6DBM, 15DB, 0DB, NORM, 100KHZ, 100KHZ, 3.4MS,0 // The results are the absolute levels in dBm // Example: -6000 -84.5517272949, // -1800 -84.1594314575, // -1200 -89.9604415894,  $-600 -86.0749740601,$ // - 400 -77.7151641846,  $\frac{1}{1}$ // - 250 -48.4437561035,<br> $\frac{1}{1}$  - 200 -44.0330238342, // - 200 -44.0330238342, // + 200 -43.6994476318,  $+ 250 -49.1217575073$ // + 400 -78.8327560425, // + 600 -85.5941925049, ,<br>// +1200 −90.5564193726<br>// +1800 −84.2997055054 // +1800 -84.2997055054, // +6000 -82.7216644287 // If the modulation reference level (-7.79 dBm) is substracted from these results the relative value can be compared against the limit for that frequency: // eg.  $-250$ KHz Offset:  $-48.44 - (-7.79) = -40.65$  dB <  $-33.0$  dB Limit -> Check is Passed //Attention! Switch back to Spectrum due to modulation measurement //to obtain the overview measurement again!

CONF:SPEC:MOD

### **Transducer factors**

The FS-K5 provides measurements with transducer factors as described for the basic unit. The frequency response of external components (power splitters, cables, attenuator pads) can be corrected or taken into consideration.

Transducer factors can be activated for CPW, MOD, TRA and SPU general and list measurements. They are set, stored and modified in the SETUP menu using the TRANSDUCER softkey.

### **Measuring with slow frequency hopping**

Bear the following in mind when the DUT is operating in slow frequency hopping mode:

- 1) If an external trigger signal is used, it should trigger the spectrum analyzer only when a burst is sent on the frequency set at the spectrum analyzer.
- 2) In principle, the IF trigger can be used. Note, however, that its trigger threshold is pegged (-16 dBm at the input mixer). This means that the level of the signal must be high enough to trigger measurement.

### **Number of bursts to be measured -> NO OF BURSTS**

The default value when you launch the application is NO OF BURSTS (= SWEEP COUNT) = 0. This setting produces a floating average over every 10 bursts (see spectrum analyzer manual). You can change NO OF BURSTS if you want to measure across a different number of bursts (e.g. 200). The settings for NO OF BURSTS / SWEEP COUNT apply to all measurements (they are not measurement-specific, in other words).

You also have the option of using SINGLE or CONTINUOUS SWEEP MODE in the same way as in the Analyzer mode.

# **Additional information**

The tables below show the default settings that apply after you press the FREQUENCY SWEEP or START LIST softkey.

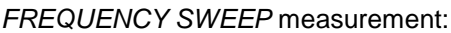

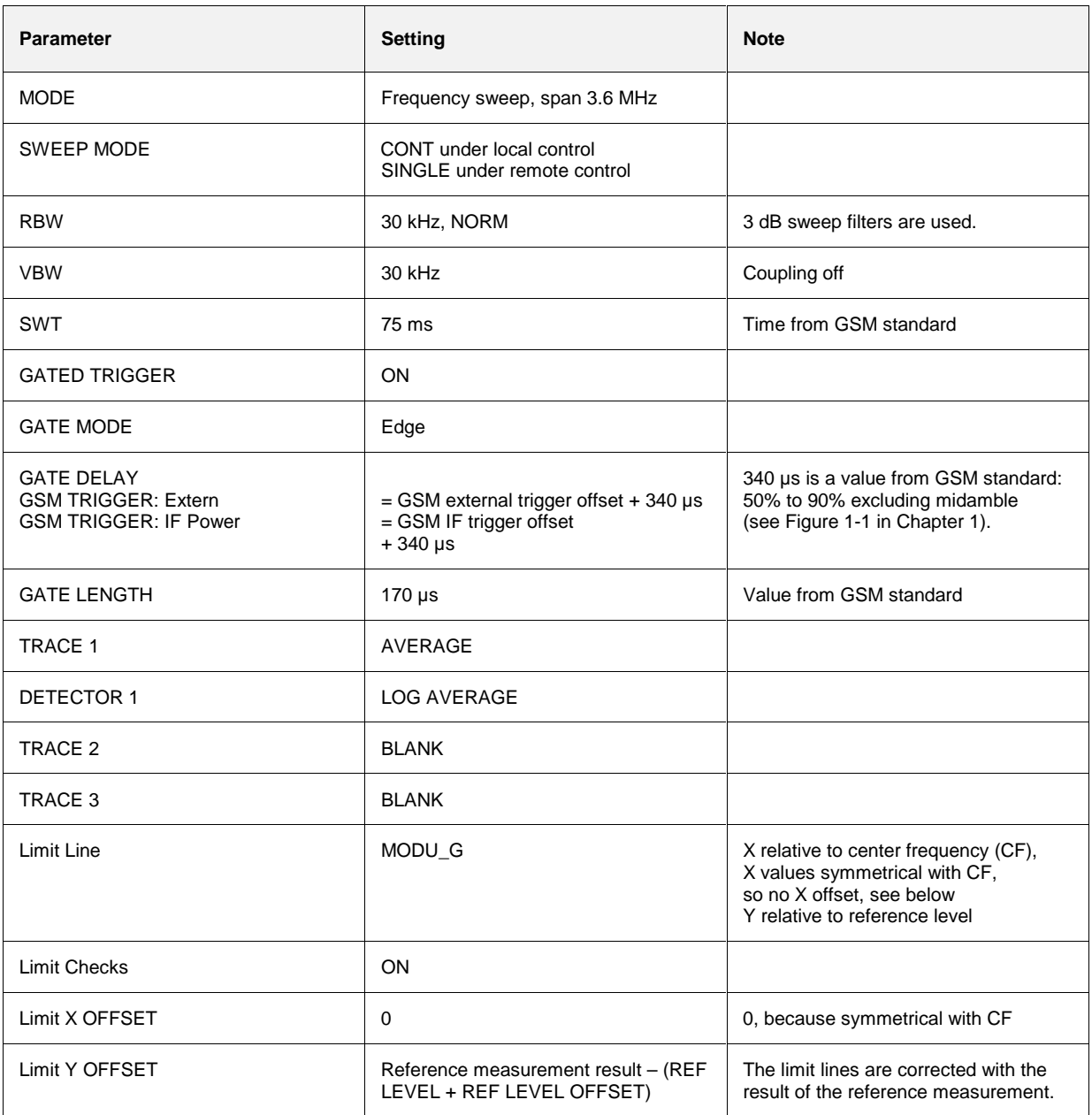

#### LIST measurement:

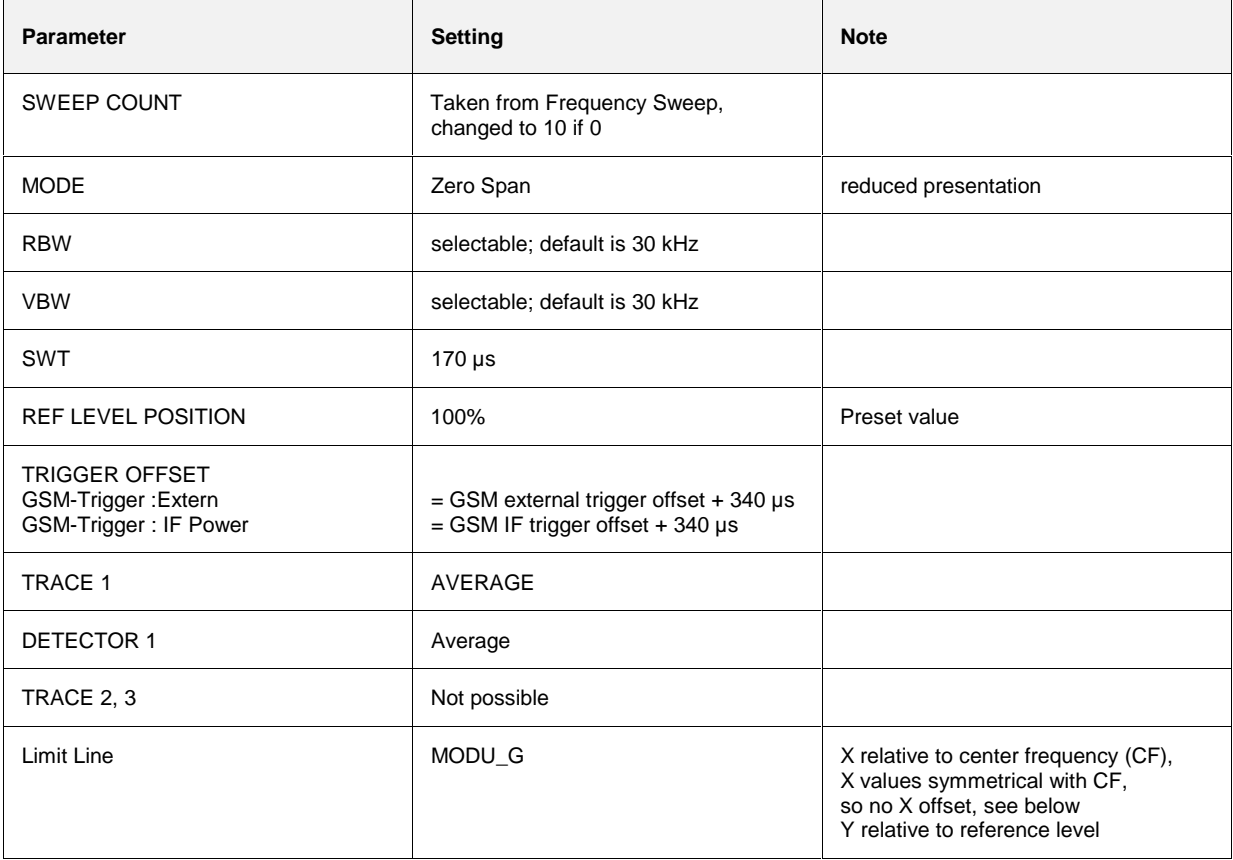

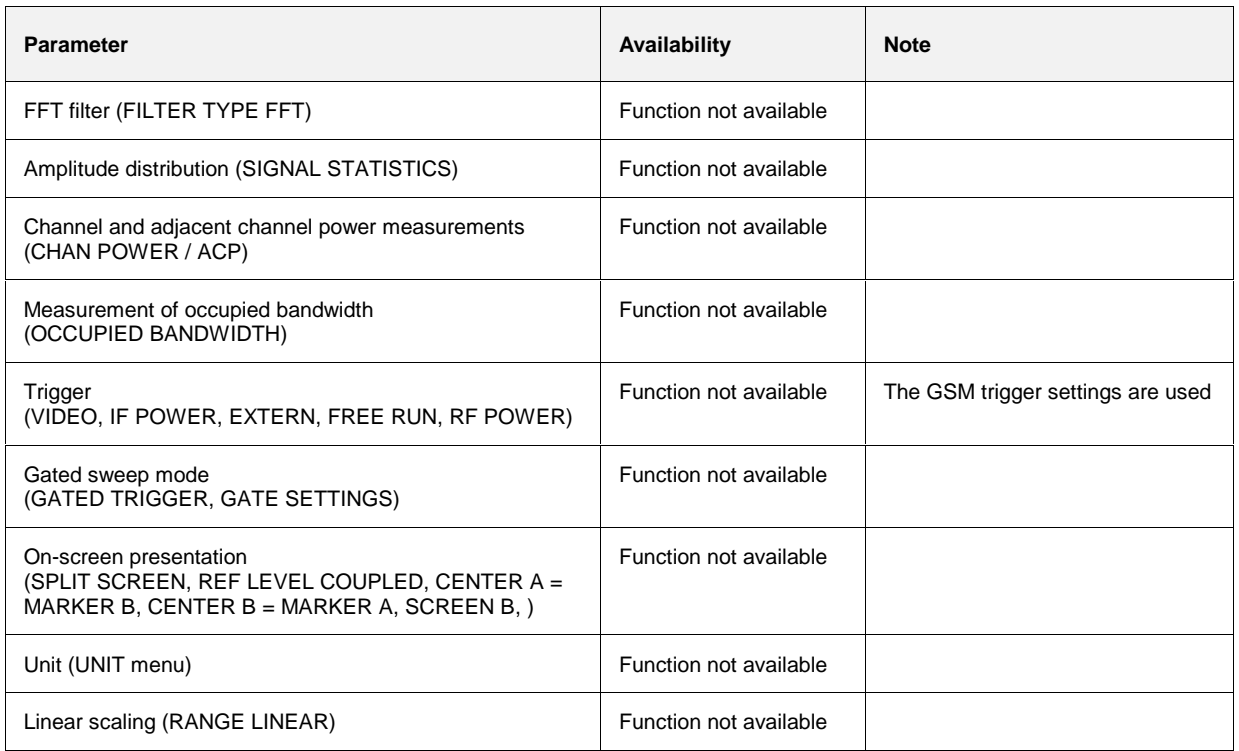

# **Measurement of spectrum due to transients**

The spectrum due to transients is defined as the spectrum that results from carrier modulation and switching of the burst signal. This spectrum is measured with the aid of the Max Peak detector and Max Hold. The assumption is that the spectrum due to switching of the burst signal is the more significant.

The FS-K5 offers two different ways of measuring the spectrum due to transients:

- General measurement in the frequency domain (FREQUENCY SWEEP) and
- Measurement of the spectrum due to transients in the time domain with discrete frequencies  $(± n x 200$  kHz from carrier frequency) and output of the measured values in a list (the START LIST softkey).

The measured values can be checked against absolute or relative limit lines.

# **Requirements for the measuring signal**

The frame pattern should include at least one rising and one falling edge.

# **Quick reference guide**

Without explaining them, the quick reference guide presents the settings required for measurement in a practical sequence. The precondition for the procedure as described here is that the presets are activated (PRESET key) before the procedure starts.

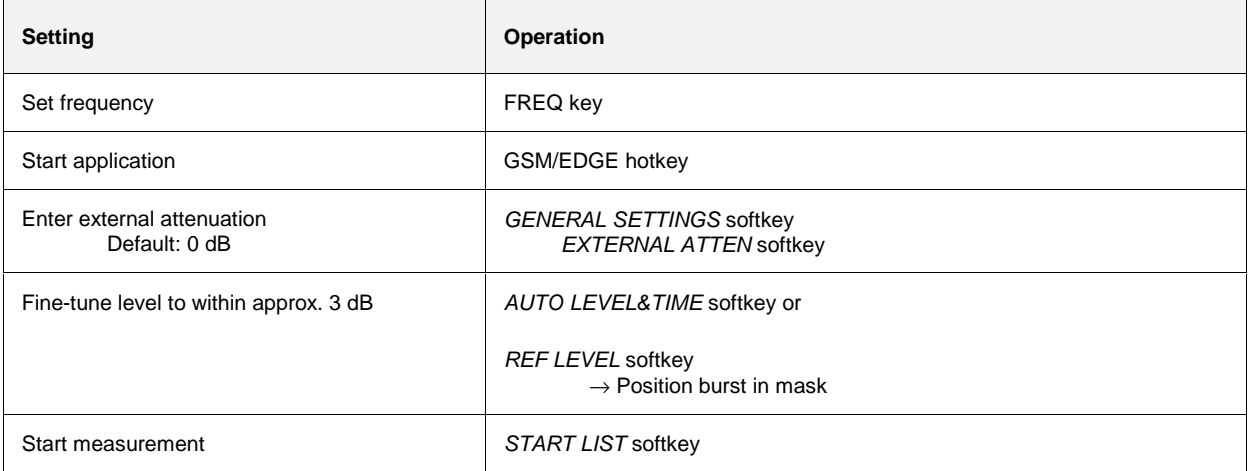

# **Measurement**

GSM/EDGE menu

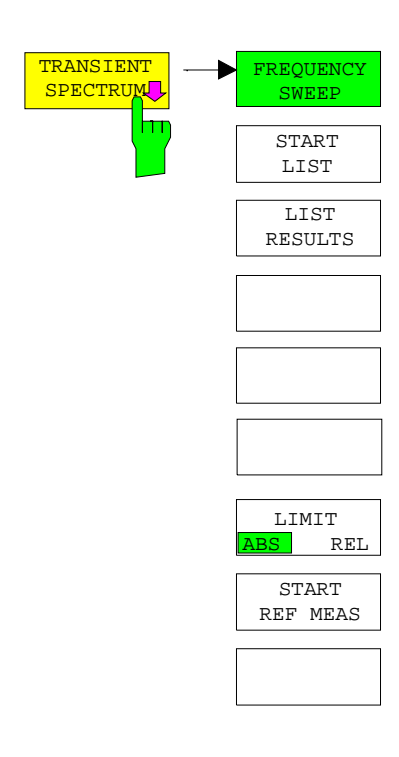

Press the TRANSIENT SPECTRUM softkey to call the submenu for measuring the spectrum due to transients. In the default setting, the SPECTRUM ANALYZER measures the spectrum due to transients in the frequency domain (FREQUENCY SWEEP).

Alternatively and precisely in accordance with the standard, START LIST can be used to measure in the time domain. In this mode, the SPECTRUM ANALYZER measures the spectrum due to transients in the time domain at the frequency offsets required by the GSM standard and presents the results in list form. You can use LIST RESULTS at any time to view the most recent measurement in the time domain.

When the TRANSIENT SPECTRUM menu is opened for the first time, the parameters are set in accordance with the GSM standards (see Additional information for other settings):

Span 3.6 MHz Resolution bandwidth 30 kHz

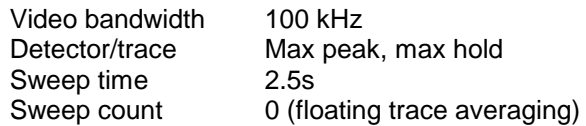

The settings correspond to those made when the FREQUENCY SWEEP softkey is pressed. The parameter settings can be changed.

They are not reset until you exit TRA measurement (by starting another measurement or exiting the GSM/EDGE), or press the FREQUENCY SWEEP softkey.

When you start list measurement (START LIST), the parameter settings used are those currently valid (with the exception of SPAN).

Press the LIMIT ABS / REL softkey to toggle between absolute and relative (dependent on pre- measurement) limits.

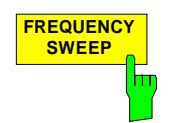

Press the FREQUENCY SWEEP softkey to start continuous measurement of the spectrum due to transients in the "Continuous Sweep" mode (see Figure 2-15).

All the parameters used in TRA measurement are reset to their default values (see above, the TRANSIENT SPECTRUM softkey).

IEC/IEEE bus commands

```
INSTrument[:SELect] MGSM
CONFigure:MTYPe GMSK
CONFigure:SPECtrum:SWITching.[:IMMediate]
SWEep: COUNt 20
INITiate:IMMediate; *WAI
CALCulate1:LIMit1:NAME 'TRAU_G'
CALCulate1:LIMit1:FAIL?
```
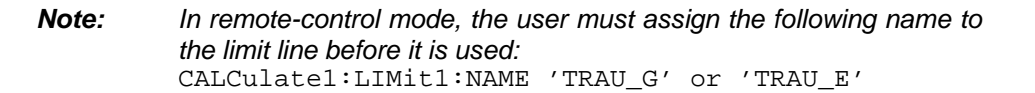

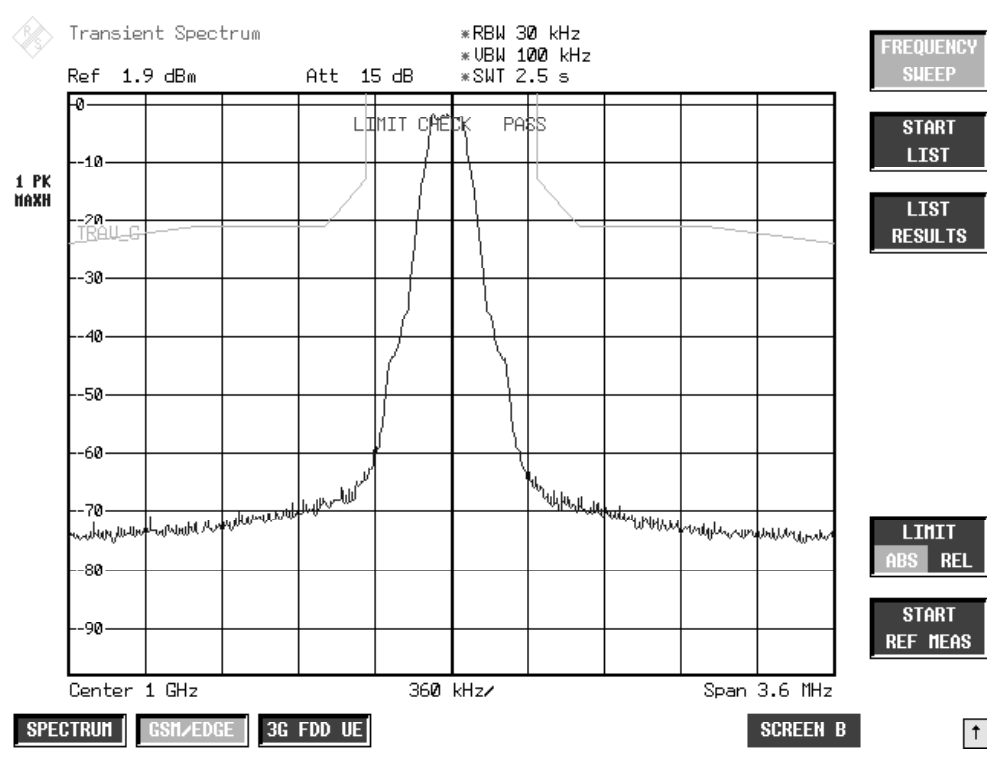

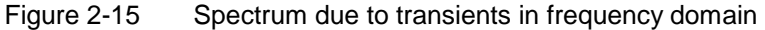

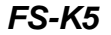

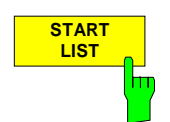

Press the START LIST softkey to start measurement of the spectrum due to transients in the time domain (Zero Span).

The analyzer measures at the following pegged offsets from the channel frequency:

 $+$  400 kHz,  $+$  600 kHz,  $+$  1200 kHz,  $+$  1800 kHz.

You can choose the resolution bandwidth, but note that this bandwidth is reset to 30 kHz when you press the FREQUENCY SWEEP softkey.

Measurement is performed in the time domain with the MAX PEAK detector. The video signal, digitized on the intermediate frequency and filtered with a bandwidth of 30 kHz and bandwidth-limited by the video filter, is measured by the max peak detector during the selected time. The time depends on the number of averages required (SWEEP COUNT= number of TDMA bursts to be averaged).

While measurement is in progress, the measured values at the various frequency offsets are displayed briefly in the measurement [diagram. The](#page-94-0) curve reflects progress through the measurement procedure (see Figure 2-16).

In the GSM standards, the mobile's power class is the decisive factor for selecting the right limit line. Consequently, the limit lines specified here are definitive.

When the [measuring s](#page-94-0)equence is completed, the results are displayed in list form (see Figure 2-17). The values marked with an x violate the margin. The values marked with an asterisk (\*) violate the limit value.

#### IEC/IEEE bus commands

INSTrument[:SELect] MGSM CONFigure:SPECtrum:SWITching.[:IMMediate] SWEep:COUNt 20 READ:SPECtrum:SWITching.[:IMMediate]

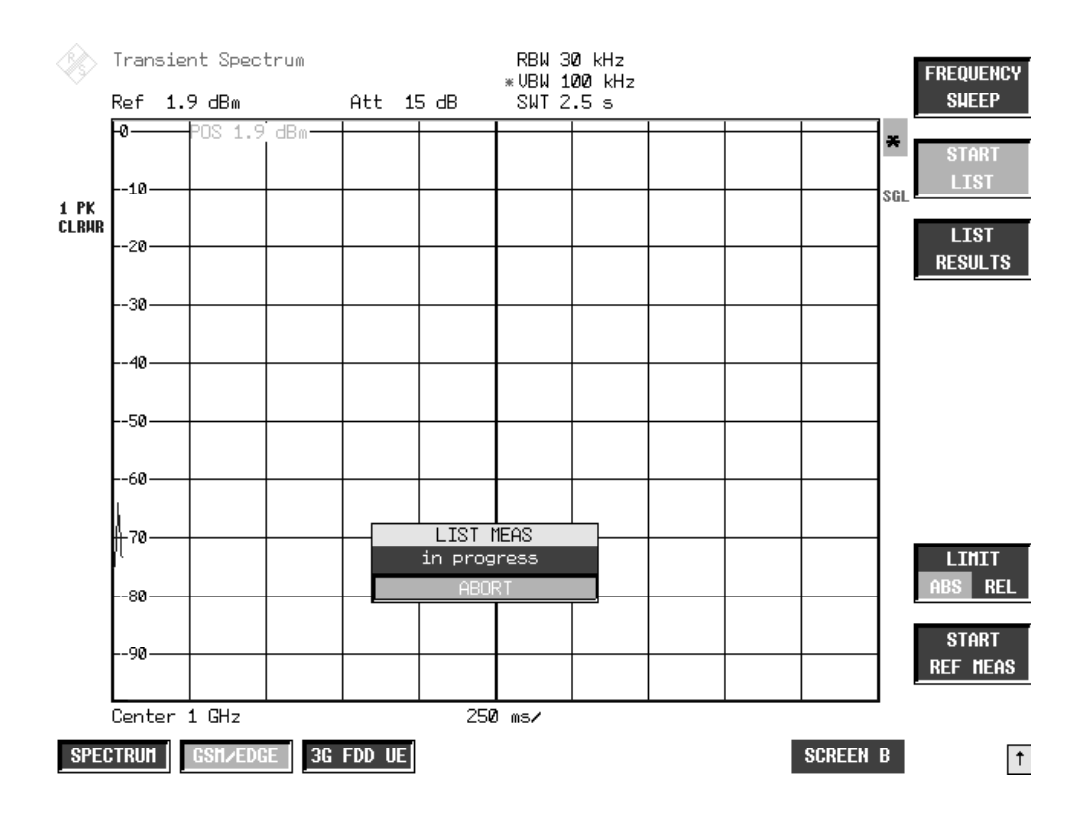

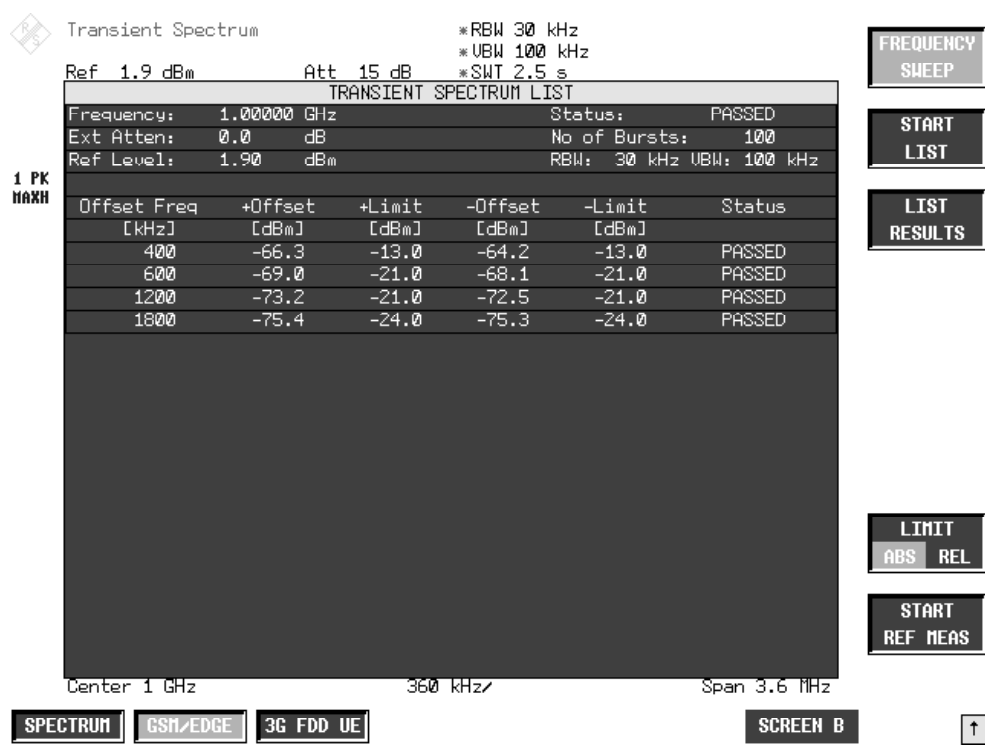

#### <span id="page-94-0"></span>Figure 2-16 Time domain measurement in progress

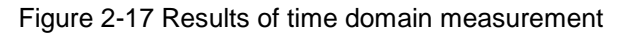

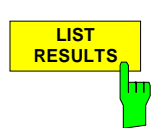

Press the LIST RESULTS softkey to view the most recent results in the list of measurements trigged by START LIST.

IEC/IEEE bus command FETCh:SPECtrum:SWITching[:ALL]?

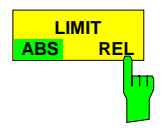

With the softkey LIMIT ABS/REL is toggled between absolute and relative (premeasurement dependent) limits.

IEC/IEEE bus command CONFigure:SPECtrum:SWITching:LIMit RELative

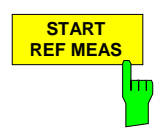

Press the START REF MEAS softkey to start reference measurement. It determines the reference for the relative measured values and for the limit lines. Depending on the level obtained in this way, a brief message appears, drawing your attention to the optimum reference level. This permits optimum loading of the spectrum analyzer.

```
IEC/IEEE bus command
      READ:SPECtrum:SWITching:REFerence[:IMMediate]?
```
#### **Details of reference measurement:**

The purpose of reference measurement is to define the reference for the limit values. Averaging is always over at least 20 bursts, irrespective of the number of bursts (NO. OF BURSTS= SWEEP COUNT) selected for measurement as such.

The purpose of reference measurement is to determine the reference level for measurement of the spectrum due to modulation. If measurement is successful, the reference power is saved. The resolution bandwidth used for measurement is also saved (the preset bandwidth is 30 kHz). If the result is not tolerable (see below), a warning is issued, but the measured value is used nevertheless. If the operation is cancelled by the user, the reference power is not changed.

If reference measurement is successful, the measured level is displayed and the limit line positioned relative to it (the Y offset parameter of the limit line is recalculated).

Once determined in this way, the reference level is retained either until a preset is performed (default reference level  $= -20$  dBm), or until a new reference measurement is started.

If the reference level is too low, i.e.

Signal level of DUT – (REF LEVEL + REF LEVEL OFFSET) > lower level limit - 3 dB

the following message is issued:

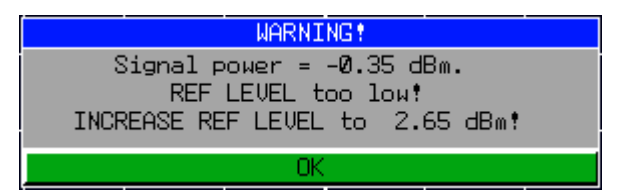

The Carrier Overload Bit in IEC/IEEE bus status management is set.

If the reference level is too high, i.e. Signal level of DUT – (REF LEVEL + REF LEVEL OFFSET) > upper level limit - 3 dB the following message is issued:

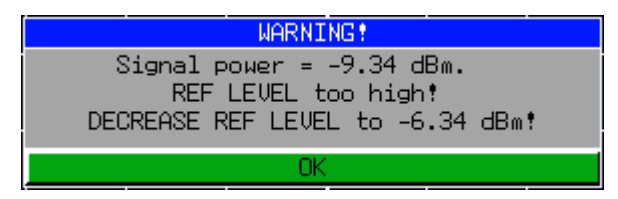

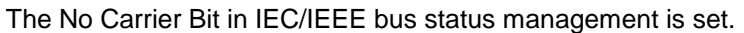

The "lower level limit" and "upper level limit" values are: lower level limit +4dB upper level limit -5dB

When the reference level is within the valid range, the following message is issued:

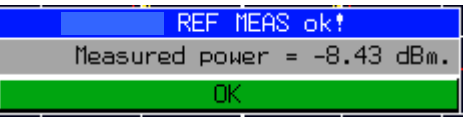

The expected power of the DUT is 3 dB below the reference level. If the settings are not compliant with the above, there is a risk either of the analyzer being overloaded or of the maximum dynamic range not being utilized.

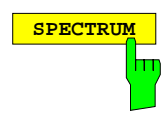

**SPECTRUM Press the SPECTRUM** hotkey to launch the Analyzer mode. The following settings are changed automatically; all other settings are taken from the GSM/EDGE mode:

> Trigger offset = OFF Trigger = GSM trigger

IEC/IEEE bus command INSTrument[:SELect] SANalyzer

# **Test hints**

### **Measuring with slow frequency hopping**

Bear the following in mind when the DUT is operating in slow frequency hopping mode:

The default sweep time ensures that at least one frame is recorded for each pixel of the screen. This sweep time must be increased by a factor of three if the hopping period is three frames (B M T).

### **Increasing measurement speed**

In manaual control, the measurement speed is considerably increased by using the two methods described for the MOD measurement. In remote control, the measurement speed is considerably increased by using the SENSe:MPOWer subsystem.

The commands of this subsystem are used for measuring the power at a list of frequency points with different device settings. The measurement is always performed in the time domain (span  $= 0$  Hz).

A new trigger event is required for each test point (exception: Trigger FREE RUN).

The results are output as a list in the order of the entered frequency points. The number of results per test point depends on the number of concurrently active measurements (peak/RMS/average).

Selection of concurrently active measurements and setting of parameters that are constant for the whole measurement is via a configuration command (SENSe:LIST:POWer:SET). This also includes the setting for trigger and gate parameters.

The following setting parameters can be selected independently for each frequency point:

- Analyzer frequency
- Reference level
- RF attenuation
- RF attenuation
- RF attenuation of attenuator (only with option B25)
- **Resolution filter**
- Resolution bandwidth
- Video bandwidth
- Measurement time
- **Detector**

For details see manual of instrument, chapter "Remote Control – Command Description", section "SENSe:LIST Subsystem".

### **Optimizing the Sweep Time**

The set sweep time can be reduced if more than one slot is active (multislot operation).

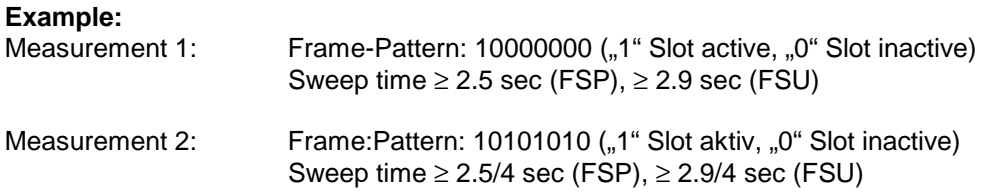

The sweep time required by the FSE for transient measurements is longer since the FSU display has more pixels than that of the SPECTRUM ANALYZER.

### **Transducer factors**

The FS-K5 provides measurements with transducer factors as described for the basic unit. The frequency response of external components (power splitters, cables, attenuator pads) can be corrected or taken into consideration.

Transducer factors can be activated for CPW, MOD, TRA and SPU general and list measurements. They are set, stored and modified in the SETUP menu using the TRANSDUCER softkey.

### **Number of bursts to be measured -> NO OF BURSTS**

The default value when you launch the application is  $NO$  OF BURSTS (= SWEEP COUNT) = 0. This setting produces a floating average over every 10 bursts (see SPECTRUM ANALYZER manual). You can change NO OF BURSTS if you want to measure across a different number of bursts (e.g. 200). The settings for NO OF BURSTS / SWEEP COUNT apply to all measurements (they are not measurement-specific, in other words).

You also have the option of using SINGLE or CONTINUOUS SWEEP MODE in the same way as in the Analyzer mode.

# **Additional information**

The tables below show the default settings that apply after you press the FREQUENCY SWEEP or START LIST softkey.

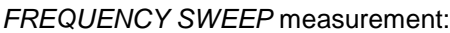

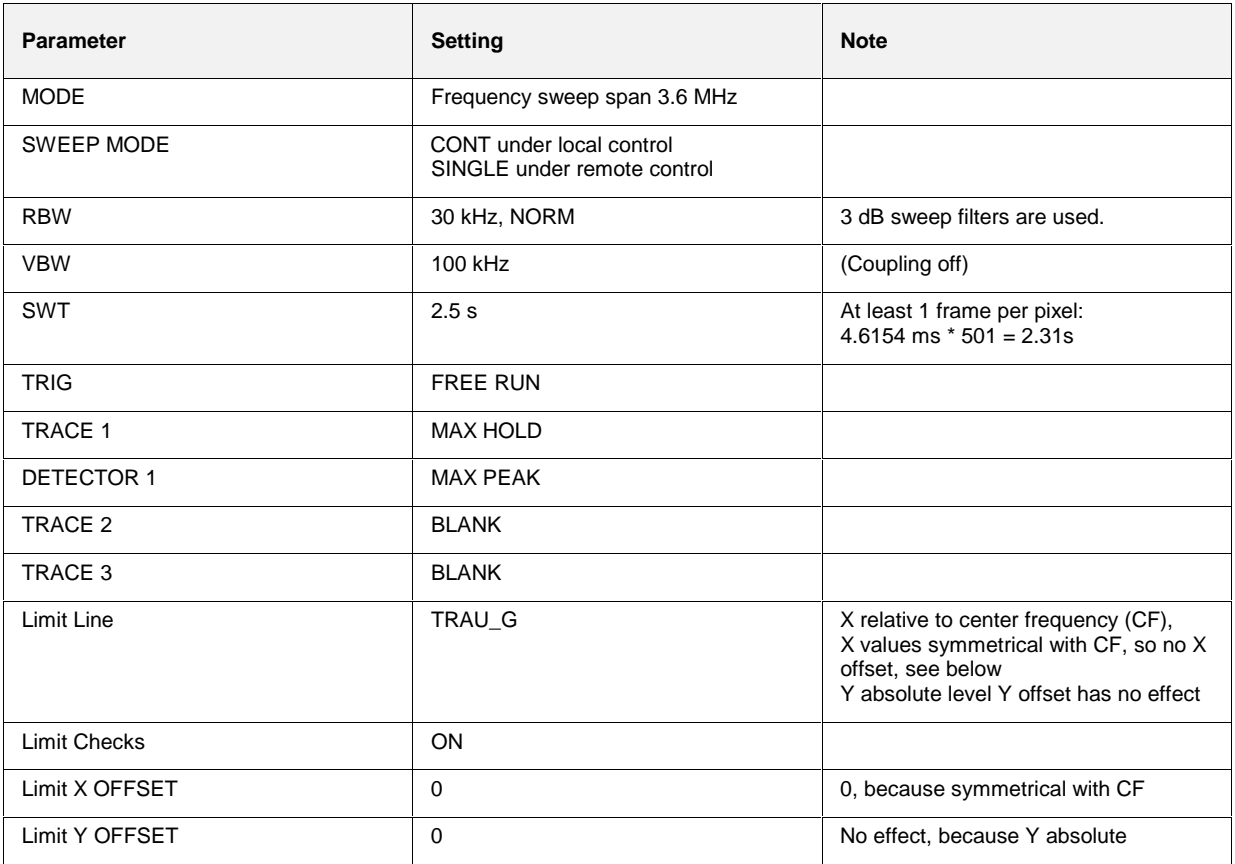

#### LIST measurement:

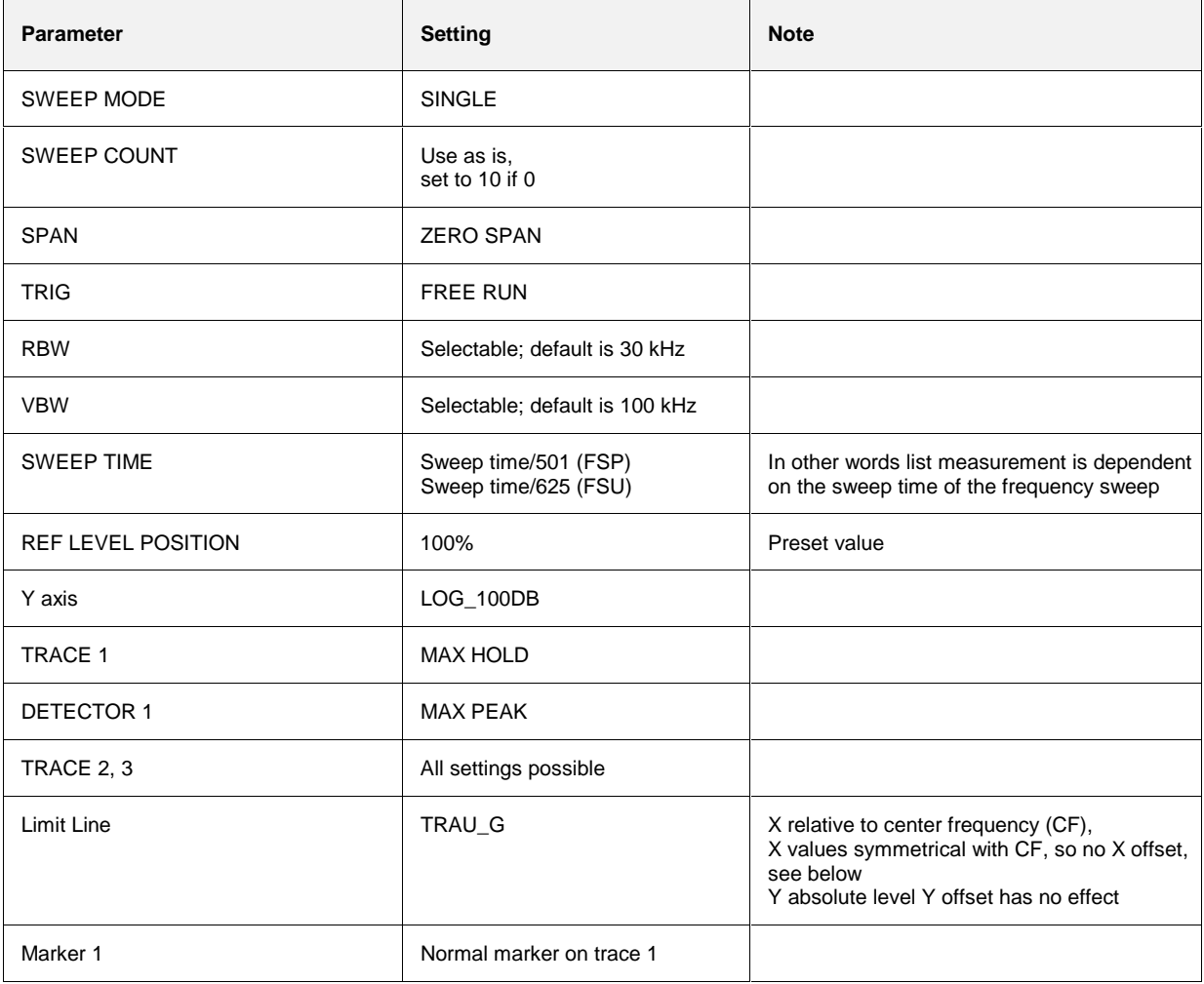

# **Availability of keys and softkeys**

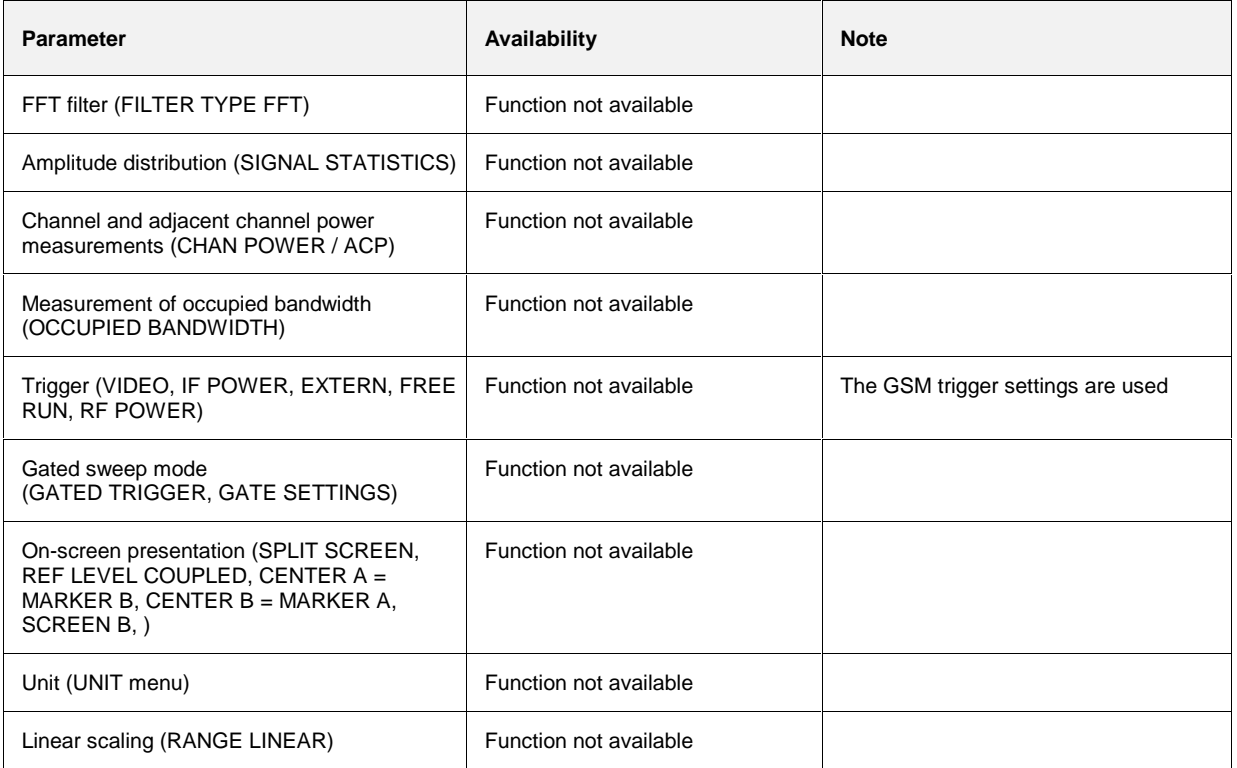

# **Measurement of spurious**

Measuring spurious entails examining the entire frequency band (30 MHz to 12.75 GHz or upper frequency limit of the analyzer) for interference.

**Note:** The center frequency is changed automatically and restored to its original level when measurement is completed.

# **Requirements for the measuring signal**

All slots active (if, for example, only one slot is active, the measuring time must be extended by a factor of eight).

# **Quick reference guide**

Without explaining them, the quick reference guide presents the settings required for measurement in a practical sequence. The precondition for the procedure as described here is that the presets are activated (PRESET key) before the procedure starts.

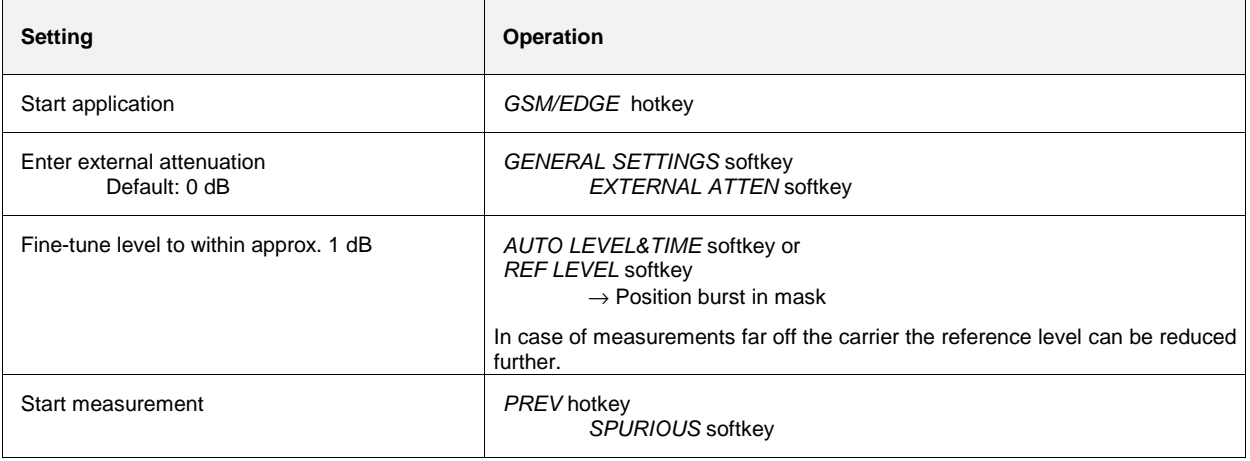

### **Measurement**

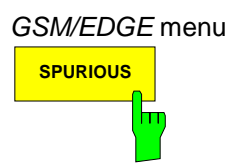

**SPURIOUS** softkey starts measurement of the spurious in the frequency sweep (30 MHz to 12.75 GHz). The limit lines are displayed.

IEC/IEEE bus commands

INSTrument[:SELect] MGSM CONFigure:MTYPe GMSK CONFigure:SPURious[:IMMediate] SWEep:COUNt 20 INITiate:IMMediate; \*WAI

Result queries:

```
CALCulate:MARKer ON
CALCulate:MARKer:MAXimum
CALCulate:MARKer:MAXimum:NEXT
(the marker is at the largest spurious emission)
CALCulate:MARKer:MAXimum
```
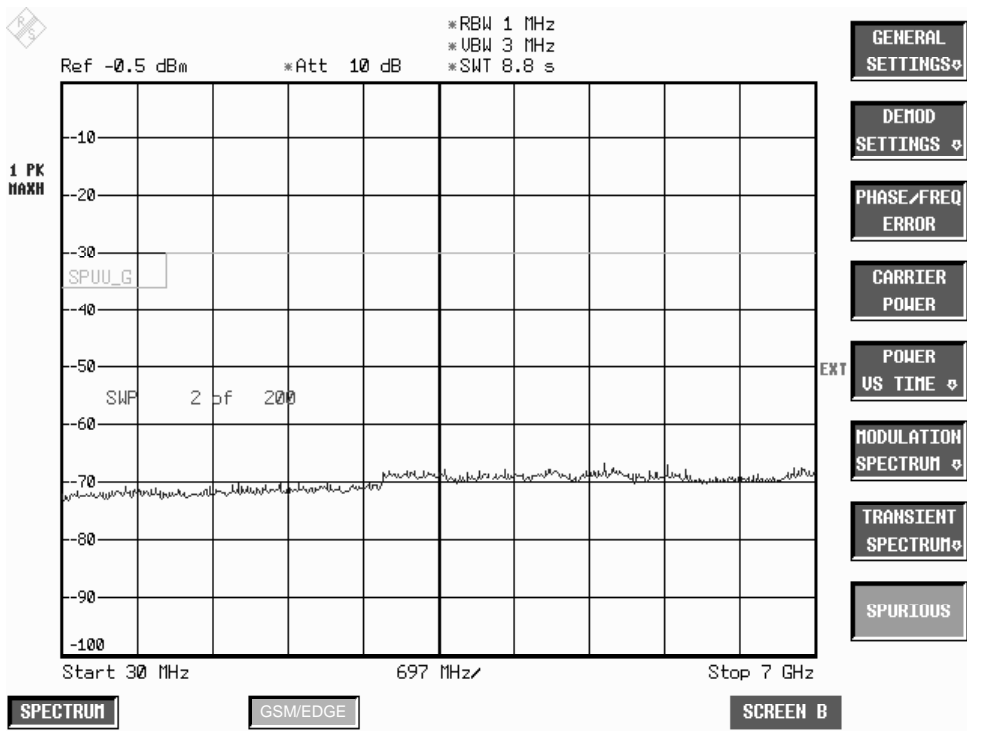

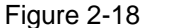

Figure 2-18 Measurement of spurious

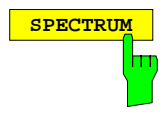

**SPECTRUM** Press the SPECTRUM hotkey to launch the Analyzer mode. The following settings are changed automatically; all other settings are taken from the GSM/EDGE mode:

> Center frequency = The center frequency set before spurious measurements commenced is restored.

Trigger = GSM trigger

IEC/IEEE bus command INSTrument[:SELect] SANalyzer

# **Test hints**

### **Number of bursts to be measured -> NO OF BURSTS**

The default value when you launch the application is  $NO$  OF BURSTS (= SWEEP COUNT) = 0.

This setting produces a floating average over every 10 bursts (see User Manual). You can change NO OF BURSTS if you want to measure across a different number of bursts (e.g. 200).

The settings for NO OF BURSTS / SWEEP COUNT apply to all measurements (they are not measurement-specific, in other words).

You also have the option of using SINGLE or CONTINUOUS SWEEP MODE in the same way as in the Analyzer mode.

### **Transducer factors**

The FS-K5 provides measurements with transducer factors as described for the basic unit. The frequency response of external components (power splitters, cables, attenuator pads) can be corrected or taken into consideration.

Transducer factors can be activated for CPW, MOD, TRA and SPU general and list measurements. They are set, stored and modified in the SETUP menu using the TRANSDUCER softkey.

# **Additional information**

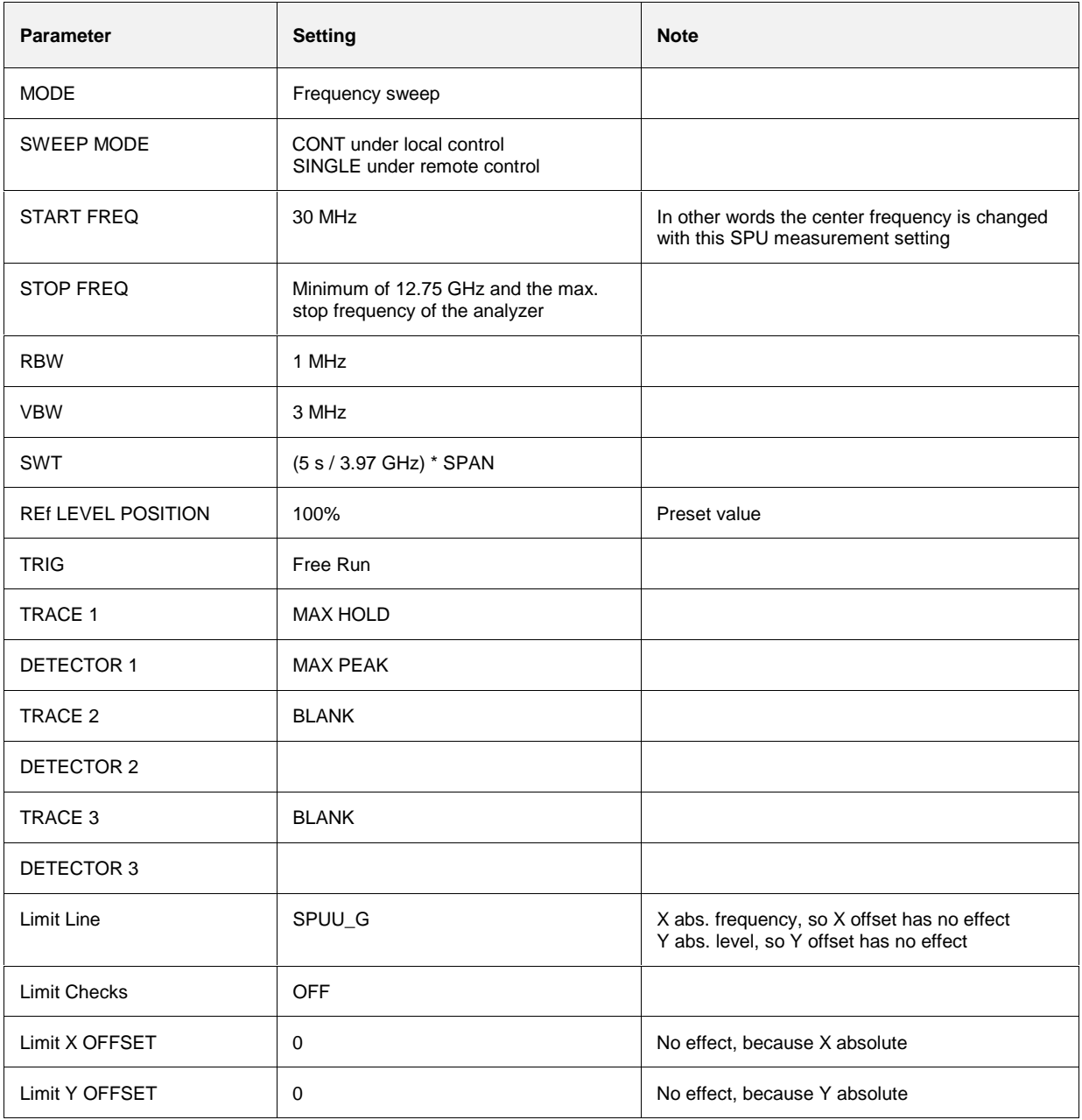

# **Availability of keys and softkeys**

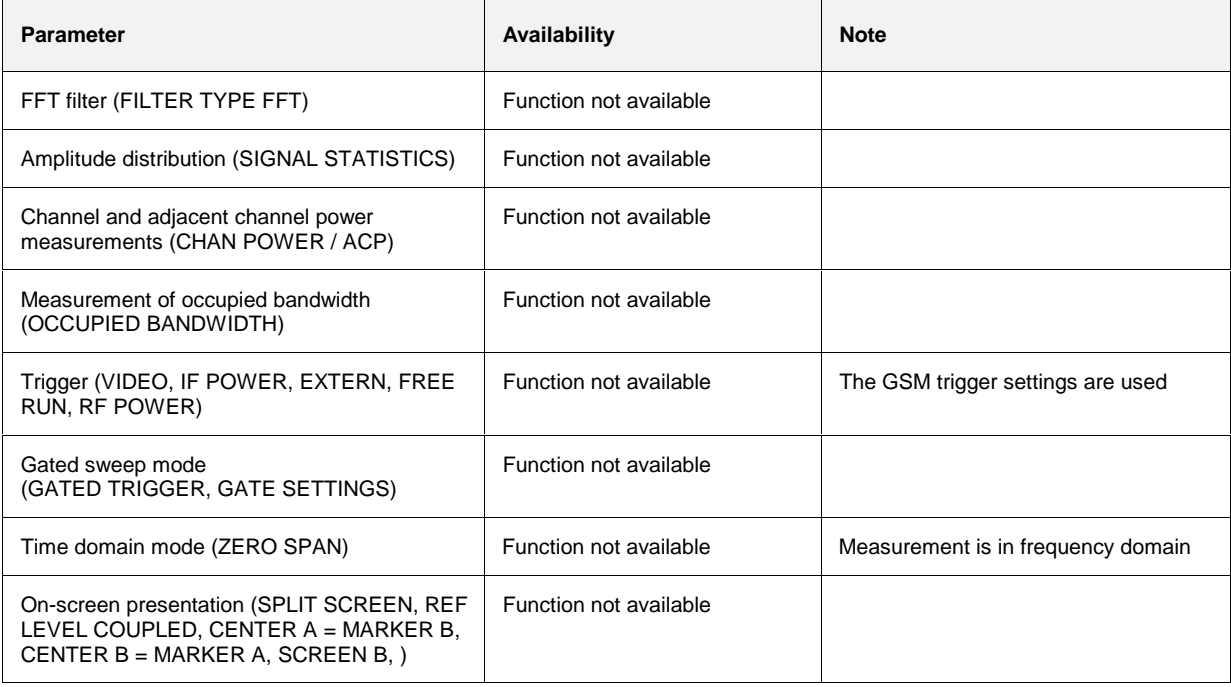
# **Contents - Chapter 6 "Remote Control"**

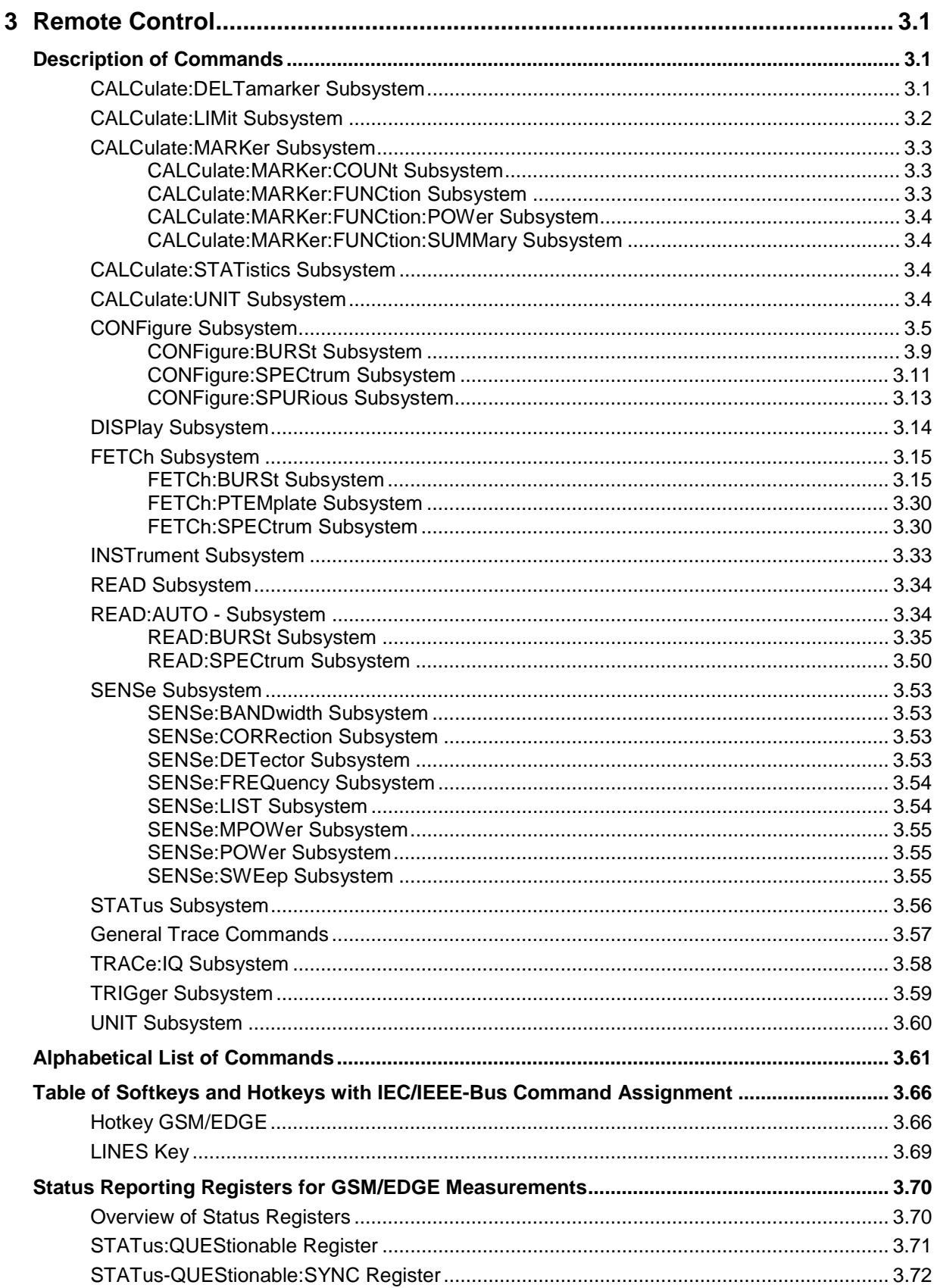

# <span id="page-110-0"></span>**3 Remote Control**

The following sections are to complete and update Chapters 5 and 6 of the user manual.

The "Description of Commands" section includes the new commands valid especially for the FS-K5 application, and all commands not available or available only with restrictions in the GSM/EDGE mode. Commands come in alphabetical order in separate lists in the "List of Commands" section.

The "Status Reporting Registers for GSM/EDGE Measurements" section provides information on the bit assignment in the STATus:QUEStionable and STATus:QUEStionable:SYNC registers.

The FS-K5 commands were generated with a view to maximum compatibility with those of the FSE-K10/FSE-K11/FSE-K20/FSE-K21 applications for the FSE family. Some commands were included in the command set only for reasons of compatibility.

In the description of measurements in Chapter 2, the corresponding IEC/IEEE-bus commands are stated for each softkey.

**Note:** All GSM/EDGE measurements are performed in screen A. Therefore, commands carrying a numerical suffix selecting the screen should start either with the numerical suffix 1 (i.e. CALCulate1) or without a numerical suffix (i.e. CALCulate).

# **Description of Commands**

## **CALCulate:DELTamarker Subsystem**

**CALCulate<1|2>:DELTamarker<1...4>:FUNCtion:PNOise[:STATe]** ON | OFF

**Note:** This command is not available in GSM/EDGE mode.

### **CALCulate<1|2>:DELTamarker<1...4>:FUNCtion:PNOise:RESult?**

**Note:** This command is not available in GSM/EDGE mode.

## <span id="page-111-0"></span>**CALCulate:LIMit Subsystem**

- **Note: -** This command is not available for GSM/EDGE measurements MAC and PFE.
	- The names of the limit lines are fixed. The names must be assigned by the user prior to their use:

```
CALCulate1:LIMit1:NAME 'xxxU_yz' or
CALCulate1:LIMit2:NAME 'xxxL_yz'
```
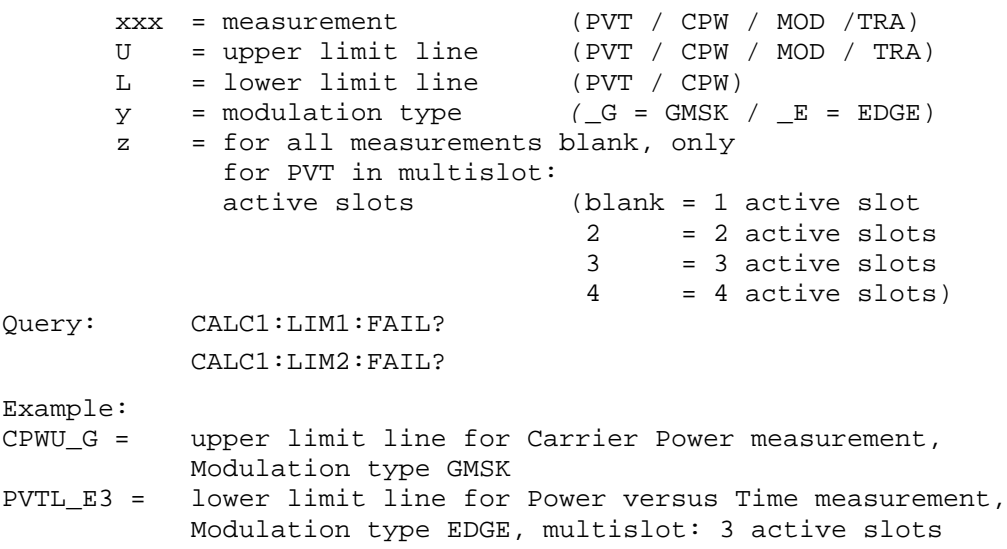

## <span id="page-112-0"></span>**CALCulate:MARKer Subsystem**

### **CALCulate:MARKer:COUNt Subsystem**

### **CALCulate<1|2>:MARKer<1...4>:COUNt** ON | OFF

**Note:** This command is not available for GSM/EDGE measurements MAC, PFE and PVT.

### **CALCulate<1|2>:MARKer<1...4>:COUNt:RESolution** 0.1 | 1 | 10 | 100 | 1000 | 10000 Hz

**Note:** This command is not available for GSM/EDGE measurements MAC, PFE and PVT.

### **CALCulate<1|2>:MARKer<1...4>:COUNt:FREQuency?**

**Note:** This command is not available for GSM/EDGE measurements MAC, PFE and PVT.

### **CALCulate:MARKer:FUNCtion Subsystem**

### **CALCulate<1|2>:MARKer<1...4>:FUNCtion:NDBDown** <numeric\_value>

**Note:** This command is not available for GSM/EDGE measurements MAC, PFE and PVT.

### **CALCulate<1|2>:MARKer<1...4>:FUNCtion:NDBDown:STATe** ON | OFF

**Note:** This command is not available for GSM/EDGE measurements MAC, PFE and PVT.

### **CALCulate<1|2>:MARKer<1...4>:FUNCtion:NDBDown:RESult?**

**Note:** This command is not available for GSM/EDGE measurements MAC, PFE and PVT.

### **CALCulate<1|2>:MARKer<1...4>:FUNCtion:NDBDown:FREQuency?**

**Note:** This command is not available for GSM/EDGE measurements MAC, PFE and PVT.

### **CALCulate<1|2>:MARKer<1...4>:FUNCtion:NOISe[:STATe]** ON | OFF

**Note:** This command is not available for GSM/EDGE measurements MAC, PFE and PVT.

### **CALCulate<1|2>:MARKer<1...4>:FUNCtion:NOISe:RESult?**

**Note:** This command is not available for GSM/EDGE measurements MAC, PFE and PVT.

### **CALCulate<1|2>:MARKer<1...4>:FUNCtion:TOI[:STATe]** ON | OFF

**Note:** This command is not available for GSM/EDGE measurements MAC, PFE, PVT and CPW.

### **CALCulate<1|2>:MARKer<1...4>:FUNCtion:TOI:RESult?**

**Note:** This command is not available for GSM/EDGE measurements MAC, PFE, PVT and CPW.

## <span id="page-113-0"></span>**CALCulate:MARKer:FUNCtion:POWer Subsystem**

**Note :** The commands of this subsystem are not available in GSM/EDGE mode.

### **CALCulate:MARKer:FUNCtion:SUMMary Subsystem**

### **CALCulate<1|2>:MARKer<1...4>:FUNCtion:SUMMary:MODE** ABSolute | RELative

**Note:** This command is not available for GSM/EDGE measurements MAC and PFE.

### **CALCulate<1|2>:MARKer<1...4>:FUNCtion:SUMMary:REFerence:AUTO** ONCE

**Note:** This command is not available for GSM/EDGE measurements MAC and PFE.

## **CALCulate:STATistics Subsystem**

**Note :** The commands of this subsystem are not available in GSM/EDGE mode.

## **CALCulate:UNIT Subsystem**

**Note :** This command is not available in GSM/EDGE mode. In GSM measurements the unit is prescribed: either DBM (power measurement) or DEG (phase error measurement) have to be used.

## <span id="page-114-0"></span>**CONFigure Subsystem**

The CONFigure subsystem contains commands for configuring complex measurement tasks, like those provided by the firmware application GSM/EDGE Analyzer (FS-K5). The CONFigure subsystem is closely linked to the functions of the FETCH and READ subsystems, where the measurement cycles are started and/or the results of the measurements are queried.

The purpose of the following commands is configuring the GSM/EDGE mode (firmware application FS-K5) for mobiles and base stations corresponding to the standards P-GSM, E-GSM, R-GSM, DCS1800 or PCS1900.

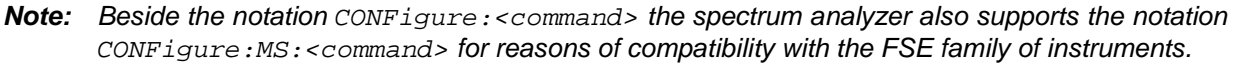

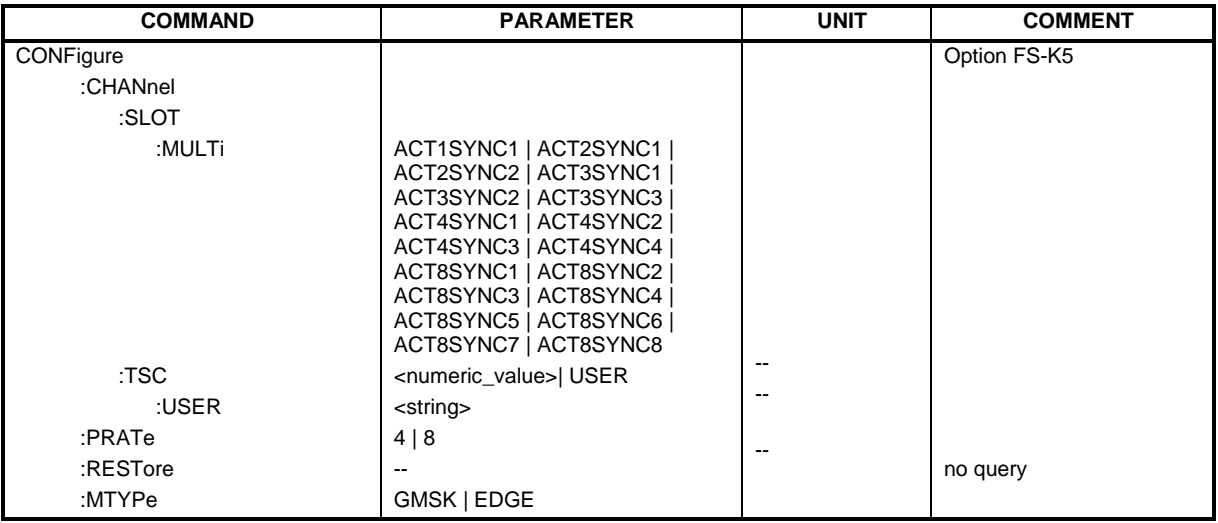

### **CONFigure:CHANnel:SLOT:MULTi**

ACT1SYNC1 | ACT2SYNC1 | ACT2SYNC2 | ACT3SYNC1 | ACT3SYNC2 | ACT3SYNC3 | ACT4SYNC1 | ACT4SYNC2 | ACT4SYNC3 | ACT4SYNC4 | ACT8SYNC1 | ACT8SYNC2 | ACT8SYNC3 | ACT8SYNC4 | ACT8SYNC5 | ACT83SYNC6 | ACT8SYNC7 | ACT8SYNC8

This command defines the used slots of the mobile or base station. The multislot setting defines how many adjacent slots are active and which of the active slots should be used for synchronization.

The following combinations are possible:

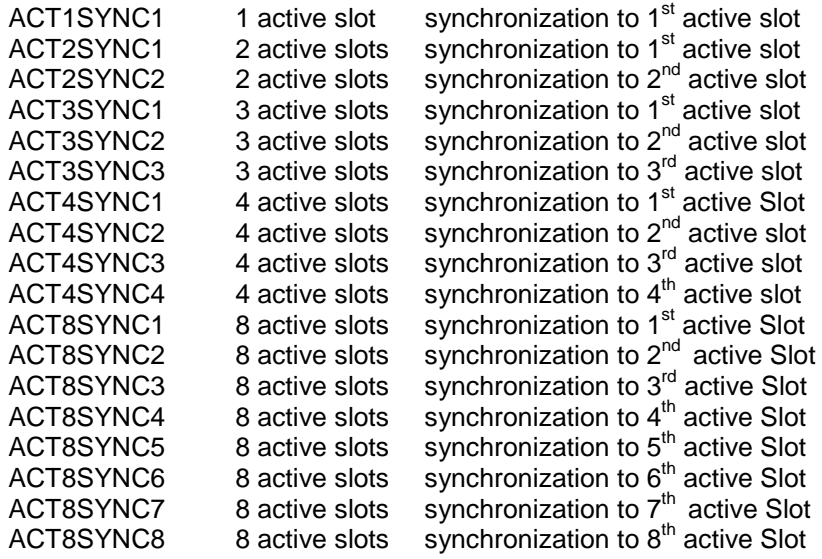

## **Description of Commands** FS-K5

For the phase-frequency error, modulation accuracy and power vs. time measurement the midamble (trainingssequence) for the slot to synchronize must be set correctly!

The reference measurement of power vs. time measurement and the questionable signal power of the main measurement is related to the slot to synchronize. In the main measurement of power vs. time the slot to synchronize defines the synchronization point of the multislot signal on the screen. All results of the phase-frequency error and modulation accuracy measurement are related to the slot to synchronize.

In carrier power and modulation spectrum measurement the slot to synchronize is used to adjust the triggerdelay in order that the slot to synchronize is measured.

With the slot to synchronize it is therefore possible to investigate a certain slot of multislot signals.

This command is only available with the GSM/EDGE Analyzer FS-K5 option.

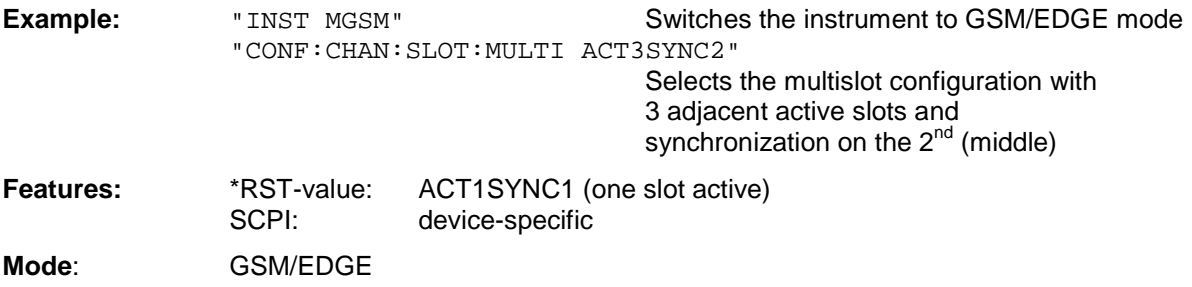

### **CONFigure:CHANnel:TSC** <numeric\_value> | USER

This command selects the midamble used by the mobile or base station. With selection USER, the user defined midamble set with command CONFigure:CHANnel:TSC:USER is used. It is only available in GSM/EDGE mode (FS-K5).

**Note:** The selected midamble is only significant for GSM/EDGE measurements MAC, PFE and PVT.

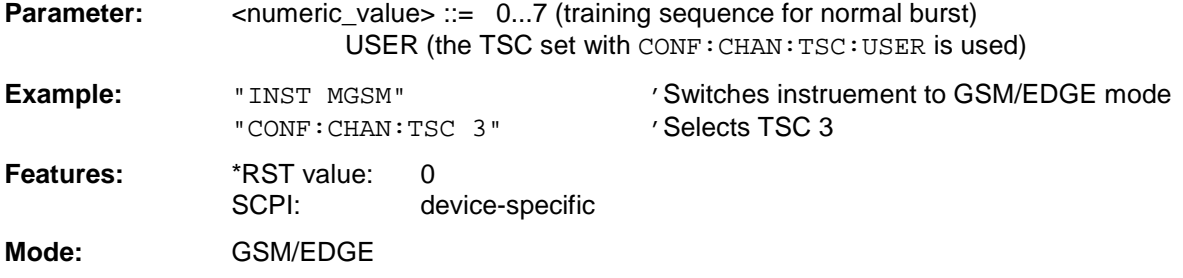

### **CONFigure:CHANnel:TSC:USER** <string>

This command defines the bit pattern of the user midamble (training sequence). The user midamble is selected with command CONF:CHAN:TSC USER.

For each modulation type, a separate user midamble can be defined.

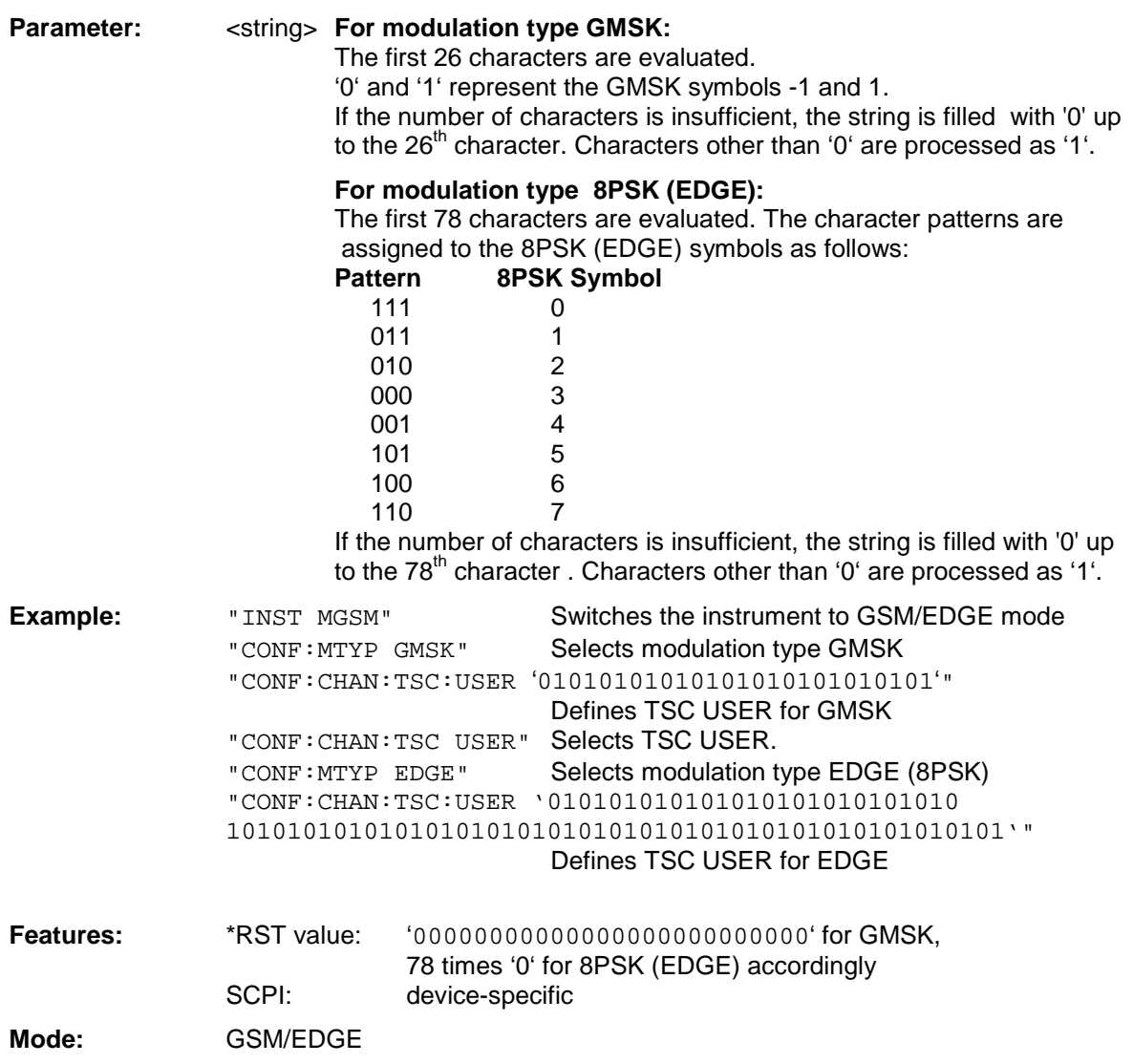

### **CONFigure:PRATe 4 | 8**

This command defines the number of measurement points per symbol. (rate of points per symbols).

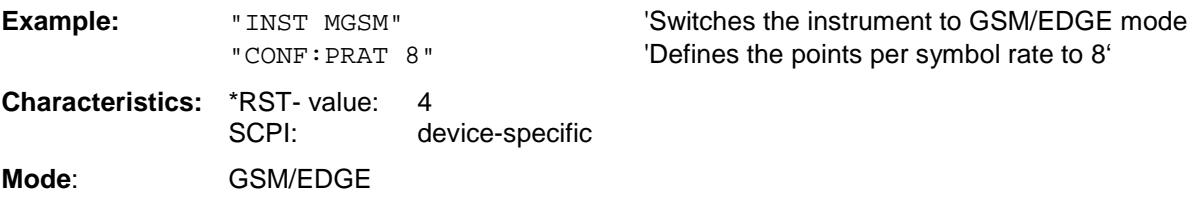

### **CONFigure:RESTore**

This command restores the GSM/EDGE limit lines. Any modifications made to the GSM/EDGE limit lines are lost and the status upon delivery is restored. This command is only available in GSM/EDGE mode (FS-K5).

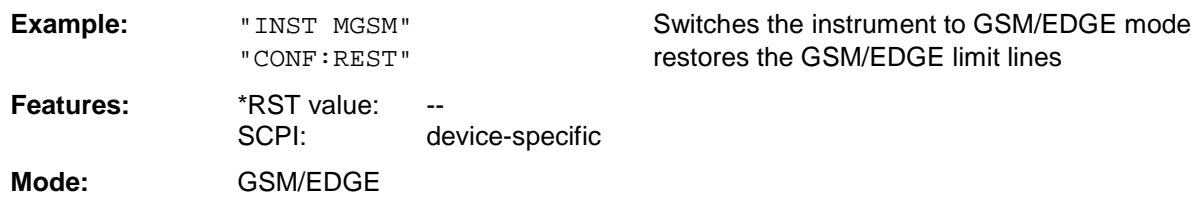

This command is an event and is therefore not assigned a query and has no \*RST value.

### **CONFigure:MTYPe** GMSK | EDGE

This command selects modulation typeGMSK or EDGE. A running GSM measurement is aborted when the modulation type is changed. It has to be explicitly selected again by using one of the CONFigure commands.

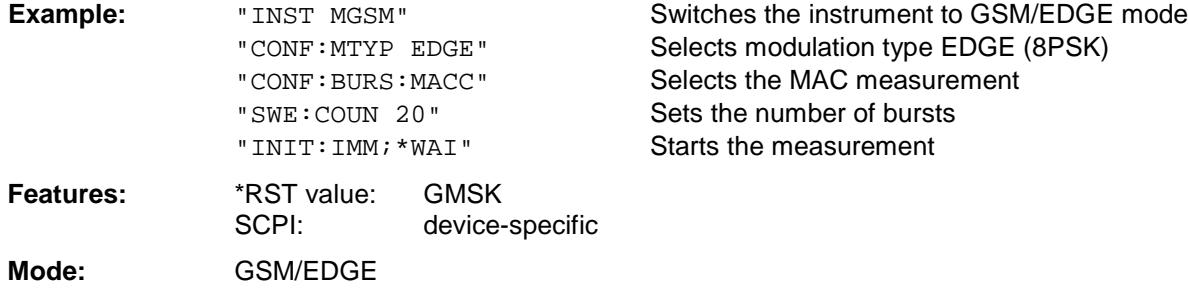

## <span id="page-118-0"></span>**CONFigure:BURSt Subsystem**

This subsystem provides the commands for configuring the measurements in the GSM/EDGE mode (option FS-K5) which are performed on individual bursts:

- Carrier Power (CPW).
- Modulation Accuracy (MAC).
- Phase-Frequency Error (PFE),
- Power vs. Time (PVT).

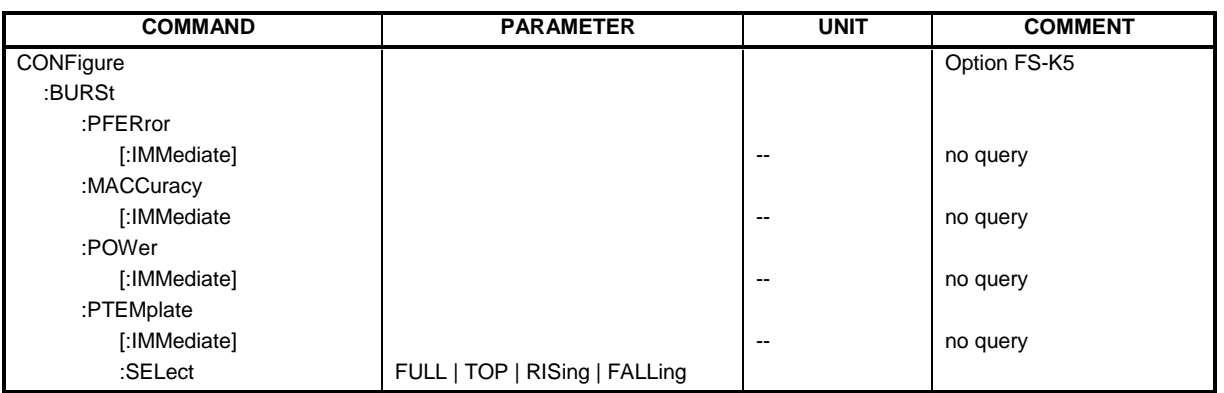

### **CONFigure:BURSt:PFERror[:IMMediate]**

This command selects measurement of the phase and frequency error of the mobile or base station (PFE). When the measurement is started the analyzer is automatically set to single sweep. This command is only available in GSM/EDGE mode (FS-K5) and when modulation type GMSK is selected (CONFigure:MTYPe GMSK).

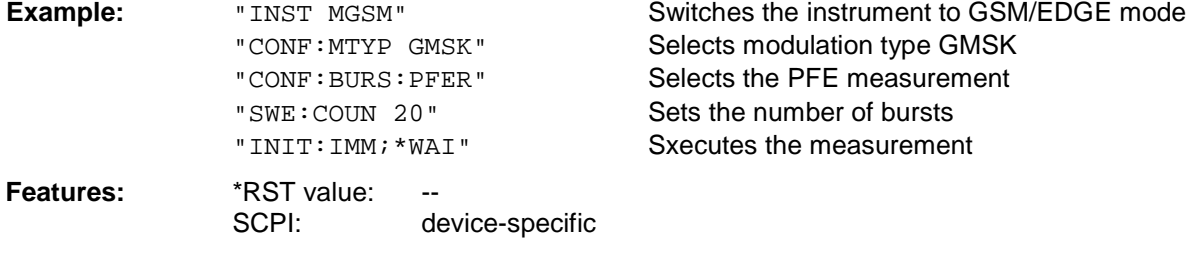

**Mode:** GSM/EDGE

This command is an event and is therefore not assigned a query and has no \*RST value.

### **CONFigure:BURSt:MACCuracy[:IMMediate]**

This command selects measurement of the modulation accuracy of the mobile or base station (MAC). When the measurement is started the analyzer is automatically set to single sweep. This command is only available in GSM/EDGE mode (option FS-K5) and when modulation type EDGE (CONFigure:MTYPe EDGE) is selected.

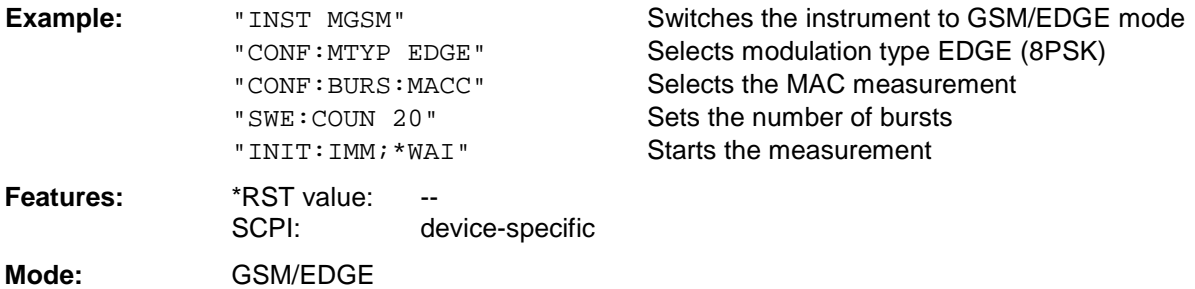

This command is an event and is therefore not assigned a query and has no \*RST value.

## **Description of Commands** FS-K5

### **CONFigure:BURSt:POWer[:IMMediate]**

This command selects measurement of the carrier power of the mobile or base station (CPW).

When the measurement is started the analyzer is automatically set to single sweep. This command is only available in GSM/EDGE mode (FS-K5).

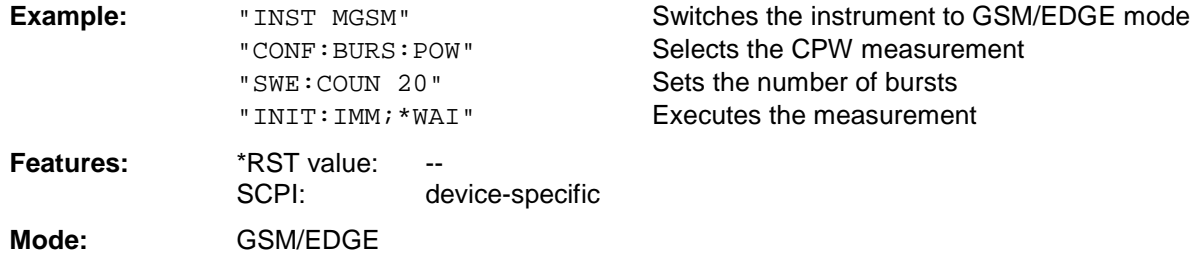

This command is an event and is therefore not assigned a query and has no \*RST value.

### **CONFigure:BURSt:PTEMplate[:IMMediate]**

This command selects measurement of power of the mobile or base station vs. time (PVT).

When the measurement is started the analyzer is automatically set to single sweep. This command is only available in GSM/EDGE mode (FS-K5).

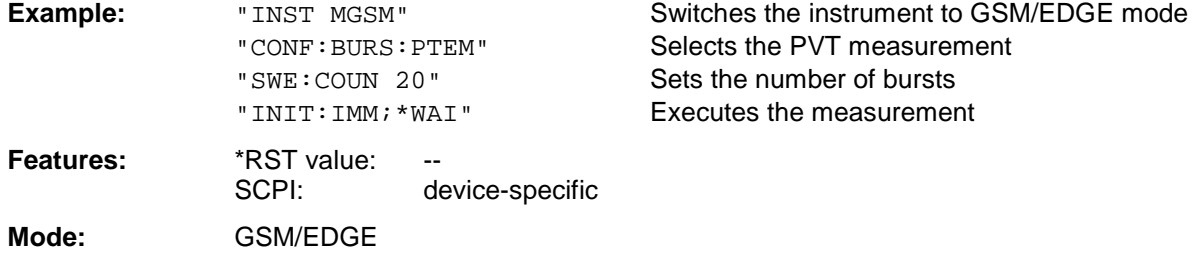

This command is an event and is therefore not assigned a query and has no \*RST value.

### **CONFigure:BURSt:PTEMplate:SELect** FULL | TOP | RISing | FALLing

This command defines the burst section to be measured.

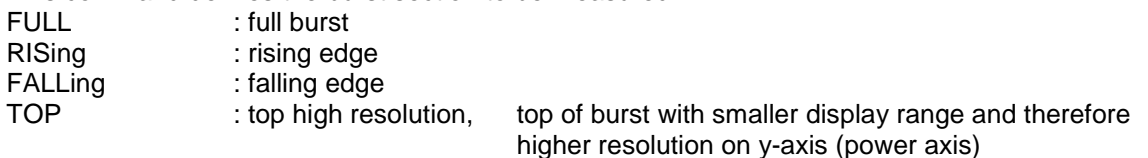

This command is only available in GSM/EDGE mode (FS-K5).

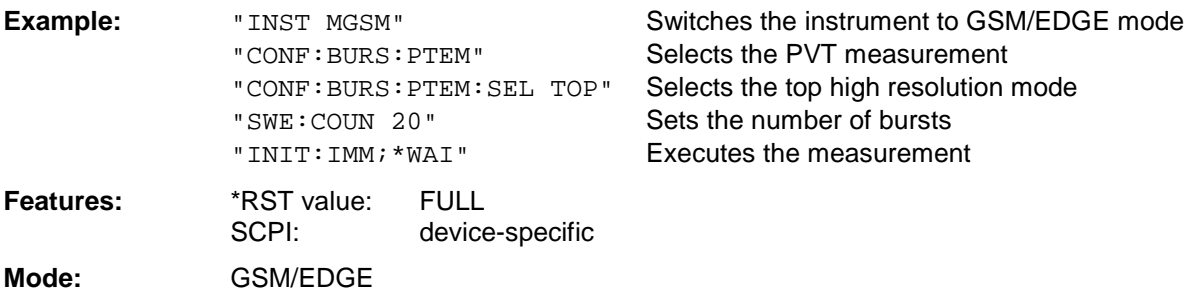

### <span id="page-120-0"></span>**CONFigure:SPECtrum Subsystem**

This subsystem provides the commands for configuring the measurements in the in the GSM/EDGE Analyzer mode (FS-K5) used to determine the power of the spectral contributions due to modulation and switching:

- spectrum due to modulation (MOD)
- spectrum due to transients (TRA).

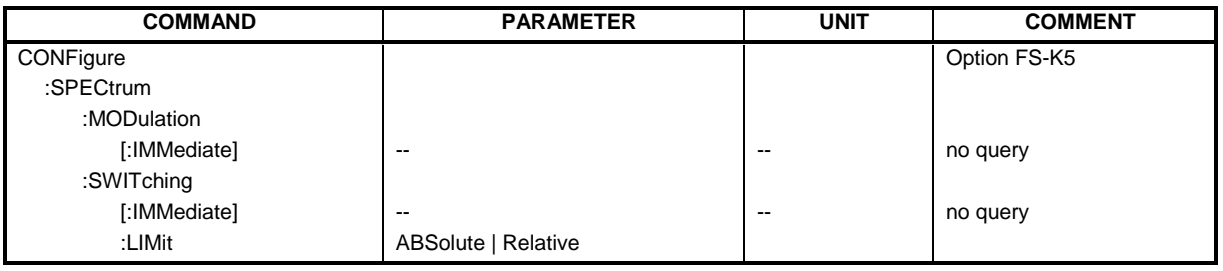

### **CONFigure:SPECtrum:MODulation[:IMMediate]**

This command selects measurement of the spectrum due to modulation (MOD).

The overview measurement in the frequency domain is directly started with command INITate[:IMMediate], the list measurement in the time domain with command READ:SPECtrum:MODulation[:ALL]? .

When the measurement is started the analyzer is automatically set to single sweep. This command is only available in GSM/EDGE mode (FS-K5).

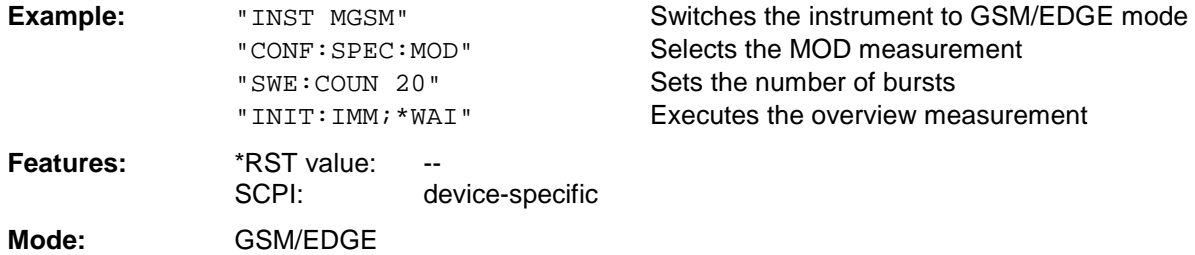

This command is an event and is therefore not assigned a query and has no \*RST value.

### **CONFigure:SPECtrum:SWITching[:IMMediate]**

This command selects measurement of the spectrum due to switching transients (TRA).

The overview measurement in the frequency domain is directly started with command INITate[:IMMediate], the list measurement in the time domain with command READ:SPECtrum:MODulation[:ALL]? .

When the measurement is started the analyzer is automatically set to single sweep. This command is only available in GSM/EDGE mode (FS-K5).

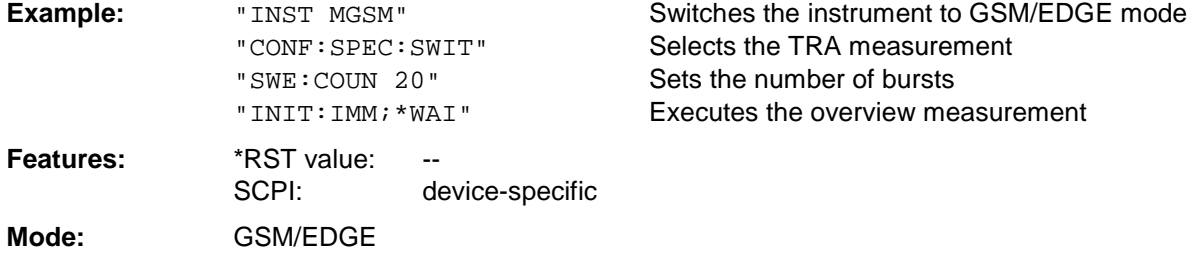

This command is an event and is therefore not assigned a query and has no \*RST value.

## **Description of Commands** FS-K5

### **CONFigure:SPECtrum:SWITching:LIMit**

This command selects the type of limit check of the measurement of the spectrum due to switching transients (TRA). Default is the test against the absolute (ABS) limit line TRAU\_G or TRAU\_E depending on the modulation type (GSM/EDGE).

If the limit type REL is selected, the relative limit line TRRU G or. TRRU E depending on the modulation type (GSM/EDGE) is used for the check.

For the relative measurement exists the necessary reference measurement READ: SPEC: SWIT which determines the reference power.

This command is only available in GSM/EDGE mode (FS-K5).

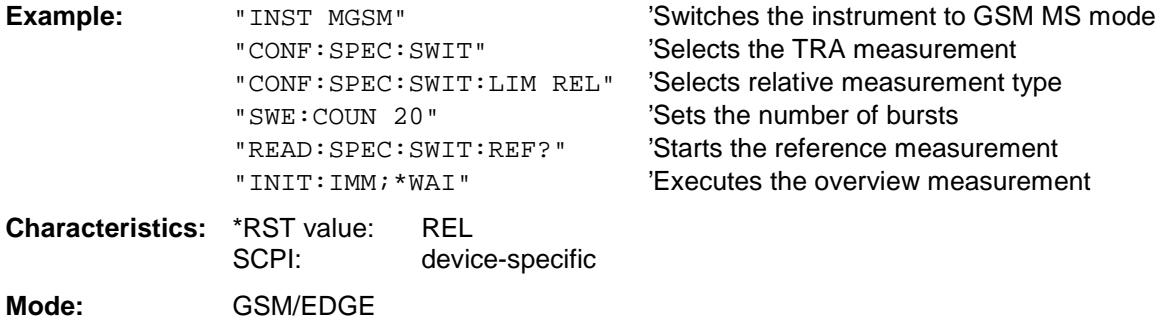

This command is an event and therefore has no query and no \*RST value .

## <span id="page-122-0"></span>**CONFigure:SPURious Subsystem**

This subsystem provides commands for configuring the measurements in the GSM/EDGE (FS-K5) Analyzer mode used for measuring the power of spurious emissions (SPU).

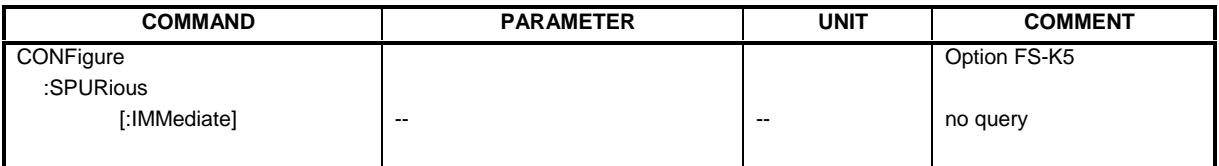

### **CONFigure:SPURious[:IMMediate]**

This command selects measurement of spurious emissions (SPU).

When the measurement is started the analyzer is automatically set to single sweep. This command is only available in GSM/EDGE mode (FS-K5)

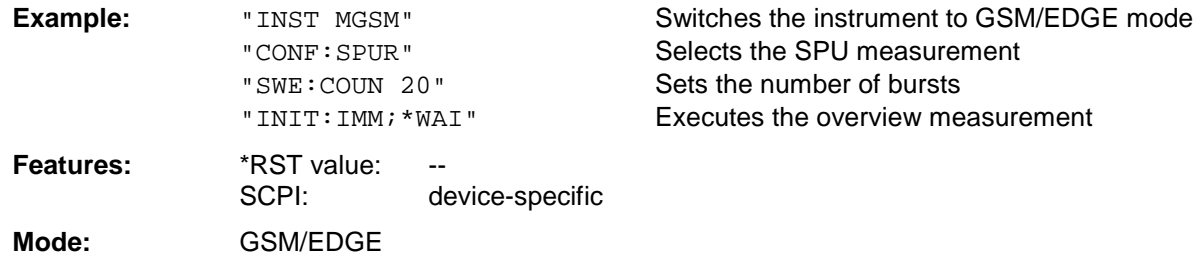

This command is an event and is therefore not assigned a query and has no \*RST value.

## <span id="page-123-0"></span>**DISPlay Subsystem**

### **DISPlay:FORMat** SINGle | SPLit

**Note :** This command is not available in GSM/EDGE mode. For GSM/EDGE mode, the display is always set to FULL SCREEN.

### **DISPlay[:WINDow<1|2>]:SELect**

**Note :** This command is not available in GSM/EDGE mode. In GSM/EDGE mode, the display is always set to FULL SCREEN, which corresponds to SCREEN A and thus to WINDow1. WINDow1 is automatically selected when the GSM/EDGE mode is activated with command INSTrument: SELect: MGSM.

### **DISPlay[:WINDow<1|2>]:TRACe<1...3>:Y:SPACing** LINear | LOGarithmic

**Note :** This command is not available in GSM/EDGE mode.

## <span id="page-124-0"></span>**FETCh Subsystem**

The FETCh subsystem contains commands for reading out results of complex measurement tasks like those provided by the GSM/EDGE mode (FS-K5). The FETCh subsystem is closely linked to the functions of the CONFigure and READ subsystems, where the measurement sequences are configured, the measurements are started and their results are queried.

## **FETCh:BURSt Subsystem**

This subsystem provides the commands for reading out results of measurements in GSM/EDGE (option FS-K5) Analyzer mode, which are performed on individual bursts without starting the measurement by themselves:

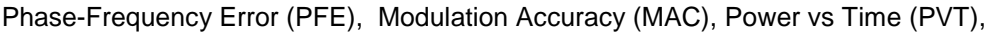

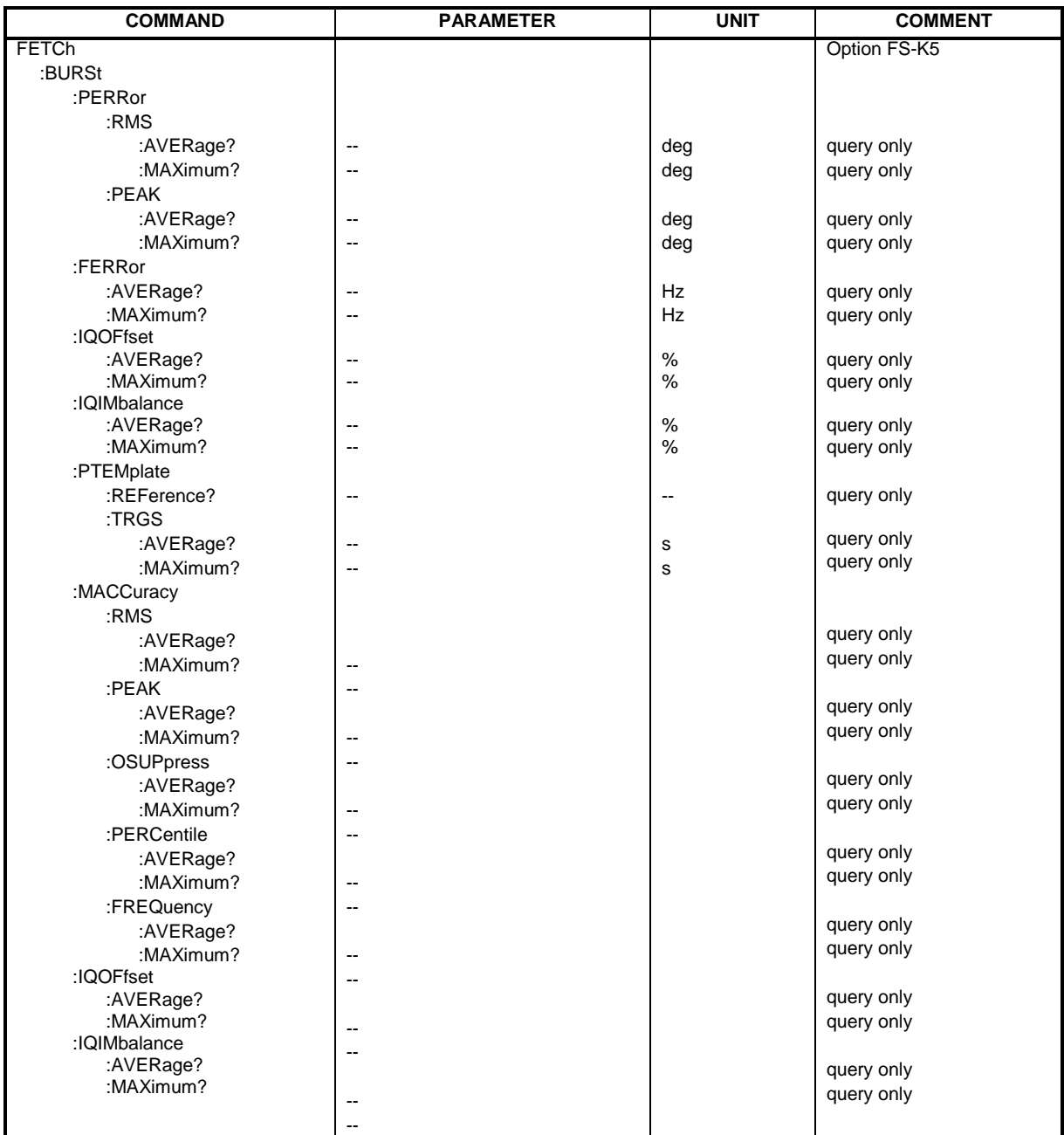

### **FETCh:BURSt:PERRor:RMS:AVERage?**

This command reads out the average of the RMS measurement of the phase error taken over the selected number of bursts.

This command is only available in GSM/EDGE mode (FS-K5) and when measurement of the phase/frequency error is selected (see :CONFigure:BURSt:PFERror).

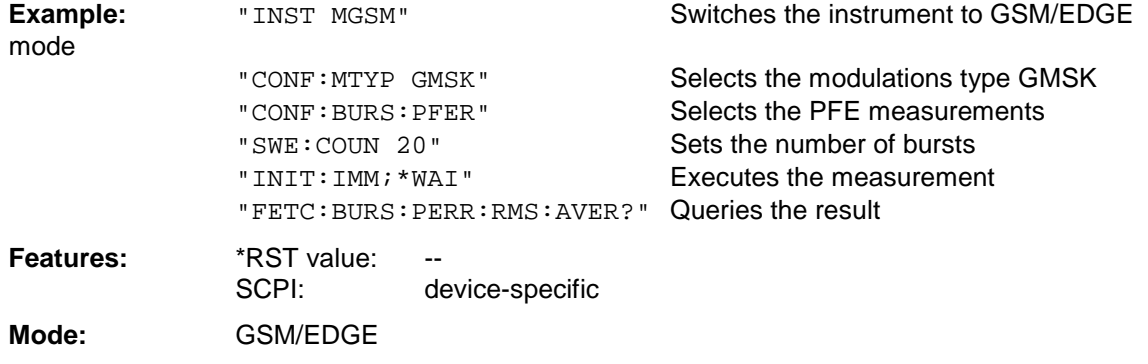

If no measurement has been performed yet, a query error results. This command is an event and is therefore not assigned a query and has no \*RST value.

### **FETCh:BURSt:PERRor:RMS:MAXimum?**

This command reads out the maximum of the RMS measurement of the phase error taken over the selected number of bursts.

This command is only available in GSM/EDGE mode (FS-K5 ) and when measurement of the phase/frequency error is selected (see :CONFigure:BURSt:PFERror).

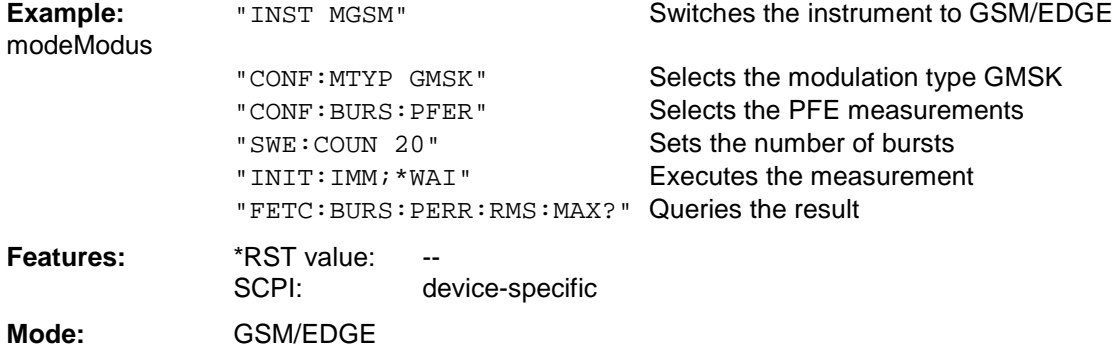

If no measurement has been performed yet, a query error results.

This command is an event and is therefore not assigned a query and has no \*RST value.

### **FETCh:BURSt:PERRor:PEAK:AVERage?**

This command reads out the average of the PEAK measurement of the phase error taken over the selected number of bursts.

This command is only available in GSM/EDGE mode (FS-K5) and when measurement of the phase/frequency error is selected (see :CONFigure:BURSt:PFERror).

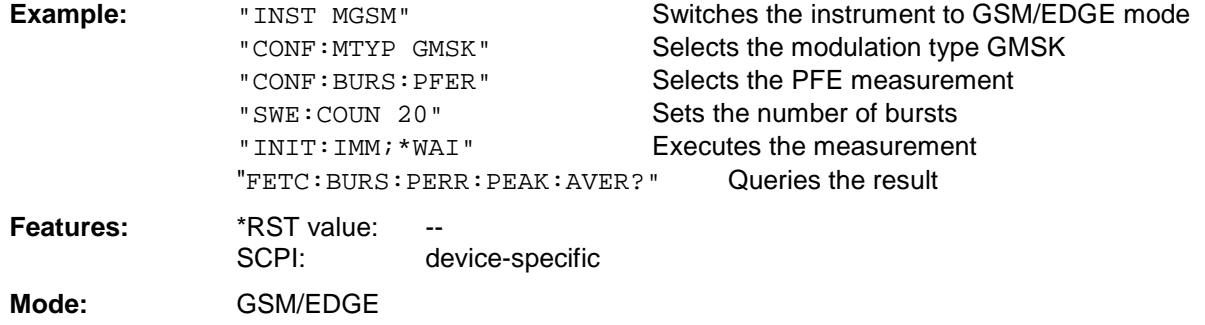

If no measurement has been performed yet, a query error results.

This command is an event and is therefore not assigned a query and has no \*RST value.

### **FETCh:BURSt:PERRor:PEAK:MAXimum?**

This command reads out the maximum of the PEAK measurement of the phase error taken over the selected number of bursts.

This command is only available in GSM/EDGE mode (FS-K5) and when measurement of the phase/frequency error is selected (see :CONFigure:BURSt:PFERror).

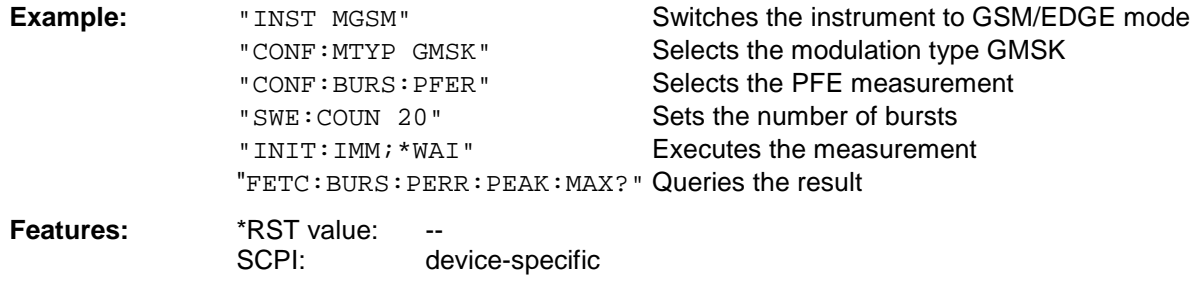

**Mode:** GSM/EDGE

### **FETCh:BURSt:FERRor:AVERage?**

This command reads out the average of the frequency error measurement taken over the selected number of bursts.

This command is only available in GSM/EDGE mode (FS-K5) and when measurement of the phase/frequency error is selected (see :CONFigure:BURSt:PFERror).

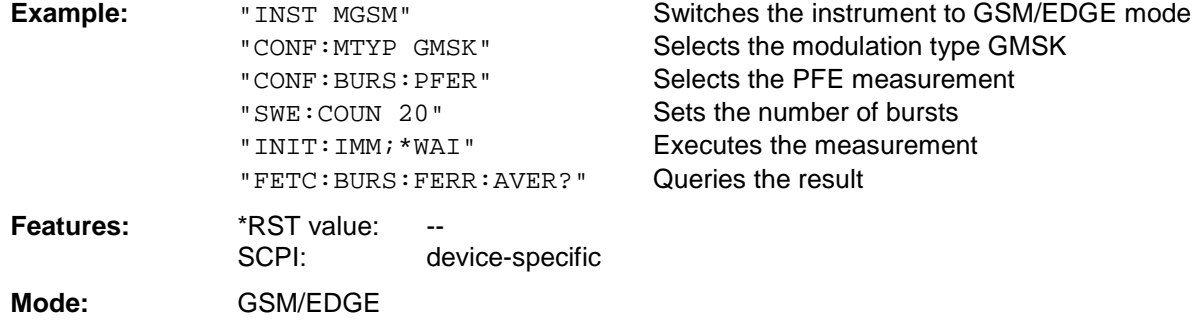

If no measurement has been performed yet, a query error results. This command is an event and is therefore not assigned a query and has no \*RST value.

### **FETCh:BURSt:FERRor:MAXimum?**

This command reads out the maximum of the frequency error measurement taken over the selected number of bursts.

This command is only available in GSM/EDGE mode (FS-K5) and when measurement of the phase/frequency error is selected (see :CONFigure:BURSt:PFERror).

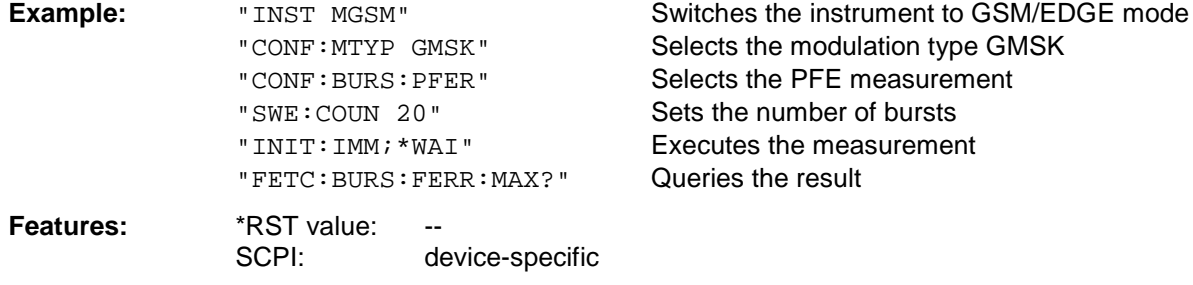

**Mode:** GSM/EDGE

### **FETCh:BURSt:IQOFfset:AVERage?**

This command reads out the average of the IQ DC-Offset measurement in % taken over the selected number of bursts.

This command is only available in GSM/EDGE mode (FS-K5) and when measurement of the phase/frequency error is selected (see :CONFigure:BURSt:PFERror).

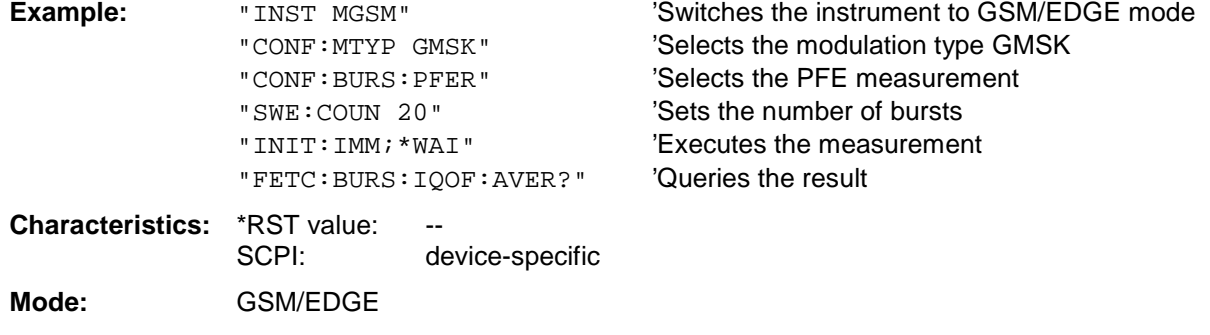

If no measurement has been performed yet, a query error results. This command is an event and is therefore not assigned a query and has no \*RST value.

### **FETCh:BURSt:IQOFfset:MAXimum?**

This command reads out the maximum of the IQ DC-Offset measurement in % taken over the selected number of bursts.

This command is only available in GSM/EDGE mode (FS-K5) and when measurement of the phase/frequency error is selected (see :CONFigure:BURSt:PFERror).

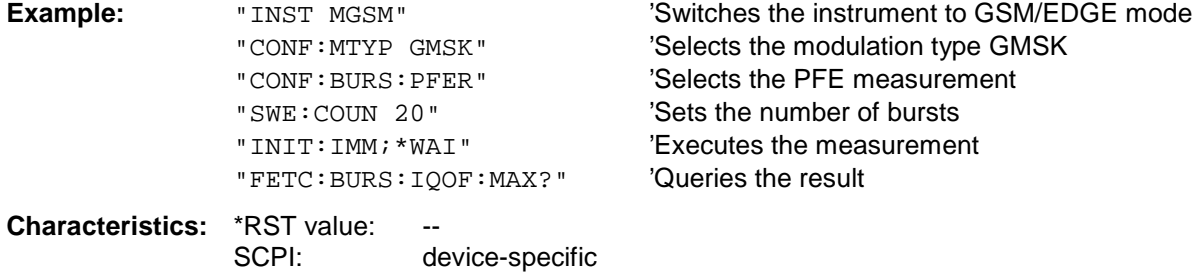

**Mode:** GSM/EDGE

### **FETCh:BURSt:IQIMbalance:AVERage?**

This command reads out the average of the IQ imbalance measurement in % taken over the selected number of bursts.

This command is only available in GSM/EDGE mode (FS-K5) and when measurement of the phase/frequency error is selected (see :CONFigure:BURSt:PFERror).

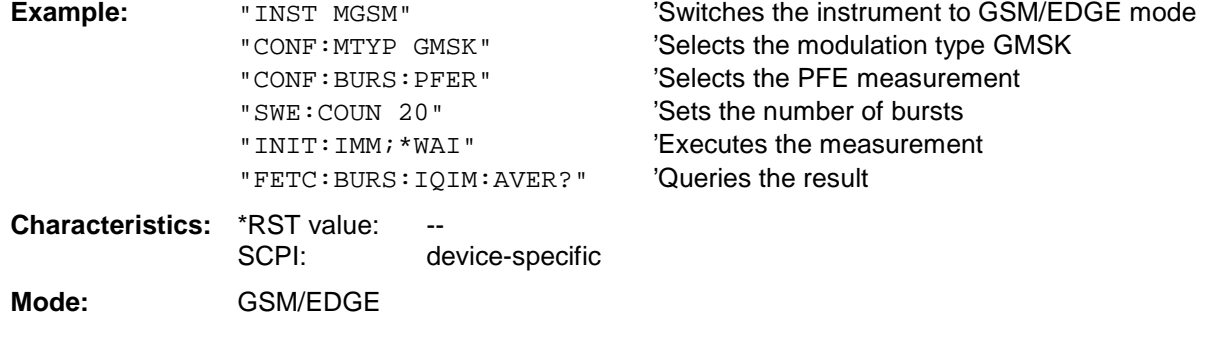

If no measurement has been performed yet, a query error results. This command is an event and is therefore not assigned a query and has no \*RST value.

### **FETCh:BURSt:IQIMbalance:MAXimum?**

This command reads out the maximum of the IQ imbalance measurement in % taken over the selected number of bursts.

This command is only available in GSM/EDGE mode (FS-K5) and when measurement of the phase/frequency error is selected (see :CONFigure:BURSt:PFERror).

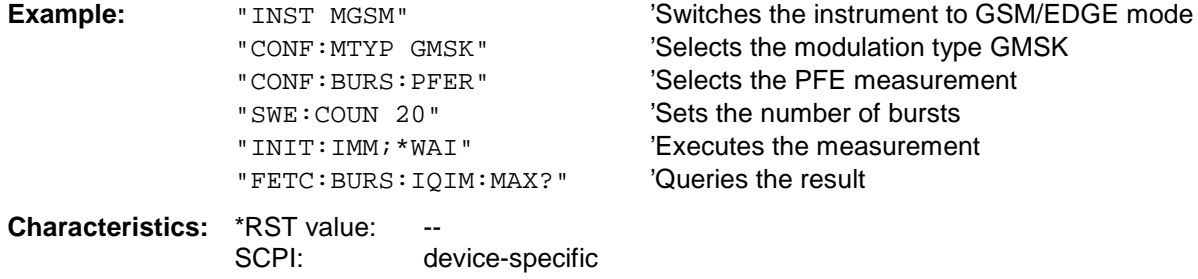

**Mode:** GSM/EDGE

### **FETCh:BURSt:PTEMplate:REFerence?**

This command reads out the results of the premeasurement of power vs. time (PVT). The result is output as a list of partial result strings separated by ',' in the following (ASCII) format:

<Level1>,<Level2>,<RBW>

<Level1>: measured level

<Level2>: level corrected by means of the bandwidth

<RBW>: bandwidth

This command is only available in GSM/EDGE mode (FS-K5) and when measurement of the power vs. time is selected (see :CONFigure:BURSt:PTEMplate).

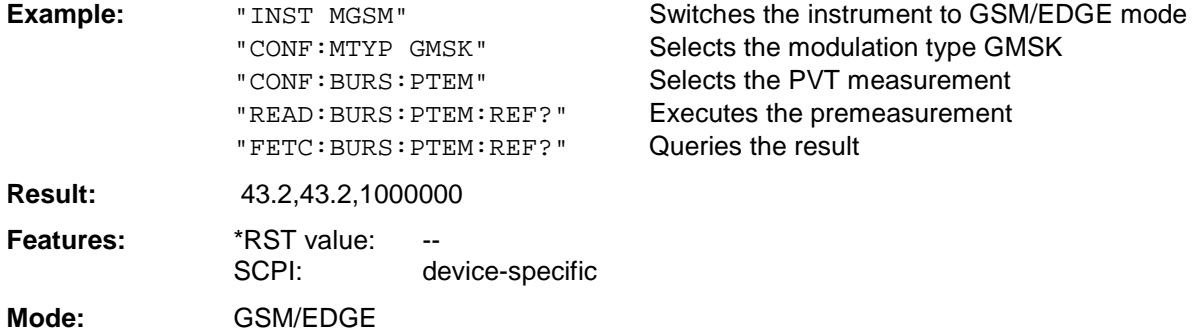

If no measurement has been performed yet, a query error results. This command is an event and is therefore not assigned a query and has no \*RST value.

### **FETCh:BURSt:PTEMplate:TRGS:AVERage?**

This command reads out the average of the absolute time between external trigger and begin of the first symbol of the trainings sequence (midamble) in s over the selected number of bursts. (TRGS: TRiGger to Start symbol of midamble)

This command is only available in GSM/EDGE mode (FS-K5) and when measurement of the power vs. time is selected (see: CONFigure: BURSt: PTEMplate). In addition FULL BURST (default) or TOP HIGH RESOLUTION must be selected.

(see: CONFigure:BURSt:PTEMplate:SELect)

The GSM Trigger must be set to extern. (see: TRIG:SEQ:SYN:ADJ:EXT)

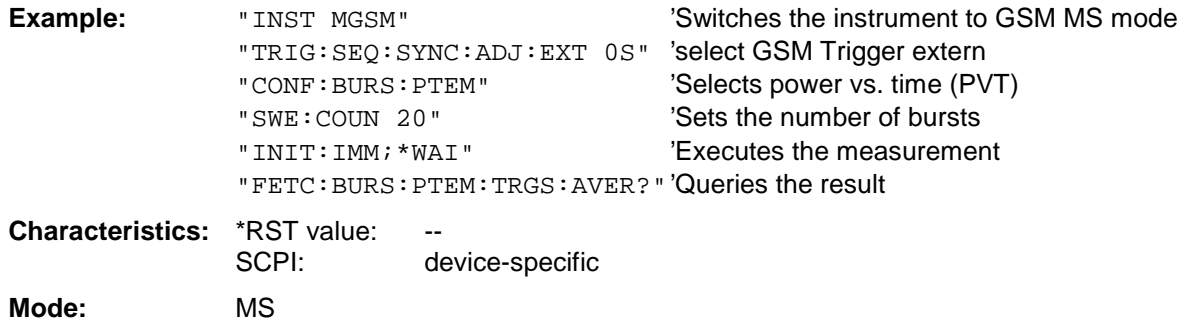

This command is an event and therefore has no query and no \*RST value .

### **FETCh:BURSt:PTEMplate:TRGS:MAXimum?**

This command reads out the maximum of the absolute time between external trigger and begin of the first symbol of the trainings sequence (midamble) in s over the selected number of bursts. (TRGS: TRiGger to Start symbol of midamble)

This command is only available in GSM/EDGE mode (FS-K5) and when measurement of the power vs. time is selected (see: CONFigure:BURSt:PTEMplate). In addition FULL BURST (default) or TOP HIGH RESOLUTION must be selected.

(see: CONFigure:BURSt:PTEMplate:SELect)

The GSM Trigger must be set to extern. (see: TRIG:SEQ:SYN:ADJ:EXT)

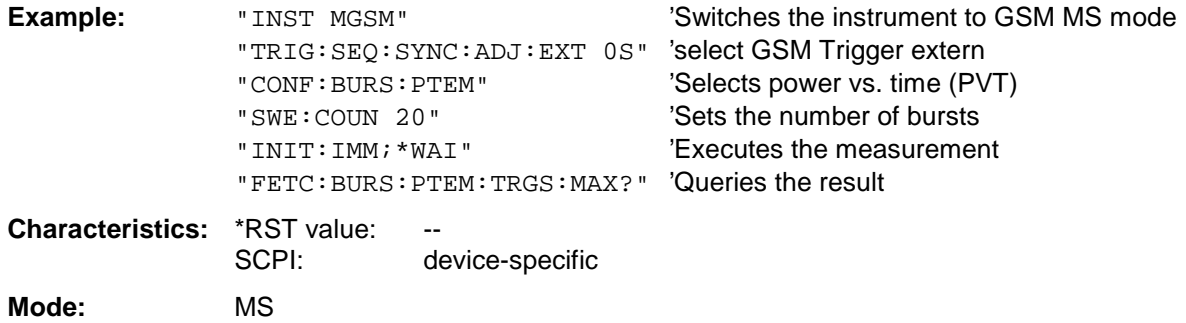

This command is an event and therefore has no query and no \*RST value .

### **FETCh:BURSt:MACCuracy:RMS:AVERage?**

This command reads out the average of the RMS-measurement of the error vector magnitude taken over the selected number of bursts.

This command is only available with GSM/EDGE Analyzer (option FS-K5) and when measurement of the modulation accuracy is selected (CONFigure:BURSt:MACCuracy[:IMMediate]).

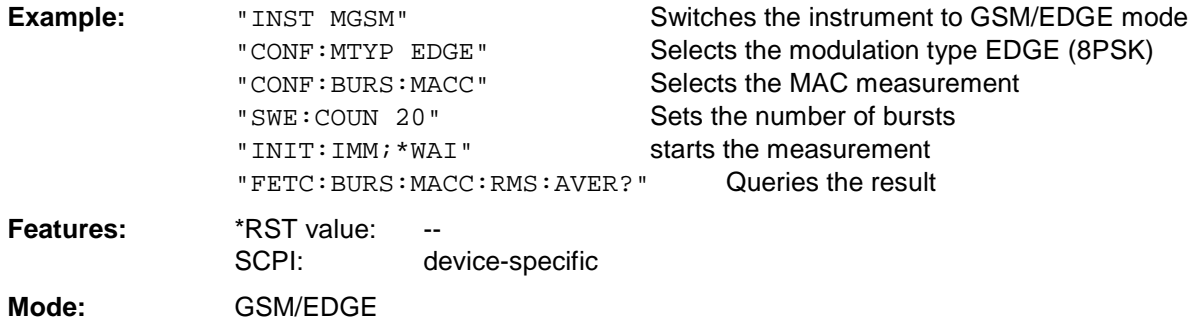

### **FETCh:BURSt:MACCuracy:RMS:MAXimum?**

This command reads out the maximum of the RMS-measurement of the error vector magnitude taken over the selected number of bursts.

This command is only available with GSM/EDGE Analyzer (option FS-K5) and when measurement of the modulation accuracy is selected (see CONFigure:BURSt:MACCuracy[:IMMediate]).

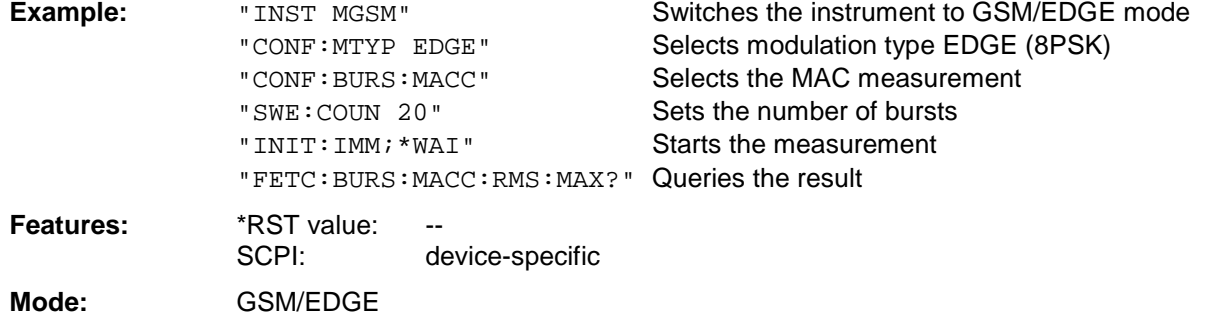

If no measurement has been performed yet, a query error results. This command is an event and is therefore not assigned a query and has no \*RST value.

### **FETCh:BURSt:MACCuracy:PEAK:AVERage?**

This command reads out the average of the PEAK-measurement of the error vector magnitude taken over the selected number of bursts.

This command is only available with GSM/EDGE Analyzer (option FS-K5) and when measurement of the modulation accuracy is selected (see CONFigure:BURSt:MACCuracy[:IMMediate]).

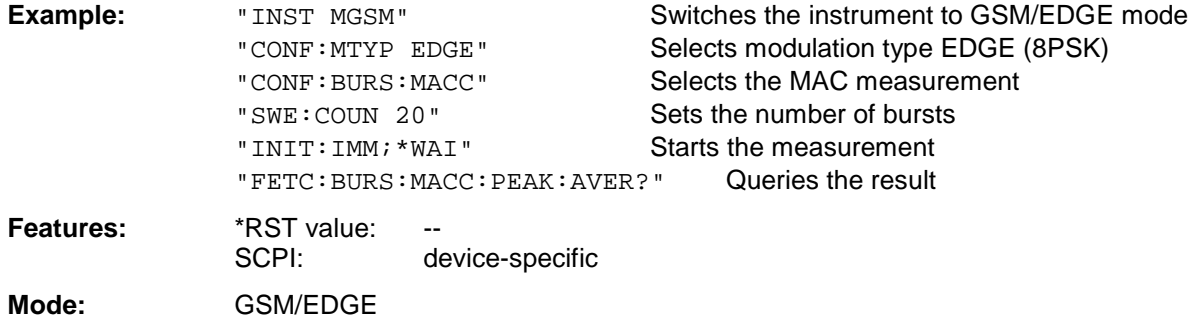

### **FETCh:BURSt:MACCuracy:PEAK:MAXimum?**

This command reads out the maximum of the PEAK-measurement of the error vector magnitude taken over the selected number of bursts.

This command is only available with GSM/EDGE Analyzer (option FS-K5) and when measurement of the modulation accuracy is selected (see CONFigure:BURSt:MACCuracy[:IMMediate]).

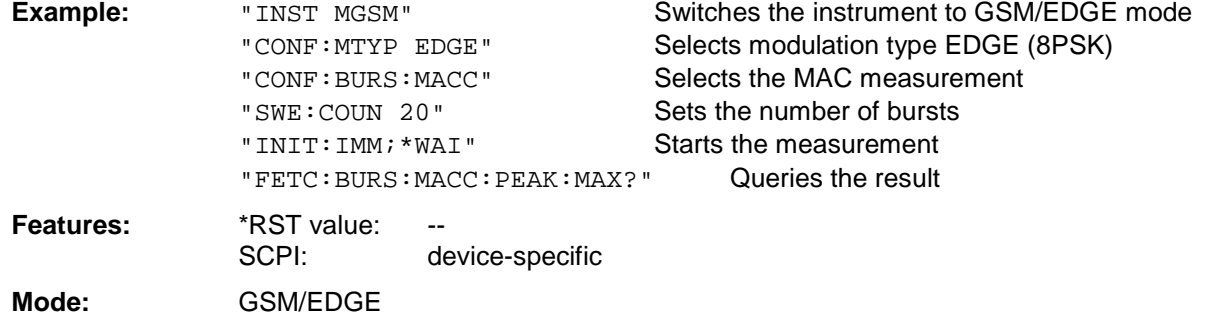

If no measurement has been performed yet, a query error results. This command is an event and is therefore not assigned a query and has no \*RST value.

### **FETCh:BURSt:MACCuracy:OSUPpress:AVERage?**

This command reads out the average of the original offset supression measurement taken over the selected number of bursts.

This command is only available with GSM/EDGE Analyzer (option FS-K5) and when measurement of the modulation accuracy is selected (see CONFigure:BURSt:MACCuracy[:IMMediate]).

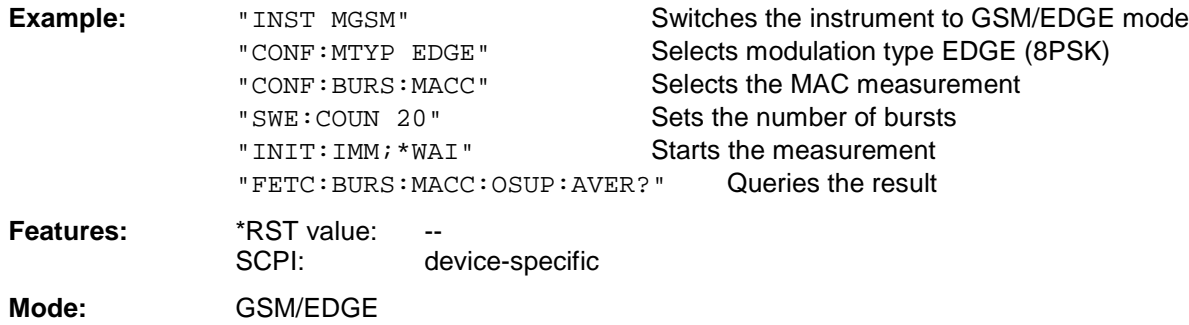

### **FETCh:BURSt:MACCuracy:OSUPpress:MAXimum?**

This command reads out the maximum of the original offset supression measurement taken over the selected number of bursts.

This command is only available with GSM/EDGE Analyzer (option FS-K5) and when measurement of the modulation accuracy is selected (see CONFigure:BURSt:MACCuracy[:IMMediate]).

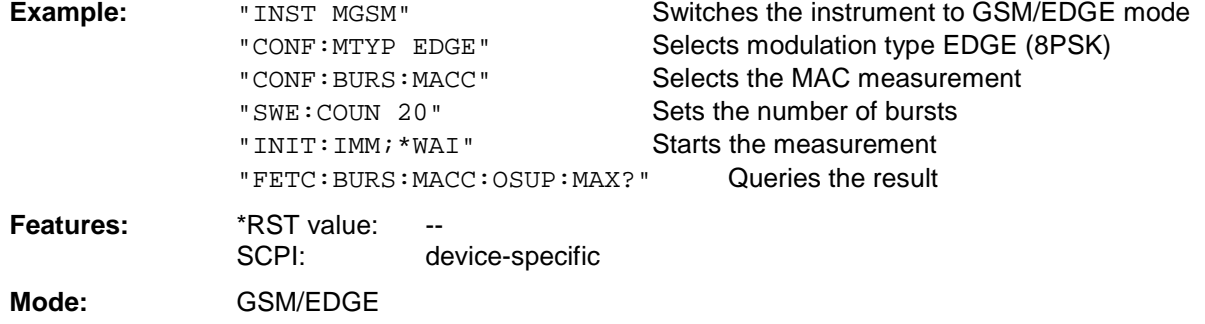

If no measurement has been performed yet, a query error results.

This command is an event and is therefore not assigned a query and has no \*RST value.

### **FETCh:BURSt:MACCuracy:PERCentile:AVERage?**

This command reads out the average of the 95% percentile measurement taken over the selected number of bursts.

This command is only available with GSM/EDGE Analyzer (option FS-K5) and when measurement of the modulation accuracy is selected (see CONFigure:BURSt:MACCuracy[:IMMediate]).

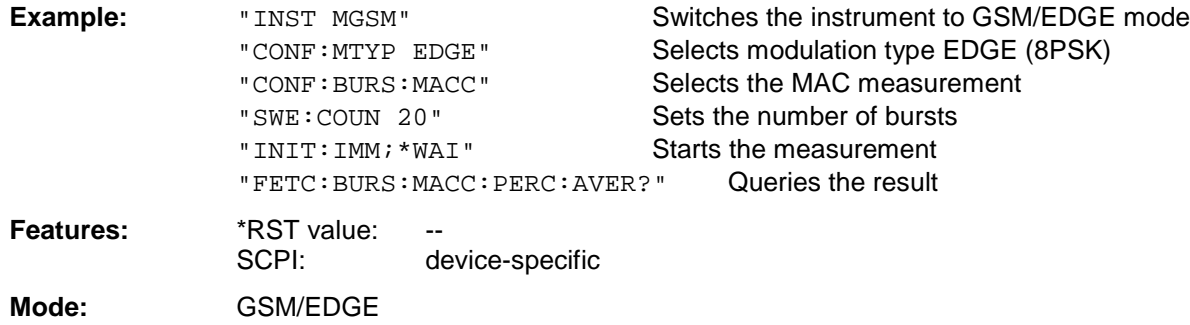

### **FETCh:BURSt:MACCuracy:PERCentile:MAXimum?**

This command reads out the maximum of the 95% percentile measurement taken over the selected number of bursts.

This command is only available with GSM/EDGE Analyzer (option FS-K5) and when measurement of the modulation accuracy is selected (see CONFigure:BURSt:MACCuracy[:IMMediate]).

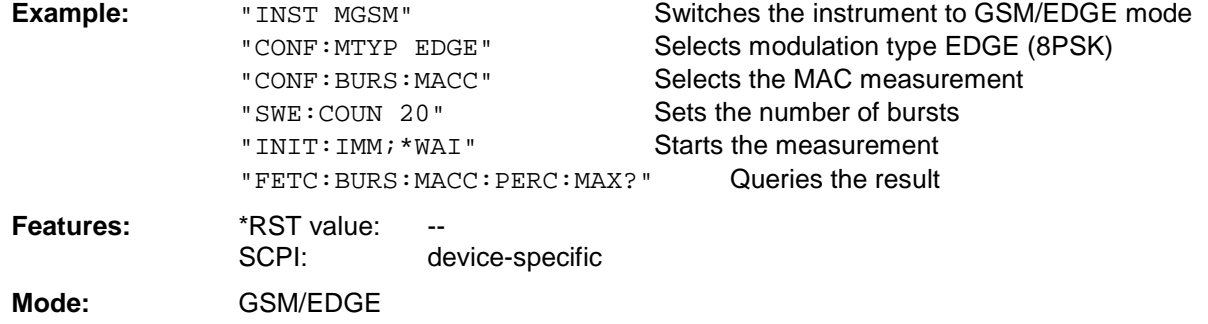

If no measurement has been performed yet, a query error results.

This command is an event and is therefore not assigned a query and has no \*RST value.

### **FETCh:BURSt:MACCuracy:FREQuency:AVERage?**

This command reads out the average of the frequency error measurement taken over the selected number of bursts.

This command is only available with GSM/EDGE Analyzer (option FS-K5) and when measurement of the modulation accuracy is selected (see CONFigure:BURSt:MACCuracy[:IMMediate]).

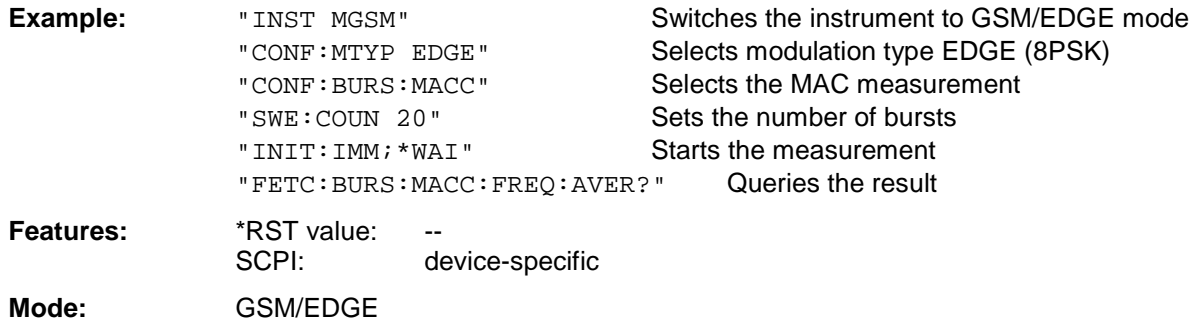

### **FETCh:BURSt:MACCuracy:FREQuency:MAXimum?**

This command reads out the maximum of the frequency error measurement taken over the selected number of bursts.

This command is only available with GSM/EDGE Analyzer (option FS-K5) and when measurement of the modulation accuracy is selected (see CONFigure:BURSt:MACCuracy[:IMMediate]).

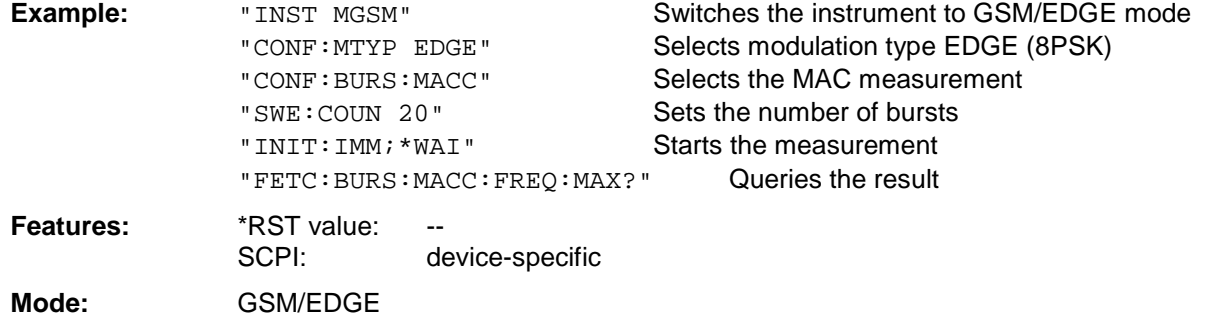

If no measurement has been performed yet, a query error results. This command is an event and is therefore not assigned a query and has no \*RST value.

### **FETCh:BURSt:MACCuracy:IQOFfset:AVERage?**

This command reads out the average of the IQ DC-Offset measurement in % taken over the selected number of bursts.

This command is only available with GSM/EDGE Analyzer (option FS-K5) and when measurement of the modulation accuracy is selected (see CONFigure:BURSt:MACCuracy[:IMMediate]).

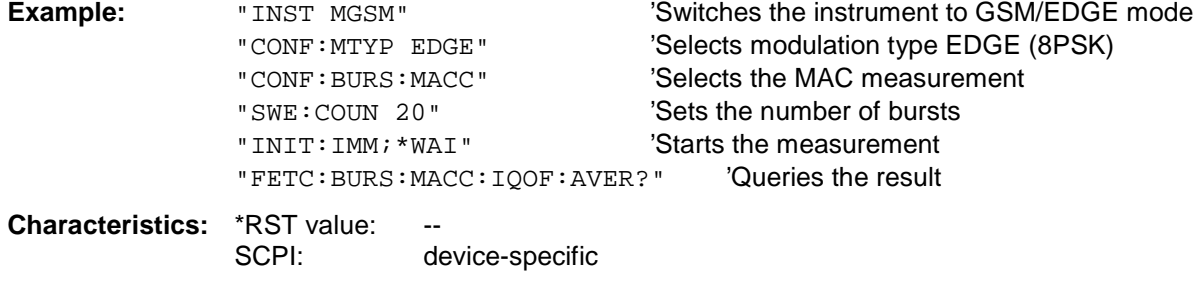

**Mode:** GSM/EDGE

### **FETCh:BURSt:MACCuracy:IQOFfset:MAXimum?**

This command reads out the maximum of the IQ DC-Offset measurement in % taken over the selected number of bursts.

This command is only available with GSM/EDGE Analyzer (option FS-K5) and when measurement of the modulation accuracy is selected (see CONFigure:BURSt:MACCuracy[:IMMediate]).

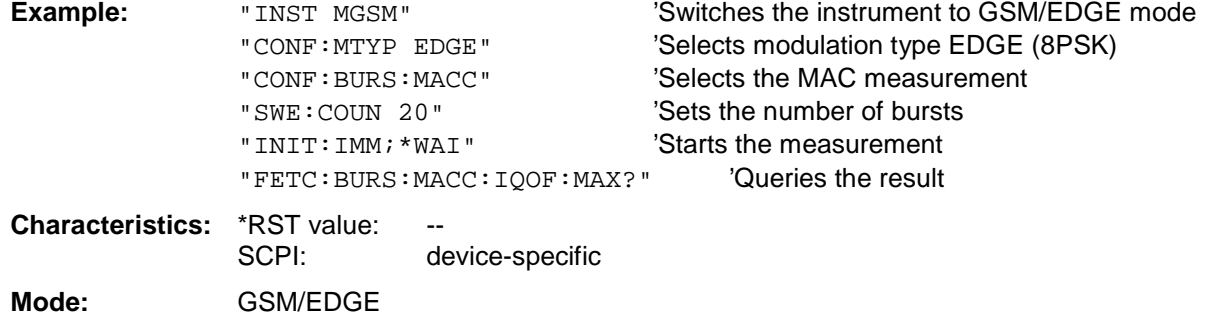

If no measurement has been performed yet, a query error results. This command is an event and is therefore not assigned a query and has no \*RST value.

### **FETCh:BURSt:MACCuracy:IQIMbalance:AVERage?**

This command reads out the average of the IQ imbalance measurement in % taken over the selected number of bursts.

This command is only available with GSM/EDGE Analyzer (option FS-K5) and when measurement of the modulation accuracy is selected (see CONFigure:BURSt:MACCuracy[:IMMediate]).

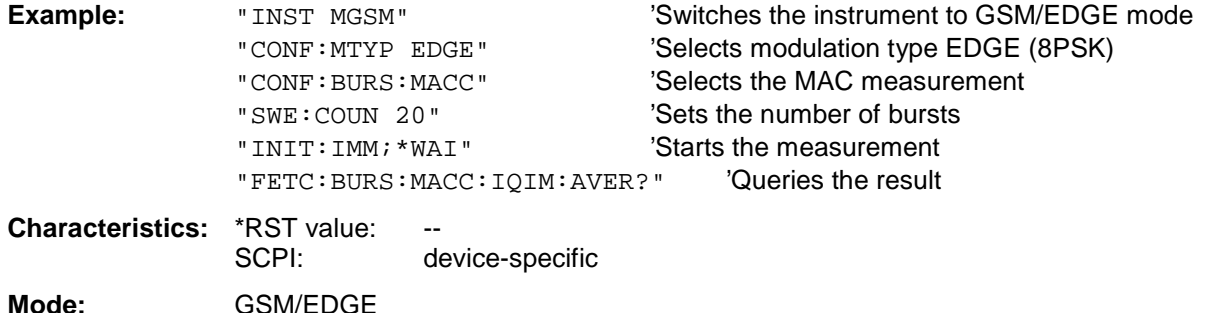

### **FETCh:BURSt:MACCuracy:IQIMbalance:MAXimum?**

This command reads out the maximum of the IQ imbalance measurement in % taken over the selected number of bursts.

This command is only available with GSM/EDGE Analyzer (option FS-K5) and when measurement of the modulation accuracy is selected (see CONFigure:BURSt:MACCuracy[:IMMediate]).

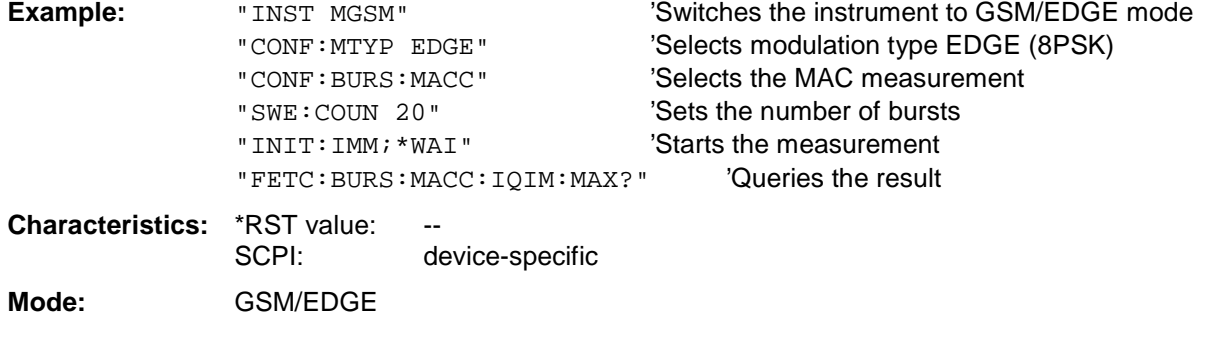

### <span id="page-139-0"></span>**FETCh:PTEMplate Subsystem**

**Note:** This subsystem has been included only for reasons of compatibility with FSE-K10. It is replaced by the command FETCh: BURSt: PTEMplate: REFerence?. For a detailed description see command FETCh: BURSt: PTEMplate: REFerence?.

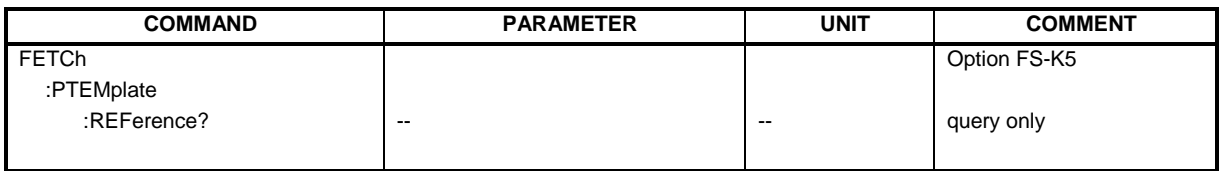

## **FETCh:SPECtrum Subsystem**

This subsystem provides the commands for reading out results of measurements in the GSM/EDGE (FS-K5) mode, used to measure the power of the spectral contributions due to modulation and switching without first restarting a new measurement.

Spectrum due to modulation(MOD)

Spectrum due to transient (TRA)

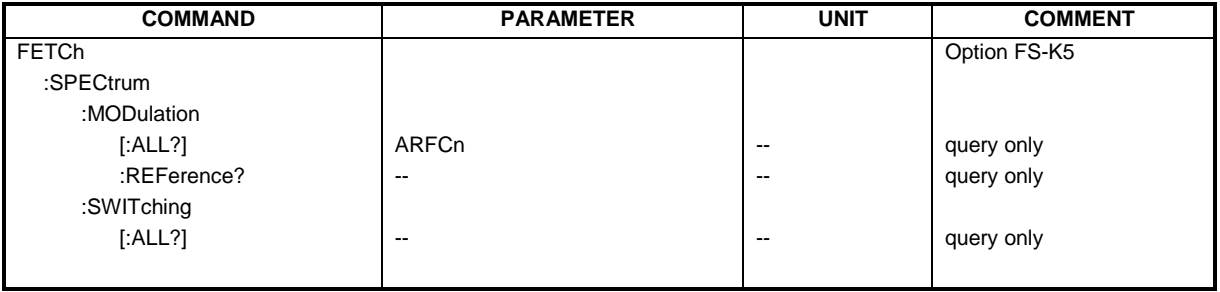

### **FETCh:SPECtrum:MODulation[:ALL]?** ARFCn

This command reads out the result of the measurement of the modulation spectrum of the mobile or base station.

### **Parameter:** ARFCn::= ARFCN ± 1.8 MHz

The result is output as a list of partial result strings separated by ',' in the following (ASCII) format:

<Index>,<Freq1>,<Freq2>,<Level>,<Limit>, <Abs/Rel>,<Status> [, <Index>,<Freq1>,<Freq2>,<Level>,<Limit>, <Abs/Rel>,<Status>]...

where the parts between '[...]' denote a partial result string that can be repeated n times.

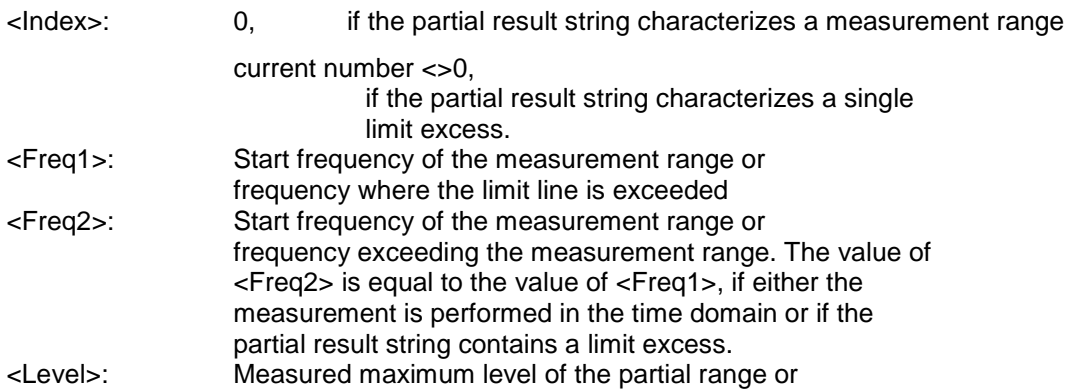

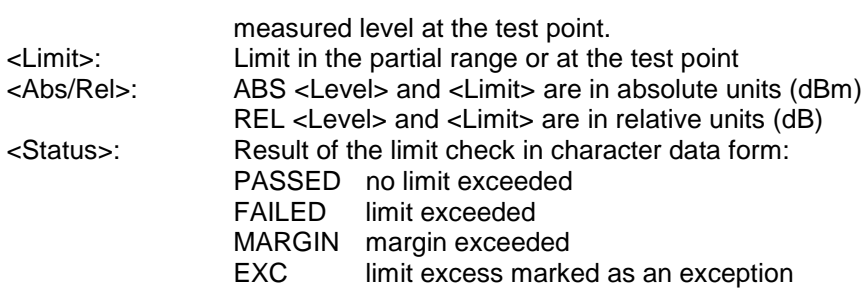

The frequencies <Freq1> and <Freq2> are always absolute, i. e. not referred to the carrier frequency.

This command is only available in GSM/EDGE mode (FS-K5) and when modulation spectrum measurement is selected (see :CONFigure:SPECtrum:MODulation).

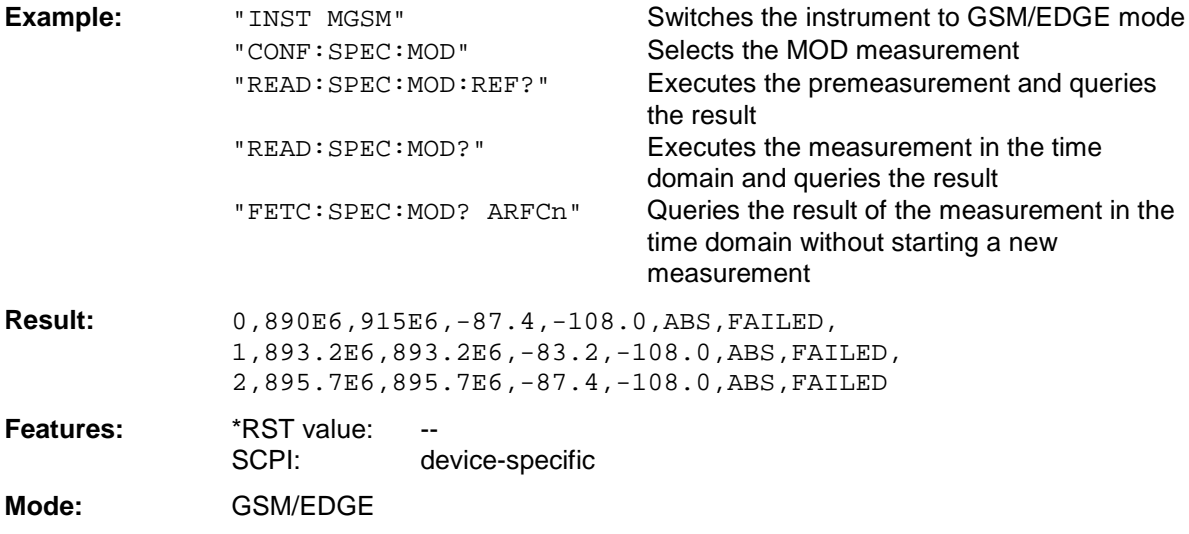

If no measurement has been performed yet, a query error results.

This command is an event and is therefore not assigned a query and has no \*RST value.

### **FETCh:SPECtrum:MODulation:REFerence?**

This command reads out the results of the premeasurement of modulation due to spectrum measurement.

The result is output as a list of partial result strings separated by ',' in the following (ASCII) format: <Level1>,<Level2>,<RBW>

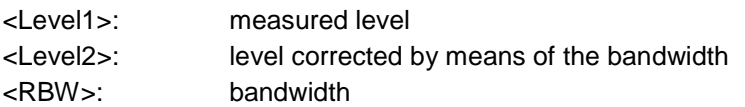

This command is only available in GSM/EDGE mode (FS-K5) and when the measurement of the modulation due to spectrum is selected (see : CONFigure: SPECtrum: MODulation).

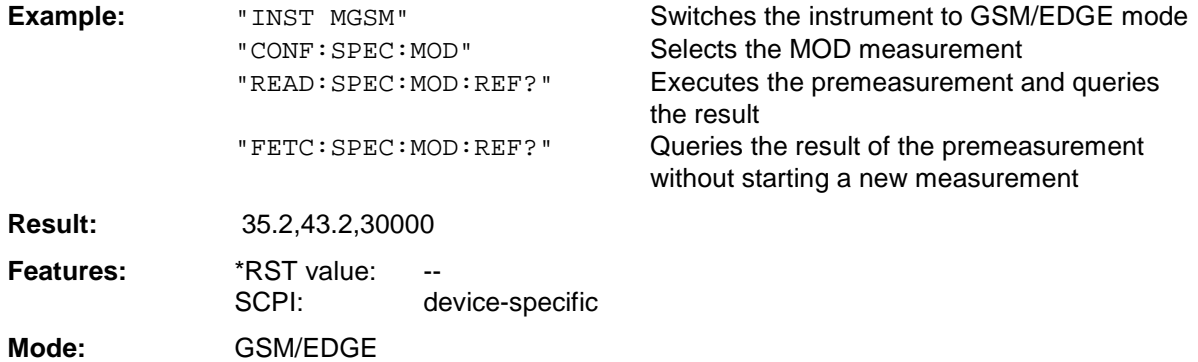

If no measurement has been performed yet, a query error results. This command is an event and is therefore not assigned a query and has no \*RST value.

### **FETCh:SPECtrum:SWITching[:ALL]?**

This command reads out the result of the measurement of the transient spectrum of the mobile or base station.

The result is output as a list of partial result strings separated by ',' as for the command FETCh:SPECtrum:MODulation[:ALL]?.

This command is only available in GSM/EDGE mode (FS-K5) and when modulation spectrum measurement is selected (see :CONFigure:SPECtrum:SWITching).

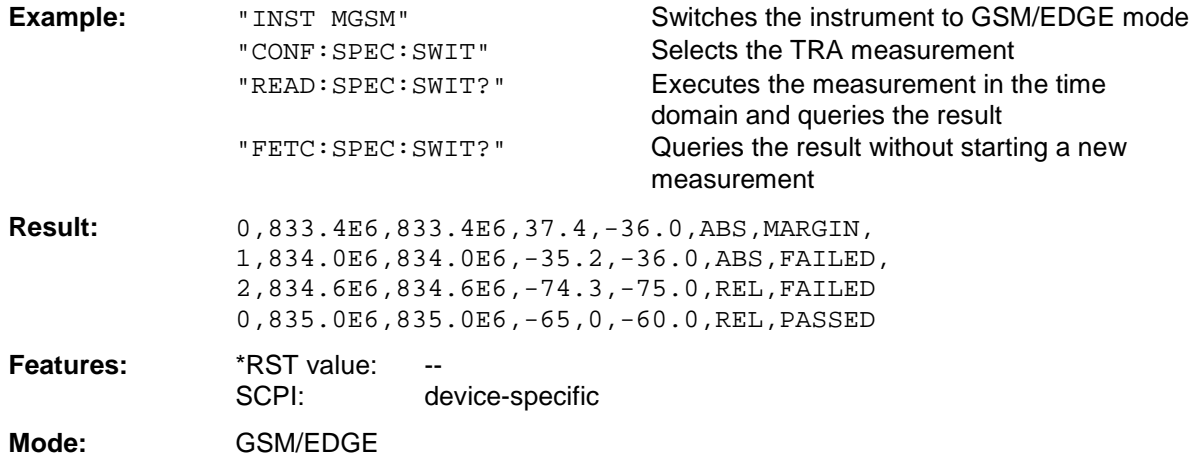

## <span id="page-142-0"></span>**INSTrument Subsystem**

The INSTrument subsystem selects the operating mode of the unit either via text parameters or fixed numbers. The measurement windows are assigned to INSTrument1 (screen A) and INSTrument2 (screen B).

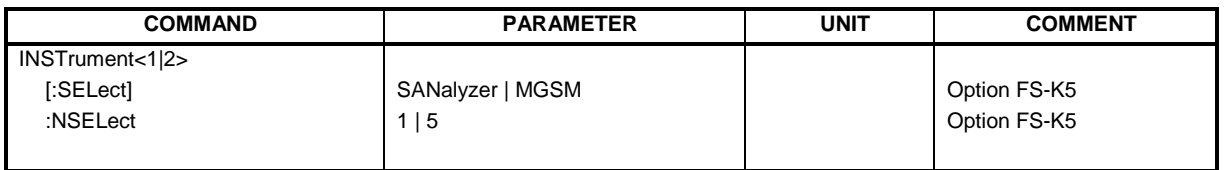

### **INSTrument<1|2>[:SELect]** SANalyzer | MSGM

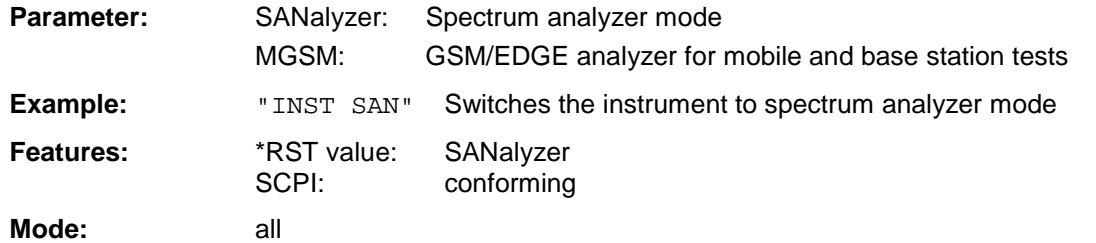

Changeover to MGSM is only possible with firmware application GSM/EDGE (FS-K5) installed.

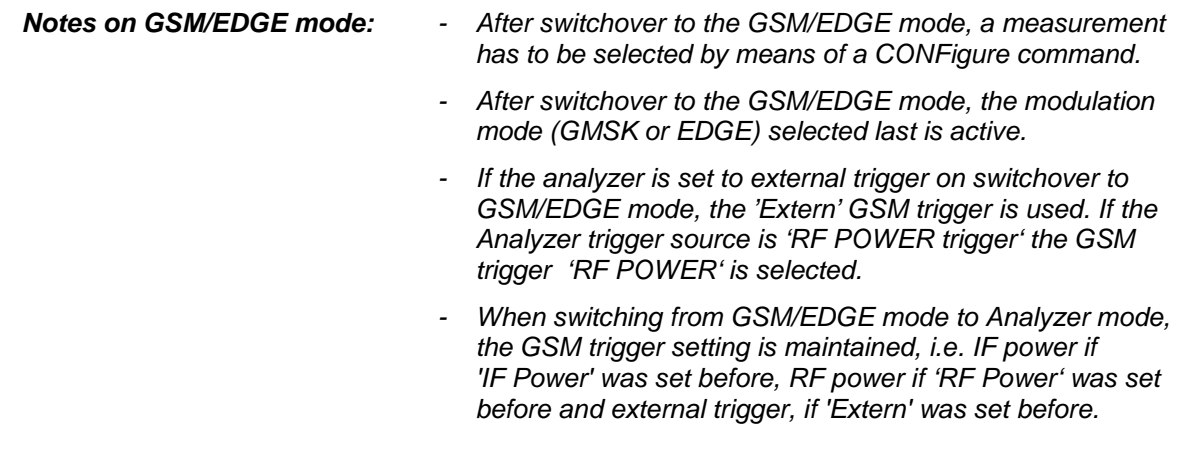

### **INSTrument<1|2>:NSELect** 1 | 5

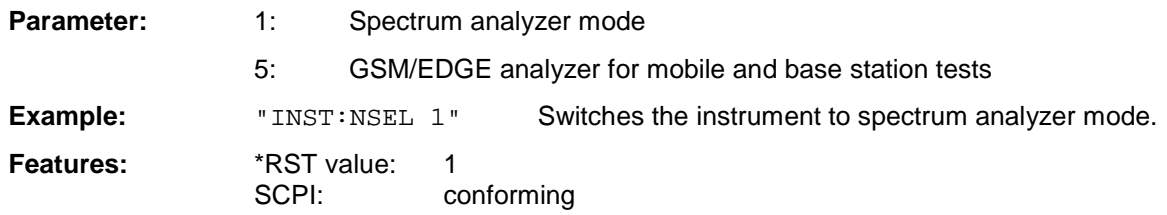

### **Mode:** all

Changeover to MGSM is only possible with firmware application GSM/EDGE (FS-K5) installed.

**For notes on GSM/EDGE mode see above.**

## <span id="page-143-0"></span>**READ Subsystem**

The READ subsystem contains commands for starting complex measurement tasks such as those provided in the GSM/EDGE mode (FSE-K5), and for querying the results subsequently. The READ subsystem is closely linked to the functions of the CONFigure and FETCh subsystems, where the measurement sequences are configured or the results are queried without restarting a new measurement.

## **READ:AUTO - Subsystem**

This subsystem contains commands for starting automatic measurement routines for the GSM/EDGE mode (FS-K5). The analyzer will automatically being adjusted to the input signal.

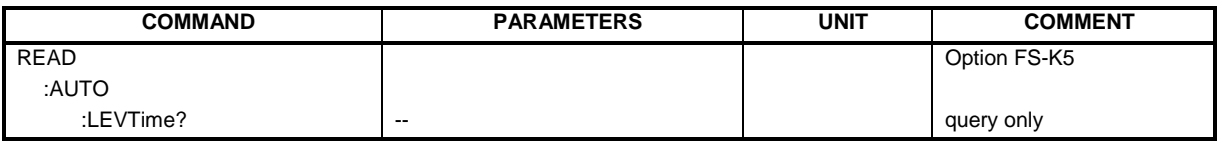

### **READ:AUTO:LEVTime?**

This command starts a measurement sequence which automatically adjusts the level and trigger timing of the input signal to the analyzer. Preconditions are a correct setting of center frequency and a correct choice of the GSM trigger source to be utilised. (refer to command  $TRIG:SEQ: SNNC: ADJ$ ; 0 sec should be used for the time between trigger and begin of slot )

The result is read out as a list of partial ASCII result strings separated by ',' in the following format: <status>,<signal power>,<time from trigger to begin of slot>,<trigger level>,<reserved>

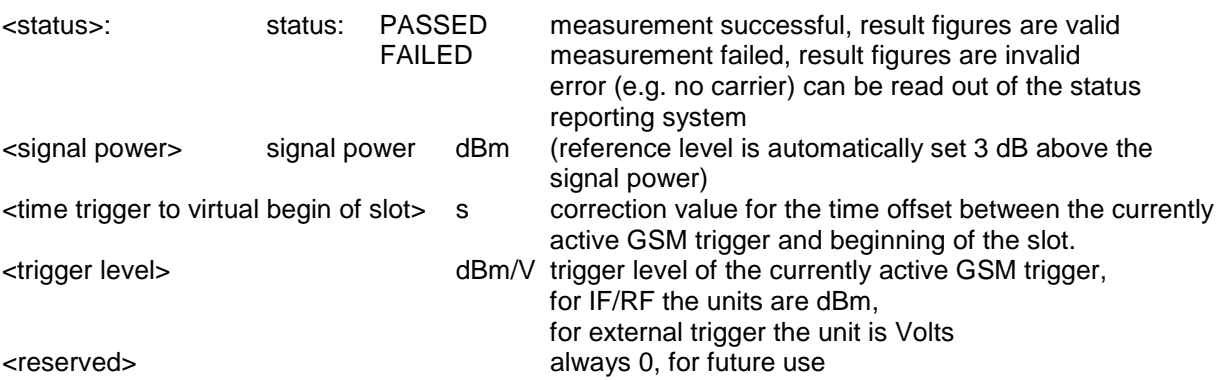

After the automatic sequence a GSM measurement must be selected again with the command CONFigure.

The premeasurement for power vs. time is executed implicitly within the sequence. For modulation spectrum measurement the premeasurement must be executed again. This command is only available in GSM/EDGE mode (FS-K5).

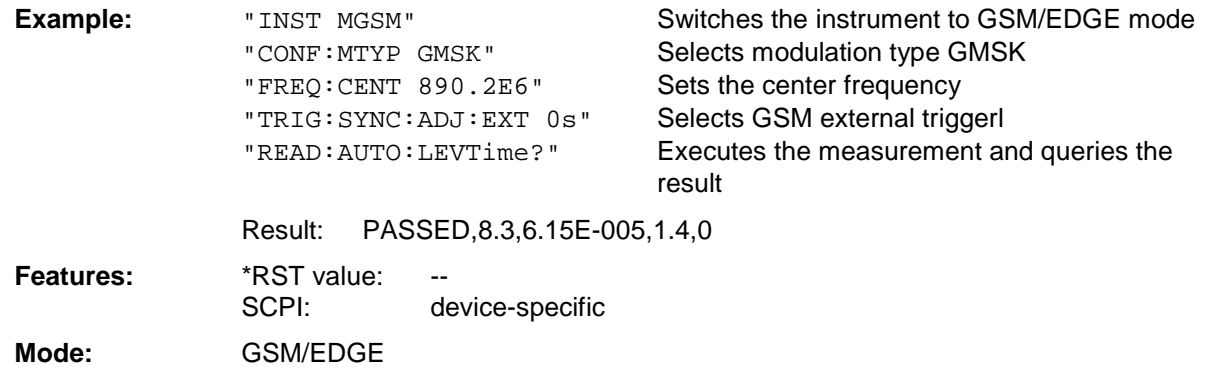

This command is an event and is therefore not assigned a query and has no \*RST value.
## **READ:BURSt Subsystem**

This subsystem provides the commands for starting measurements in the GSM/EDGE Analyzer mode (option FS-K5), which are performed on individual bursts and for reading out the results subsequently: Phase-Frequency Error (PFE), Modulation Accuracy (MAC), Power vs. Time (PVT)

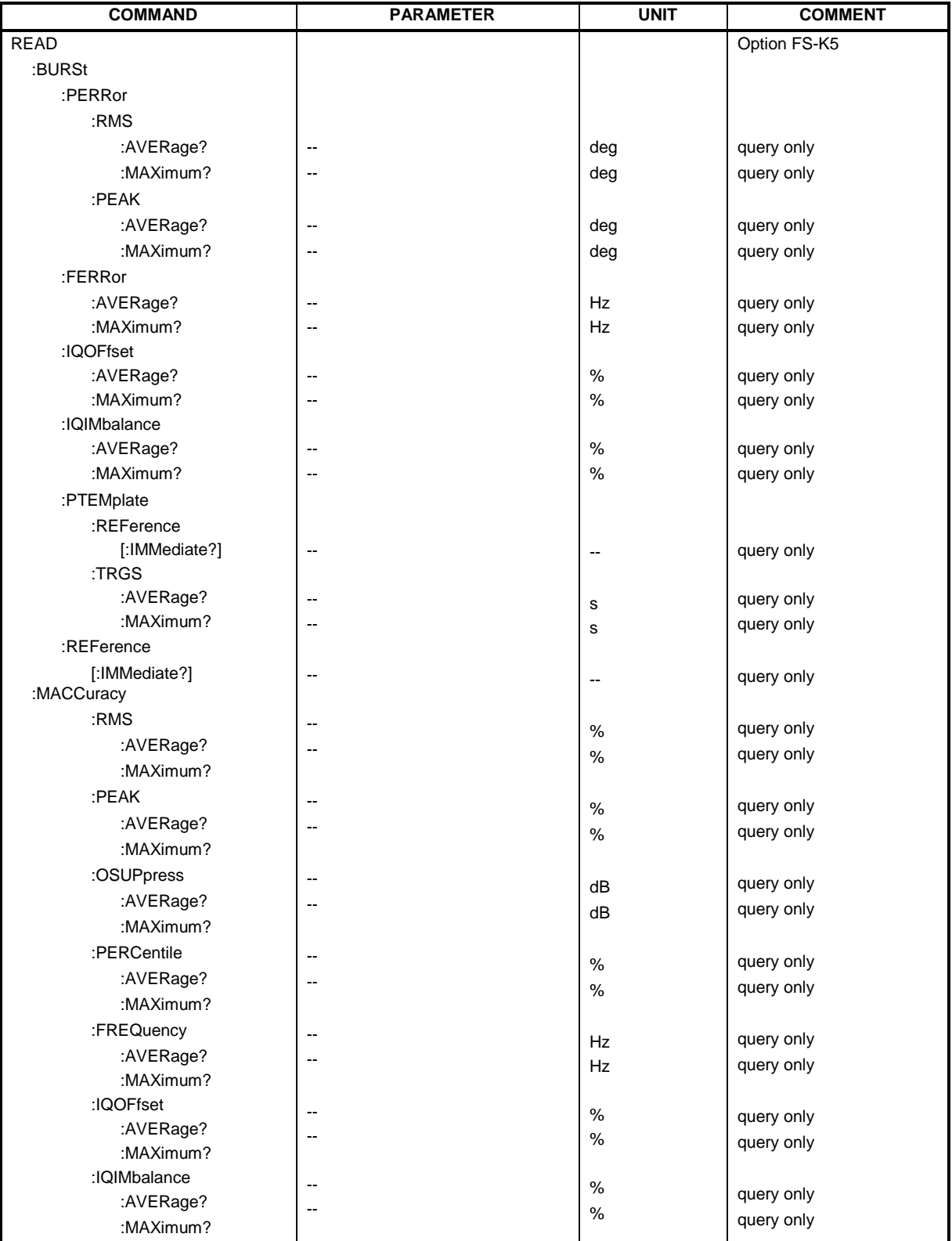

#### **READ:BURSt:PERRor:RMS:AVERage?**

This command starts the measurement of the phase and frequency error (PFE) of the base station or mobile and reads out the average of the RMS measurement of the phase error taken over the selected number of bursts.

When the measurement is started the analyzer is automatically set to single sweep.

Further results of the PFE measurement can then be queried without restart of the measurement via the :FETCh:BURSt subsystem.

An ongoing measurement can be aborted via the command ABORt.

This command is only available in GSM/EDGE mode (FS-K5) and when measurement of the phase/frequency error is selected (see: CONFigure: BURSt: PFERror).

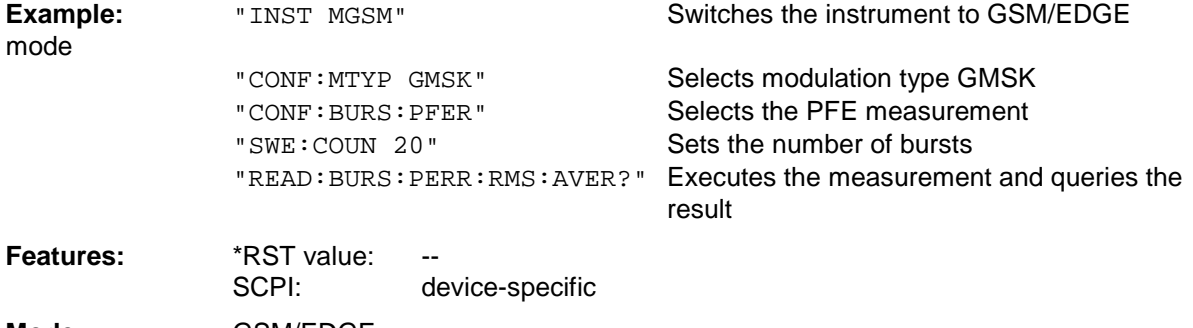

#### **Mode:** GSM/EDGE

This command is an event and is therefore not assigned a query and has no \*RST value.

#### **READ:BURSt:PERRor:RMS:MAXimum?**

This command starts the measurement of the phase and frequency error (PFE) of the base station or mobile and reads out the maximum of the RMS measurement of the phase error taken over the selected number of bursts.

When the measurement is started the analyzer is automatically set to single sweep.

Further results of the PFE measurement can then be queried without restart of the measurement via the :FETCh:BURSt subsystem.

An ongoing measurement can be aborted via the command ABORt.

This command is only available in GSM/EDGE mode (FS-K5) and when measurement of the phase/frequency error is selected (see :CONFigure:BURSt:PFERror).

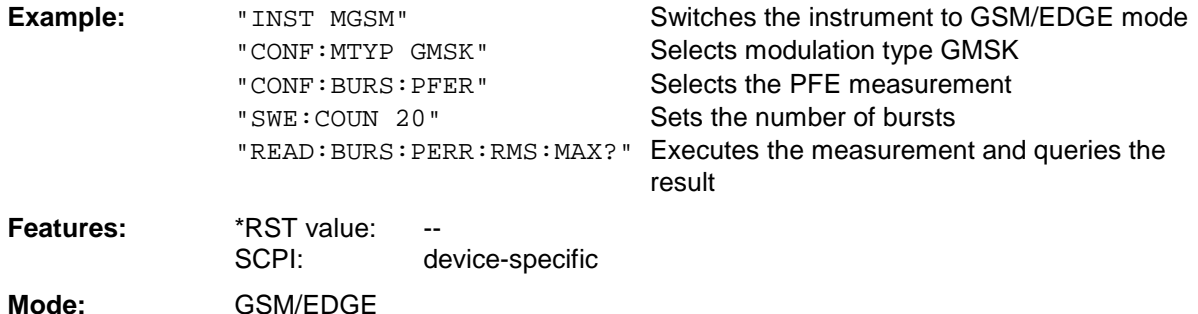

## **READ:BURSt:PERRor:PEAK:AVERage?**

This command starts the measurement of the phase and frequency error (PFE) of the base station or mobile and reads out the average of the PEAK measurement of the phase error taken over the selected number of bursts.

When the measurement is started the analyzer is automatically set to single sweep.

Further results of the PFE measurement can then be queried without restart of the measurement via the :FETCh:BURSt subsystem.

An ongoing measurement can be aborted via the command ABORt.

This command is only available in GSM/EDGE mode (FS-K5) and when measurement of the phase/frequency error is selected (see: CONFigure: BURSt: PFERror).

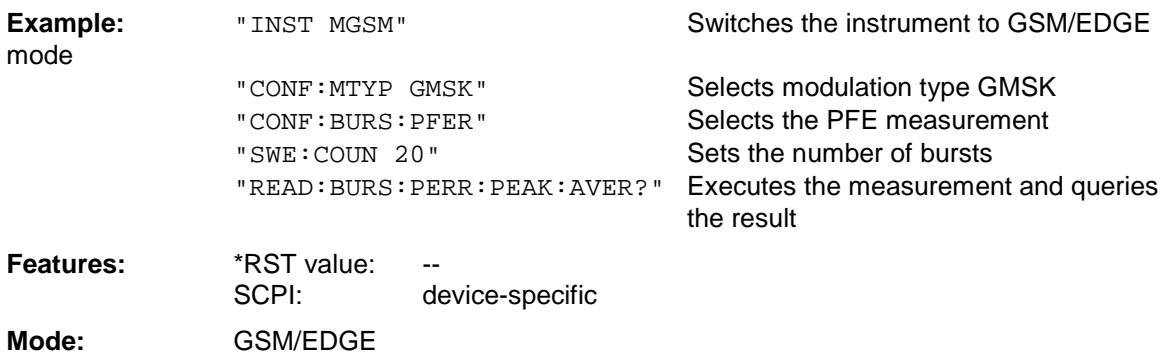

This command is an event and is therefore not assigned a query and has no \*RST value.

## **READ:BURSt:PERRor:PEAK:MAXimum?**

This command starts the measurement of the phase and frequency error (PFE) of the base station or mobile and reads out the maximum of the PEAK-measurement of the phase error taken over the selected number of bursts.

When the measurement is started the analyzer automatically is set to single sweep.

Further results of the PFE measurement can be then queried without restart of the measurement via the :FETCh:BURSt subsystem.

An ongoing measurement can be aborted via the command ABORt.

This command is only available in GSM/EDGE mode (FS-K5) and when measurement of the phase/frequency error is selected (see :CONFigure:BURSt:PFERror

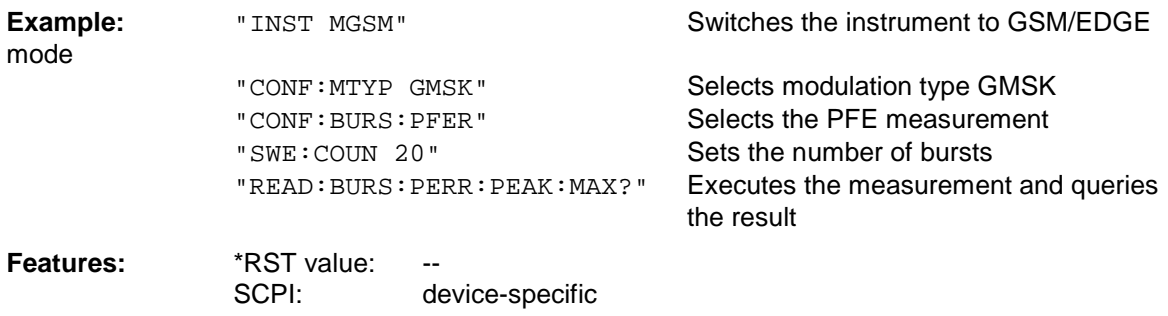

**Mode:** GSM/EDGE

## **READ:BURSt:FERRor:AVERage?**

This command starts the measurement of the phase and frequency error (PFE) of the base station or mobile and reads out the average of the measurement of the frequency error taken over the selected number of bursts.

When the measurement is started the analyzer is automatically set to single sweep.

Further results of the PFE measurement can then be queried without restart of the measurement via the :FETCh:BURSt subsystem.

An ongoing measurement can be aborted via the command ABORt.

This command is only available in GSM/EDGE mode (FS-K5) and when measurement of the phase/frequency error is selected (see: CONFigure: BURSt: PFERror).

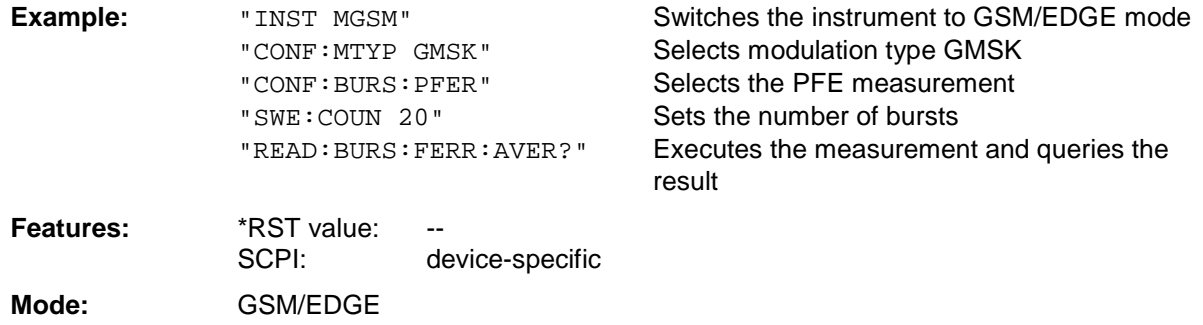

This command is an event and is therefore not assigned a query and has no \*RST value.

## **READ:BURSt:FERRor:MAXimum?**

This command starts the measurement of the phase and frequency error (PFE) of the base station or mobile and reads out the maximum of the measurement of the frequency error taken over the selected number of bursts.

When the measurement is started the analyzer is automatically set to single sweep.

Further results of the PFE measurement can then be queried without restart of the measurement via the :FETCh:BURSt subsystem.

An ongoing measurement can be aborted via the command ABORt.

This command is only available in GSM/EDGE mode (FS-K5) and when measurement of the phase/frequency error is selected (see : CONFigure: BURSt: PFERror).

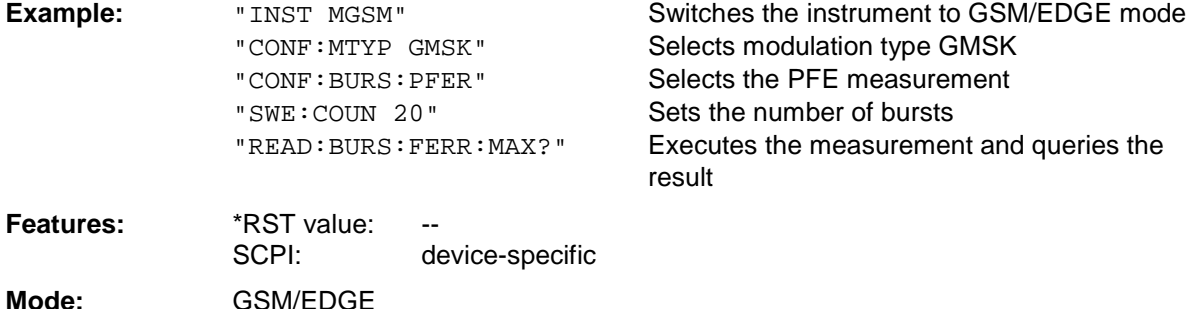

## **READ:BURSt:IQOFfset:AVERage?**

This command starts the measurement of the phase and frequency error (PFE) of the base station or mobile and reads out the average of the IQ DC-Offset measurement in % taken over the selected number of bursts.

When the measurement is started the analyzer is automatically set to single sweep.

Further results of the PFE measurement can then be queried without restart of the measurement via the :FETCh:BURSt subsystem.

An ongoing measurement can be aborted via the command ABORt.

This command is only available in GSM/EDGE mode (FS-K5) and when measurement of the phase/frequency error is selected (see: CONFigure: BURSt: PFERror).

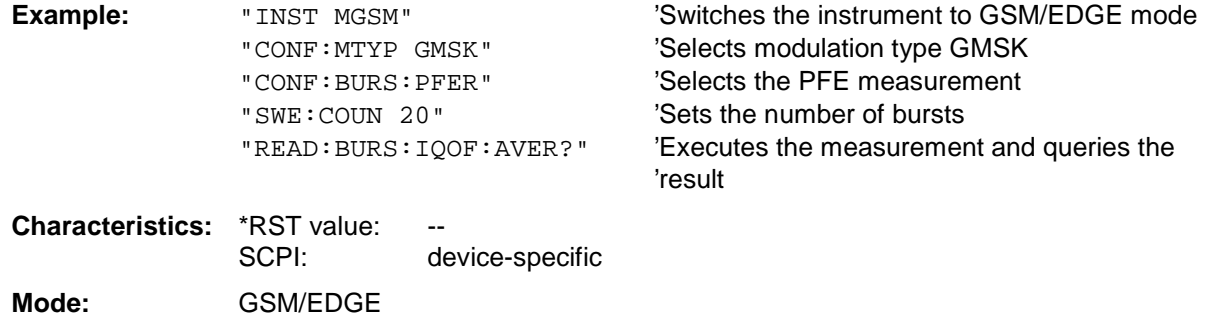

This command is an event and is therefore not assigned a query and has no \*RST value.

## **READ:BURSt:IQOFfset:MAXimum?**

This command starts the measurement of the phase and frequency error (PFE) of the base station or mobile and reads out the average of the IQ DC-Offset measurement in % taken over the selected number of bursts.

When the measurement is started the analyzer is automatically set to single sweep.

Further results of the PFE measurement can then be queried without restart of the measurement via the :FETCh:BURSt subsystem.

An ongoing measurement can be aborted via the command ABORt.

This command is only available in GSM/EDGE mode (FS-K5) and when measurement of the phase/frequency error is selected (see : CONFigure: BURSt: PFERror).

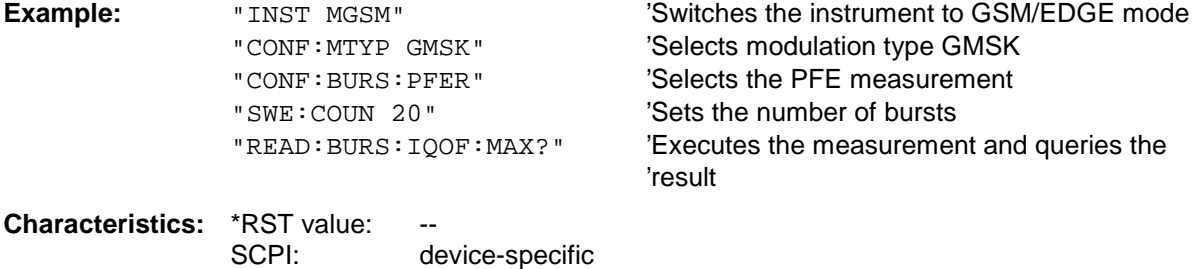

**Mode:** GSM/EDGE

## **READ:BURSt:IQIMbalance:AVERage?**

This command starts the measurement of the phase and frequency error (PFE) of the base station or mobile and reads out the average of the IQ imbalance measurement in % taken over the selected number of bursts.

When the measurement is started the analyzer is automatically set to single sweep.

Further results of the PFE measurement can then be queried without restart of the measurement via the :FETCh:BURSt subsystem.

An ongoing measurement can be aborted via the command ABORt.

This command is only available in GSM/EDGE mode (FS-K5) and when measurement of the phase/frequency error is selected (see: CONFigure: BURSt: PFERror).

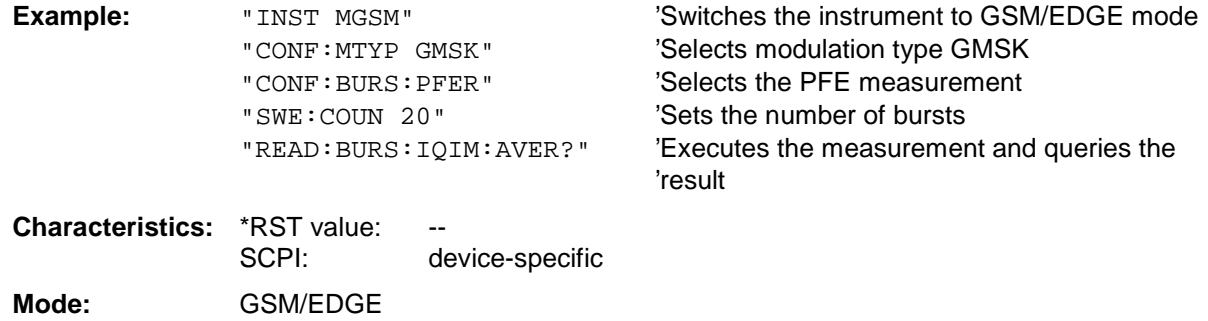

This command is an event and is therefore not assigned a query and has no \*RST value.

#### **READ:BURSt:IQIMbalance:MAXimum?**

This command starts the measurement of the phase and frequency error (PFE) of the base station or mobile and reads out the average of the IQ imbalance measurement in % taken over the selected number of bursts.

When the measurement is started the analyzer is automatically set to single sweep.

Further results of the PFE measurement can then be queried without restart of the measurement via the :FETCh:BURSt subsystem.

An ongoing measurement can be aborted via the command ABORt.

This command is only available in GSM/EDGE mode (FS-K5) and when measurement of the phase/frequency error is selected (see :CONFigure:BURSt:PFERror).

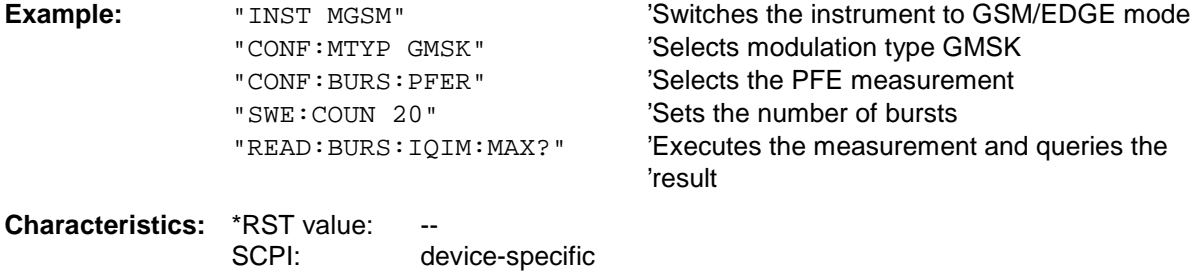

**Mode:** GSM/EDGE

## **FS-K5 Description of Commands**

## **READ:BURSt:PTEMplate:REFerence[:IMMediate]?**

This command starts the premeasurement of power vs. time and reads out the results.

The result is output as a list of partial result strings separated by ',' in the following (ASCII) format:

<Level1>,<Level2>,<RBW>

<Level1>: measured level

<Level2>: level corrected by means of the bandwidth

<RBW>: bandwidth

This command is only available in GSM/EDGE mode (FS-K5) and when measurement of the power vs. time is selected (see :CONFigure:BURSt:PTEMplate).

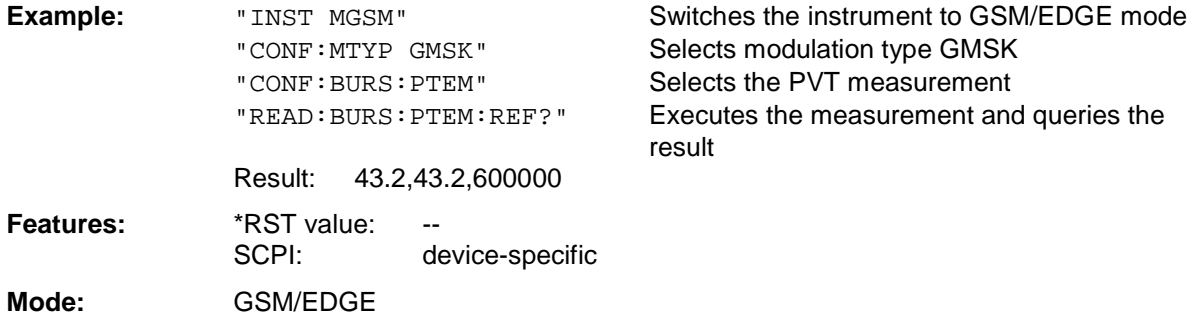

This command is an event and is therefore not assigned a query and has no \*RST value.

## **READ:BURSt:PTEMplate:TRGS:AVERage?**

This command starts the measurement of Power vs Time (PVT) of the base station or mobile and reads out the average of the absolute time between external trigger and begin of the first symbol of the trainings sequence (midamble) in s over the selected number of bursts.

(TRGS: TRiGger to Start symbol of midamble)

This command is only available in GSM/EDGE mode (FS-K5) and when measurement of the power vs. time is selected (see: CONFigure: BURSt: PTEMplate). In addition FULL BURST (default) or TOP HIGH RESOLUTION must be selected.

(see: CONFigure:BURSt:PTEMplate:SELect)

The GSM Trigger must be set to extern. (see: TRIG:SEQ:SYN:ADJ:EXT)

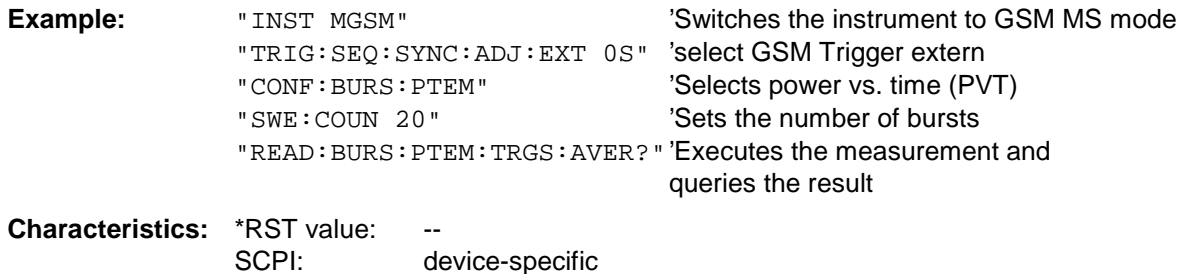

**Mode:** MS

This command is an event and therefore has no query and no \*RST value .

## **READ:BURSt:PTEMplate:TRGS:MAXimum?**

This command starts the measurement of Power vs Time (PVT) of the base station or mobile and reads out the maximum of the absolute time between external trigger and begin of the first symbol of the trainings sequence (midamble) in s over the selected number of bursts. (TRGS: TRiGger to Start symbol of midamble) This command is only available in GSM/EDGE mode (FS-K5) and when measurement of the power vs. time is selected (see: CONFigure:BURSt:PTEMplate). In addition FULL BURST (default) or TOP HIGH RESOLUTION must be selected. (see: CONFigure:BURSt:PTEMplate:SELect) The GSM Trigger must be set to extern. (see: TRIG:SEQ:SYN:ADJ:EXT) **Example:** "INST MGSM" 'Switches the instrument to GSM MS mode "TRIG:SEQ:SYNC:ADJ:EXT 0S" 'select GSM Trigger extern "CONF:BURS:PTEM" 'Selects power vs. time (PVT)<br>"Sets the number of bursts"  $"Cost: the number of  $b$$ 

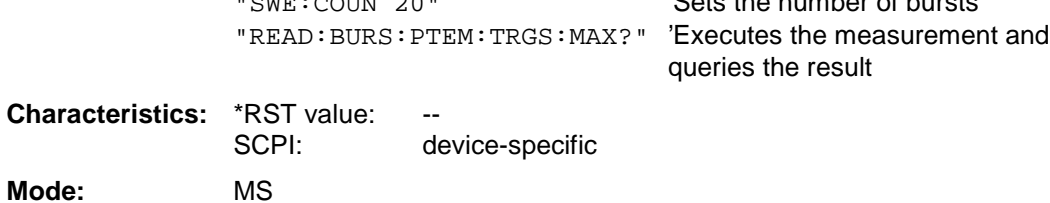

This command is an event and therefore has no query and no \*RST value .

#### **READ:BURSt:REFerence[:IMMediate]?**

This command starts the premeasurement of power vs. time and returns the measured level in dBm.

This command is only available in GSM/EDGE mode (FS-K5) and when measurement of the power vs. time is selected (see :CONFigure:BURSt:PTEMplate).

#### **Note:**

This command has been included only for reasons of compatibility with FSE-K10. Instead of this command, the command  $READ: BURSt:PTEMP$  late: REFerence [IMMediate]? should be used, whose output format conforms to that of the premeasurement query commands. For a detailed description see command READ: BURSt: PTEMplate: REFerence [IMMediate]?.

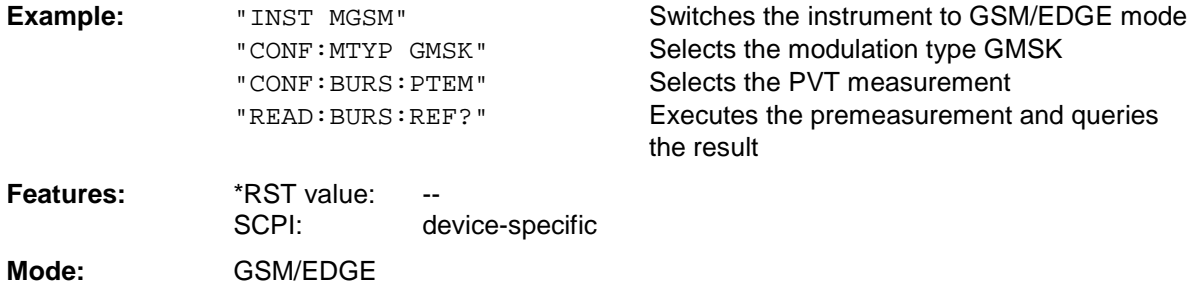

### **READ:BURSt:MACCuracy:RMS:AVERage?**

This command starts the measurement of the modulation accuracy of the base station or mobile and reads out the average of the RMS-measurement of the error vector magnitude taken over the selected number of bursts.

When the measurement is started the analyzer is automatically set to single sweep.

Further results of the modulation accuracy measurement can be then queried without restart of the measurement via the : FETCh: BURSt-subsystem.

An ongoing measurement can be aborted via the command ABORt.

This command is only available with GSM/EDGE Analyzer (option FS-K5) and when measurement of the modulation accuracy is selected (CONFigure:BURSt:MACCuracy[:IMMediate]).

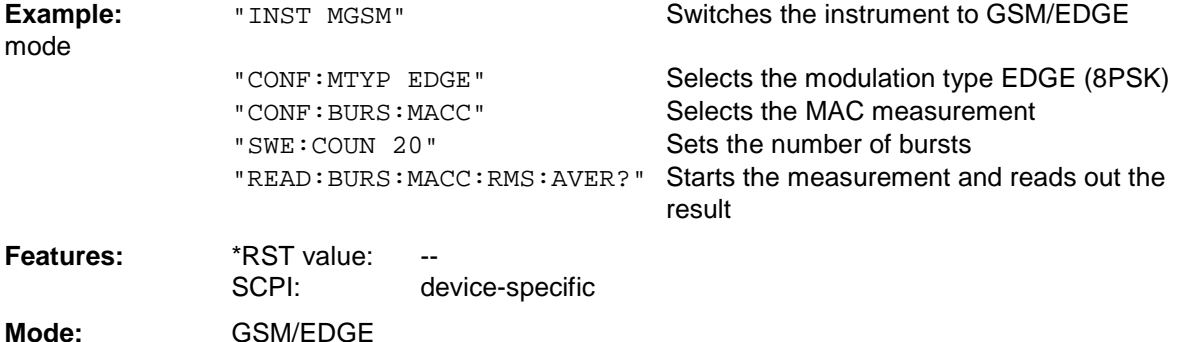

This command is an event and is therefore not assigned a query and has no \*RST value.

## **READ:BURSt:MACCuracy:RMS:MAXimum?**

This command starts the measurement of the modulation accuracy of the base station or mobile and reads out the maximum of the RMS-measurement of the error vector magnitude taken over the selected number of bursts.

When the measurement is started the analyzer is automatically set to single sweep.

Further results of the modulation accuracy measurement can be then queried without restart of the measurement via the : FETCh: BURSt-subsystem.

An ongoing measurement can be aborted via the command ABORt.

This command is only available with GSM/EDGE Analyzer (option FS-K5) and when measurement of the modulation accuracy is selected (CONFigure:BURSt:MACCuracy[:IMMediate]).

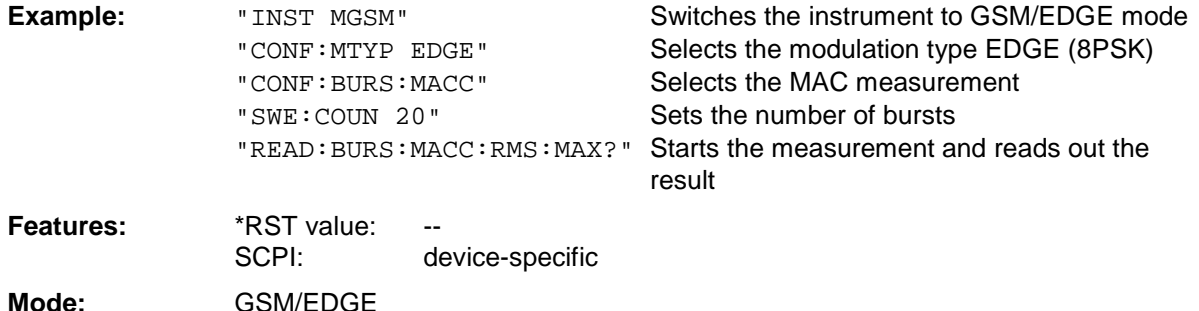

## **READ:BURSt:MACCuracy:PEAK:AVERage?**

This command starts the measurement of the modulation accuracy of the base station or mobile and reads out the average of the PEAK-measurement of the error vector magnitude taken over the selected number of bursts.

When the measurement is started the analyzer is automatically set to single sweep.

Further results of the modulation accuracy measurement can be then queried without restart of the measurement via the : FETCh: BURSt-subsystem.

An ongoing measurement can be aborted via the command ABORt.

This command is only available with GSM/EDGE Analyzer (option FS-K5) and when measurement of the modulation accuracy is selected (CONFigure:BURSt:MACCuracy[:IMMediate]).

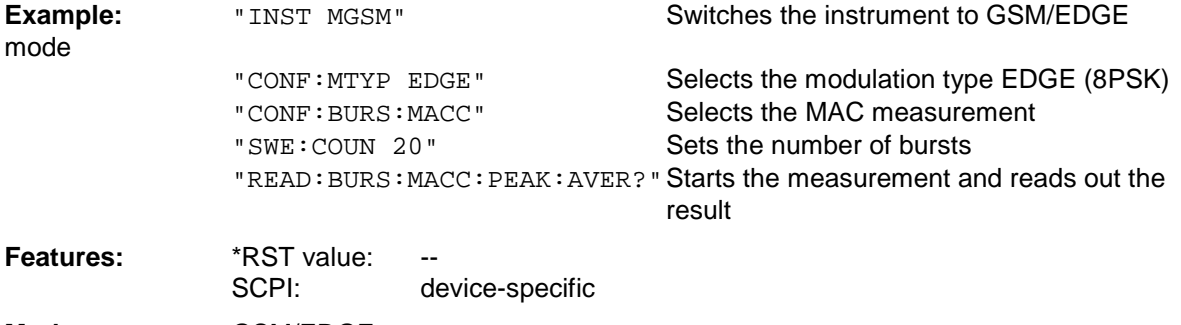

## **Mode:** GSM/EDGE

This command is an event and is therefore not assigned a query and has no \*RST value.

## **READ:BURSt:MACCuracy:PEAK:MAXimum?**

This command starts the measurement of the modulation accuracy of the base station or mobile and reads out the maximum of the PEAK-measurement of the error vector magnitude taken over the selected number of bursts.

When the measurement is started the analyzer is automatically set to single sweep.Further results of the modulation accuracy measurement can be then queried without restart of the measurement via the :FETCh:BURSt-subsystem.

An ongoing measurement can be aborted via the command ABORt.

This command is only available with GSM/EDGE Analyzer (option FS-K5) and when measurement of the modulation accuracy is selected (CONFigure:BURSt:MACCuracy[:IMMediate]).

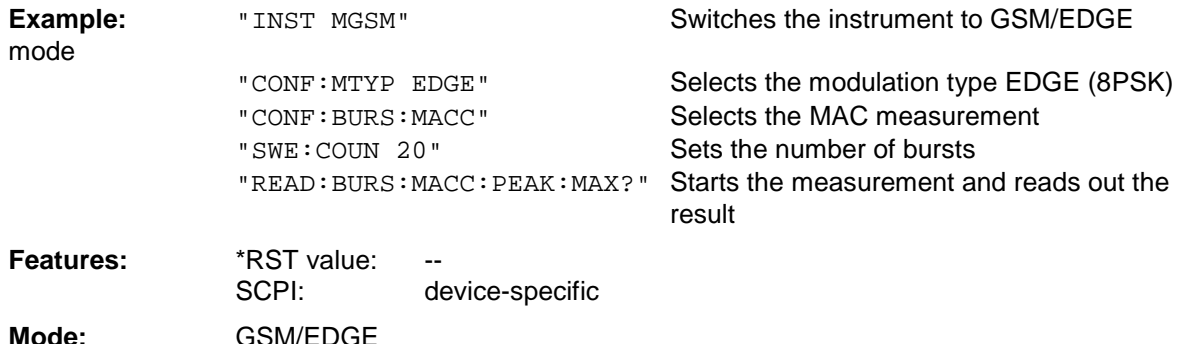

## **READ:BURSt:MACCuracy:OSUPpress:AVERage?**

This command starts the measurement of the modulation accuracy of the base station or mobile and reads out the average of the original offset suppression measurement taken over the selected number of bursts.

When the measurement is started the analyzer is automatically set to single sweep.

Further results of the modulation accuracy measurement can be then queried without restart of the measurement via the : FETCh: BURSt-subsystem.

An ongoing measurement can be aborted via the command ABORt.

This command is only available with GSM/EDGE Analyzer (option FS-K5) and when measurement of the modulation accuracy is selected (CONFigure:BURSt:MACCuracy[:IMMediate]).

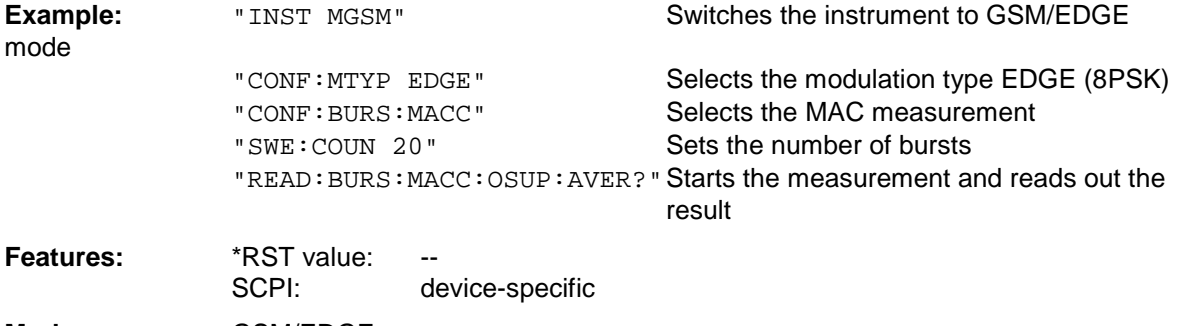

## **Mode:** GSM/EDGE

This command is an event and is therefore not assigned a query and has no \*RST value.

## **READ:BURSt:MACCuracy:OSUPpress:MAXimum?**

This command starts the measurement of the modulation accuracy of the base station or mobile and reads out the maximum of the original offset suppression measurement taken over the selected number of bursts.

When the measurement is started the analyzer is automatically set to single sweep.

Further results of the modulation accuracy measurement can be then queried without restart of the measurement via the : FETCh: BURSt-subsystem.

An ongoing measurement can be aborted via the command ABORt.

This command is only available with GSM/EDGE Analyzer (option FS-K5) and when measurement of the modulation accuracy is selected (CONFigure:BURSt:MACCuracy[:IMMediate]).

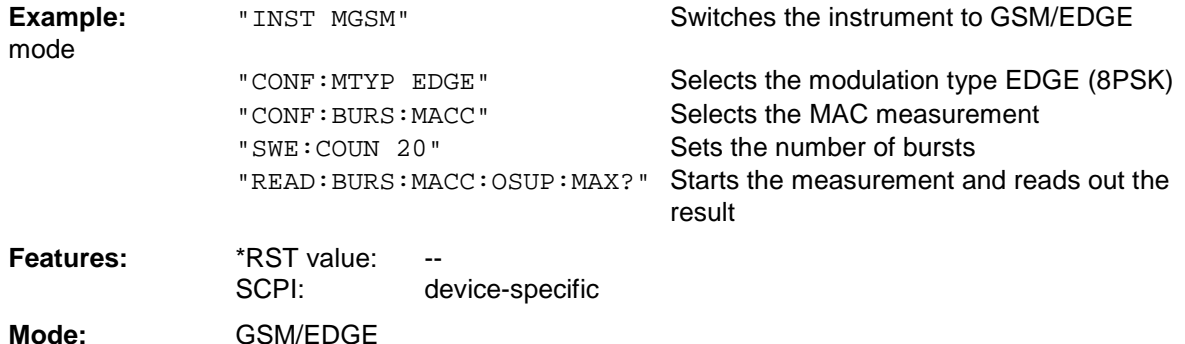

## **READ:BURSt:MACCuracy:PERCentile:AVERage?**

This command starts the measurement of the modulation accuracy of the base station or mobile and reads out the average of the 95% percentile measurement taken over the selected number of bursts. When the measurement is started the analyzer is automatically set to single sweep.

Further results of the modulation accuracy measurement can be then queried without restart of the measurement via the : FETCh: BURSt-subsystem.

An ongoing measurement can be aborted via the command ABORt.

This command is only available with GSM/EDGE Analyzer (option FS-K5) and when measurement of the modulation accuracy is selected (CONFigure:BURSt:MACCuracy[:IMMediate]).

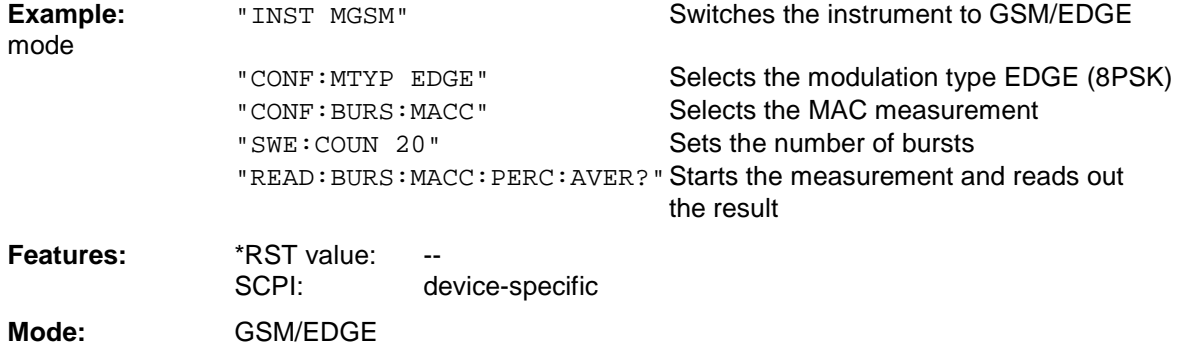

This command is an event and is therefore not assigned a query and has no \*RST value.

#### **READ:BURSt:MACCuracy:PERCentile:MAXimum?**

This command starts the measurement of the modulation accuracy of the base station or mobile and reads out the maximum of the 95% percentile measurement taken over the selected number of bursts.

When the measurement is started the analyzer is automatically set to single sweep.

Further results of the modulation accuracy measurement can be then queried without restart of the measurement via the : FETCh: BURSt-subsystem.

An ongoing measurement can be aborted via the command ABORt.

This command is only available with GSM/EDGE Analyzer (option FS-K5) and when measurement of the modulation accuracy is selected (CONFigure:BURSt:MACCuracy[:IMMediate]).

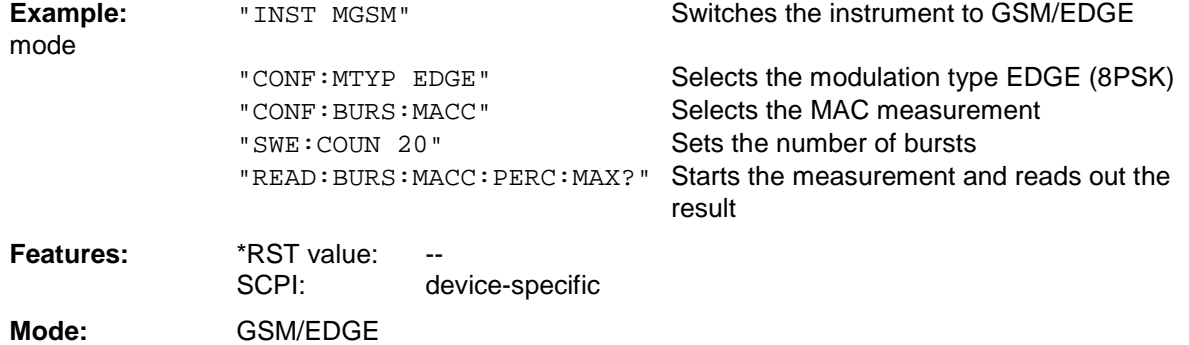

## **READ:BURSt:MACCuracy:FREQuency:AVERage?**

This command starts the measurement of the modulation accuracy of the base station or mobile and reads out the average of the frequency error measurement taken over the selected number of bursts.

When the measurement is started the analyzer is automatically set to single sweep.

Further results of the modulation accuracy measurement can be then queried without restart of the measurement via the : FETCh: BURSt-subsystem.

An ongoing measurement can be aborted via the command ABORt.

This command is only available with GSM/EDGE Analyzer (option FS-K5) and when measurement of the modulation accuracy is selected (CONFigure:BURSt:MACCuracy[:IMMediate]).

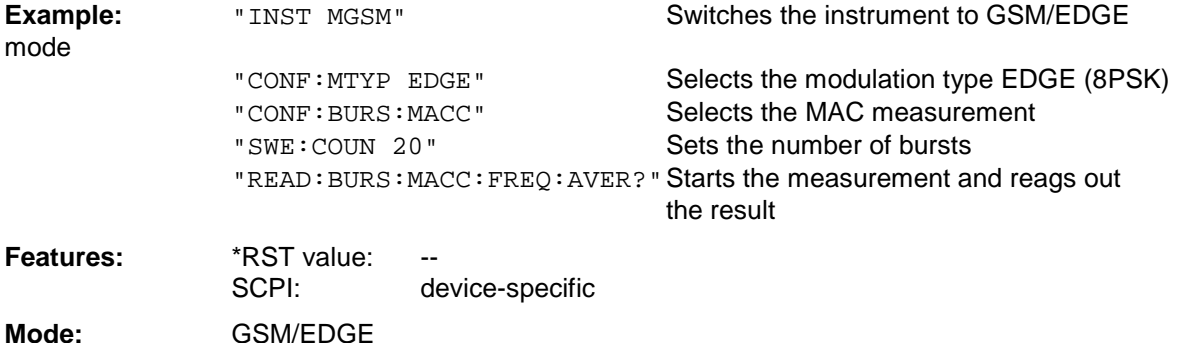

This command is an event and is therefore not assigned a query and has no \*RST value.

#### **READ:BURSt:MACCuracy:FREQuency:MAXimum?**

This command starts the measurement of the modulation accuracy of the base station or mobile and reads out the maximum of the frequency error measurement taken over the selected number of bursts.

When the measurement is started the analyzer is automatically set to single sweep.

Further results of the modulation accuracy measurement can be then queried without restart of the measurement via the : FETCh: BURSt-subsystem.

An ongoing measurement can be aborted via the command ABORt.

This command is only available with GSM/EDGE Analyzer (option FS-K5) and when measurement of the modulation accuracy is selected (CONFigure:BURSt:MACCuracy[:IMMediate]).

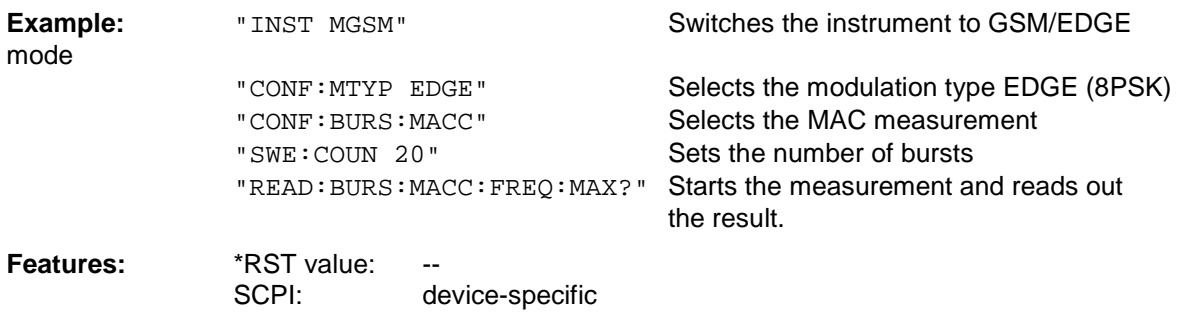

**Mode:** GSM/EDGE

## **READ:BURSt:MACCuracy:IQOFfset:AVERage?**

This command starts the measurement of the modulation accuracy of the base station or mobile and reads out the average of the IQ DC-Offset measurement in % taken over the selected number of bursts.

When the measurement is started the analyzer is automatically set to single sweep.

Further results of the modulation accuracy measurement can be then queried without restart of the measurement via the : FETCh: BURSt-subsystem.

An ongoing measurement can be aborted via the command ABORt.

This command is only available with GSM/EDGE Analyzer (option FS-K5) and when measurement of the modulation accuracy is selected (CONFigure:BURSt:MACCuracy[:IMMediate]).

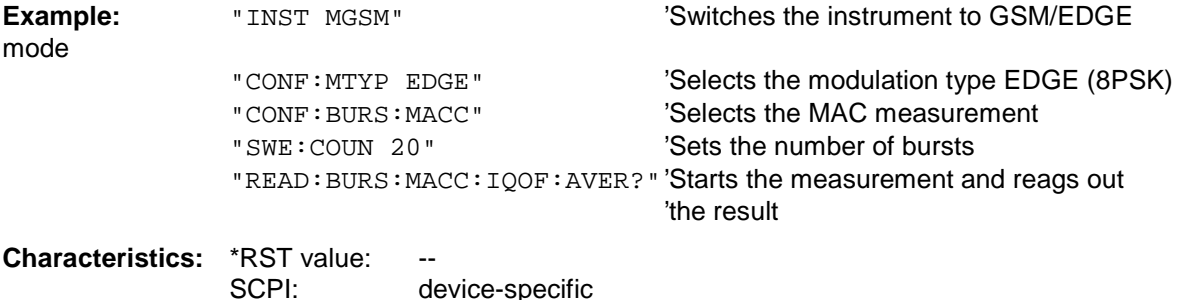

## **Mode:** GSM/EDGE

This command is an event and is therefore not assigned a query and has no \*RST value.

## **READ:BURSt:MACCuracy:IQOFfset:MAXimum?**

This command starts the measurement of the modulation accuracy of the base station or mobile and reads out the maximum of the IQ DC-Offset measurement in % taken over the selected number of bursts.

When the measurement is started the analyzer is automatically set to single sweep.

Further results of the modulation accuracy measurement can be then queried without restart of the measurement via the : FETCh: BURSt-subsystem.

An ongoing measurement can be aborted via the command ABORt.

This command is only available with GSM/EDGE Analyzer (option FS-K5) and when measurement of the modulation accuracy is selected (CONFigure:BURSt:MACCuracy[:IMMediate]).

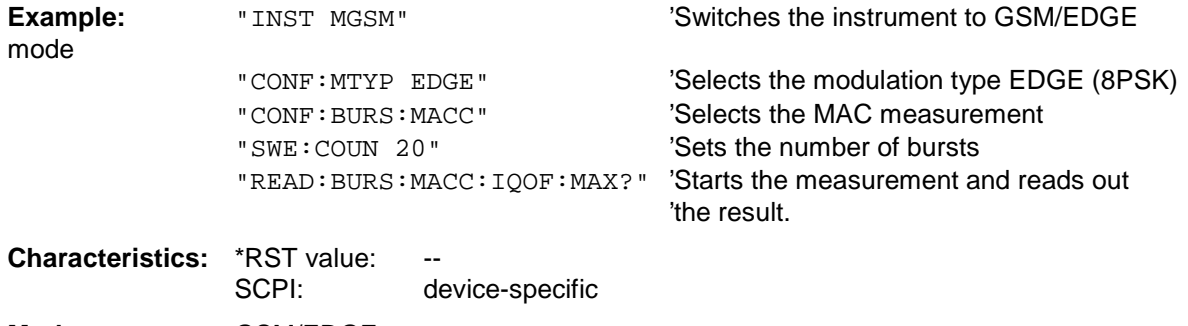

#### **Mode:** GSM/EDGE

## **READ:BURSt:MACCuracy:IQIMbalance:AVERage?**

This command starts the measurement of the modulation accuracy of the base station or mobile and reads out the average of the IQ DC-Offset measurement in % taken over the selected number of bursts.

When the measurement is started the analyzer is automatically set to single sweep.

Further results of the modulation accuracy measurement can be then queried without restart of the measurement via the : FETCh: BURSt-subsystem.

An ongoing measurement can be aborted via the command ABORt.

This command is only available with GSM/EDGE Analyzer (option FS-K5) and when measurement of the modulation accuracy is selected (CONFigure:BURSt:MACCuracy[:IMMediate]).

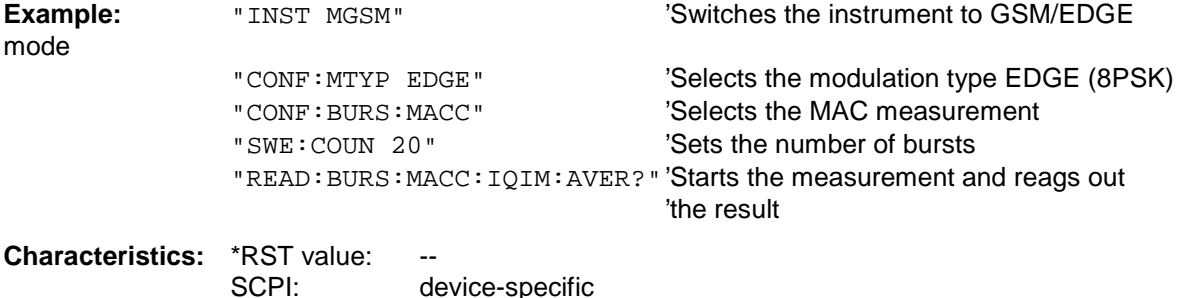

## **Mode:** GSM/EDGE

This command is an event and is therefore not assigned a query and has no \*RST value.

## **READ:BURSt:MACCuracy:IQIMbalance:MAXimum?**

This command starts the measurement of the modulation accuracy of the base station or mobile and reads out the maximum of the IQ DC-Offset measurement in % taken over the selected number of bursts.

When the measurement is started the analyzer is automatically set to single sweep.

Further results of the modulation accuracy measurement can be then queried without restart of the measurement via the : FETCh: BURSt-subsystem.

An ongoing measurement can be aborted via the command ABORt.

This command is only available with GSM/EDGE Analyzer (option FS-K5) and when measurement of the modulation accuracy is selected (CONFigure:BURSt:MACCuracy[:IMMediate]).

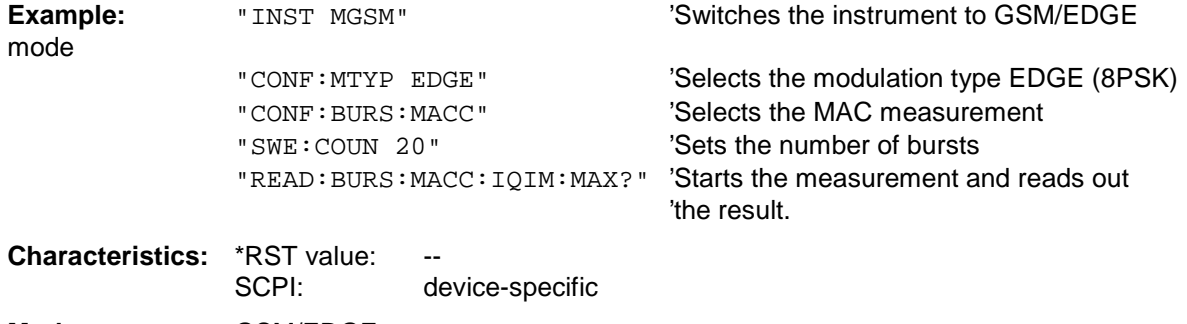

**Mode:** GSM/EDGE

## **READ:SPECtrum Subsystem**

This subsystem provides the commands for starting measurements in the GSM/EDGE mode (FS-K5), which are used to measure the power of the spectral components due to modulation and switching, and for reading out the results subsequently.

Measurement of spectrum due to modulation (MOD) Measurement of spectrum due to transients (TRA)

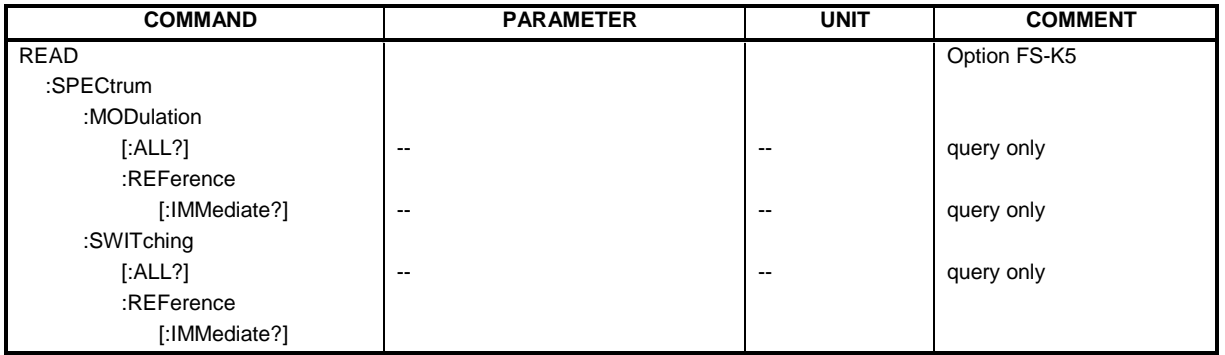

## **READ:SPECtrum:MODulation[:ALL]?**

This command starts the measurement of the modulation spectrum of the base station or mobile and reads out the result. The measurement is performed in the frequency range  $ARFCN \pm 1.8$  MHz.

The result is read out as a list of partial ASCII result strings separated by ',' in the following format:

<Index>,<Freq1>,<Freq2>,<Level>,<Limit>, <Abs/Rel>,<Status> [, <Index>,<Freq1>,<Freq2>,<Level>,<Limit>, <Abs/Rel>,<Status>]...

where the part set in '[...]' characterizes a partial result string which can be repeated n times.

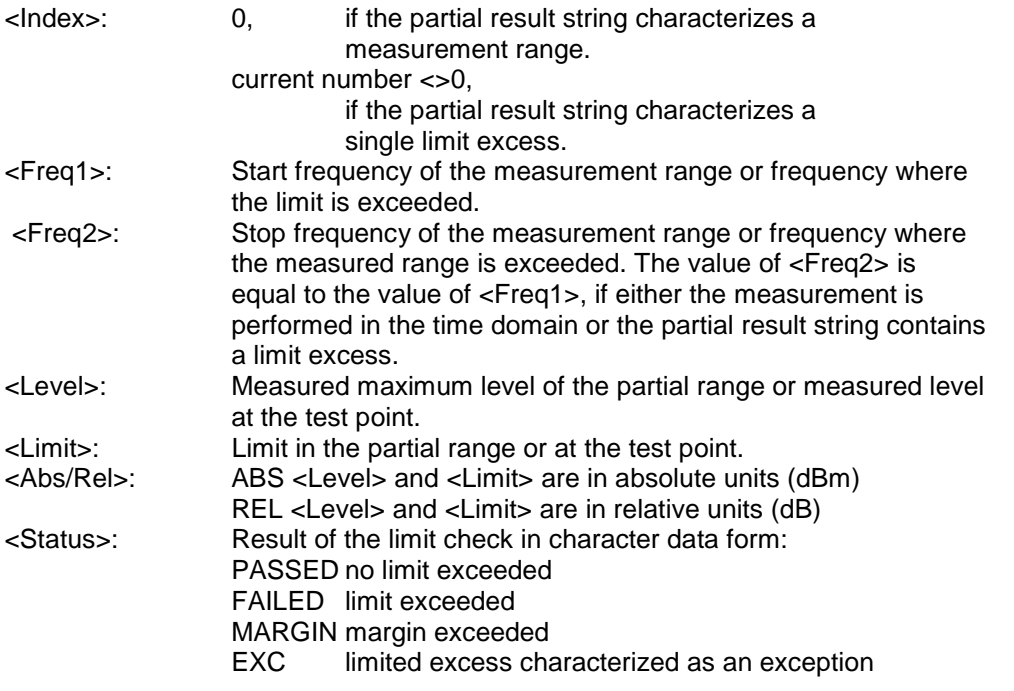

The frequencies <Freq1> and <Freq2> are always absolute and not referred to the carrier frequency.

An ongoing measurement can be aborted via the command ABORt. This command is only available in GSM/EDGE mode (FS-K5) option and when modulation spectrum measurement is selected (see :CONFigure:SPECtrum:MODulation).

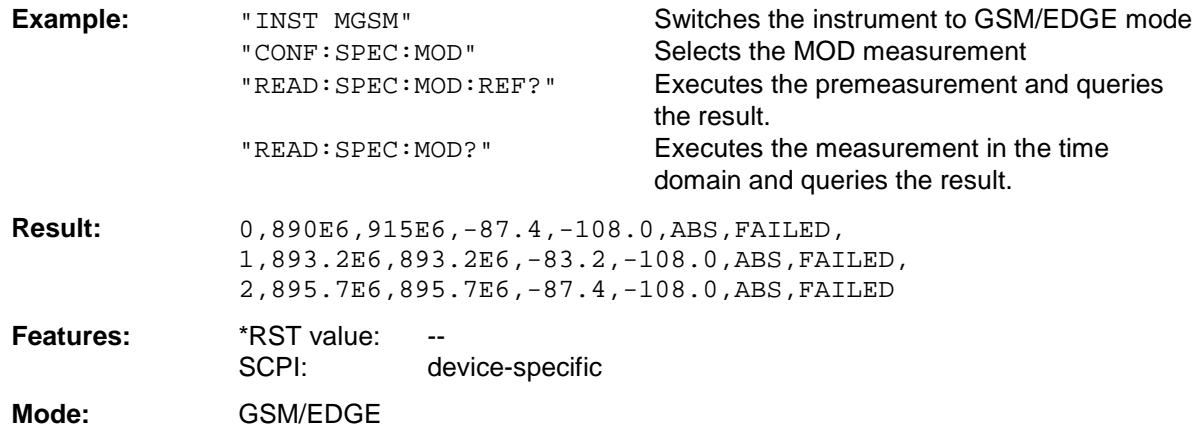

This command is an event and is therefore not assigned a query and has no \*RST value.

## **READ:SPECtrum:MODulation:REFerence[:IMMediate]?**

This command starts the premeasurement of the modulation due to spectrum measurement and reads out the result.

The result is output as a list of partial result strings separated by ',' in the following (ASCII) format:

<Level1>,<Level2>,<RBW>

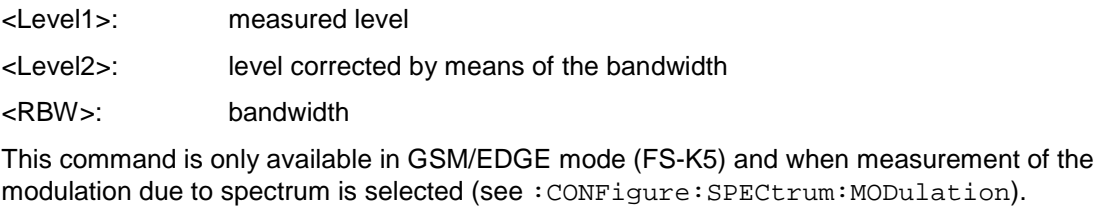

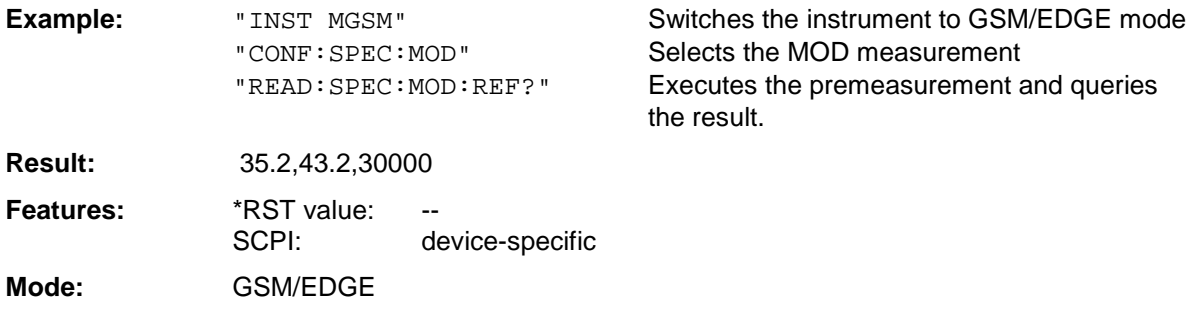

## **READ:SPECtrum:SWITching[:ALL]?**

This command starts the measurement of the transient spectrum of the mobile or base station and reads out the result.

The result is read out as a list of partial ASCII result strings separated by ',' in the format used for READ:SPECtrum:MODulation[:ALL]?

An ongoing measurement can be aborted via the command ABORt.

This command is only available in GSM/EDGE Analyzer mode (FS-K5) and when the spectrum due to switching measurement is selected (see :CONFigure:SPECtrum:SWITCHing)

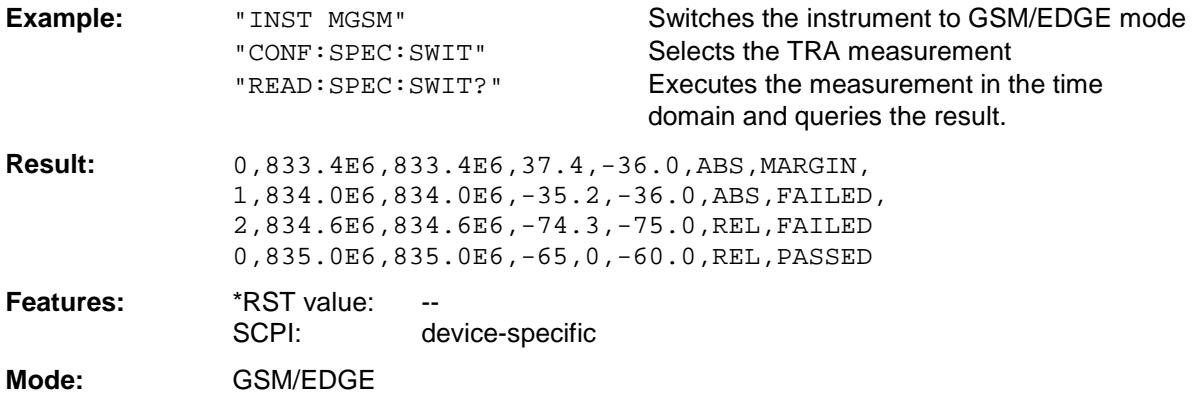

This command is an event and is therefore not assigned a query and has no \*RST value.

## **READ:SPECtrum:SWITching:REFerence[:IMMediate]?**

This command starts the premeasurement of the modulation due to switching transients (TRA) measurement and reads out the result.

This premeasurement is only necessary if the limit type is relative. (See command CONF:SPEC:SWIT:LIM)

The result is output as a list of partial result strings separated by ',' in the following (ASCII) format:

<Level1>,<Level2>,<RBW>

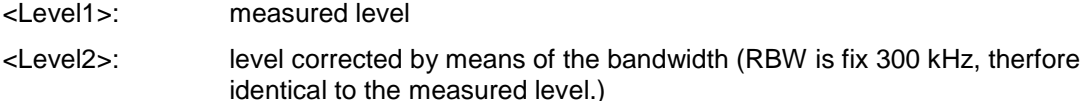

<RBW>: bandwidth, fix 300 kHz

This command is only available in GSM/EDGE mode (FS-K5) and when measurement of the modulation due to swithcing transients is selected (see :CONFigure:SPECtrum:SWITching).

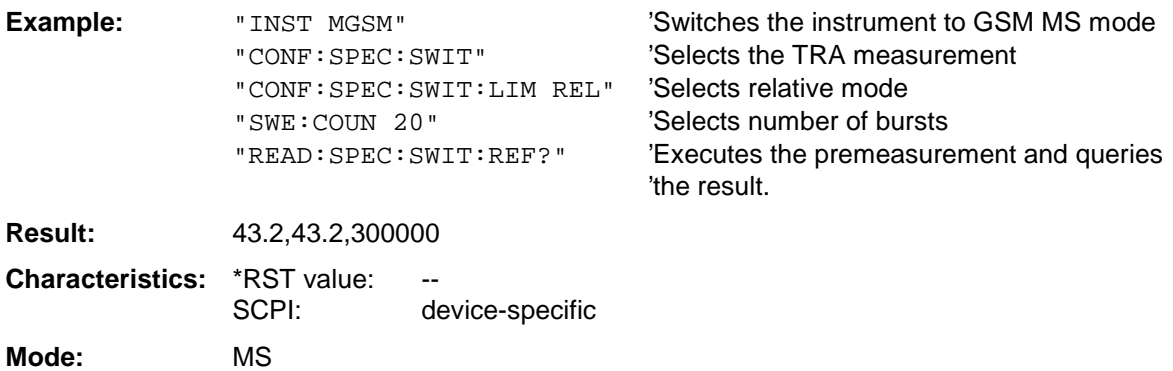

This command is an event and therefore has no query and no \*RST value .

## **SENSe Subsystem**

The SENSe subsystem is organized in several subsystems. The commands of these subsystems directly control device-specific settings, they do not refer to the signal characteristics of the measurement signal.

The SENSe subsystem controls the essential parameters of the analyzer. In accordance with the SCPI standard, the keyword "SENSe" is optional for this reason, which means that it is not necessary to include the SENSe node in command sequences.

## **SENSe:BANDwidth Subsystem**

**[SENSe:]BANDwidth|BWIDth[:RESolution]** <numeric\_value>

**Note:** This command is not available for GSM/EDGE measurements MAC, PFE and PVT. The bandwidth is automatically set according to standard GSM.

## **[SENSe:]BANDwidth|BWIDth[:RESolution]:AUTO** <numeric\_value>

**Note:** This command is not available for GSM/EDGE measurements MAC, PFE and PVT.

## **[SENSe<1|2>:]BANDwidth|BWIDth[:RESolution]:TYPE** NORMal | FFT | CFILter | RRC

**Note:** This command is not available for GSM/EDGE measurements MAC, PFE, PVT and CPW.

## **[SENSe<1|2>:]BANDwidth|BWIDth:VIDeo** 1Hz...10MHz

**Note:** This command is not available for GSM/EDGE measurements MAC, PFE and PVT.

## **[SENSe<1|2>:]BANDwidth|BWIDth:VIDeo:AUTO** ON | OFF

**Note:** This command is not available for GSM/EDGE measurements MAC, PFE and PVT.

## **[SENSe<1|2>:]BANDwidth|BWIDth:VIDeo:RATio** 0.01...1000

**Note:** This command is not available for GSM/EDGE measurements MAC, PFE and PVT.

## **SENSe:CORRection Subsystem**

**Note :** The commands of this subsystem are not available in GSM/EDGE mode.

## **SENSe:DETector Subsystem**

**Note :** Detectors APEAK and QPEak are not available for GSM/EDGE measurements MAC, PFE and PVT.

## **SENSe:FREQuency Subsystem**

## **[SENSe<1|2>:]FREQuency:CENTer:STEP:LINK** SPAN | RBW | OFF

**Note:** This command is not available for GSM/EDGE measurements MAC, PFE and PVT

## **[SENSe<1|2>:]FREQuency:CENTer:STEP:LINK:FACTor** 1 ... 100 PCT

**Note:** This command is not available for GSM/EDGE measurements MAC, PFE and PVT

## **[SENSe<1|2>:]FREQuency:SPAN** 0 .. f<sub>max</sub>

**Note:** This command is not available for GSM/EDGE measurements MAC, PFE, PVT and CPW

## **[SENSe<1|2>:]FREQuency:SPAN:FULL**

**Note:** This command is not available for GSM/EDGE measurements MAC, PFE, PVT and CPW

## **[SENSe<1|2>:]FREQuency:STARt** 0 .. f<sub>max</sub>

**Note:** This command is not available for GSM/EDGE measurements MAC, PFE, PVT and CPW

## **[SENSe<1|2>:]FREQuency:STOP** 0 .. f<sub>max</sub>

**Note:** This command is not available for GSM/EDGE measurements MAC, PFE, PVT and CPW

## **[SENSe<1|2>:]FREQuency:MODE** CW | FIXed | SWEep

**Note:** This command is not available for GSM/EDGE measurements MAC, PFE, PVT, CPW and SPU

## **SENSe:LIST Subsystem**

**Note:** The commands of this subsystem are not available for GSM/EDGE measurements MAC, PFE and PVT

## **SENSe:MPOWer Subsystem**

**Note:** The commands of this subsystem are not available for GSM/EDGE measurements MAC, PFE and PVT

## **SENSe:POWer Subsystem**

**Note :** The commands of this subsystem are not available in GSM/EDGE mode.

## **SENSe:SWEep Subsystem**

**[SENSe<1|2>:]SWEep:TIME** 2.5 ms to 16000 s (frequency domain) | 1 µs to 16000 s (time domain) **Note:** This command is not available for GSM/EDGE measurements MAC, PFE, PVT and CPW

## **[SENSe<1|2>:]SWEep:TIME:AUTO** ON | OFF

**Note:** This command is not available for GSM/EDGE measurements MAC, PFE, PVT and CPW

## **[SENSe<1|2>:]SWEep:EGATe...**

**Note:** The commands of this node are not available for GSM/EDGE measurements MAC, PFE, PVT, CPW, TRA and SPU.

## **STATus Subsystem**

The STATus subsystem contains the commands for the status reporting system. \*RST does not influence the status registers. The STATus:QUEStionable:SYNC register comprises information about sync and burst events (see below).

## **STATus:QUEStionable:SYNC[:EVENt]?**

This command queries the contents of the EVENt section of the STATus:QUEStionable:SYNC register. Readout deletes the contents of the EVENt section.

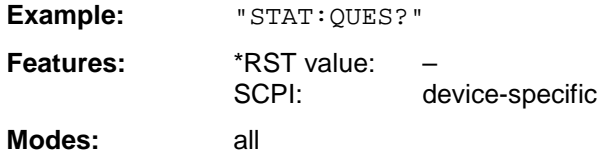

#### **STATus:QUEStionable:SYNC:CONDition?**

This command queries the contents of the CONDition section of the STATus:QUEStionable:SYNC register. Readout does not delete the contents of the CONDition section.

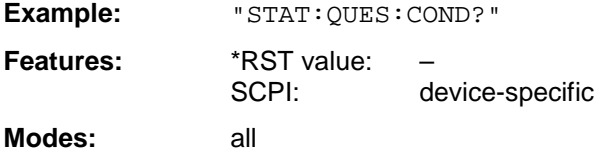

### **STATus:QUEStionable:SYNC:ENABle** 0 to 65535

This command sets the bits of the ENABle section of the STATus:QUEStionable: SYNC register. The ENABle register selectively enables the individual events of the associated EVENt section for the sum bit in the status byte.

**Example:** "STAT:QUES:ENAB 65535" **Features:** \*RST value:<br>SCPI: device-specific

**Modes:** all

#### **STATus:QUEStionable:SYNC:PTRansition** 0 to 65535

This command sets the edge detectors of all bits of the STATus:QUEStionable: SYNC register from 0 to 1 for the transitions of the CONDition bit.

Example: "STAT:QUES:PTR 65535" **Features:** \*RST value: – SCPI: device-specific **Modes:** all

## **STATus:QUEStionable:SYNC:NTRansition** 0 to 65535

This command sets the edge detectors of all bits of the STATus:QUEStionable: SYNC register from 1 to 0 for the transitions of the CONDition bit.

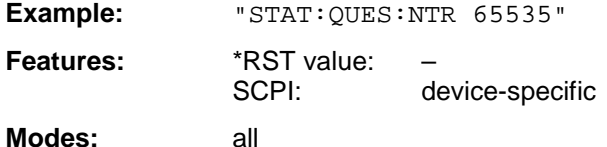

## **General Trace Commands**

TRACe<1|2>[:DATA] TRACE1| TRACE2| TRACE3, <br/>block> | <numeric\_value>

This command transfers trace data from the control computer to the instrument, the query reads trace data out of the instrument. The associated measurement window is selected with the numeric suffix of TRACe<1|2>.

**Example:** "TRAC TRACE1,"+A\$ (A\$: data list in the current format) "TRAC? TRACE1"

**Characteristics:** \*RST value: SCPI: conforming

**Mode:** all

## **Return values:**

The parameter of the query is the trace name TRACE1 to TRACE3, it indicates which trace memory will be read out.

The returned values are scaled in the current level unit. In ASCII format, a list of values separated by commas is returned (Comma Separated Values = CSV). The number of measurement points is 501 for FSP, 625 for FSU.

If the transmission takes place using the binary format (REAL,32), the data are transferred in block format (Definite Length Block Data according to IEEE 488.2). They are arranged in succeeding lists of I and Q data of 32 Bit IEEE 754 floating point numbers.

General structure of return string:

FSP: #42004<meas value 1><meas value value2>...<meas value 501>

FSU: #42500<meas value 1><meas value value2>...<meas value 625>

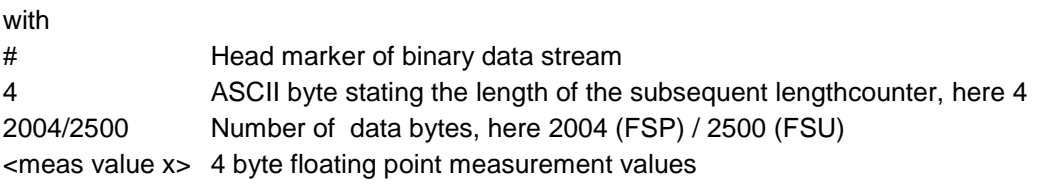

#### **Saving and recalling:**

Saving and recalling trace data together with the device settings to/from the device-internal hard disk or to/from a floppy is controlled via the commands "MMEMory: STORe: STATe" and "MMEMory:LOAD:STATe" respectively. Trace data are selected with "MMEMory:SELect[:ITEM]:ALL" or ""MMEMory:SELect[:ITEM]:TRACe". Trace data in ASCII format (ASCCII FILE EXPORT) are exported with the command "MMEM:STORe:TRACe".

## **Transfer format:**

The trace data are transferred in the current format (corresponding to the command FORMat ASCii|REAL). The device-internal trace memory is addressed using the trace names 'TRACE1' to 'TRACE3'.

The transfer of trace data from the control computer to the instrument takes place by indicating the trace name and then the data to be transferred. In ASCII format, these data are values separated by commas. If the transfer takes place using the format real (REAL,32), the data are transferred in block format.

The transfer format for the trace data depends on the instrument setting:

#### **SPECTRUM mode (span > 0 and zero span):**

501 (FSP)/ 625 (FSU) results are output in the unit selected for display.

**Note:** With AUTO PEAK detector, only positive peak values can be read out. Trace data can be written into the instrument with logarithmic display only in dBm, with linear display only in volts.

FORMAT REAL,32 is to be used as format for binary transmission.

#### **GSM/EDGE Analyzer:**

In power vs. time (PVT) measurement the number of results depends on the number of active slots (from the multislot command CONF:CHAN:SLOT:MULT) and it depends also on the points per symbol rate (from command CONF:CHAN:PRAT).

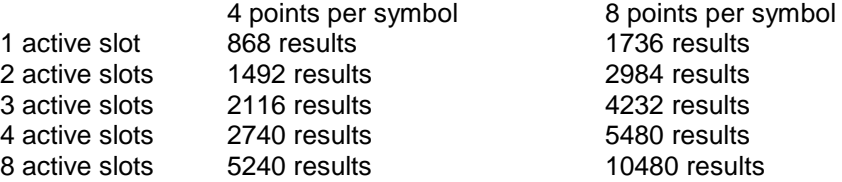

In phase-frequency error (PFE) measurement the number of results depends on the points per symbol rate (from command CONF:CHAN:PRAT).

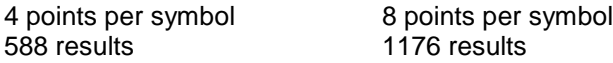

In error vector magnitude (MAC) measurement the number of results depends on the points per symbol rate (from command CONF: CHAN: PRAT).

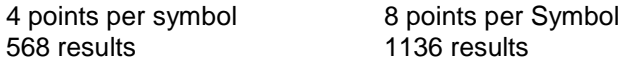

6 results

The other GSM measurements traces are of the length as in standard SPECTRUM mode.

## **TRACe:IQ Subsystem**

**Note :** The commands of this subsystem are not available in GSM/EDGE mode.

## **TRIGger Subsystem**

- **Notes:** When entering the option GSM/EDGE Analyzer (with INST: SEL MGSM), the following GSM Trigger selection is made: If the Analyzer trigger source is 'IF POWER trigger' the GSM trigger 'IF POWER' is selected. If the Analyzer trigger source is 'Extern trigger' the GSM trigger 'Extern' is selected. If the Analyzer trigger source is 'RF POWER trigger' the GSM trigger 'RF POWER' is selected. Otherwise the (default) GSM Trigger' 'IF POWER' is selected.
	- When switching from GSM/EDGE mode to Analyzer mode, the GSM/EDGE trigger setting is maintained, i.e. IF power if 'IF Power' was set before, RF power if 'RF Power' was set before and external trigger, if 'Extern' was set before.

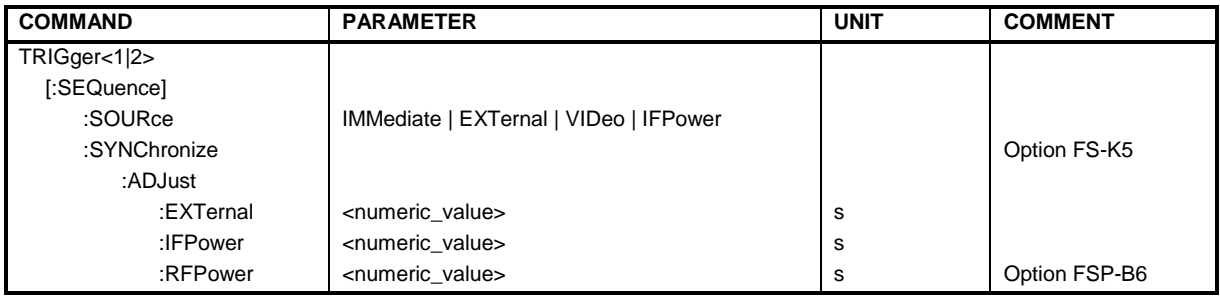

## **TRIGger<1|2>[:SEQuence]:SOURce** IMMediate | EXTernal | VIDeo | IFPower

**Note :** This command is not available in GSM/EDGE mode. The trigger source is selected with commands TRIGger<1|2>[:SEQuence]:SYNChronize:ADJust:....

## **TRIGger[:SEQuence]:SYNChronize:ADJust:EXTernal** -460µs...8s

This command is a combination of 2 commands:

For one, the 'Extern' GSM trigger is selected. For all GSM measurements requiring a trigger signal and for which an external trigger is possible, the EXTernal trigger setting is used. If an external trigger is not possible, the IMMediate trigger setting is used (see table of triggers in section "Trigger and Time References" in Chapter 1.)

For another, the correction value for the time offset of the external trigger from the beginning of the first active slot is defined (GSM trigger offset, see section "Trigger and Time References" in Chapter 1).

This correction value is needed in order to establish an exact time reference between the trigger event and the beginning of the slot if there is no midamble triggering. The correction value for the DUT in question can be determined in the GENERAL SETTINGS menu with the TRIGGER OFFSET softkey.

This command is available only if GSM/EDGE Analyzer (FS-K5) application firmware is installed.

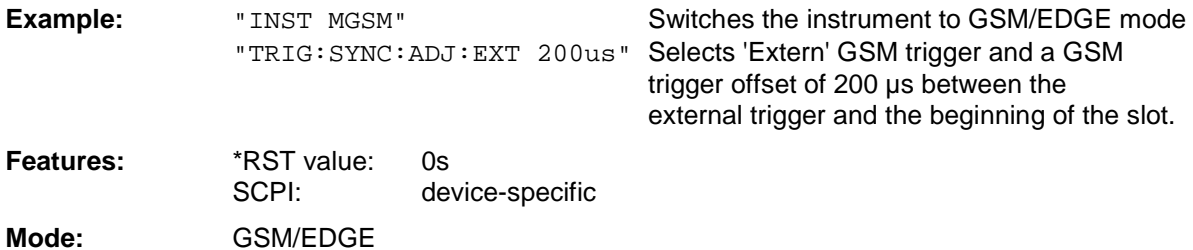

## **TRIGger[:SEQuence]:SYNChronize:ADJust:IFPower** -460µs...8s

This command is a combination of 2 commands:

For one, the 'IF Power' GSM trigger is selected. For all GSM measurements for which an IF power trigger is possible, the IFPower trigger setting is used. If an IF power trigger is not possible, the IMMediate trigger setting is used (see table of triggers in section "Trigger and Time References" in Chapter 1.)

For another, the correction value for the time offset of the IF power trigger from the beginning of the first active slot is defined (GSM trigger offset, see section "Trigger and Time References" in Chapter 1).

This correction value is needed in order to establish an exact time reference between the trigger event and the beginning of the slot if there is no midamble triggering. The correction value for the DUT in question can be determined in the GENERAL SETTINGS menu with the TRIGGER OFFSET softkey.

This command is available only if GSM/EDGE Analyzer application firmware (FS-K5) is installed.

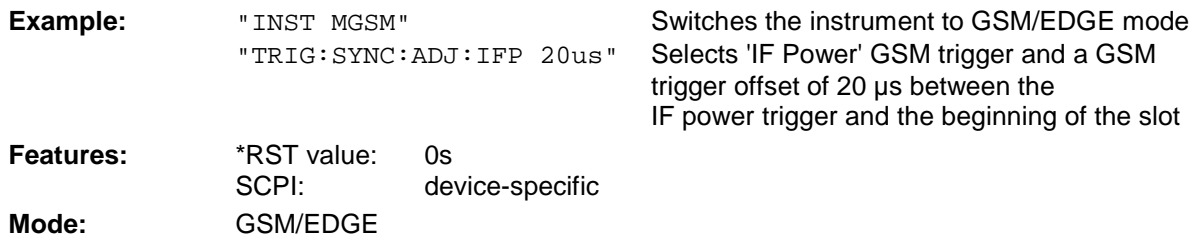

#### **TRIGger[:SEQuence]:SYNChronize:ADJust:RFPower** -460µs...8s

This command is a combination of 2 commands:

For one, the 'RF Power' GSM trigger is selected. For all GSM measurements for which an RF power trigger is possible, the RFPower trigger setting is used. If an RF power trigger is not possible, the IMMediate trigger setting is used (see table of triggers in section "Trigger and Time References" in Chapter 1.)

For another, the correction value for the time offset of the RF power trigger from the beginning of the first active slot is defined (GSM trigger offset, see section "Trigger and Time References" in Chapter 1).

This correction value is needed in order to establish an exact time reference between the trigger event and the beginning of the slot if there is no midamble triggering. The correction value for the DUT in question can be determined in the GENERAL SETTINGS menu with the TRIGGER OFFSET softkey.

This command is available only if GSM/EDGE Analyzer application firmware (FS-K5) is installed and if the option FSP-B6 (TV- and RF-Trigger) is available.

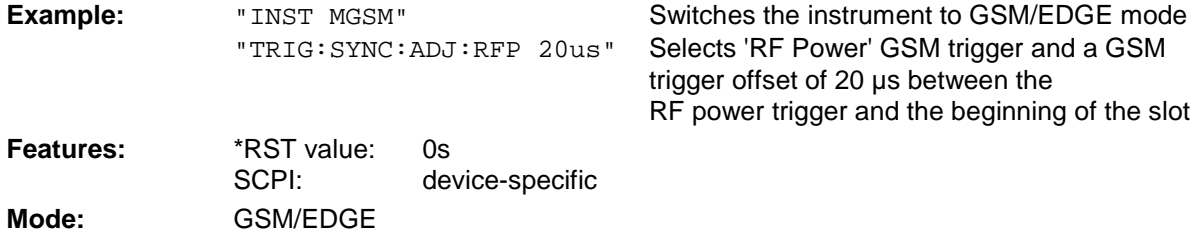

## **UNIT Subsystem**

**UNIT<1|2>:POWer** DBM | DBPW | WATT | DBUV | DBMV | VOLT | DBUA | AMPere | V | A | W

**Note:** This command is not available in GSM/EDGE mode. In GSM/EDGE mode, the unit is fixed, i.e. dBm (for power measurements) or deg (for phase error measurements).

# **Alphabetical List of Commands**

The following list contains the new commands for application firmware GSM/EDGE, FS-K5

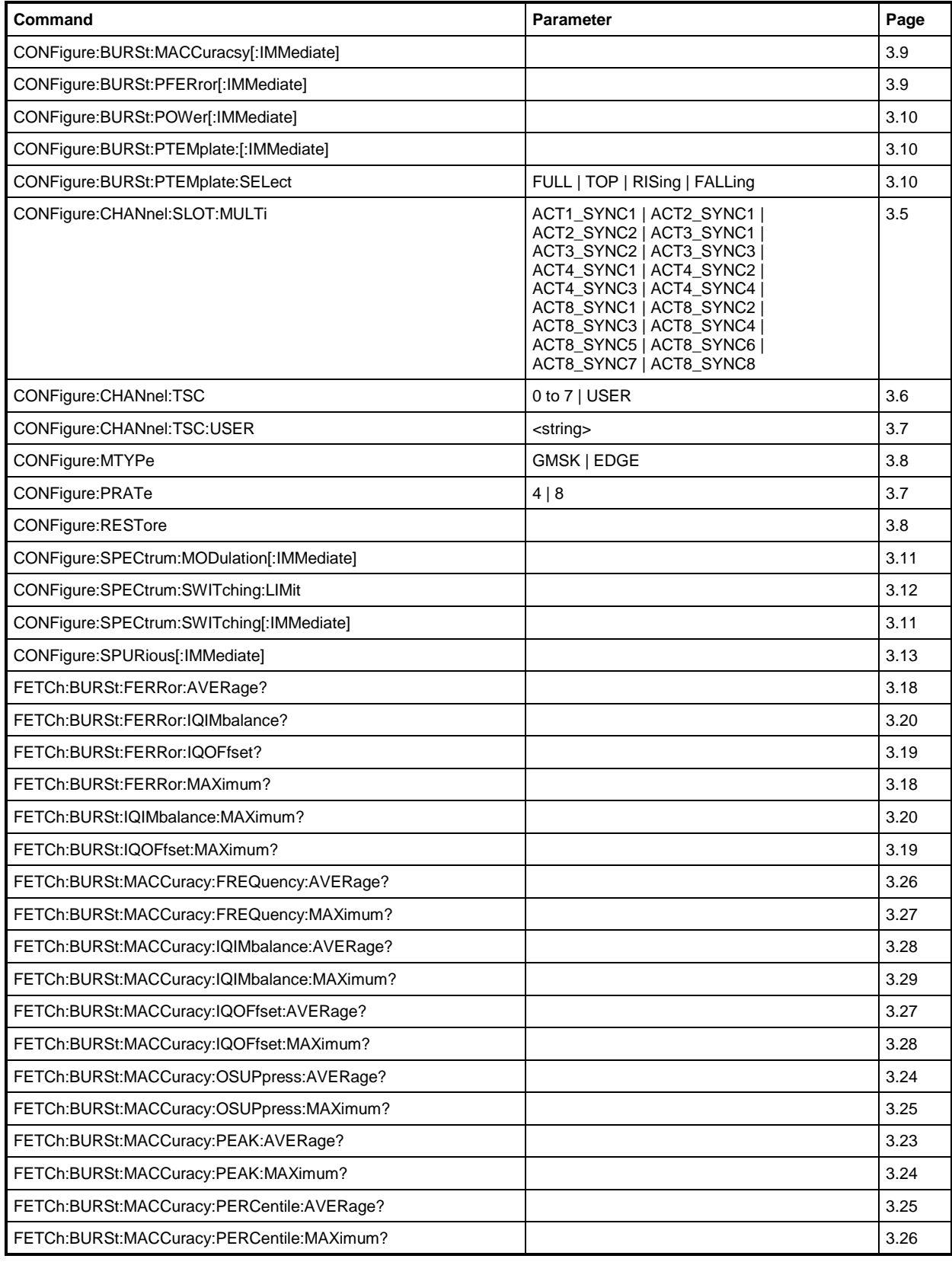

## **List of Commands FS-K5**

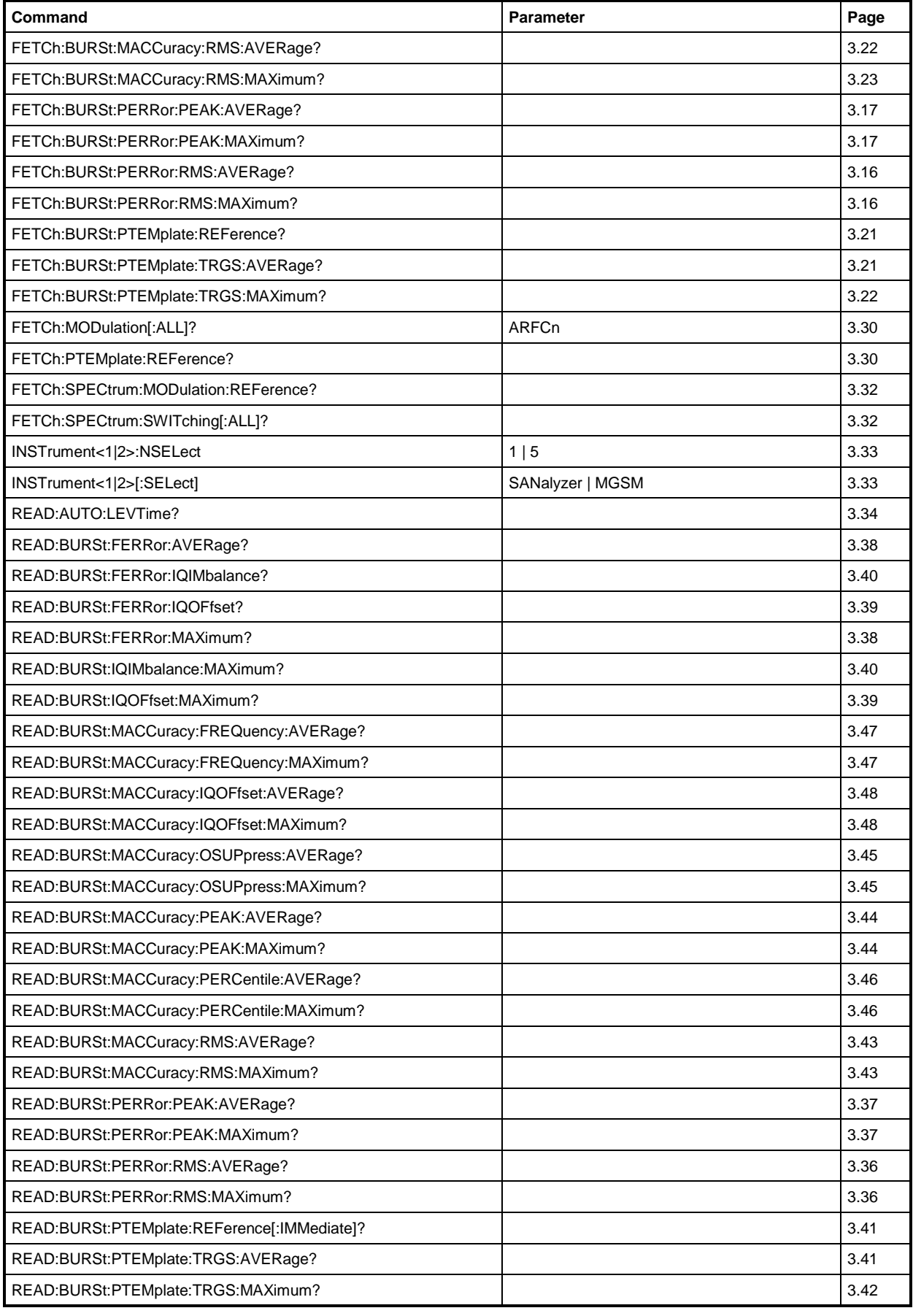

## **FS-K5 List of Commands**

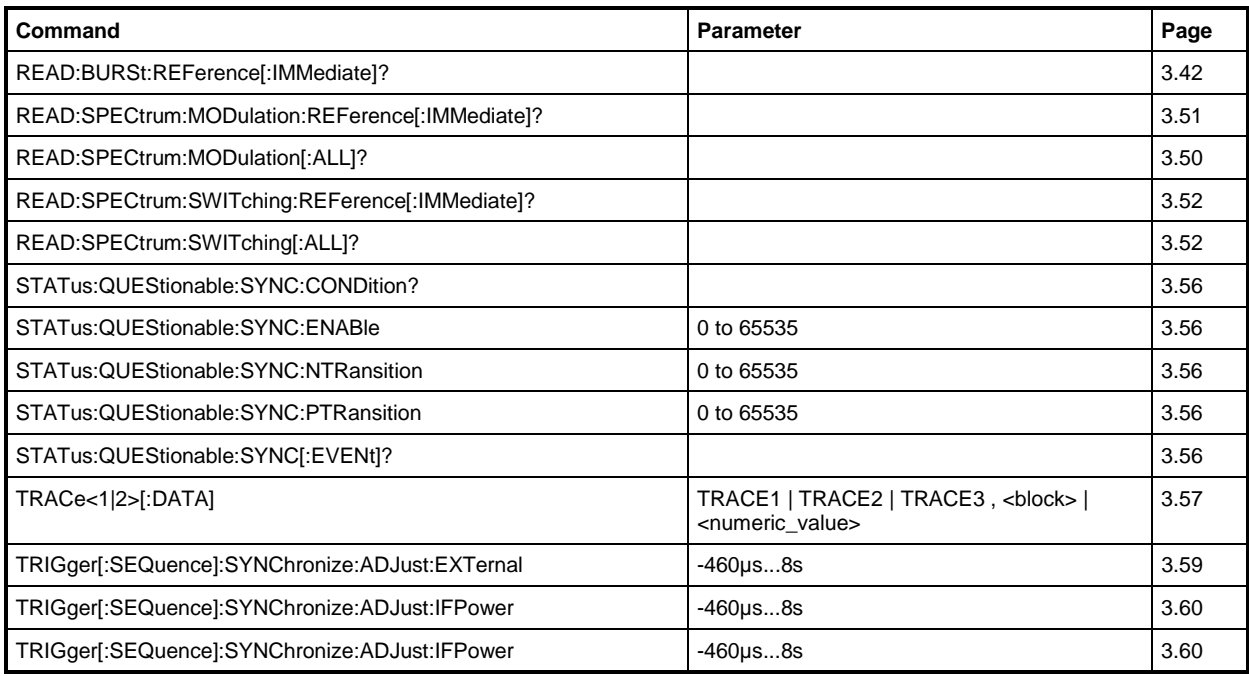

## **List of Commands FS-K5**

The following list contains all commands not available or available only with restrictions in GSM/EDGE mode.

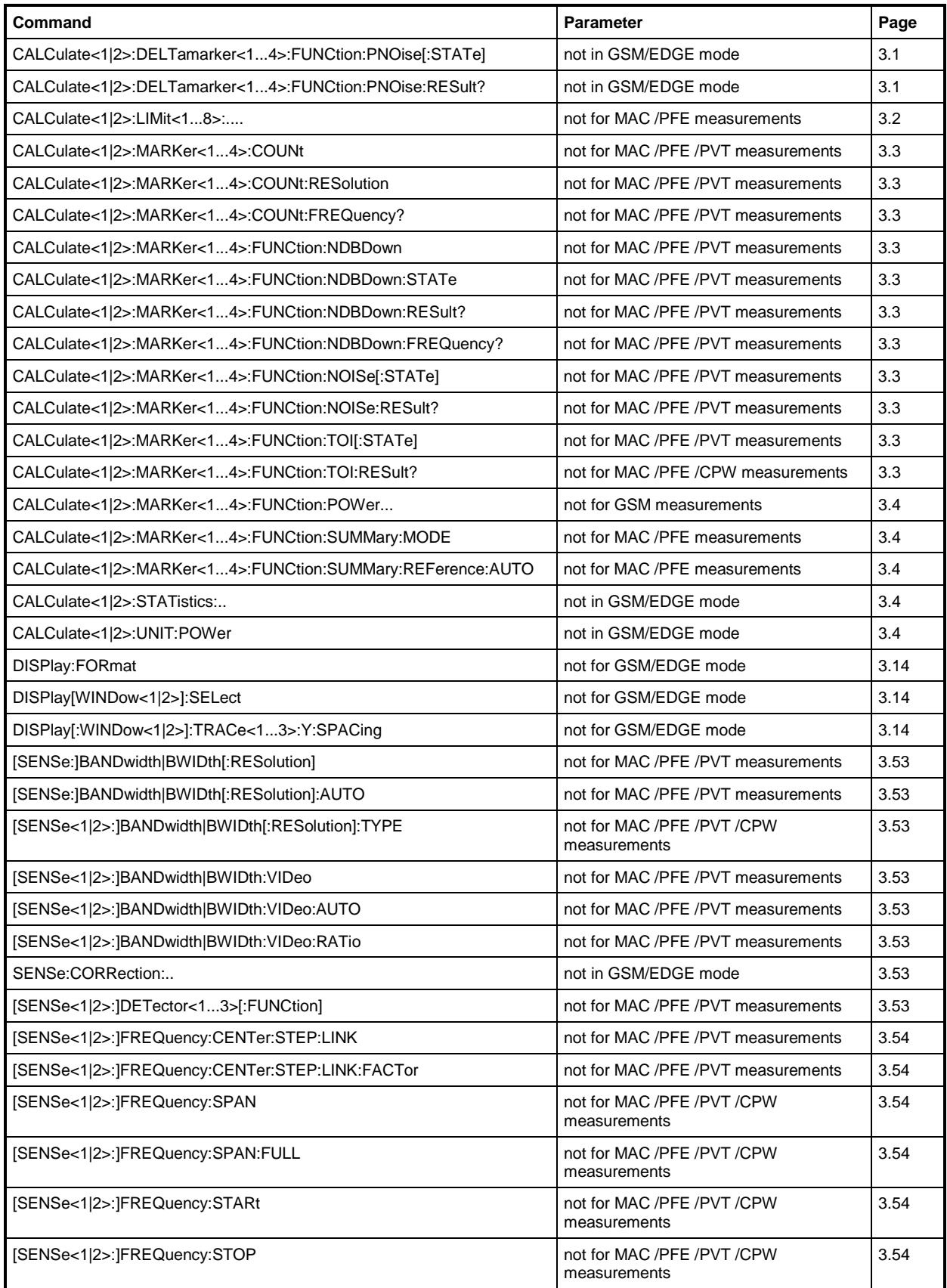

## **FS-K5 List of Commands**

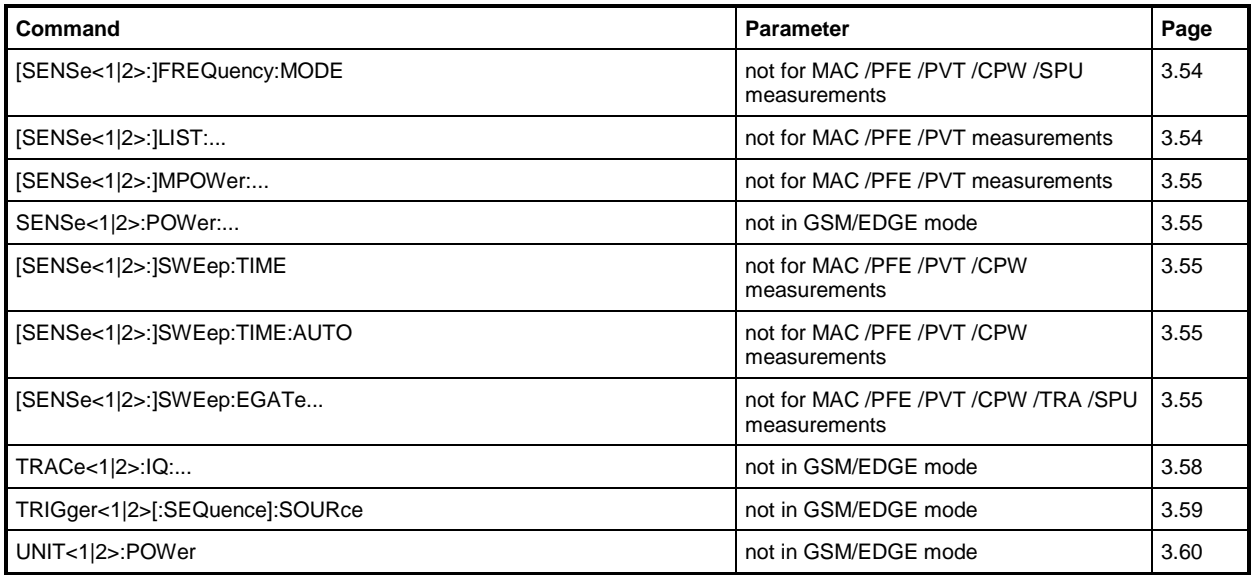

# **Hotkey GSM/EDGE**

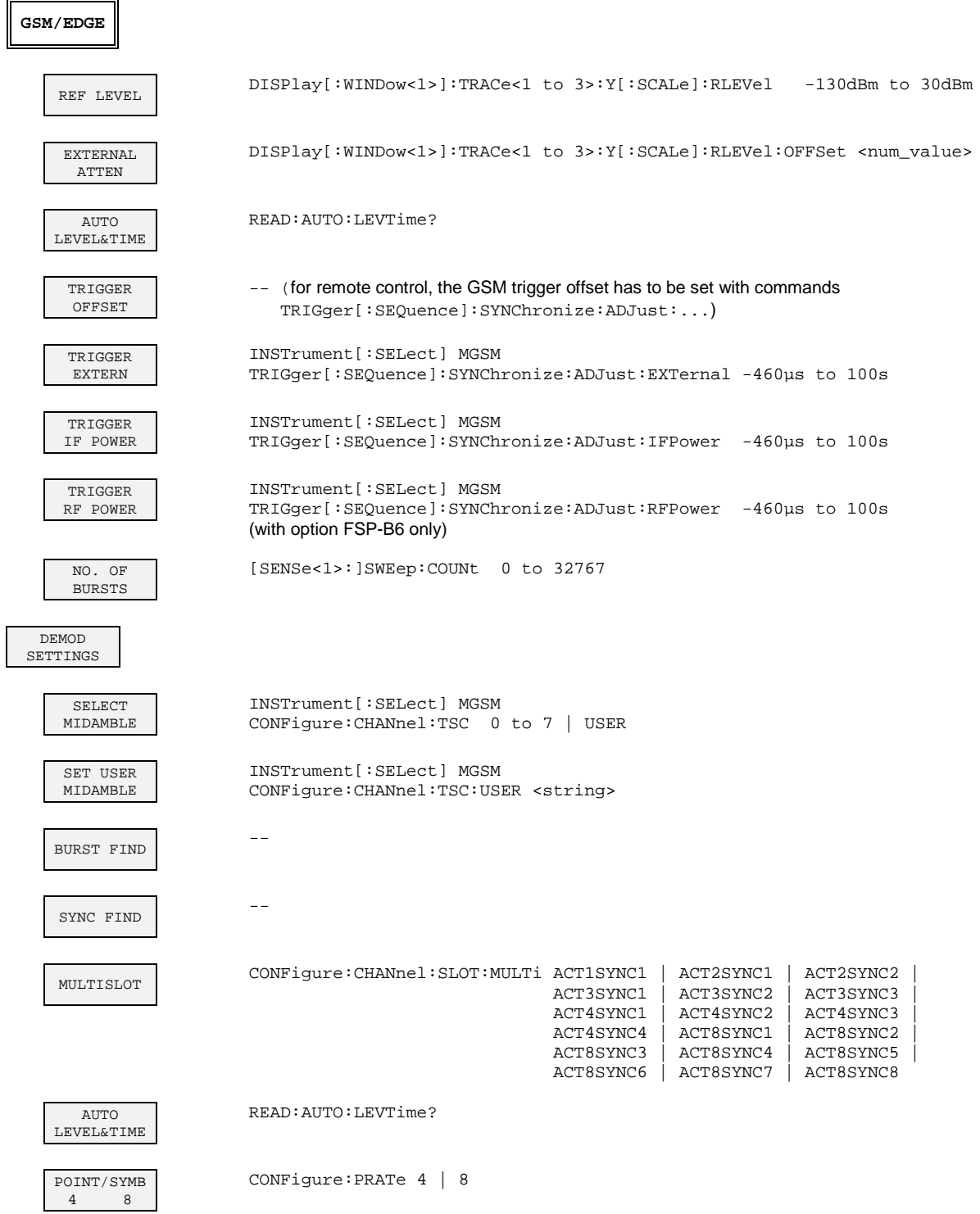

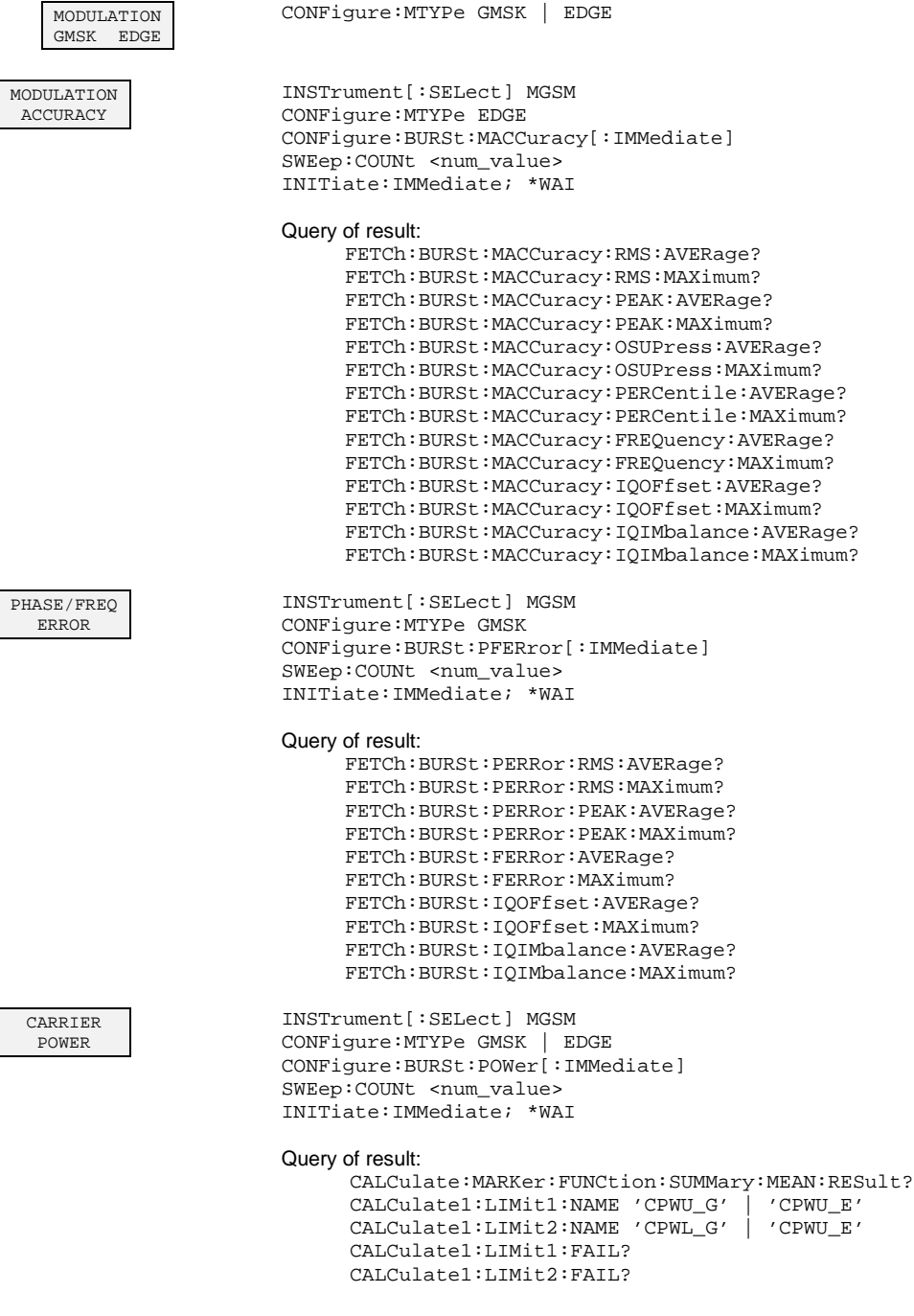

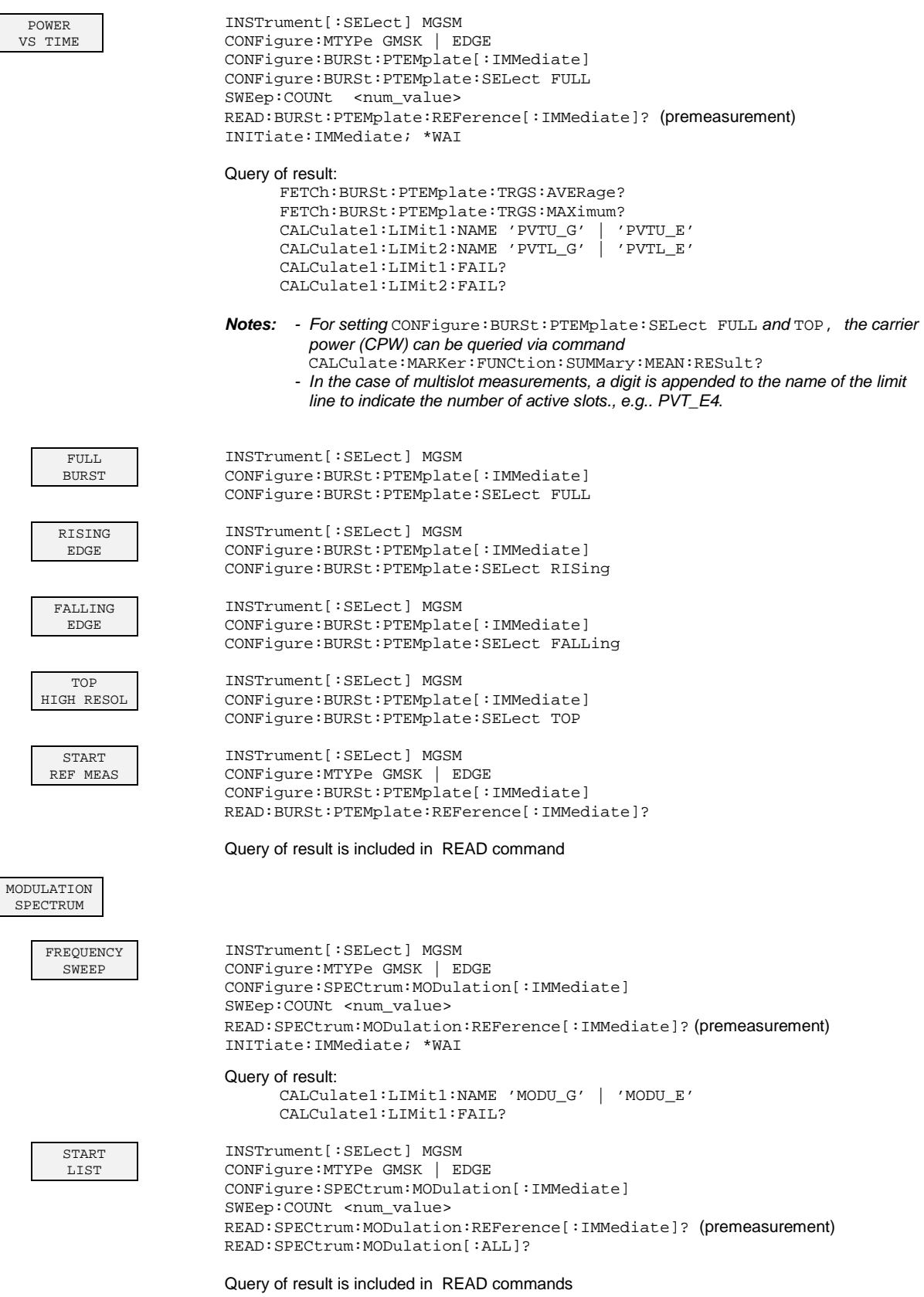

 $\overline{\phantom{a}}$ 

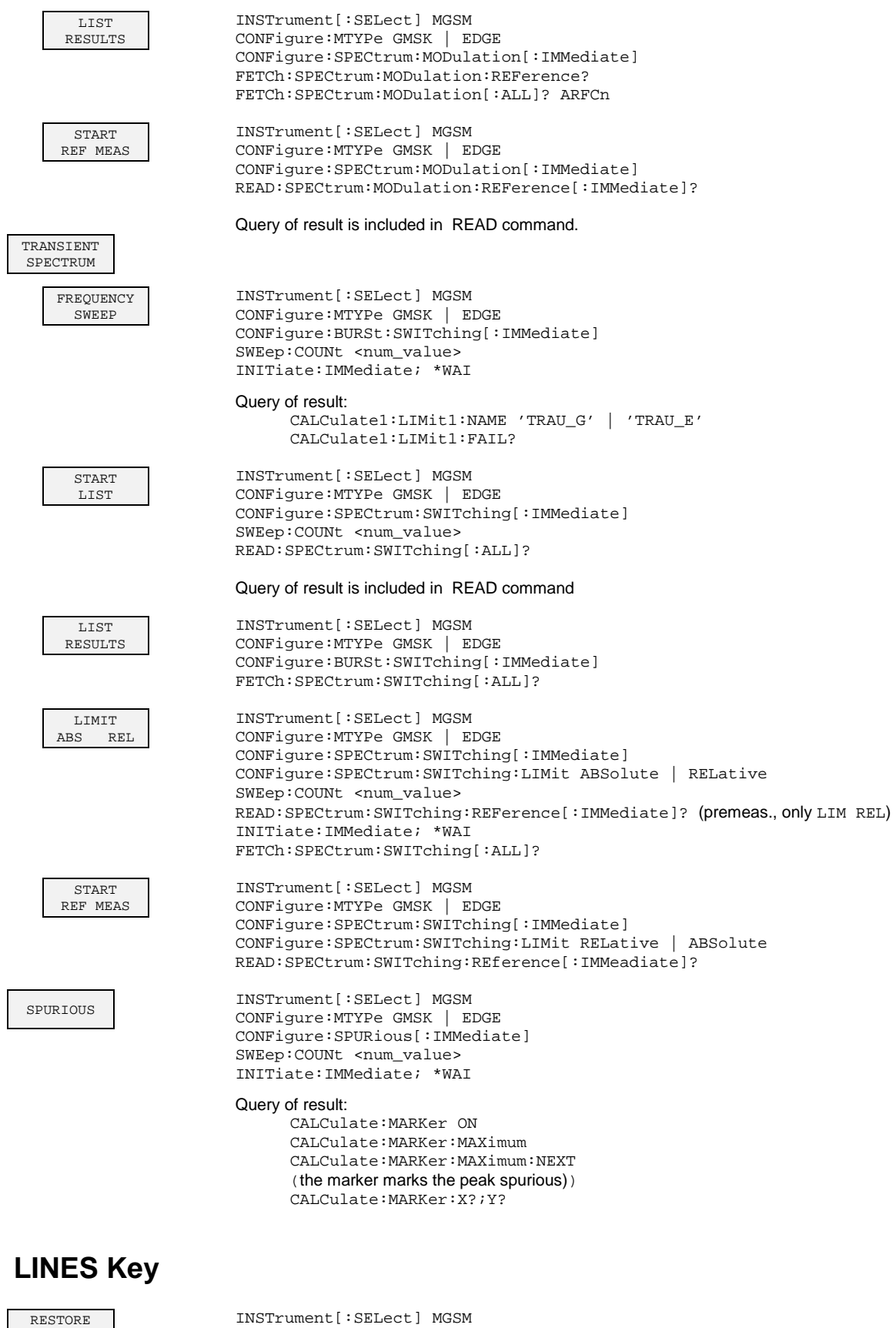

GSM LINES

CONFigure:RESTore

# **Overview of Status Registers**

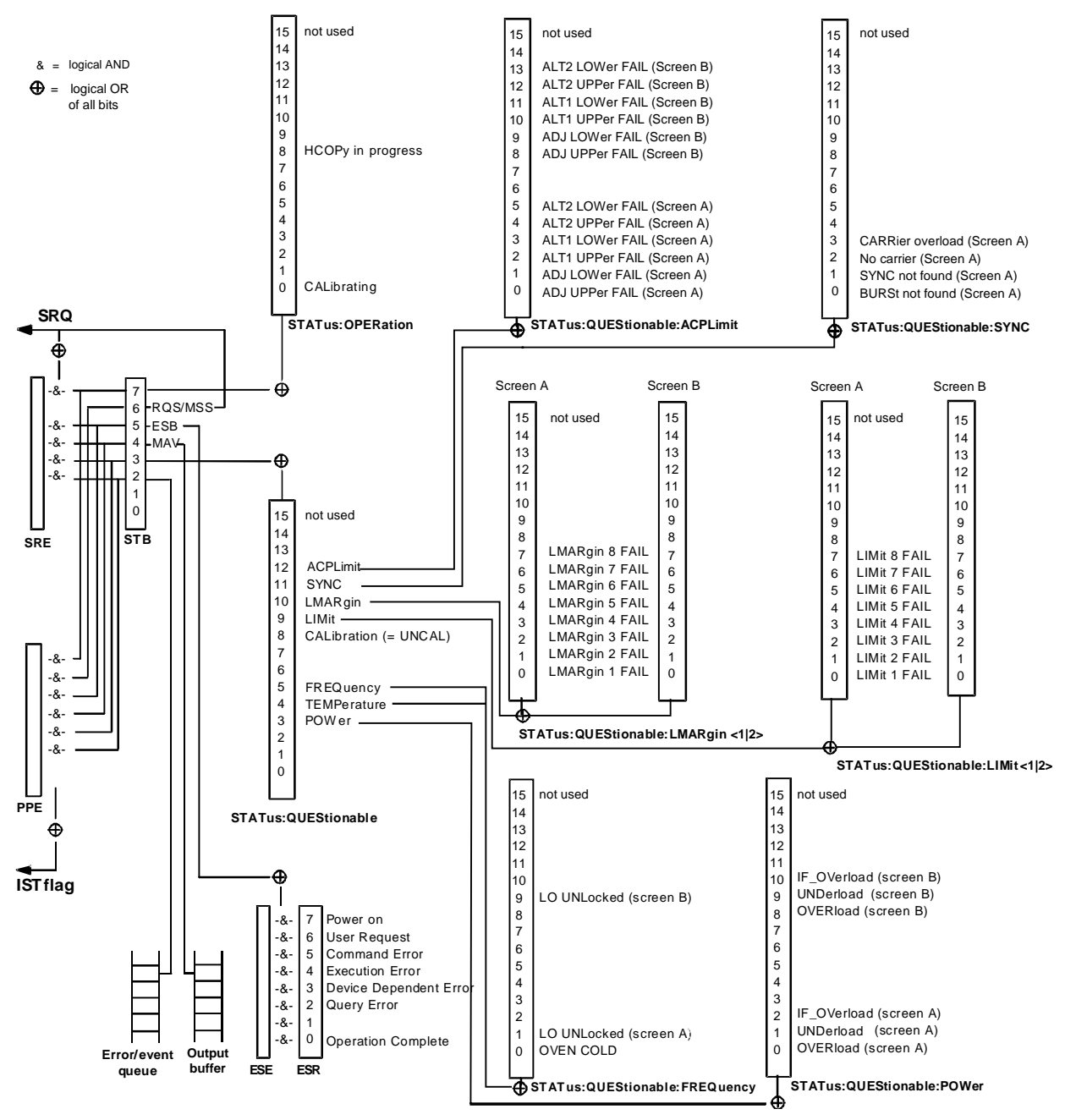

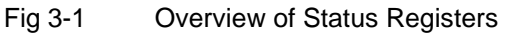
Ė

# **STATus:QUEStionable Register**

This register comprises information about indefinite states which may occur if the unit is operated without meeting the specifications. It can be queried by commands STATus: QUEStionable: CONDition? and STATus:QUEStionable[:EVENt]?.

For GSM/EDGE mode (FS-K5), the sum bit number 11 is defined.

| Bit No.    | <b>Meaning</b>                                                                                                    |
|------------|----------------------------------------------------------------------------------------------------|
| $0$ to $2$ | These bits are not used.                                                                                                    |
| 3          | <b>POWer</b><br>This bit is set if a questionable power occurs (see also section "STATus:QUEStionable:POWer Register").                                                                                                    |
| 4          | <b>TEMPerature</b><br>This bit is set if a questionable temperature occurs.                                                                                                    |
| 5          | <b>FREQuency</b><br>The bit is set if a frequency is questionable (see also section "STATus:QUEStionable:FREQuency Register").                                                                                                    |
| 6 to 7     | These bits are not used.                                                                                                    |
| 8          | <b>CALibration</b><br>The bit is set if a measurement is performed uncalibrated $(=, ^{\wedge})$ label "UNCAL").                                                                                                    |
| 9          | <b>LIMit</b> (device-dependent)<br>This bit is set if a limit value is violated (see also section STATus: QUEStionable: LIMit Register).                                                                                                    |
| 10         | <b>LMARgin</b> (device-dependent)<br>This bit is set if a margin is violated (see also section STATus: QUEStionable: LMARgin Register).                                                                                                    |
| 11         | <b>SYNC</b> (device-dependent)<br>This bit is set if, in measurements or premeasurements in GSM/EDGE mode, synchronization to midamble fails<br>or no burst is found.<br>This bit is also set if, in premeasurements in GSM/EDGE mode, the result differs too strongly from the expected<br>value (see also "STATus: QUEStionable: SYNC Register"). |
| 12         | <b>ACPLimit</b> (device-dependent)<br>This bit is set if a limit for the adjacent channel power measurement is violated (see also section<br>"STATus: QUEStionable: ACPLimit Register").                                                                                                    |
| 13 to 14   | These bits are not used.                                                                                                    |
| 15         | This bit is always 0.                                                                                                    |

Table 3-1 Meaning of bits in STATus:QUEStionable register

# **STATus-QUEStionable:SYNC Register**

This register is used only with GSM/EDGE mode. It contains information about sync and bursts not found, and about premeasurement results exceeding or falling short of expected values. The bits can be queried with commands "STATus:QUEStionable:SYNC:CONDition?" and "STATus:QUEStionable:SYNC[:EVENt]?".

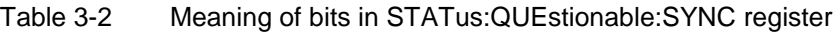

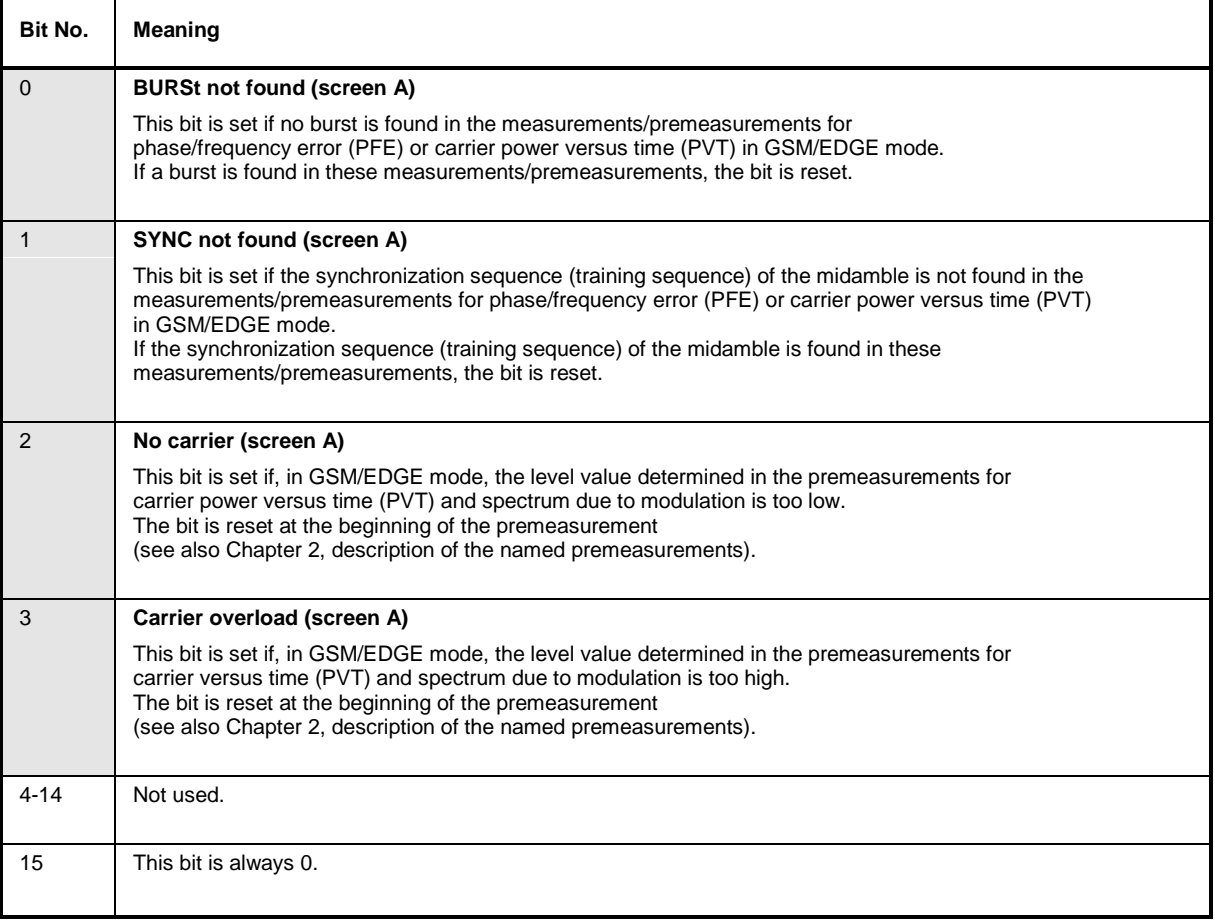

# **Index**

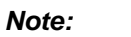

# The softkeys are listed alphebetically under the keyword "Softkey".

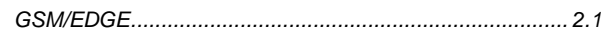

## 8

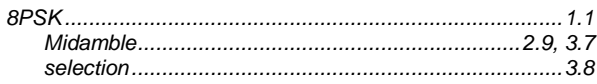

#### $\mathsf{A}$

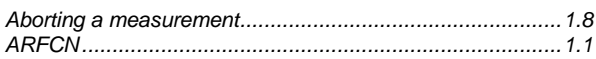

#### $\, {\bf B}$

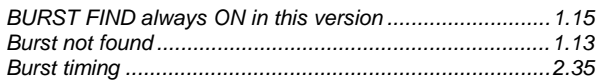

## $\mathbf c$

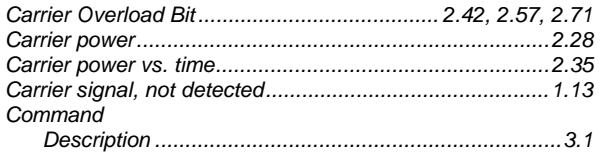

## $\mathsf{E}$

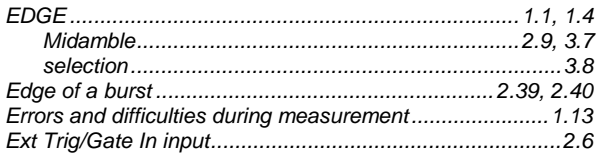

### $\bar{\mathsf{F}}$

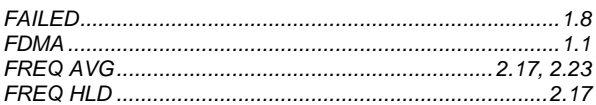

### G

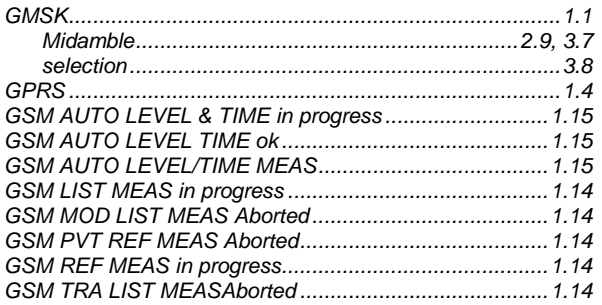

## $\overline{H}$

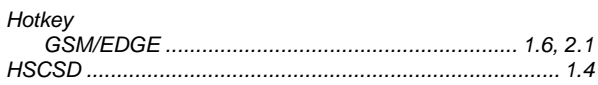

## $\mathbf{I}$

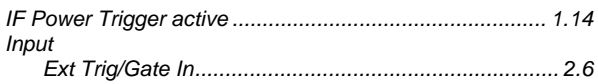

### $\mathsf{K}$

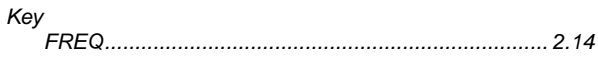

## $\mathsf{L}% _{0}\left( \mathsf{L}_{0}\right) ^{\ast }=\mathsf{L}_{0}\left( \mathsf{L}_{0}\right) ^{\ast }$

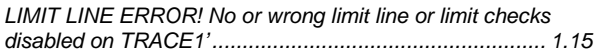

### $\pmb{\mathsf{M}}$

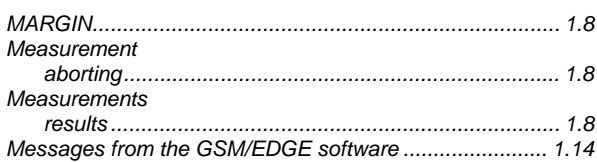

### $\overline{\mathsf{N}}$

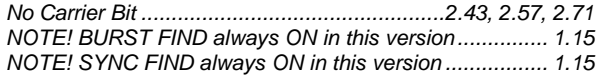

#### $\mathsf{P}$

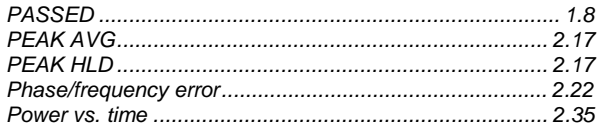

## $\overline{\mathsf{R}}$

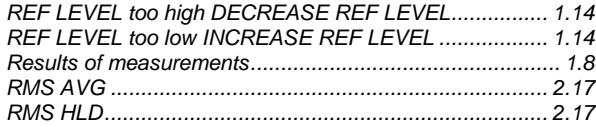

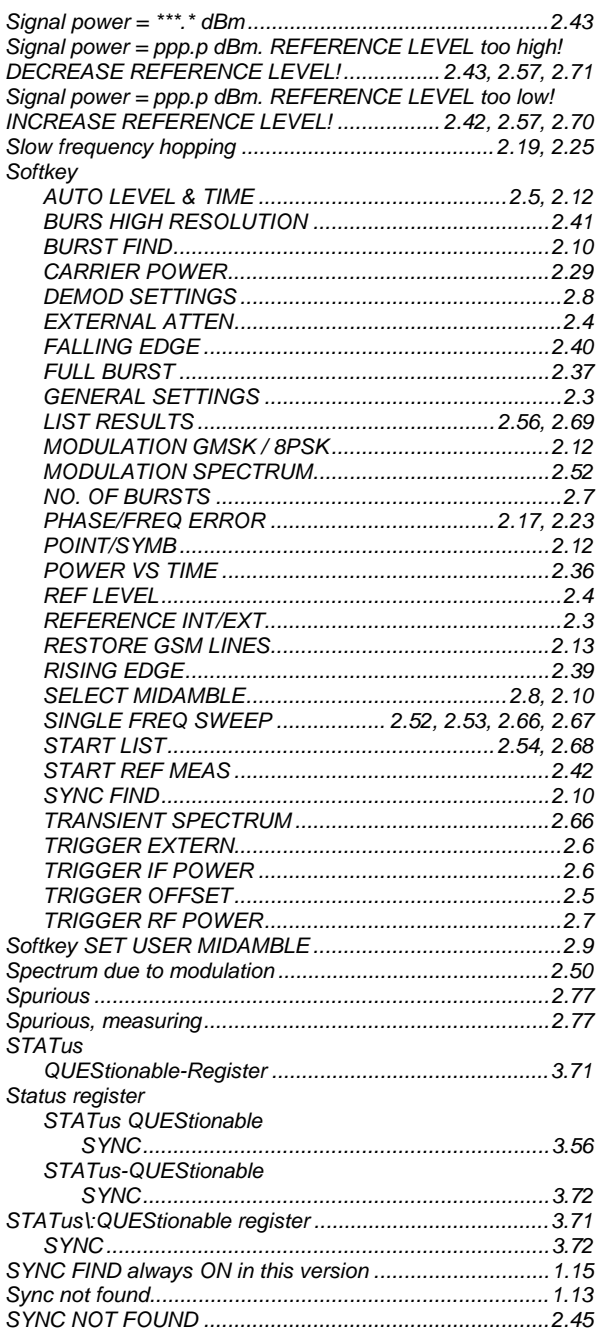

#### **T**

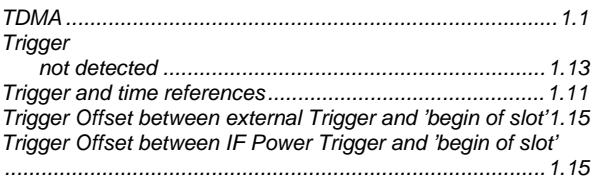

#### **W**

WARNING! Carrier Overload!........................................... 1.15 WARNING! No Carrier! .................................................... 1.15 WARNING! REF LEVEL too high DECREASE REF LEVEL

......................................................................................... 1.14 WARNING! REF LEVEL too low INCREASE REF LEVEL 1.14 WARNING! Signal power = ppp.p dBm. REFERENCE LEVEL too high! DECREASE REFERENCE LEVEL! ..2.43, 2.57, 2.71 WARNING! Signal power = ppp.p dBm. REFERENCE LEVEL too low! INCREASE REFERENCE LEVEL!.....2.42, 2.57, 2.70